# CT3000-G SERIES

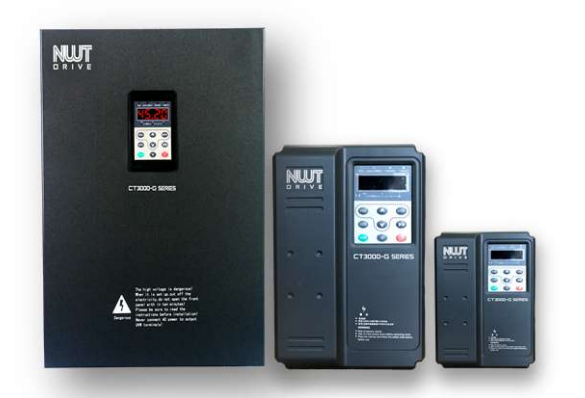

# **AC MOTOR SPEED CONTROLLER DRIVER**

# OPERATION USER MANUAL

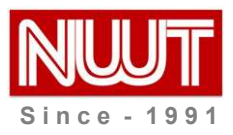

 **NWT DRIVE** Ver No.: EN-017-01

# **Preface**

Firstly, thanks for your choice of CT3000-G series Frequency Inverter!

CT3000-G series Frequency Inverter, as a general current vector Frequency Inverter with high performance, can control asynchronous motor and permanent magnet synchronous motor and support various PG cards and its functions are powerful. CT3000-G series Frequency Inverter can be used as drive for spinning, paper making, wire drawing, machine tool, package, food, fan, water pump and various automation production equipments.

This manual introduces the functions and operation of CT3000-G series Frequency Inverter, involving in product selection, parameter setting, operation, debugging, maintenance, inspection and so son. Please understand this manual well before operation. The equipment supporting manufacturer should deliver the equipment with this manual to the end user to provide references for subsequent operation.

#### Notes

♦ To introduce detailed parts of the product, the legend in this manual sometimes shows the state of the product without outer cover or safety housing. When the product is used, please make sure that the outer cover or housing has been installed well. The machine is operated according to the manual.

- ♦ The legend in this manual is only for illustration and may be different from the real product that you order.
- ♦ We are committed to continuous improvement of the product, continuous upgrading of product functions. This document is subject to change without notice.

♦ If there is any failure in your operation, please contact any regional managers of the company in different regions or directly contact customer service center of the company.

# **Introduction**

Compared with previous Frequency Inverters, CT3000-G series Frequency Inverter is mainly improved in the following aspects:

### **Rich control methods**

- Torque control
- Sensorless flux vector control (SFVC)
- Closed-loop vector control (CLVC)
- Voltage/Frequency (V/F) control

#### **Various encoders**

Support differential encoder, open collector encoder, rotary transformer, etc.

#### **The vector control algorithm of brand new non-speed sensor**

Compared with brand new SVC (vector control of non-speed sensor), CT3000-G Frequency Inverter can bring better low-speed stability and stronger low-frequency load capacity. SVC torque control is also supported. There are further rich functions and the additional functions of CT3000-G on the basis of previous version re listed as follows.

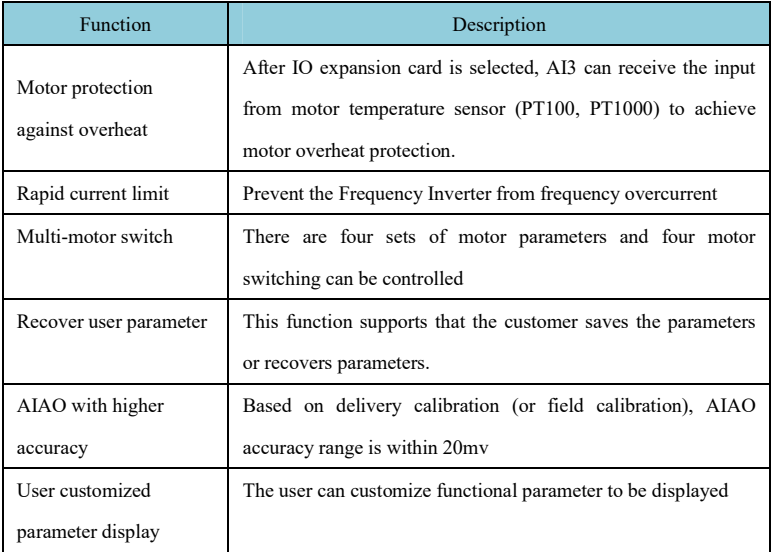

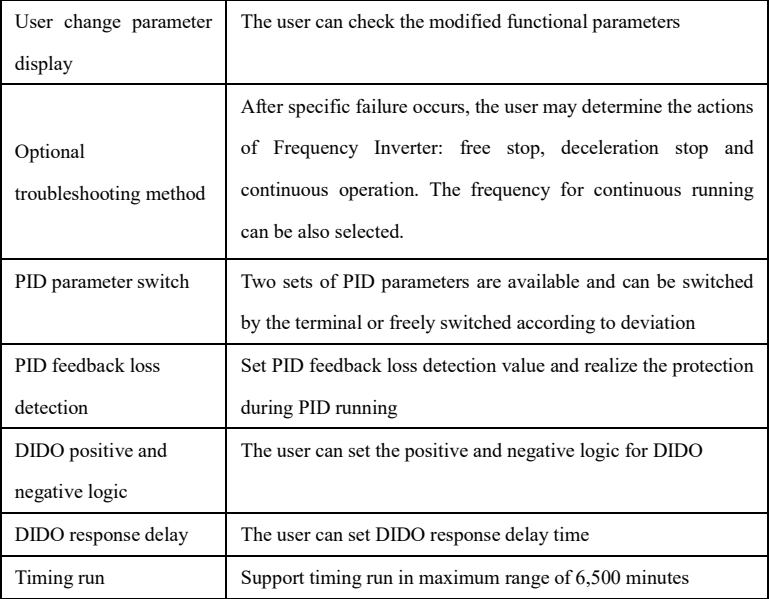

#### **Unpacking inspection:**

Please confirm the following items carefully when unpacking:

Confirm whether the type and the rated value as noted on the nameplate are consistent with the goods you order. The container contains your ordered product, product certificate, user manual and warranty.

Check whether the product is damaged in transportation. In case of any leakage or damage, please contact us or your supplier immediately.

#### **First use:**

The user who uses this product for the first time should read this manual carefully. If you have any doubt about the functions and performance, please consult our technical supporters to get support. It is helpful for the correct operation of this product.

# **Contents**

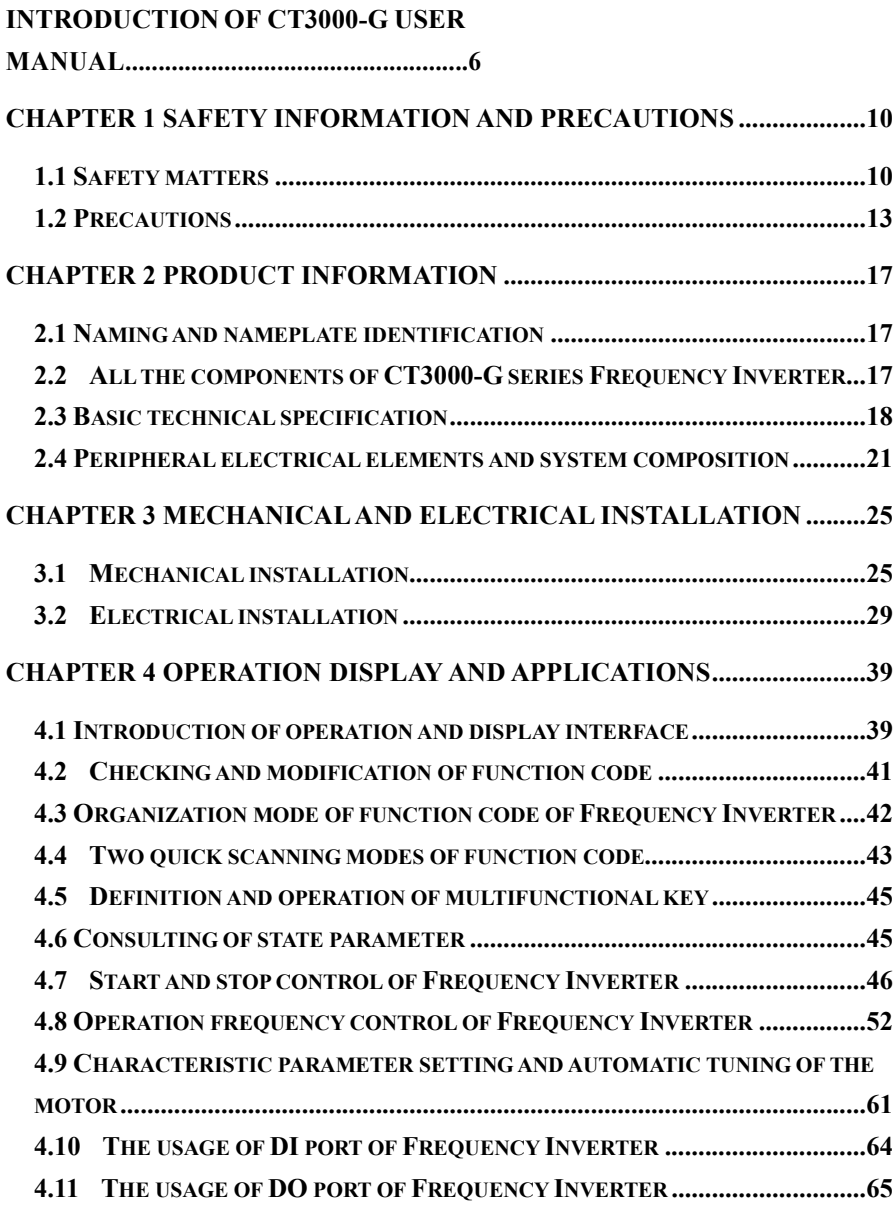

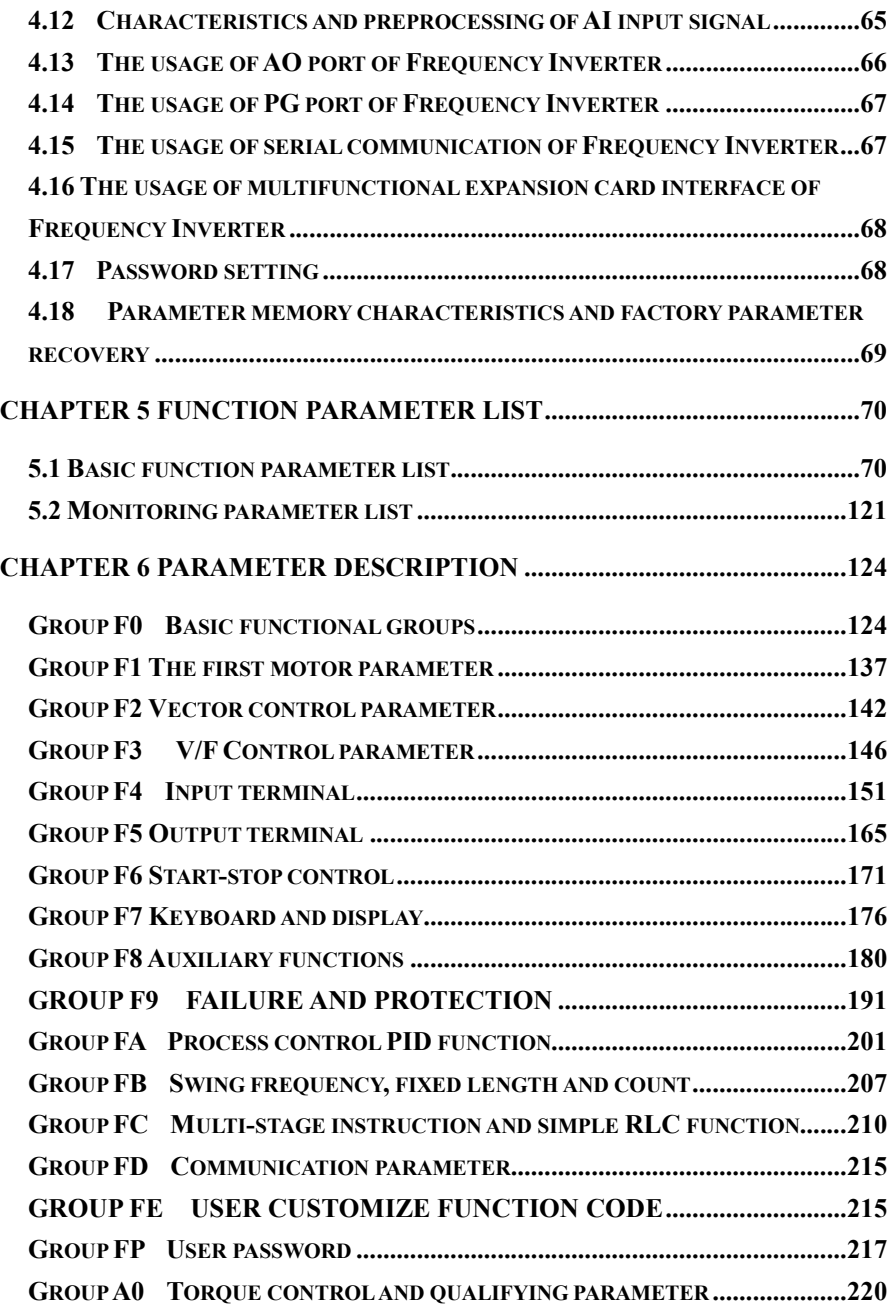

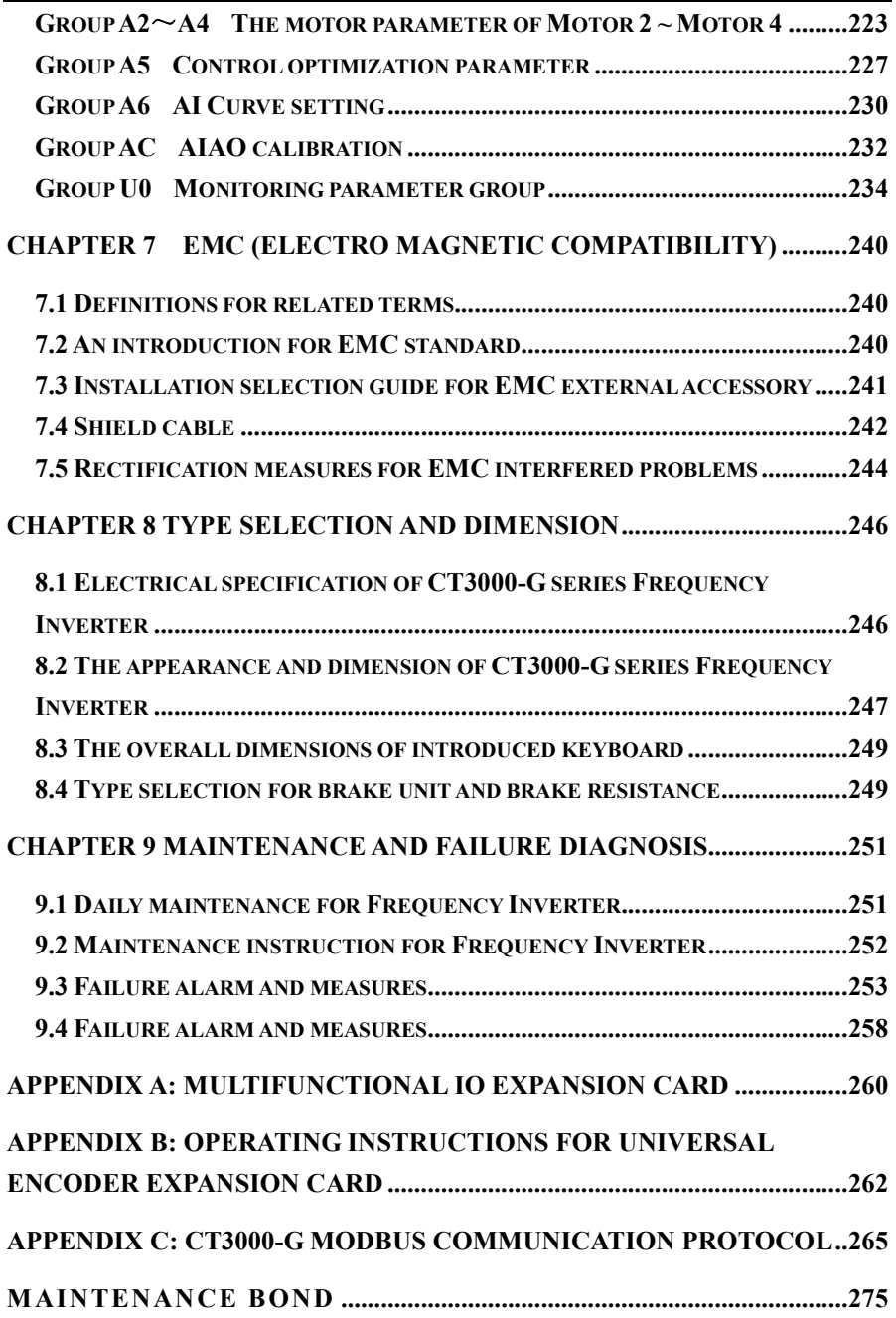

EV1.0

# **Introduction of CT3000-G User Manual**

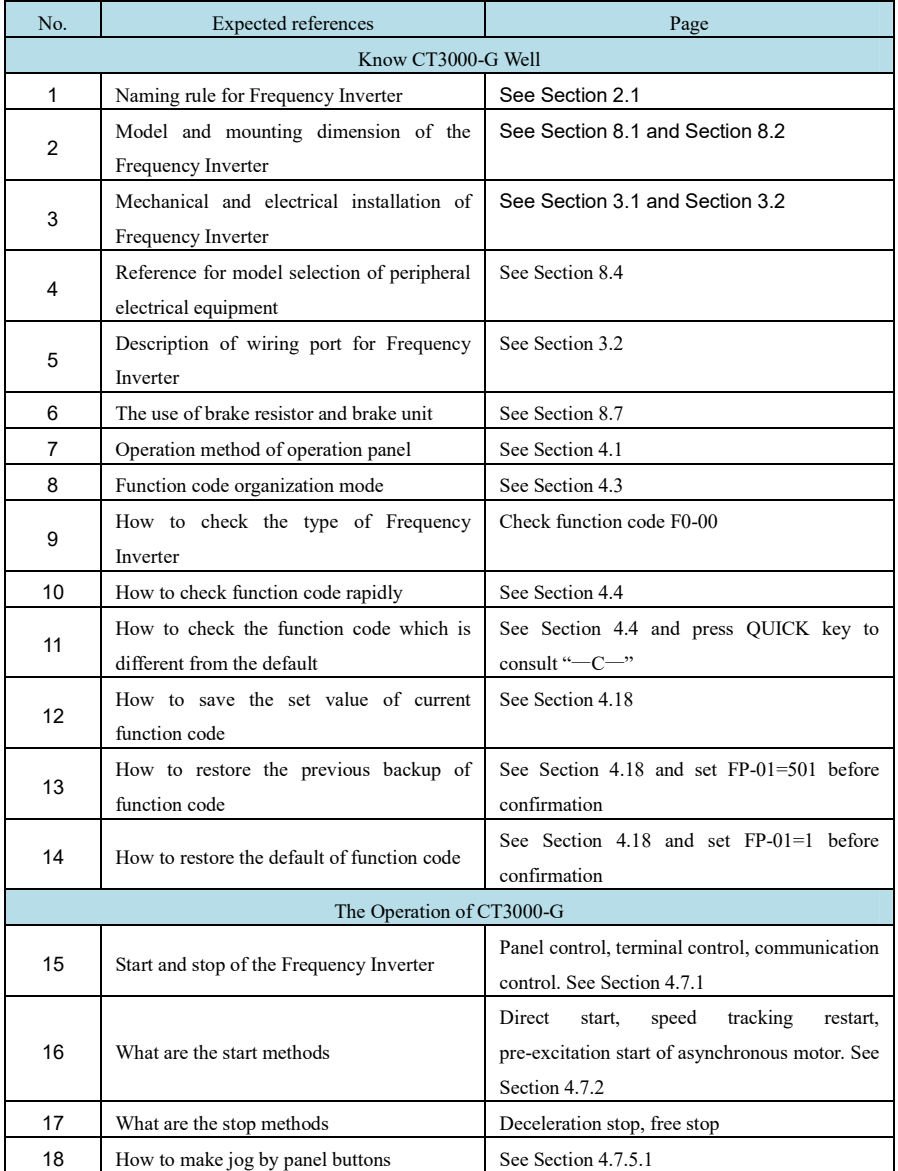

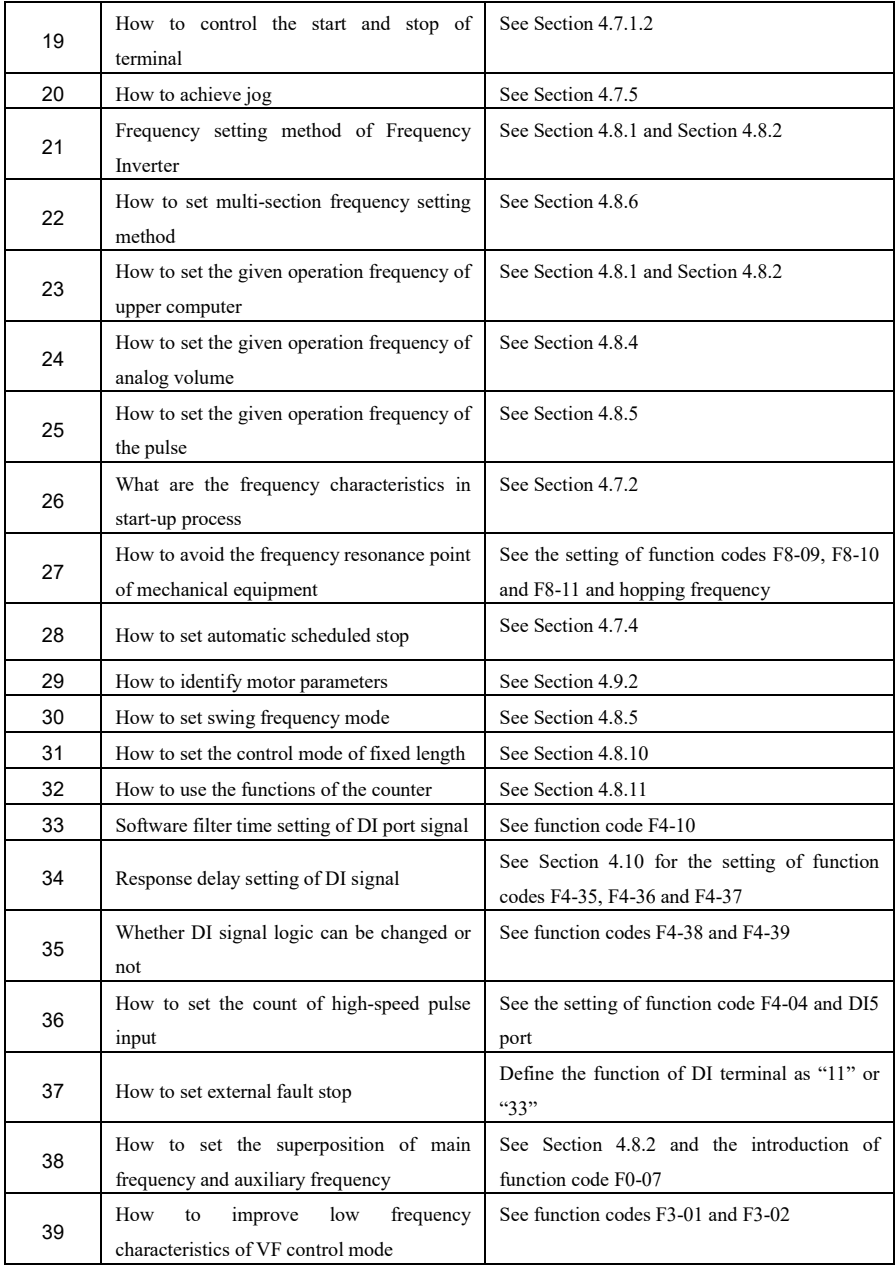

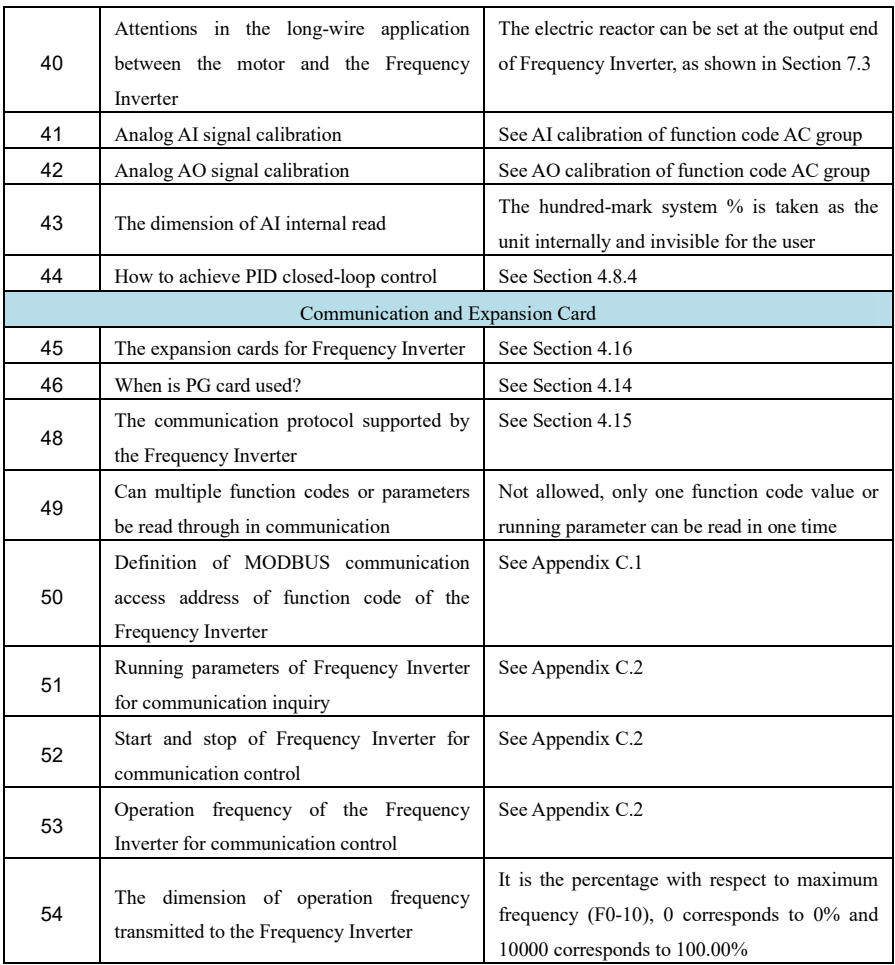

# **Chapter 1 Safety Information and Precautions**

The safety is defined as below:

In this manual, the safety precautions are classified into two kinds:

Danger: The danger resulting from illegal operation may result in serious injury and even death;

Attentions: The danger resulting from illegal operation may result in moderate injury or minor injury as well as equipment damage;

Please understand this chapter well and make sure to comply with safety precautions as required hereof in the installation, debugging and maintenance of this system. Or else, any injury or loss resulting from illegal operation is not related to our company.

# **1.1 Safety matters**

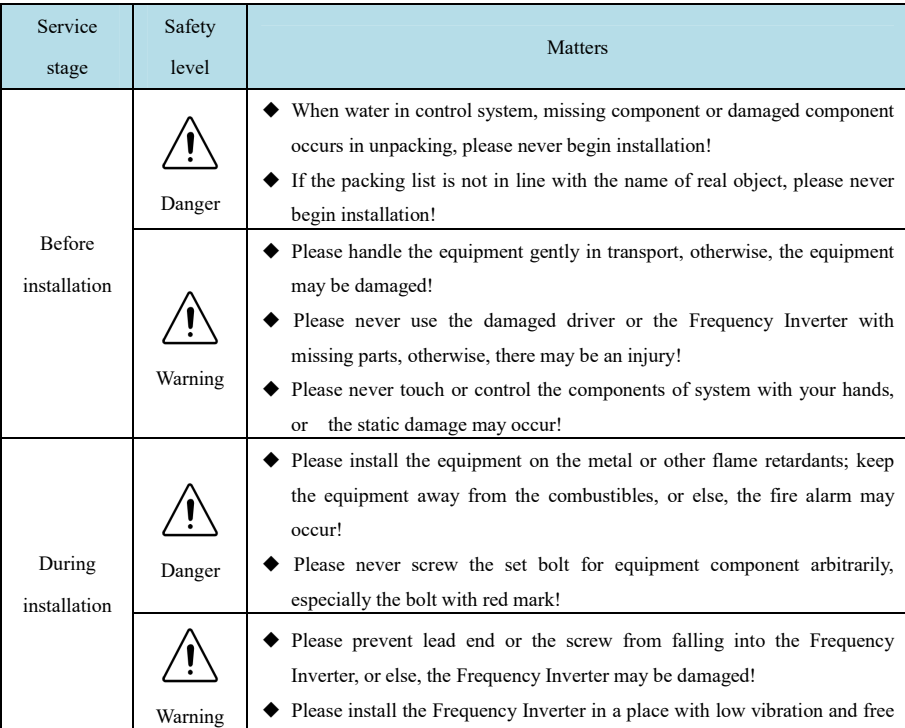

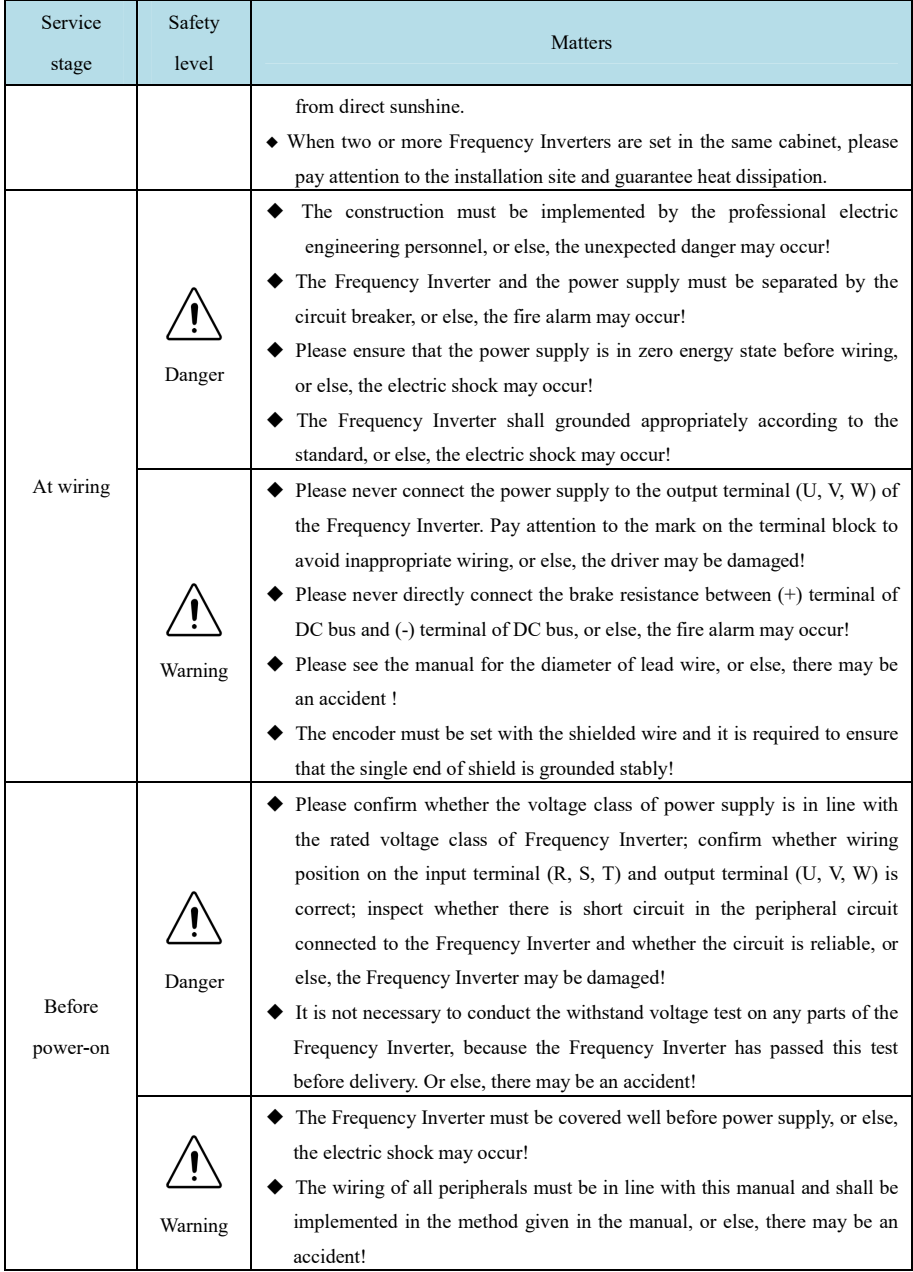

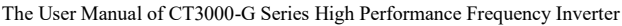

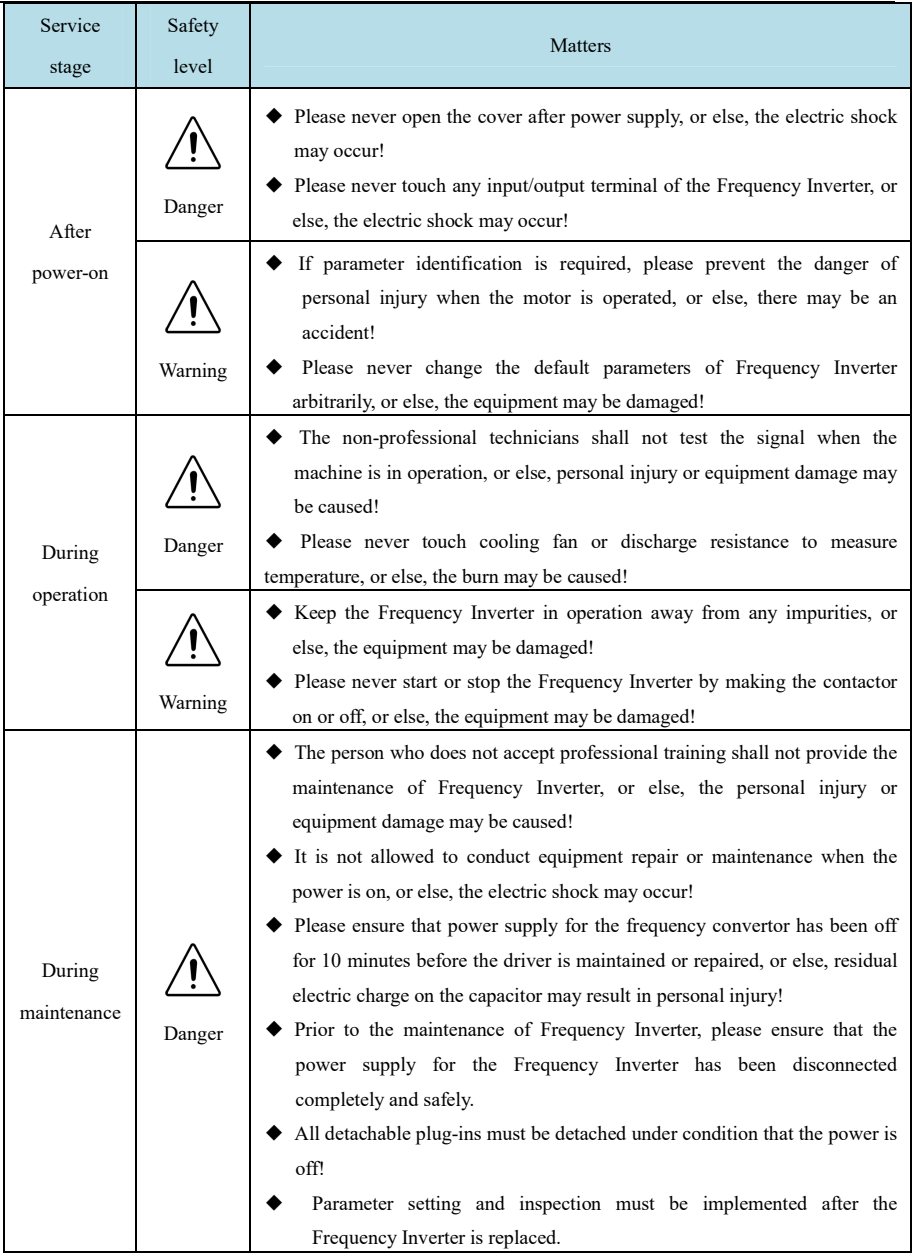

The User Manual of CT3000-G Series High Performance Frequency Inverter

| Service<br>stage | Safety<br>level | <b>Matters</b>                                                                                                    |  |
|------------------|-----------------|----------------------------------------------------------------------------------------------------|--|
|                  | Warning         | • The rotating motor will feed power supply to the Frequency Inverter so<br>that the Frequency Inverter will be electrified even if the motor is stopped<br>and the power supply is cut off. Prior to the maintenance of Frequency<br>Inverter, please ensure that the motor and the Frequency Inverter are<br>disconnected safely. |  |

#### **1.2 Precautions**

#### **1) The requirements for leakage protector RCD**

The equipment may bring the large leakage current which flows through the protective grounding conductor. Please install Type B leakage protector (RCD) in the primary side of the power supply. In selection of leakage protector (RCD), transient and steady earth leakage current that may occur shall be taken into account when the equipment is started and operated. Please select the exclusive RCD which can restrain the higher harmonic or the general RCD with large residual current.

#### **2) Insulation inspection of the motor**

The insulation inspection for the motor is required in regular inspection, before reuse after a long time or for the first use in order to prevent that the Frequency Inverter is damaged due to insulation failure of motor windings. The motor must be disconnected from the Frequency Inverter in insulation inspection. It is recommended to adopt 500V mega meter and the measured insulation resistance shall not be less than 5MΩ.

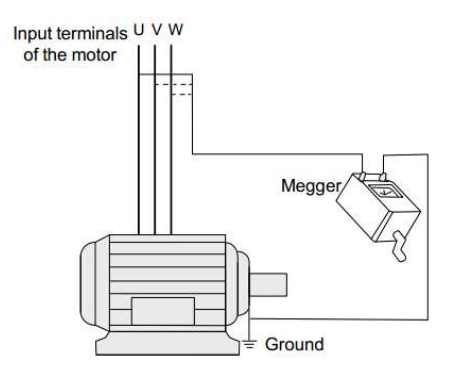

#### **3) Thermal protection of the motor**

If the motor in use is not matched with the rated capacity of Frequency Inverter, especially when the rated power of Frequency Inverter is more than the rated power of motor, make sure to adjust the parameters for motor protection in the Frequency Inverter or additionally mount the thermo relay in front of the motor to protect the motor.

#### **4) Operation above power frequency**

This Frequency Inverter will provide the output power which ranges from 0Hz to 3200Hz. If the user requires operation above 50Hz, please consider the bearing capacity of mechanical device.

#### **5) Vibration of mechanical device**

The Frequency Inverter may meet the mechanical resonance point of load device at the point of some output frequency, which may be avoided by setting the hopping frequency parameter in Frequency Inverter.

#### **6) Heat emission and noise of the motor**

The output voltage of frequency convertor is PWM wave which contains certain harmonic, therefore, the temperature rise, noise and vibration of the motor will be slightly increased if compared with the operation in power frequency.

#### **7) Pressure sensing device set in output side or the capacitor with improved power factor**

The output of Frequency Inverter is PWM wave. If the capacitor with improved power factor or the pressure sensing device for lightning protection is mounted in the output side, the transient overcurrent of Frequency Inverter or any damage to the Frequency Inverter may occur. Please never use.

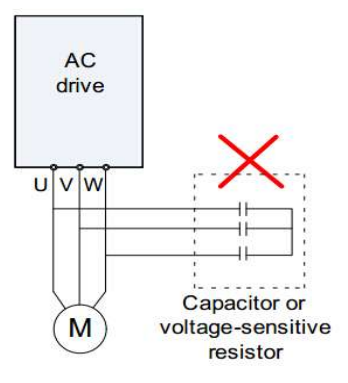

#### **8) The contactor and other switching devices used for input/output terminal of Frequency Inverter**

If the contactor is installed between power supply and the Frequency Inverter, it is not allowed to start or stop the Frequency Inverter by this contactor. If the Frequency Inverter must be started or stopped by the contactor, the interval shall be at least one hour. The frequent charging and discharging may reduce the service life of the capacitor in the Frequency Inverter. If the contactor and other switching devices are installed between the output terminal and the motor, the Frequency Inverter shall be started or stopped when there is no output, or else, the module in the Frequency Inverter may be damaged.

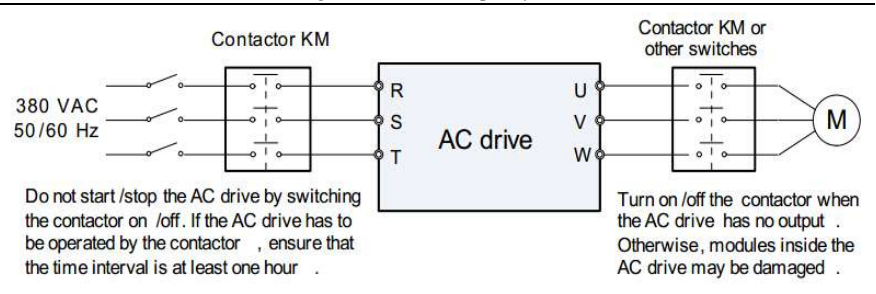

#### **9) Service beyond the rated voltage**

The Frequency Inverter shall not be beyond the allowable working voltage, the components of the Frequency Inverter may be damaged. If necessary, the related boost device or dropping device shall be used for the voltage transformation of power supply before input into the Frequency Inverter.

#### **10) Change three-phase input into two-phase input**

It is not allowed to change three-phase Frequency Inverter into two-phase service, or else, the failure or any damage to the Frequency Inverter may occur.

#### **11) Lightning impulse protection**

The lightning overcurrent protection device is set in the Frequency Inverter so that the Frequency Inverter has certain self-lightning protection capability, but the user shall set a lightning protection device in front of the Frequency Inverter at the point with much lightning.

#### **12) Altitude and de-rating**

In a region with altitude more than 1,000m, the Frequency Inverter will have bad heat dissipation effect resulting from thin air. The de-rating will be required if necessary. Please contact use for technical consultation in respect of this situation.

#### **13) Some special purposes**

If the user has to use the method beyond the wiring diagram as specified in this manual, e.g. DC bus, please contact us for consulting.

#### **14) Notes in the scrapping of Frequency Inverter**

Electrolytic capacitor in the main loop and electrolytic capacitor on the printed board may result in explosion in case of burning. The plastic parts in burning may generate poisonous gas. Please dispose the plastic parts as industrial reuse.

#### **15) About adaptive motor**

- The standard adaptive motor is four-pole cage asynchronous induction motor. If it is not the said motor, please select the Frequency Inverter according to the rated current of the motor.
- For non-variable frequency motor, cooling fan and rotor spindle are in coaxial connection. The cooling effect of fan will be weakened as the rotating speed is reduced, as a result, the exhaust fan

shall be mounted additionally or the variable frequency motor shall be used if the motor is overheated.

- The standard parameter of adaptive motor has been built in the Frequency Inverter. It is necessary to identify motor parameter or modify the default value to get close to actual value as much as possible according to actual situations, or else, the running effect and protection performance may be affected;
- The short circuit in the cable or in the motor may result in alarm by the Frequency Inverter and even explosion, therefore, the insulation short-circuit test on the motor or the cable installed for the first time shall be conducted and such test is also often required in routine maintenance. It is noted that the Frequency Inverter must be completely separated from the tested part in the said test.

# **Chapter 2 Product Information**

# **2.1 Naming and nameplate identification**

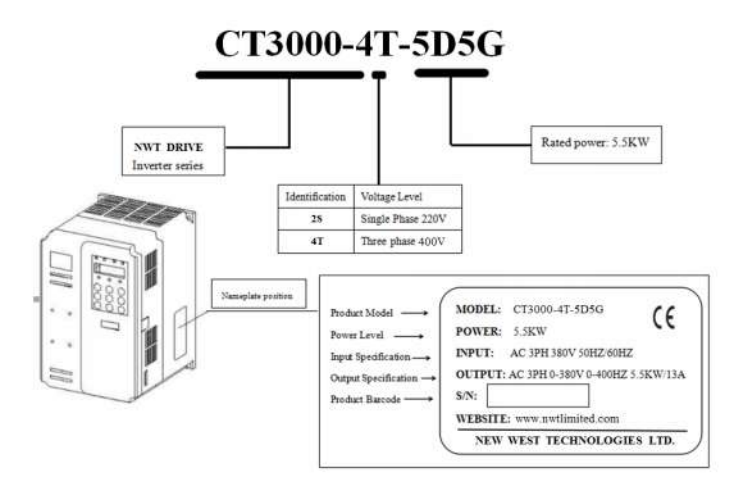

Fig. 2-1 Naming and nameplate identification

# **2.2 All the components of CT3000-G series Frequency Inverter**

According to voltage class and power level, CT3000-G series Frequency Inverter can be generally classified into two structure types, namely, plastic structure and sheet metal structure.

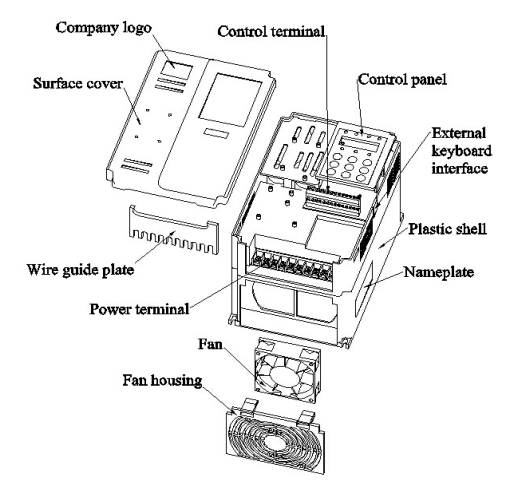

Fig. 2-2 The outline drawing of plastic structure of CT3000-G series Frequency Inverter

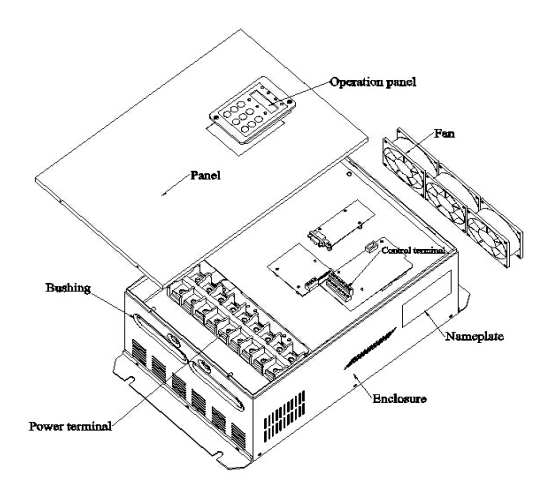

Fig. 2-3 The outline drawing of sheet metal structure of CT3000-G series Frequency Inverter

According to voltage class and power level, CT3000-G enclosure structure types are listed as the following table:

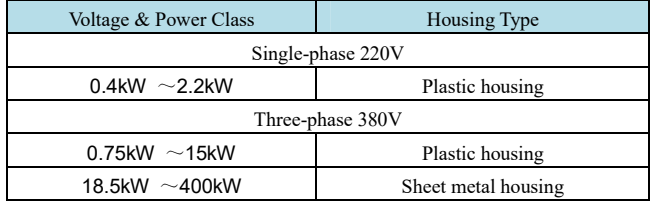

# **2.3 Basic technical specification**

Table 2-1 Technical specification of CT3000-G series Frequency Inverter

| Item                  |                   | Specification                                                                                                    |
|-----------------------|-------------------|----------------------------------------------------------------------------------------------------|
| Standard<br>functions | Maximum frequency | Vector control: $0 \sim 300$ Hz; V/F control: $0 \sim 3200$ Hz                                                      |
|                       |                   | $0.5$ kHz $\sim$ 16kHz                                                                                              |
|                       | Carrier frequency | The carrier frequency is automatically adjusted based on the load                                                   |
|                       |                   | features.                                                                                                    |
|                       | Input frequency   | Digital setting: 0.01Hz                                                                                             |
|                       | resolution        | Analog setting: maximum frequency x 0.025%                                                                          |
|                       | Control mode      | • Sensorless flux vector control (SFVC)<br>• Closed-loop vector control (CLVC)<br>• Voltage/Frequency (V/F) control |
|                       | Starting torque   | • G type: 0.5 Hz/150% (SFVC); 0 Hz/180% (CLVC)                                                                      |

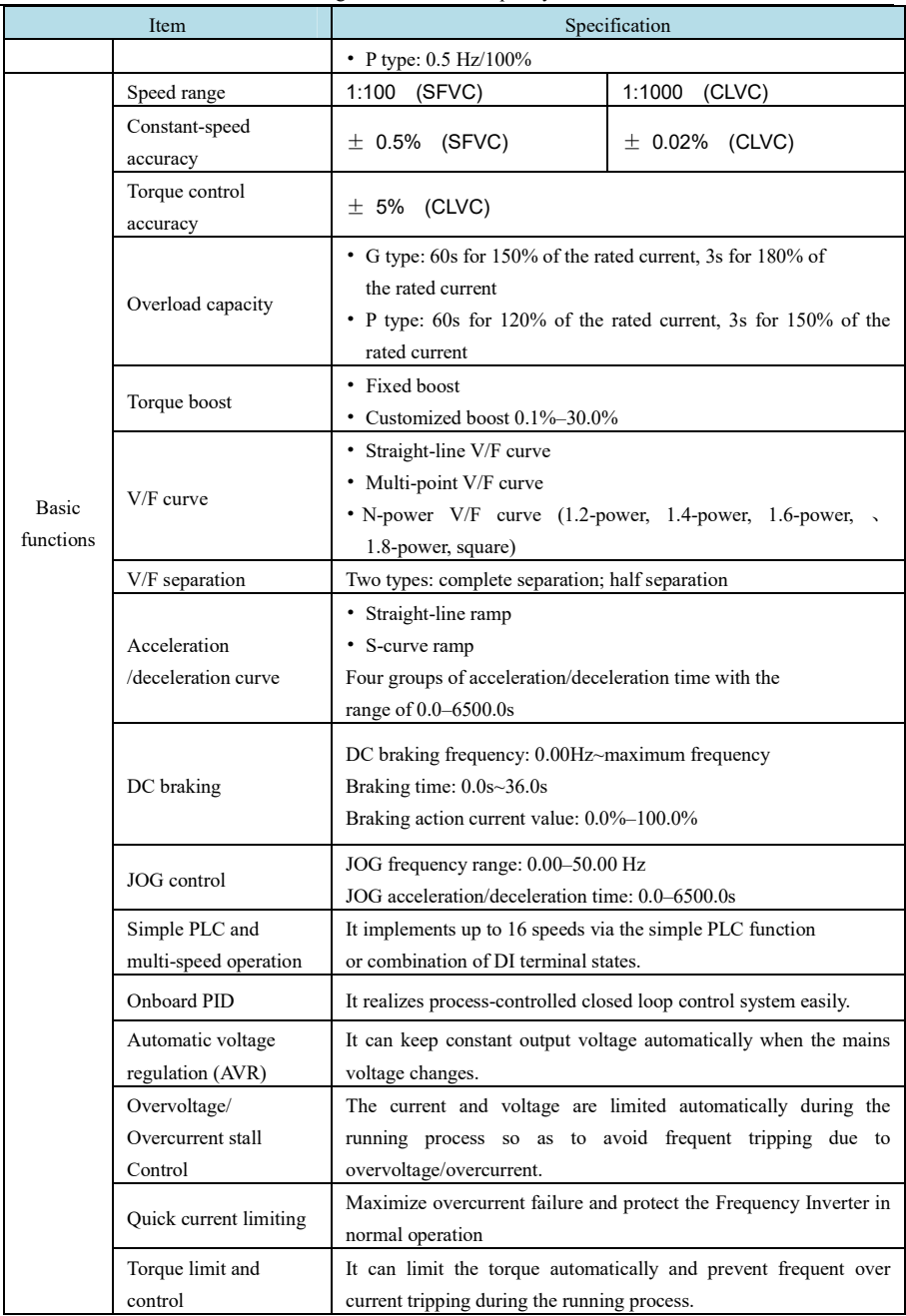

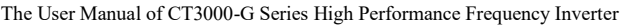

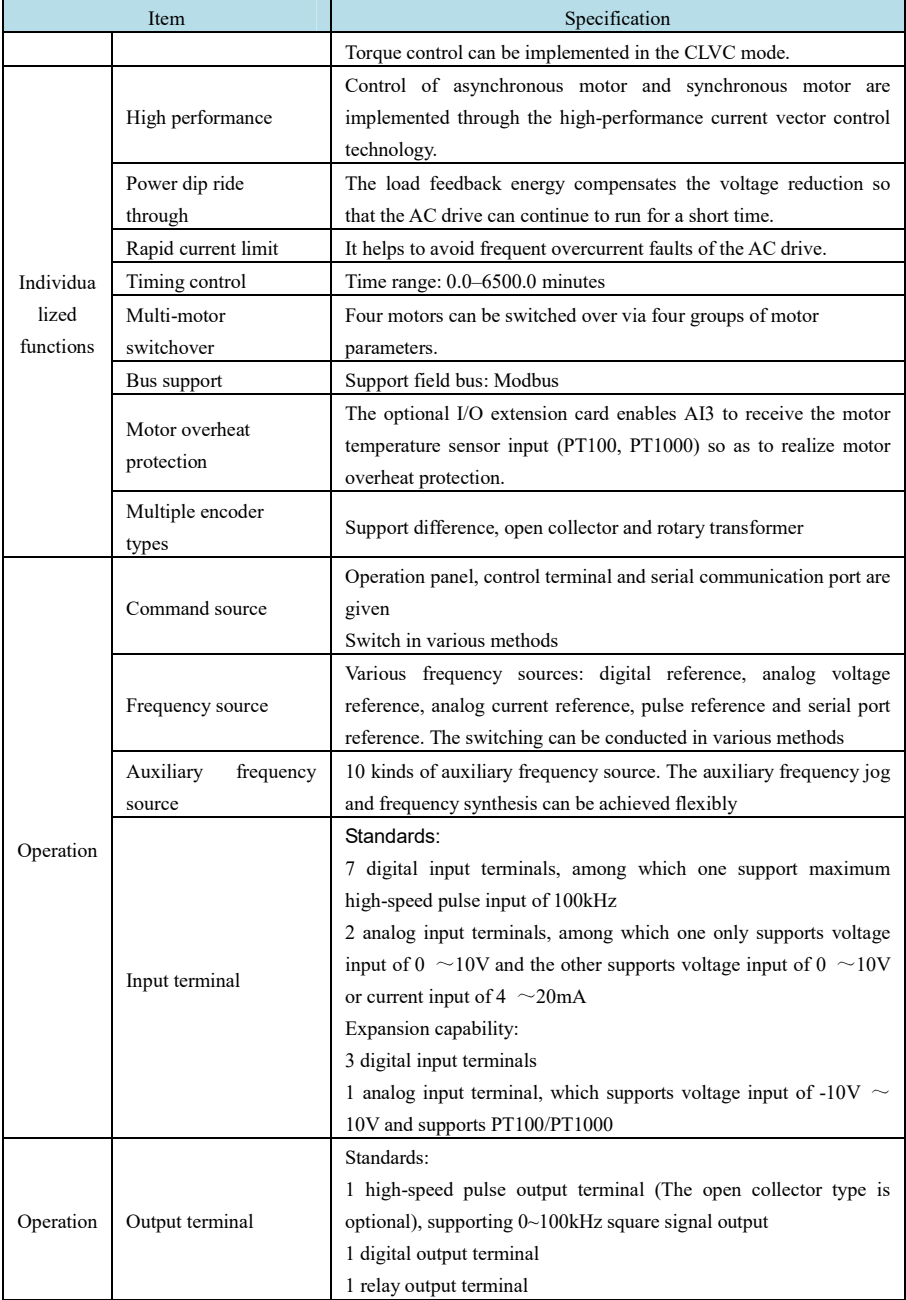

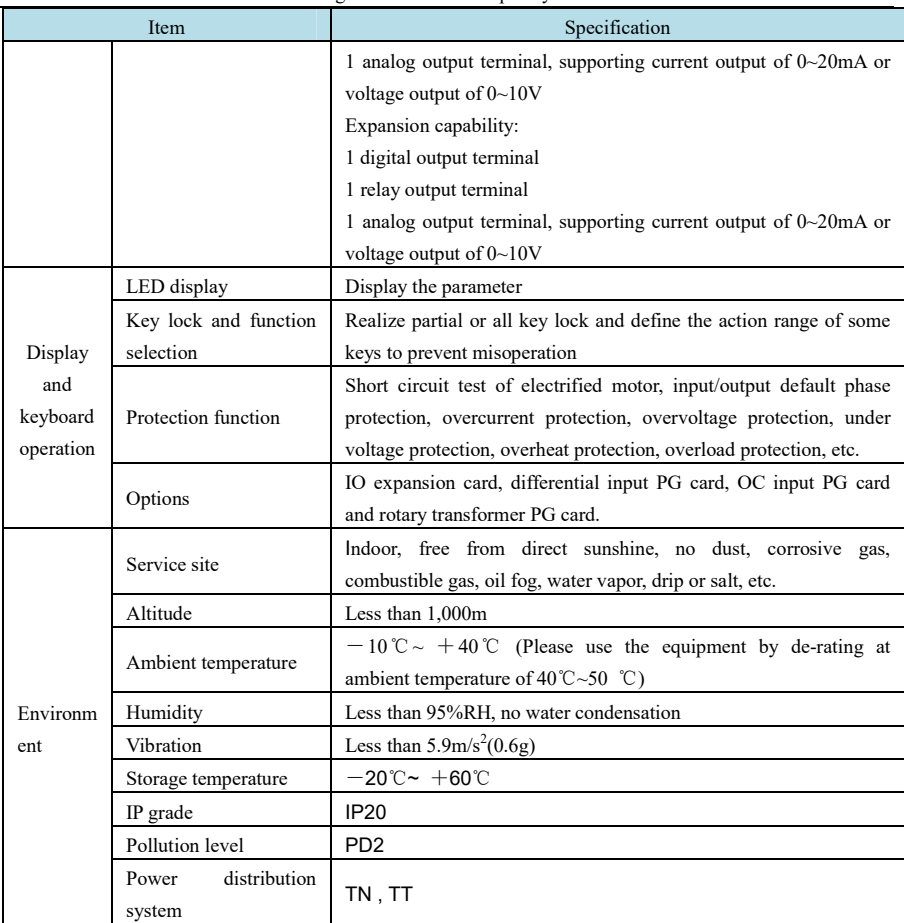

### **2.4 Peripheral electrical elements and system composition**

When CT3000-G series Frequency Inverter is used to control synchronous or asynchronous motor so as to form the control system, it is required to install various electrical elements in input/output side of Frequency Inverter to guarantee safe and stable system. In addition, CT3000-G series Frequency Inverter is provided with multiple options and expansion cards to realize various functions. The system composition of three-phase 220V/380V series with the power above 3.7kW is as shown in the following figure:

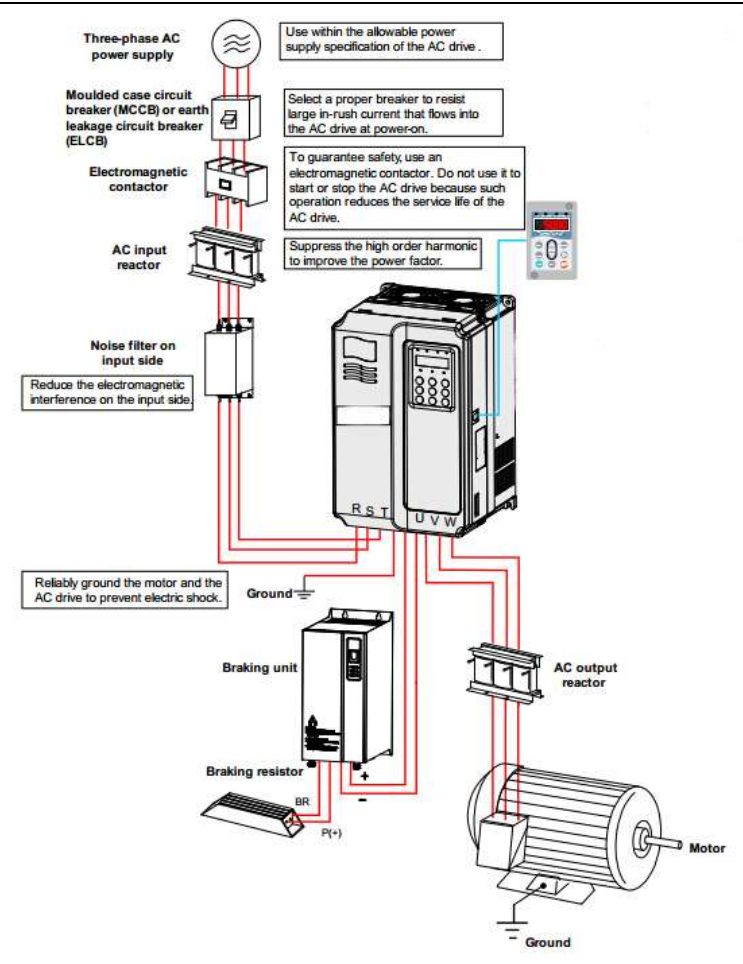

Fig. 2-4 380V series system composition

# **2.4.1 Operating instructions of peripheral electrical elements**

Table 2-2 The operating instructions for peripheral electrical elements of CT3000-G Frequency Inverter

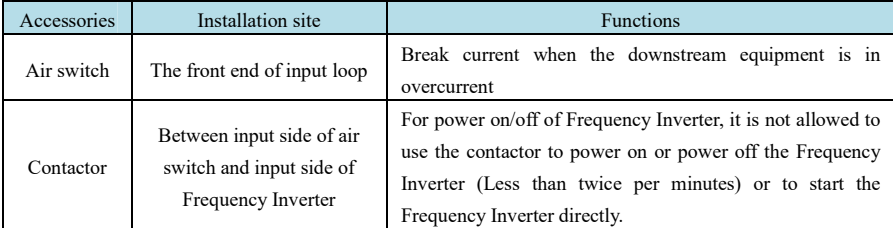

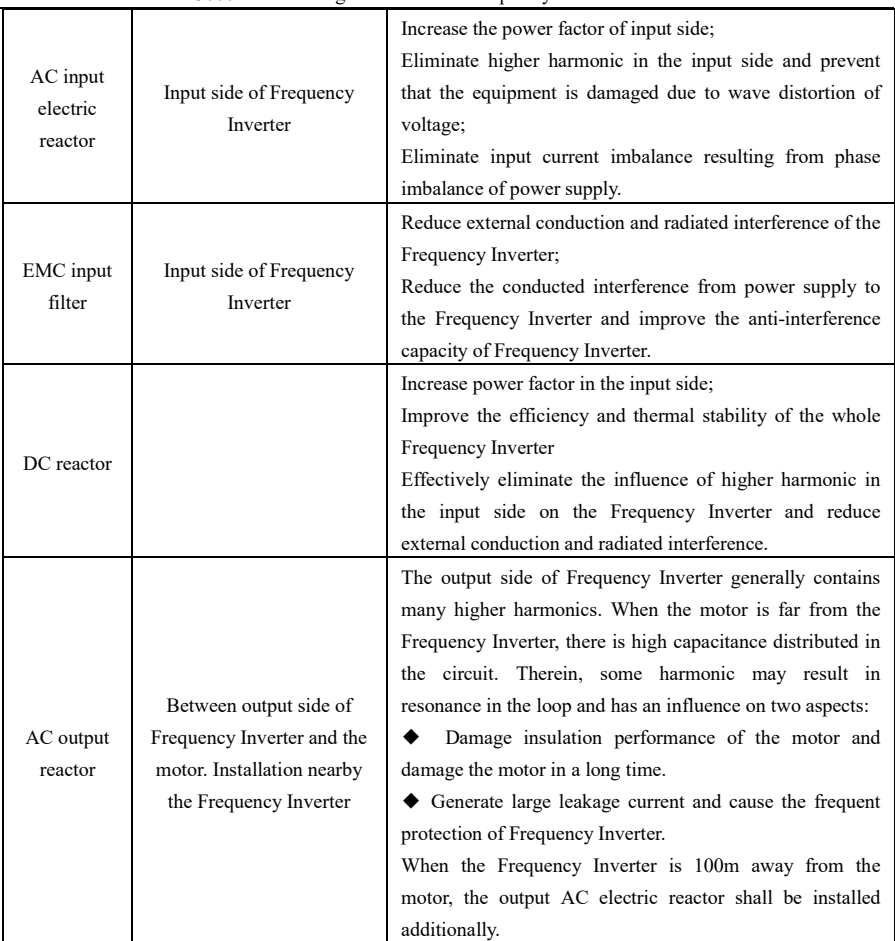

- 1) It is not allowed to install the capacitor or the surge suppressor in the output side of Frequency Inverter, or else, the Frequency Inverter may be in failure or the capacitor and the surge suppressor will be damaged.
- 2) The input/output of Frequency Inverter (main loop) contains harmonic and may disturb communication equipment attached to the Frequency Inverter. The interference filter is thus installed to minimize interference.
- 3) See Chapter 8 Selection of peripheral equipment for the detailed information of peripheral equipment and options.

# **2.4.2 CT3000-G peripheral options list**

The peripheral parts include braking unit, various function expansion cards, external manipulator and other equipment as listed in the following table. See the operating instructions of the accessories for specific usage. If the following accessories are selected, please note the related information in goods order.

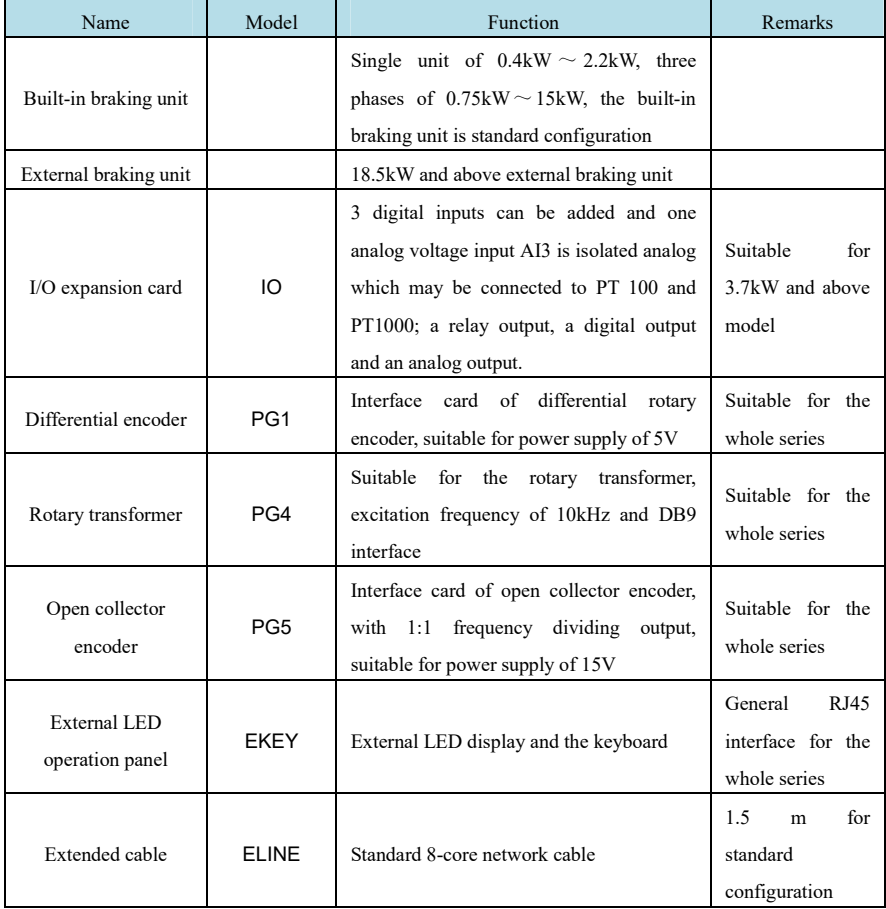

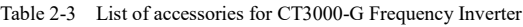

# **Chapter 3 Mechanical and Electrical Installation**

### **3.1 Mechanical installation**

#### **3.1.1 Installation conditions**

- 1) Ambient temperature: The surrounding ambient temperature has a high influence on the service life of Frequency Inverter so that the working temperature of Frequency Inverter shall not exceed the allowable temperature range (-10  $\Box \sim 50$ ).
- 2) Mount the Frequency Inverter on the surface of flame retardant and keep enough space around for heat dissipation. The work of Frequency Inverter may bring lots of heat. Then use the screw to mount the Frequency Inverter vertically on the erection support.
- 3) Please install the Frequency Inverter in the place almost free from vibration. The vibration shall not be more than 0.6G. Particularly keep the Frequency Inverter away from the punch and other equipments.
- 4) Keep away from the place with direct sunshine, moisture and water drips.
- 5) Keep away from the site with corrective, combustible and explosive gas in the air.

6) Keep away from the site with oil dirt, much dust and much metal dust.

7) CT3000-G series plastic-shell product is a built-in product which must be installed in the final system. The final system shall be set with fireproof shell, electrical protective enclosure and mechanical protective enclosure according to local law and regulations as well as IEC standard requirements.

#### **3.1.2 Installation space requirements**

The installation space reserved for CT3000-G series Frequency Inverter will be different in requirements due to different power levels and the detailed information is as shown in the following figure:

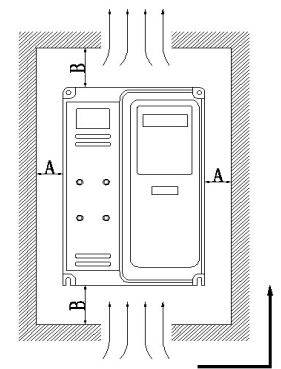

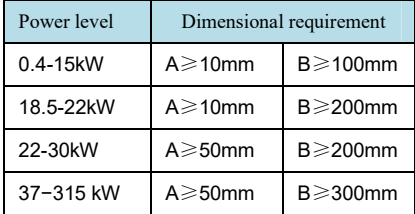

# Vertical installation upward

Fig. 3-1 Installation space requirements of CT3000-G Frequency Inverter of different power levels The heat dissipation of CT3000-G series Frequency Inverter is bottom-up. When many Frequency Inverter are working, the parallel installation will be generally required. On the occasion that upper layer-lower layer parallel installation is required, the heat of Frequency Inverter in lower layer may make the temperature of the equipment in upper layer rise so as to cause failure, and therefore, it is necessary to take measures e.g. installation of thermal insulation guide board.

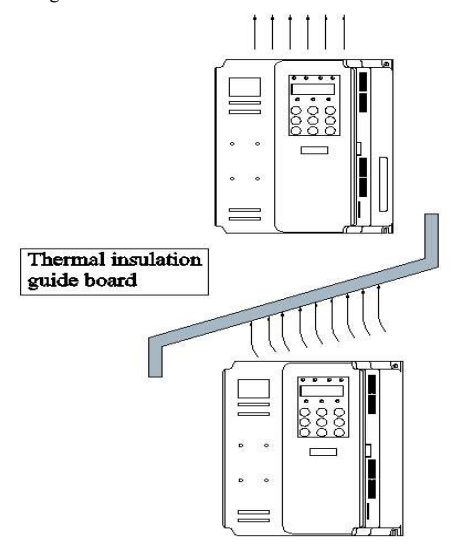

Fig. 3-2 Upper and lower installation drawing of thermal insulation guide board

# **3.1.3 Mechanical installation method and procedure**

CT3000-G series can be classified into plastic structure and sheet metal structure according to voltage class and power level. There are two installation methods including wall-mounted type and embedded type (Installation outside the radiator cabinet) according to different installation and application occasions.

1. Wall-mounted type installation of plastic structure

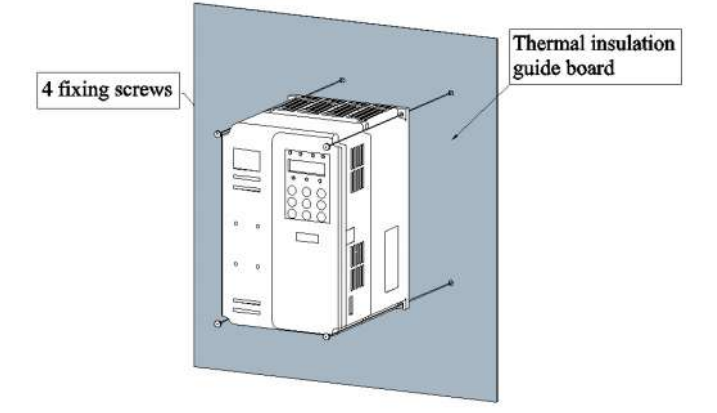

Fig. 3-3 Wall-mounted type installation diagram of plastic structure

2. The embedded type installation of plastic structure

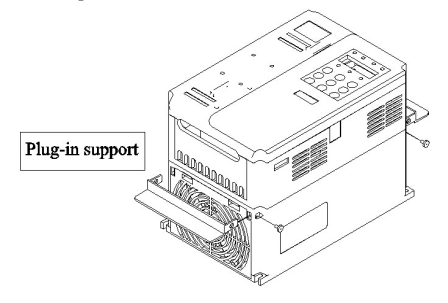

Fig. 3-4 Plug-in support diagram of plastic structure installation

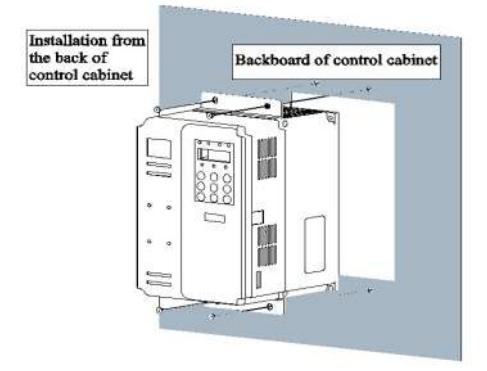

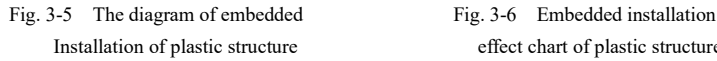

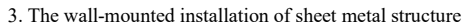

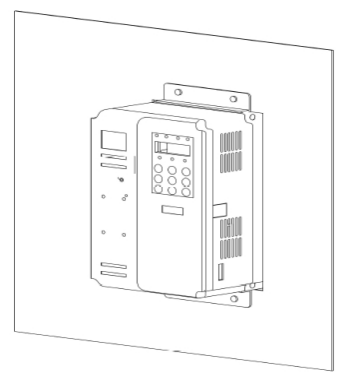

Installation of plastic structure effect chart of plastic structure

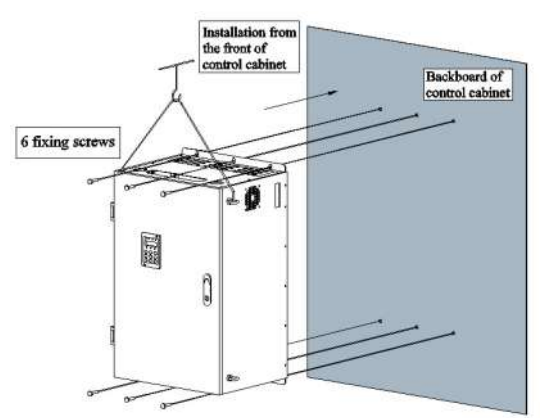

Fig. 3-7 The wall-mounted installation diagram of sheet metal structure

### **3.1.4 Precautions in mechanical installation**

Please note the following points in the installation of J CT3000-G series Frequency Inverter:

- 1) The installation space is as shown in Fig. 3-1 and enough heat dissipation space shall be kept for the Frequency Inverter. Please consider the heat dissipation of other devices in the cabinet when the space is reserved.
- 2) Please conduct vertical installation of Frequency Inverter to help heat dissipation upwards. If there are many frequency converts in the cabinet, please install them in parallel. For the occasion where upper and lower installation is required, please see Fig. 3-2 and install thermal insulation guide board.
- 3) Make sure to adopt flame retardants as mounting bracket.
- 4) For application site with metal dust, it is recommended to install the radiator outside the cabinet. The space in the fully closed cabinet shall be maximized as much as possible.

### **3.1.5 Disassembly method of cover plate for Frequency Inverter**

The cover plate for CT3000-G series Frequency Inverter shall be dismounted before wiring of main loop and control loop. See Fig. 3-12 for the cover plate with plastic shell and push out the hook of lower cover plate inwards by the tool and with the force.

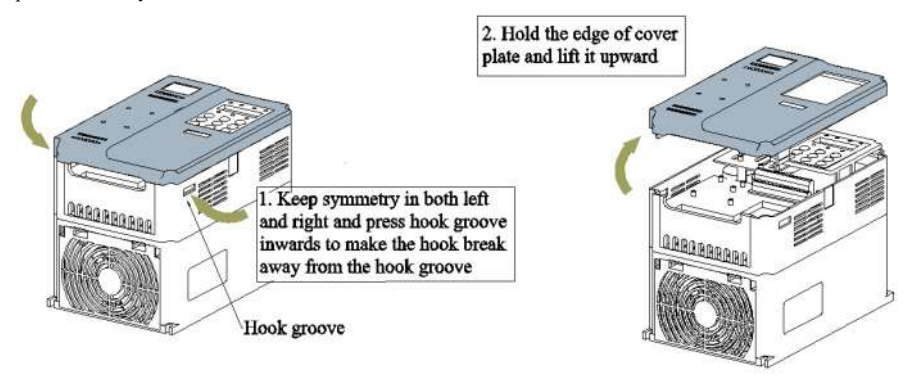

Fig. 3-8 Disassembly drawing of cover plate with plastic shell

The lower cover plate with sheet metal shell shall be disassembled, as shown in Fig. 3-13. Release the screw of lower cover plate with the tool directly.

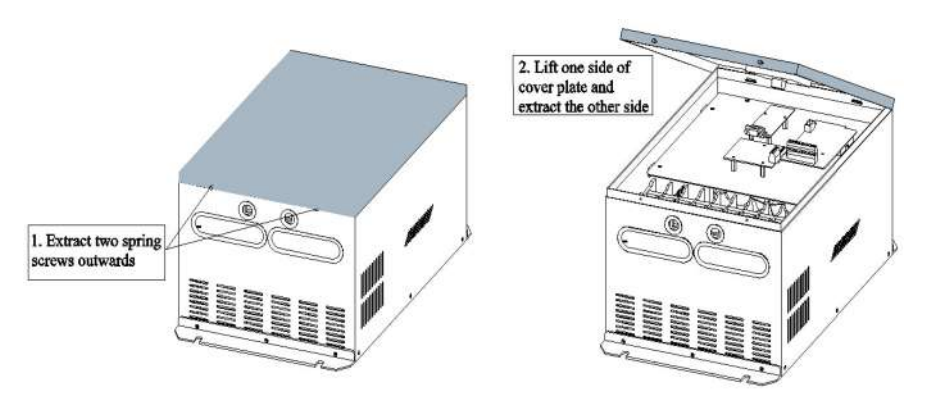

Fig. 3-9 Disassembly drawing of cover plate with sheet metal shell

Attentions: When the cover plate is disassembled, the falling of cover plate shall be prevented, or else, the equipment damage and personal injury may occur.

# **3.2 Electrical installation**

# **3.2.1 Specification of main circuit terminal**

Specification of main circuit terminal for Frequency Inverter:

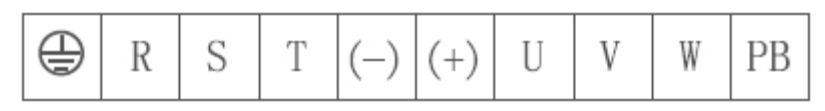

Fig. 0.75kW-7.5kW (Type 5010, 5020) main loop terminal

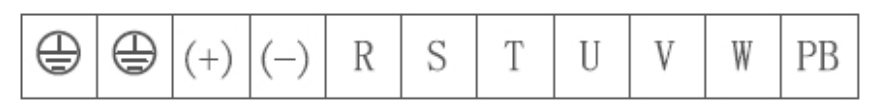

Fig. 11kW-15kW (Type 5030) main loop terminal

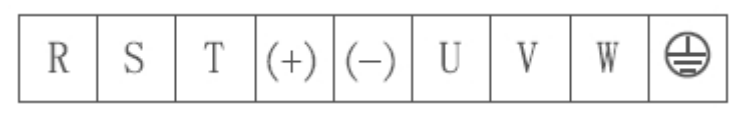

Fig. 3-12 18.5kW-30kW (Type 1040) main loop terminal

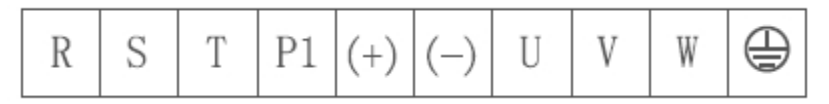

Fig. 3-13 37kW-55kW (Type 1050) main loop terminal.

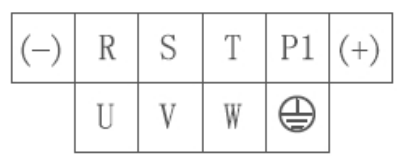

Fig. 3-14 75kW-90kW (Type 1050) main loop terminal (Upper incoming line and lower incoming line)

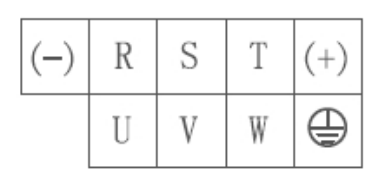

Fig. 3-15 110kW-132kW (Type 1060, 1070,1080) main loop terminal. (Upper incoming line and lower incoming line)

See Table 3-1 for the specification of main loop terminal for Frequency Inverter

| Terminal mark  | Name                    | Description                                             |  |
|----------------|-------------------------|---------------------------------------------------------|--|
| R, S, T/L1, L2 | Input terminal of       | Connections of DC input three-phase power supply, the   |  |
|                | three-phase power       | single phase Frequency Inverter can be connected to any |  |
|                | supply                  | two lines among Line R, Line S and Line T               |  |
| $(+), (-)$     | Positive and negative   | Input point of common DC bus, connections of outlaid    |  |
|                | terminals of DC bus     | braking unit above 380V/18.5kW                          |  |
| $(+)$ , PB     | Terminal block of brake | Connections of brake resistance below 380V/18.5kW       |  |
|                | resistance              |                                                         |  |
| $P1, (+)$      | Terminal block of       |                                                         |  |
|                | outlaid reactor         | Connections of the outlaid reactor                      |  |
| U, V, W        | Terminal block of       | Connect three-phase motor                               |  |
|                | Frequency Inverter      |                                                         |  |
|                | Ground terminal         | Ground terminal                                         |  |

Table 3-1 Specification of main loop terminal for Frequency Inverter

### **3.2.2 The wiring of main loop of Frequency Inverter**

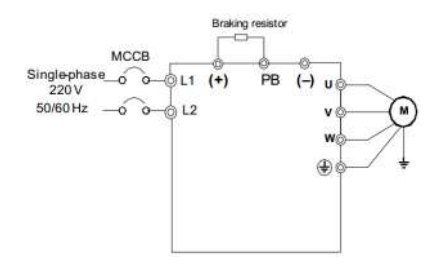

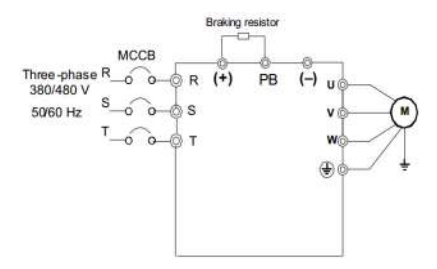

Fig. 3-16 Single 0.75-2.2kW wiring standard Fig. 3.17 Three-phase 0.75-15kW wiring standard

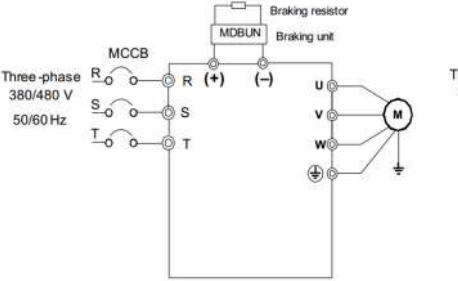

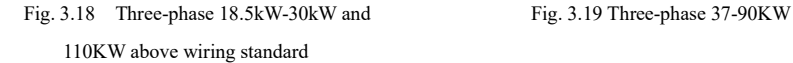

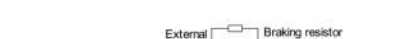

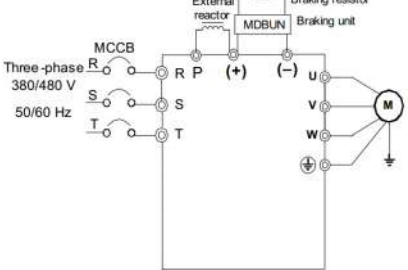

Attentions in wiring:

- 1) Input power L1 and L 2 (Any two lines among Line R, Line S and Line T) or R, S and T:
	- For input side wiring of Frequency Inverter, there is phase sequence requirement.
	- External power wiring specification and installation mode shall conform to local law and regulations as well as IEC standard requirements.
	- The standard input reactor is set in the Frequency Inverter above 110KW, thus, there is no DC reactor port.

2) DC bus (+), (-):

- There is residual voltage at Terminal  $(+)$  and Terminal  $(-)$  of DC bus when the power is off. Please make sure that the wiring is started after the power is off for 10 minutes, or else, the electric shock may occur.
- When outlaid braking subassembly is selected for 18.5kW, it is required that positive electrode or negative electrode shall not be connected in an inappropriate way, or else, the Frequency Inverter may be damaged or the fire may occur.

- The wiring length of braking unit shall not be more than 10m and it is required to use the twisted pair or compact double lines.
- It is not allowed to connect the brake resistance to DC bus directly, or else, the Frequency Inverter may be damaged and even the fire may occur.
- 3) The terminal block (+), PB of brake resistance
	- Only when the model is below 18.5kW and the built-in braking unit of the model has been confirmed, the terminal block of braking unit will be effective.
	- The brake resistance shall be selected according to the recommended value and its wiring distance shall be less than 5m, or else, the Frequency Inverter may be damaged.
- 4) Terminal block P1 and (+) of the outlaid reactor:
	- If 37kW Frequency Inverter and the electric reactor are outlaid, the connection plate between Terminal P1 and Terminal (+) shall be removed in assembly and the electric reactor shall be connected between two terminals.
- 5) Output side U, V, W of Frequency Inverter:
	- The external power wiring and installation mode shall conform to local law and regulations as well as relevant IEC standard requirements.
	- The output side of Frequency Inverter shall not be connected to the capacitor or the surge absorber, or else, the frequent protection and even damage of the Frequency Inverter may be caused.
	- When the motor cable is too long, the electrical resonance may be caused due to the influence of distributed capacitance so that the dielectric breakdown of motor may occur or there will be large leakage current to make Frequency Inverter in overcurrent protection. When the motor cable is longer than 100m, DC output reactor shall be additionally installed nearby the Frequency Inverter.
- 6) Ground terminal  $\bigoplus$  PF.
	- The terminal must be grounded reliably and the resistance of ground wire must be less than  $0.1\Omega$ , or else, the equipment may be in failure and even damaged.
	- $\bullet$  It is not allowed to use ground terminal  $\bigoplus$  with the Terminal of null line of power supply together.
	- The resistance of protective grounding conductor shall bear the possible large short-circuited current when there is a failure.
	- The size of protective grounding conductor shall be selected according to the following table.

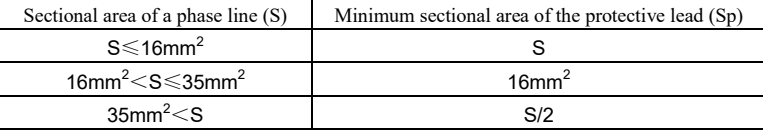

- The protective grounding conductor must be the cable in yellow and green.
- 7) The requirements for preceding protective device
	- An appropriate protective device shall be installed on the input distribution circuit additionally and the protective device shall provide overcurrent protection, short-circuit protection, insulation blocking and other functions.
	- The current capacity of power cable, overload capacity requirement of the system, short-circuit capacity of preceding power distribution for the equipment and other functions shall be considered when the protective device is selected. Please select the recommended value according to the recommendation table in Section 8.4.

### **3.2.3 Control terminal specification**

The distribution diagram of control loop terminal is as follows:

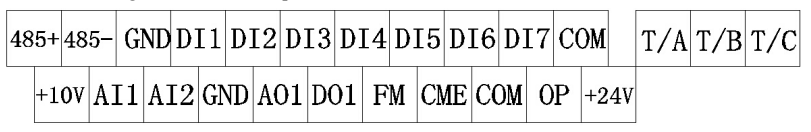

Fig. 3-20 The distribution diagram of control loop terminal

#### **The function description of control terminal**

Table 3-2 The function description of control terminal for CT3000-G series Frequency Inverter

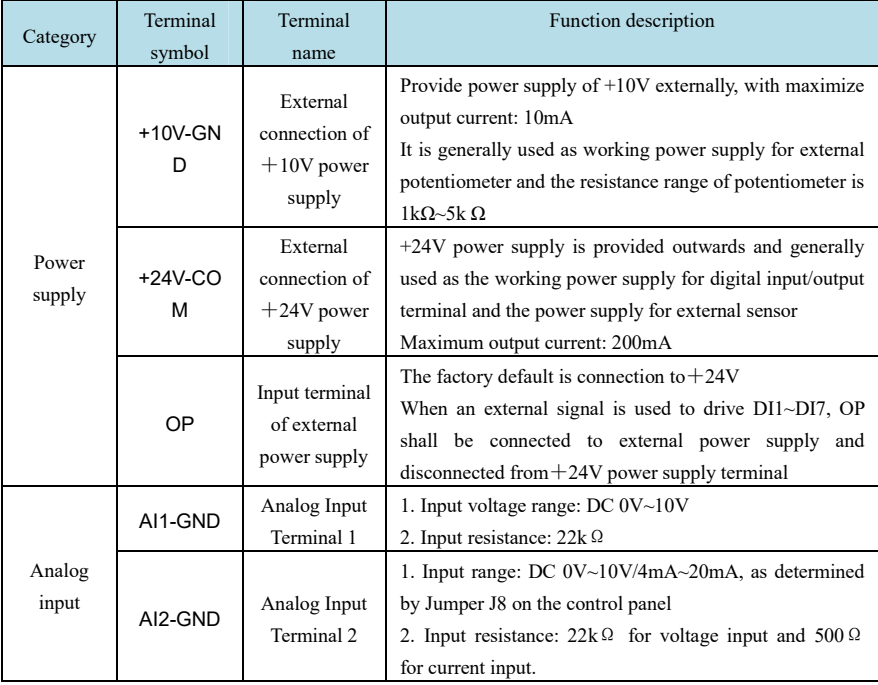

The User Manual of CT3000-G Series High Performance Frequency Inverter

| Category               | Terminal      | Terminal                              | Function description                                                                                                    |
|------------------------|---------------|---------------------------------------|----------------------------------------------------------------------------------------------------|
|                        | symbol        | name                                  |                                                                                                    |
|                        | <b>DI1-OP</b> | Digital                               |                                                                                                    |
|                        |               | Input 1                               |                                                                                                    |
|                        | DI2-OP        | Digital                               |                                                                                                    |
|                        |               | Input 2                               |                                                                                                    |
|                        | DI3-OP        | Digital                               | 1. Optical coupler isolation, with bipolar input                                                                                                    |
|                        |               | Input 3                               | 2. Input resistance: 2.4k Ω                                                                                                    |
| Digital                | DI4-OP        | Digital                               | 3. Voltage range in input level: 9V~30V                                                                                                    |
| input                  |               | Input 4                               |                                                                                                    |
|                        | DI6-OP        | Digital                               |                                                                                                    |
|                        |               | Input 6                               |                                                                                                    |
|                        | DI7-OP        | Digital<br>Input 7                    |                                                                                                    |
|                        |               | High-speed                            | Apart from the characteristics of DI1~DI7, it may be used                                                                                                    |
|                        | <b>DI5-OP</b> | pulse input                           | as high-speed pulse input channel.                                                                                                    |
|                        |               | terminal                              | Maximum input frequency: 100kHz                                                                                                    |
|                        |               |                                       | Jumper J5 on the control panel shall determine voltage or                                                                                                    |
| Analog                 |               | Analog                                | current output.                                                                                                    |
| output                 | AO1-GND       | Output 1                              | Output voltage range: 0V~10V                                                                                                    |
|                        |               |                                       | Output current range: 0mA~20mA                                                                                                    |
| Digital<br>output      | DO1-CME       | Digital<br>Output 1                   | Optical coupler isolation, bipolar open collector output<br>Output voltage range: 0V~24V<br>Output current range: 0mA~50mA<br>Note: Digital output CME is internally separated from<br>digital input COM, but CME and COM have been<br>short-circuited externally in delivery (At this moment,<br>DO1 default is $+24V$ drive). When DO1 is driven by<br>external power supply, it is necessary to cut off the<br>external short circuit between CME and COM |
|                        | FM-COM        | High-speed<br>pulse output            | Function code F5-00 "FM terminal output mode" can be<br>used as high-speed pulse output and maximum frequency<br>can reach 100kHz; the high-speed pulse output can be<br>used as pen collector output and is identical with DO1<br>specification.                                                                                                    |
| Relay<br>output        | $T/A-T/B$     | Closed<br>terminal                    | Contact drive capacity:<br>25V ac, 3A, COSØ=0.4.<br>30Vdc, 1A                                                                                                    |
|                        | T/A-T/C       | Open<br>terminal                      |                                                                                                    |
| Secondary<br>interface | J12           | Interface for<br>IO expansion<br>card | 28-core terminal, the interface for optional I/O expansion<br>card                                                                                                    |
|                        | JЗ            | Interface for<br>PG card              | Options: OC, difference, rotary conversion and other<br>interfaces                                                                                                    |

The User Manual of CT3000-G Series High Performance Frequency Inverter

| Category  | Terminal    | Terminal  | Function description                                |
|-----------|-------------|-----------|-----------------------------------------------------|
|           | symbol      | name      |                                                     |
|           |             | External  |                                                     |
|           | J7          | keyboard  | External keyboard                                   |
|           |             | interface |                                                     |
| Communi   |             |           |                                                     |
| cation    | $485 + 485$ | Modbus    | Modbus communication interface, non-isolated output |
| interface |             |           |                                                     |

# **3.2.4 Wiring mode of control loop of Frequency Inverter**

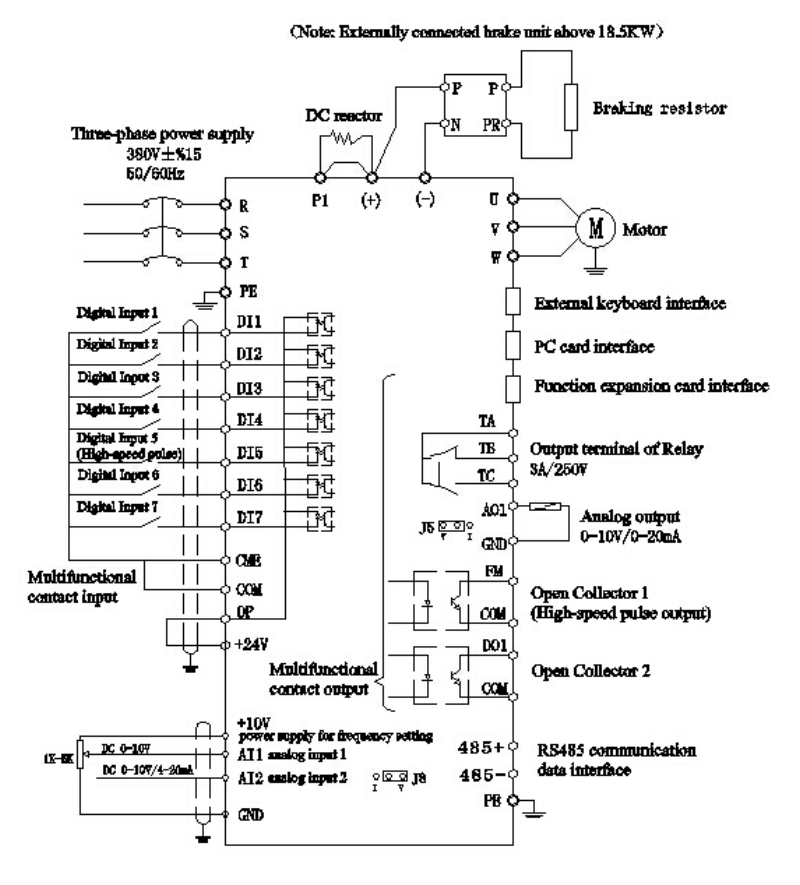

Fig. 3-21Control loop wiring mode of Frequency Inverter
Note: All CT3000-G series Frequency Inverters have the same control loop wiring mode. The said figure is a wiring diagram of three-phase 380V Frequency Inverter. Terminal ◎ indicates main loop terminal and Terminal ○ indicates control loop terminal.

1) AI analog input terminal:

The weak analog voltage signal is easily influenced by external factors, therefore, the shield cable is generally required and the wiring distance shall be as short as possible and no more than 20m, as shown in Fig. 3-22. In some situation where the analog signal is severely disturbed, it is required to set an additional filter capacitor or ferrite core in the analog signal source side, as shown in Fig. 3-23.

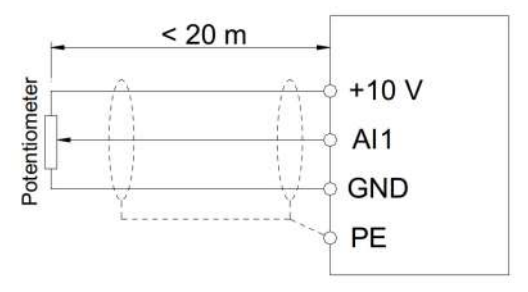

Fig. 3-22 The wiring diagram of analog input terminal

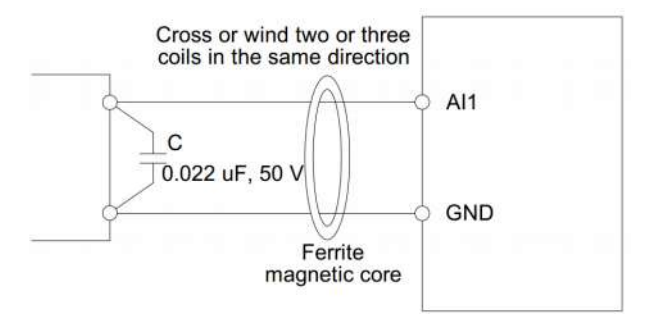

Fig. 3-23 The wiring diagram of analog input terminal processing

2) DI digital input terminal:

The shield cable is generally required and the wiring distance shall be as short as possible and no more than 20m. When active mode is used for drive, the necessary filtering measures shall be taken for the crosstalk of power supply. It is recommended to use contact control mode.

◆ Leakage-type wiring mode (NPN)

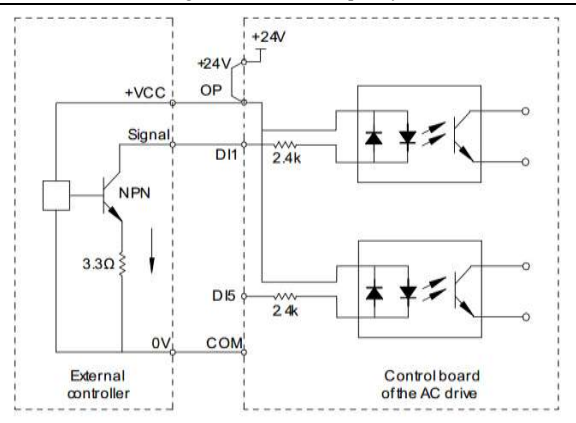

Fig. 3-24 Leakage-type wiring mode

This is the most common wiring mode. If external power supply is used, the short circuit chip between +24V and OP as well as the short circuit chip between COM and CME must be removed, the positive electrode of external power supply is connected to OP and the negative electrode of external power supply is connected to CME.

Note: In this wiring mode, DI terminals of different Frequency Inverters cannot be spliced, or else, DI misoperation may occur; If DI terminals are spliced (Among different Frequency Inverters), the diode (The positive electrode shall be connected to DI) shall be connected in serial at DI terminal and meet the following requirements: IF>10mA, UF<1V, as shown in the following figure.

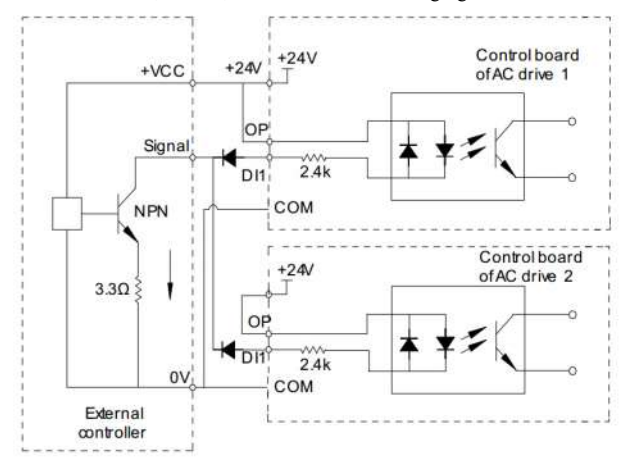

Fig. 3-25 Leakage-type wiring mode of DI terminals of multiple Frequency Inverters ◆ Active wiring mode (PNP)

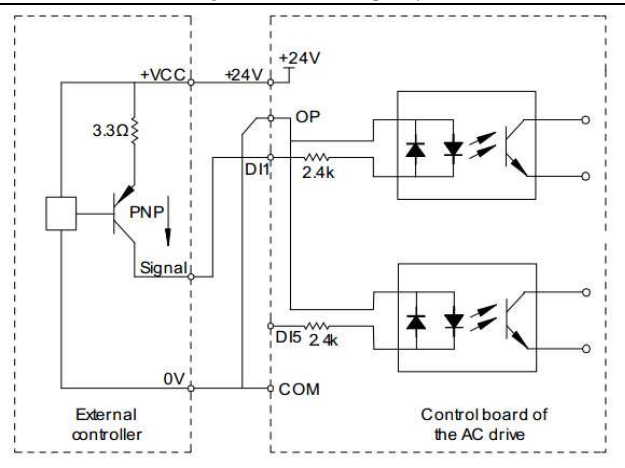

Fig. 3-26 Active wiring mode

In this wiring mode, the short circuit chip between +24V and OP must be removed, +24V is connected to the common terminal of external controller and OP shall be connected to COM. If external power supply is used, it is necessary to remove the short circuit chip between CME and COM.

#### **The wiring of control signal output terminal**

#### 3) DO digital output terminal:

When digital output terminal is used to drive the relay, the absorber diode shall be installed additionally on both sides of the relay coil, or else, DC 24V power supply may be damaged. The drive capacity shall not be more than 50mA.

Note: The polarity of absorber diode must be installed appropriately, as shown in the following figure. Otherwise, when there is output of digital terminal, DC 24V power supply may be damaged immediately.

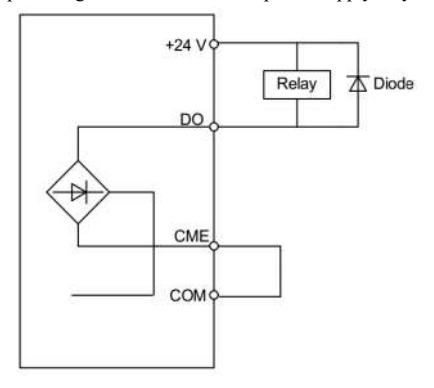

Fig. 3-27 The wiring diagram of digital output terminal

# **Chapter 4 Operation Display and Applications**

## **4.1 Introduction of operation and display interface**

The function parameter modification, working condition monitoring of Frequency Inverter, operational control of Frequency Inverter (start and stop) and other operations of the Frequency Inverter can be finished by means of operation panel. Its appearance and function area are as shown in the following figure:

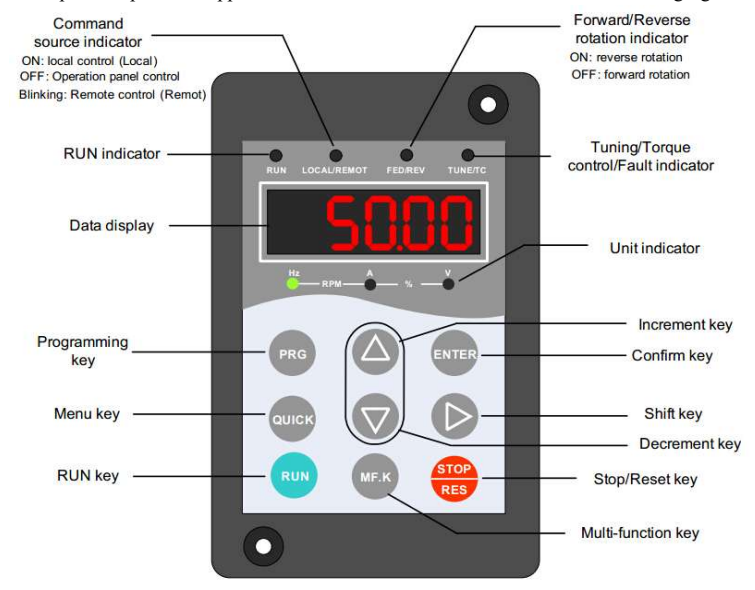

Fig. 4-1 Operation panel diagram

The function indicator lights are described as follows:

● RUN: When the light is on, the Frequency Inverter is in running; when the light is off, the Frequency Inverter is in stop.

● LOCAL/REMOT: Indicator lights for keyboard operation, terminal operation and remote operation (communication control):

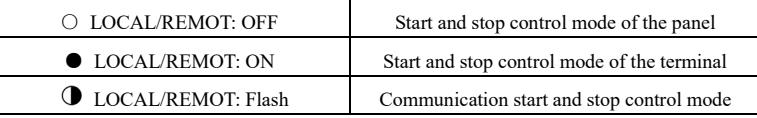

- FWD/REV: For FWD/REV indicator light, it is in reverse running when the light is on.
- TUNE/TC: For tuning/torque control/ failure indicator light, when the light is on, it is in torque control mode; when the light flashes slowly, it is in tuning state; when the light flashes quickly, it is in failure state.

Hz V  $\overline{O}$ : Unit indicator light is used to indicate the unit of current data displayed  $O-RPM$  $\bigcap$ and cover the following units: ( $\circ$  means that the light is OFF;  $\bullet$  means the light is ON)  $Hz$ 

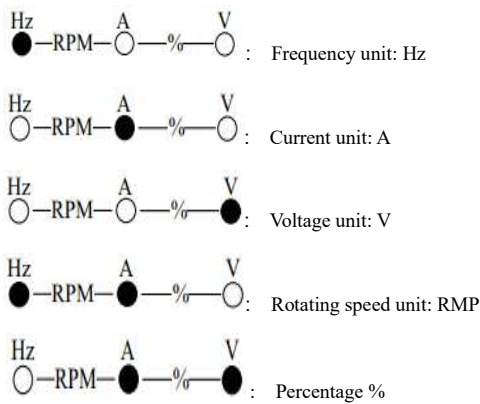

## **Digital display area:**

There are 5 digits in LED display, including set frequency, output frequency, various monitoring data, alarm code, etc.

### **Keyboard button specification**

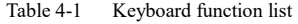

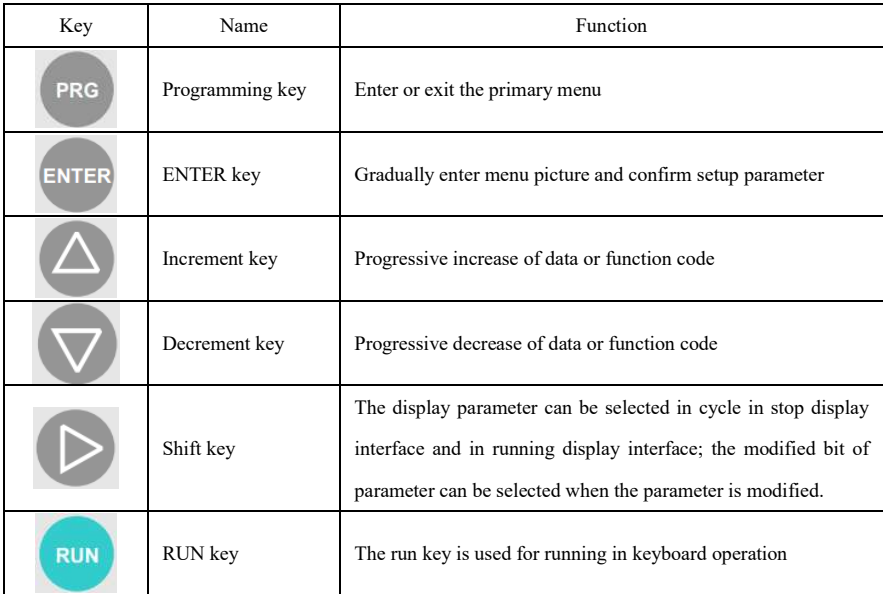

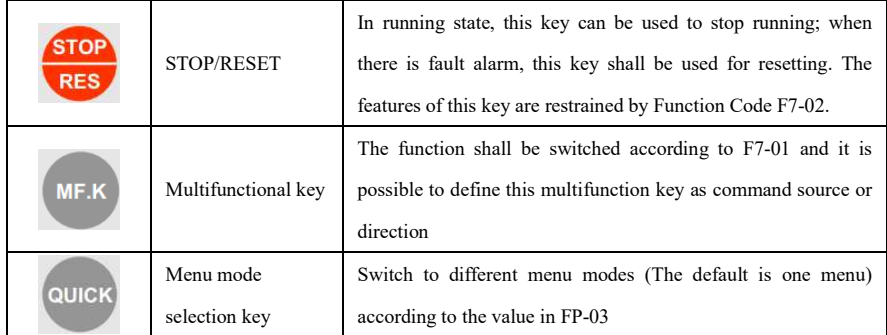

## **4.2 Checking and modification of function code**

Three-level menu structure is used by the operation panel of CT3000-G Frequency Inverter for parameter setting and other operations.

Three-level menus comprise: Function parameter set (Level I menu)  $\rightarrow$  Function code (Level II menu)  $\rightarrow$ Set value of function code (Level III menu). The operation flow chart is as shown in Fig. 4-2.

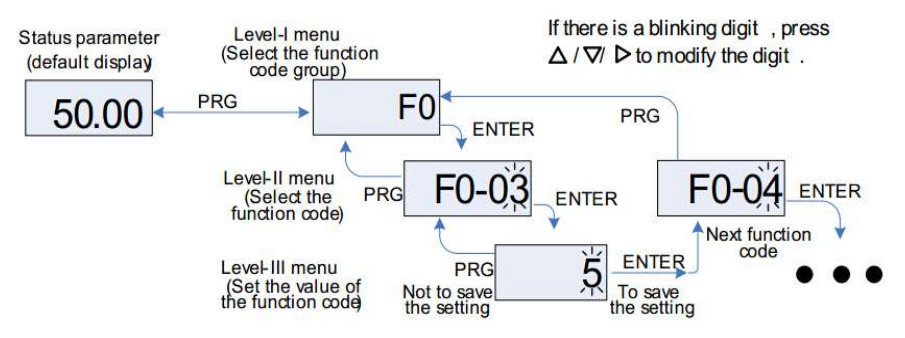

Fig. 4-2 The operation flow chart of three-level menus

Note: Level III menu can be returned to Level II menu by means of PRG key or ENTER key. The difference between two keys is as follows: Press ENTER key to save the set parameter, return to Level II menu and transfer to the next function code; press PRG key to cancel current parameter modification and directly return to Level II menu of current function code.

For example: Function code F3-02 is changed from 10.00Hz to 15.00Hz.

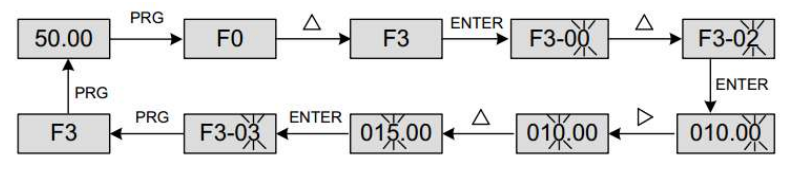

In Level III menu, if the parameter does not have flicker bit, this situation indicates that the function code cannot be modified, for which the possible reasons are as follows:

- 1) This function code is an unchangeable parameter, e.g. Frequency Inverter type, actual detecting parameter, running record parameter, etc.
- 2) This function code cannot be modified in the running state, but shall be modified after the equipment is stopped.

### **4.3 Organization mode of function code of Frequency Inverter**

Table 4-2 The organization mode of function code of Frequency Inverter

| Function<br>code block | Function description                                      | Description                                                                          |
|------------------------|-----------------------------------------------------------|--------------------------------------------------------------------------------------|
| $F0 \sim FP$           | Function code of<br>general-purpose<br>Frequency Inverter |                                                                                      |
| $AO \sim AC$           | Enhanced function code<br>block                           | Multi-motor parameters, AI/AO characteristic calibration<br>and optimal control      |
| $U_0 \sim U_3$         | Running state parameter<br>set                            | The display and reference of basic characteristic parameter<br>of Frequency Inverter |

In the browse of function code, select the function code block No. expected for reference by means of Key  $\Delta$  or Key  $\nabla$ , as shown in the following figure:

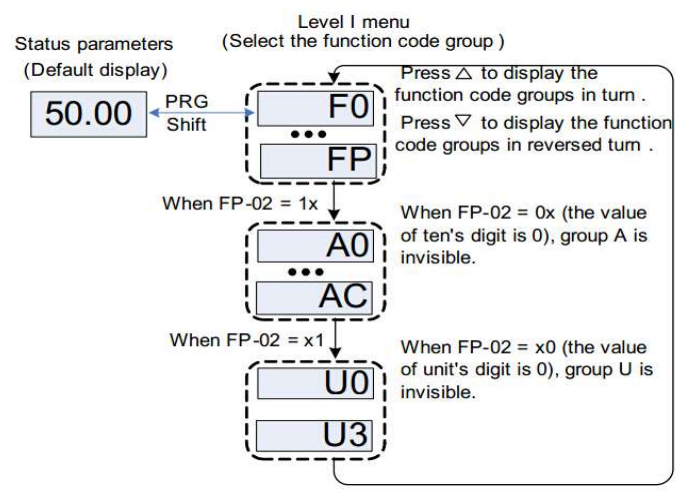

Fig. 4-3 The browse of function code block No.

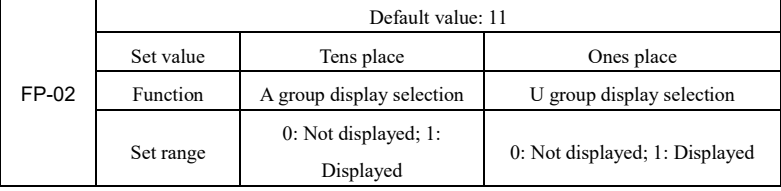

Therein, Function Code FP-02 is used to control the display of Function Code Block A, U.

## **4.4 Two quick scanning modes of function code**

CT3000-G series has many function codes. To help the user for quick scanning, the Frequency Inverter is further provided with two quick scanning modes of function code:

- 1) The user can select and customize at most 30 common function codes to form a function code set defined by the user; the user will determine the function parameter to be displayed by Group FE
- 2) The Frequency Inverter will arrange the frequency code that is different from default value for quick scanning by the user.

For three kinds of function code scanning modes, the display code of all parameter display modes is as follows:

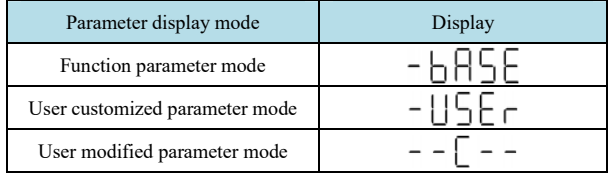

Three kinds of function code display modes can be switched by QUICK key. The scanning or modification method of all function codes is the same as previous keyboard operation:

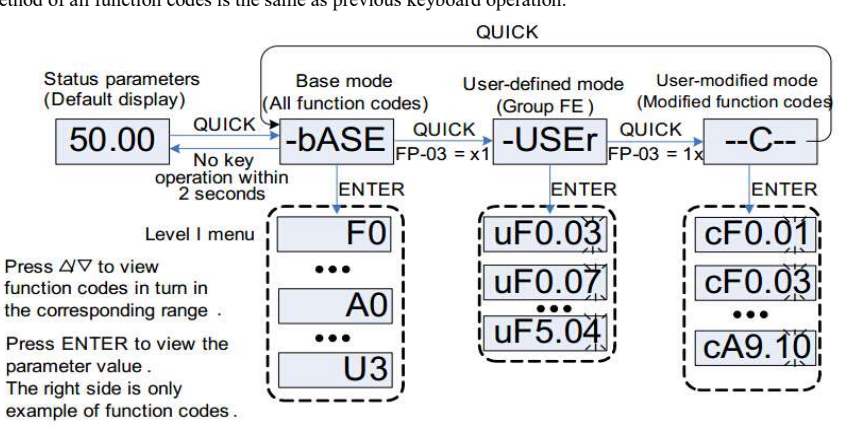

Fig. 4-4 Scanning mode of function code parameter

Therein, Function Code FP-03 is used to control user customized group and user modification parameter group.

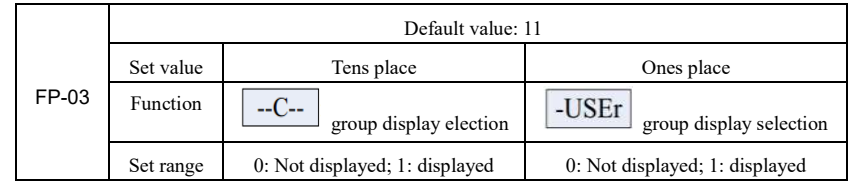

#### $-hASE$ basic function code block

The basic function code block, namely, the whole function code of Frequency Inverter, is Level I menu after entry. Only inquiry or modification is available according to previous operation mode.

#### -USEr user customized function code block

The setup of user customized menu is mainly used to help the user for quick inquiry and modification of commonly-used function parameters. The parameter is displayed as "uF3.02" in the user customized menu and this form indicates function parameter F3-02. The parameter modification in the user customized menu has the same effect as the parameter modification in common programming state. It is Level II menu after entry.

The function parameter of user customized menu is from Group FE. Group FE selects function parameter and set as F0.00 which indicates no selection and totally 30 function parameters can be set; the "NULL" displayed in menu indicates that the user customized menu is null.

In initialization, 16 commonly-used parameters have been stored in the user customized menu to facilitate the user in operation:

| Function<br>code   | Name                                  | Function<br>code   | Name                            |
|--------------------|---------------------------------------|--------------------|---------------------------------|
| F <sub>0</sub> -01 | Control mode                          | F <sub>0</sub> -02 | Command source selection        |
| F <sub>0</sub> -03 | Selection of main<br>frequency source | F <sub>0</sub> -07 | Command source selection        |
| F <sub>0</sub> -08 | Preset frequency                      | F <sub>0</sub> -17 | Acceleration time               |
| F <sub>0</sub> -18 | Deceleration time                     | F3-00              | V/F curve setting               |
| F <sub>3</sub> -01 | Torque boost                          | F4-00              | DI1 terminal function selection |
| F4-01              | DI2 terminal function<br>selection    | F4-02              | DI3 terminal function selection |
| F5-04              | DO1 output selection                  | F5-07              | AO1 output selection            |
| F6-00              | Start mode                            | F6-10              | Stop mode                       |

Table 4-3 Commonly-used parameters of the user customized menu

The user can edit the user customization according to their specific demand.

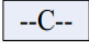

## the user has modified the composition of function code

Current set value is different from the default value and the function code has been modified by the user in the function code block modified by the user. This is a list generated by the Frequency Inverter automatically to help the user quickly access the modified function code. It is Level II menu after entry.

## **4.5 Definition and operation of multifunctional key**

The function of MF.K key can be defined by Function Code F7-01 and used to switch command source or change the rotation direction of Frequency Inverter. See the interpretation of Function Code F7-01 for the specific setting method.

#### **4.6 Consulting of state parameter**

In stop or in running state, various state parameters can be displayed by shift key "  $\triangleright$ " on the panel of Frequency Inverter. Function F7-03 (operating parameter 1), F7-04 (operating parameter 2) and F7-05 (stop parameter) can select whether the parameter is displayed according to the binary digit. In stop state, 16 down state parameters in total are available to determine display or no display, respectively including:

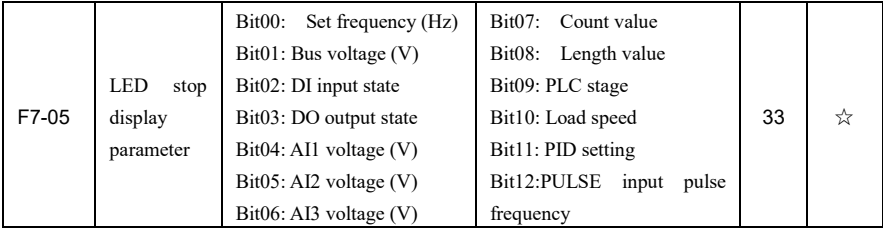

Switch and display the parameters selected according to key sequence.

In running state, five running state parameters, including operation frequency, set frequency, bus voltage, output voltage and output current, are displayed in default. The display of other parameters is determined by Function Code F7-03 and F7-04:

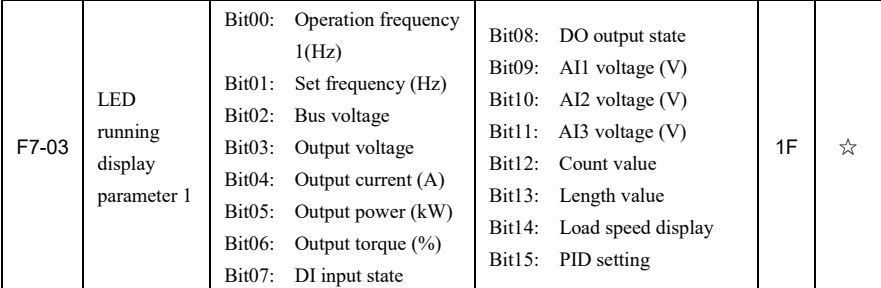

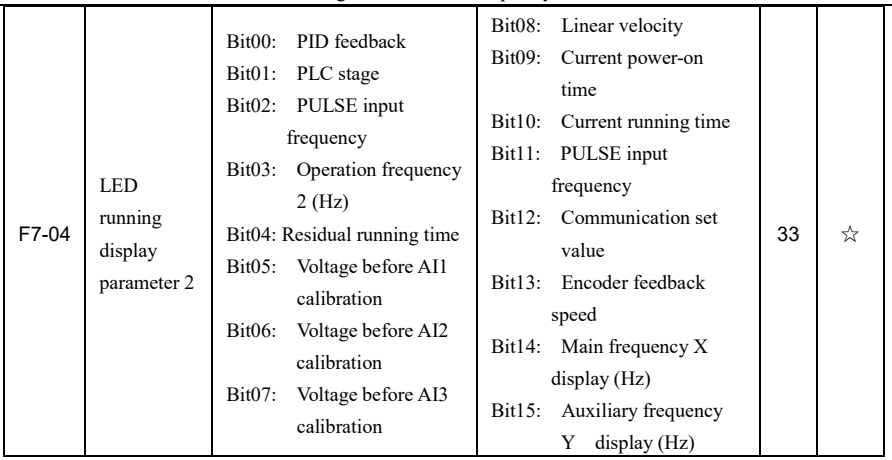

If the Frequency Inverter of which the power supply is cut off is powered on, the displayed parameter will be taken as the parameter selected before the power supply of Frequency Inverter is off.

Switch and display the parameters selected according to the key sequence. The parameter setting mode is as follows:

For example, the user sets the parameters to be switched and displayed as: Operation frequency, bus voltage, output voltage, output current, output power, output torque, PID feedback and encoder feedback speed. The binary data shall be set according to the corresponding place of actual display data:

F7-03 is 0000 0000 0111 1101B

F7-04 is 0010 0000 0000 0001B

Converting into hexadecimal data:

F7-03 is 007DH

F7-04 is 2001H

The set value of keyboard is displayed as: F7-03 : H.1043, F7-04 : H.2001

## **4.7 Start and stop control of Frequency Inverter**

## **4.7.1 Source selection of start and stop signal**

The start and stop command of Frequency Inverter is from 3 sources including panel control, terminal control and communication control and shall be selected by function parameter F0-02.

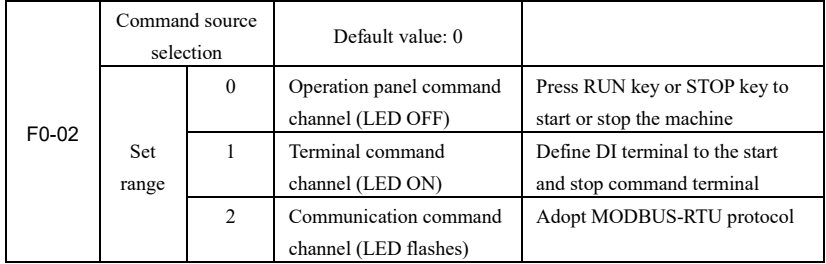

#### **4.7.1.1 Start and stop control of the panel**

Through keyboard operation, the function code F0-02=0, namely, the start and stop control mode of the panel is available. Press RUN key on the keyboard, the Frequency Inverter will be operated (RUN indicator light will be on); when the Frequency Inverter is in running state, press STOP key on the keyboard, the Frequency Inverter will stop running (RUN indicator light will be off).

#### **4.7.1.2 Start and stop control of the terminal**

If toggle switch and solenoid switch are suitable for the start and stop of application system in respect of the start and stop control of terminal and also suitable for the electrical design in which the controller controls the operation of Frequency Inverter by means of dry contact signal.

CT3000-G Frequency Inverter has provided various terminal control modes, determined switch signal mode by function code F4-11 and determined the input port of start and stop control signal by Function Code F4-00 $\sim$ F4-09. Please see the detailed description of F4-11, F4-00  $\sim$  F4-09 and other function codes for the specific setting methods.

Example 1: The toggle switch is used for the Frequency Inverter as the start and stop switch for the Frequency Inverter, the forward running switch signal is connected to DI2 port, reverse running switch signal is connected to DI4 port, and the usage and setting method are as shown in the following figure:

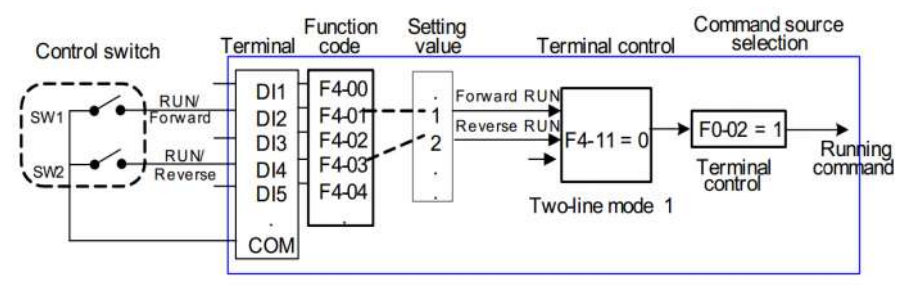

Fig. 4-5 The examples of start and stop control mode of the terminal

In the control mode above, when SW1 command switch is closed, the Frequency Inverter will start forward running; when SW1 command switch is open, the Frequency Inverter will be stopped. However, when SW2 command switch is closed, the Frequency Inverter will start reverse running; when SW2 command switch is open, the Frequency Inverter will be stopped; when SW1 and SW2 are closed or open at the same time, the Frequency Inverter will be stopped.

Example 2: The key electromagnet is used for the Frequency Inverter as the start and stop switch for Frequency Inverter, the start button signal is connected to DI2 port, stop button signal is connected to DI3 port and the reverse running button signal is connected to DI4 port. The usage and setting method are as shown in the following figure:

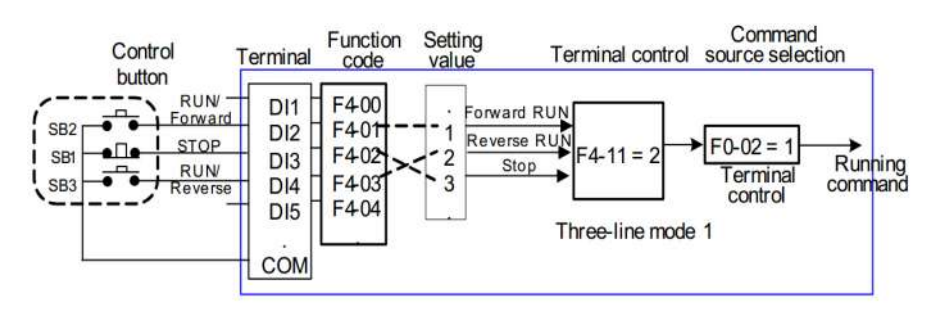

Fig. 4-6 The example of start and stop control mode of the terminal

For control mode in the figure above, SB1 button must be closed in normal start and running, or else, the Frequency Inverter will be stopped immediately; the command of SB2/ SB3 button will take effect in closing and the running state of Frequency Inverter shall be based on the final key action of three buttons.

#### **4.7.1.3 Start and stop control of the communication**

The application in where the operation of Frequency Inverter is controlled by the upper computer via communication mode gets more and more increased, for instance, the communication is available by means of RS485 and Frequency Inverter. The function code of Communication reference is shown as the following figure:

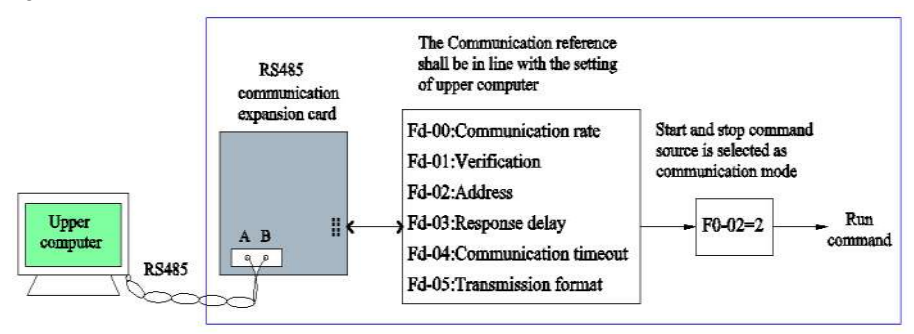

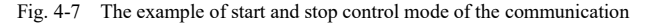

In the figure above, the function code (Fd-04) of communication time out is set to a nonzero value, that is to say, the automatic stop of Frequency Inverter due to communication timeout failure is enabled so as to prevent that the Frequency Inverter is out of control due to communication cable failure or the failure of upper computer. This function can be enabled in some application situations. MODBUS-RTU slave station protocol is built in the communication port of Frequency Inverter and the upper computer must make use of MODBUS-RTU master station protocol for relevant communication. See the appendixes in the manual and RS485 communication expansion card for the specific definition of communication protocol.

#### **4.7.2 Start mode**

The Frequency Inverter is provided with 3 kinds of start modes including direct start, speed tracking restart and pre-excitation start of asynchronous motor. Select F6-00=0 by means of function parameter F6-00, namely, direct start mode which is suitable for most low inertial load. The frequency curve of such start process is shown as the following figure. "DC braking" function is suitable for driving the elevator and heavy-type load before start; "startup frequency" is suitable for the equipment for which the starting torque impact is required in startup, e.g. cement mixer.

Figure 4-9 Frequency curve of direct start

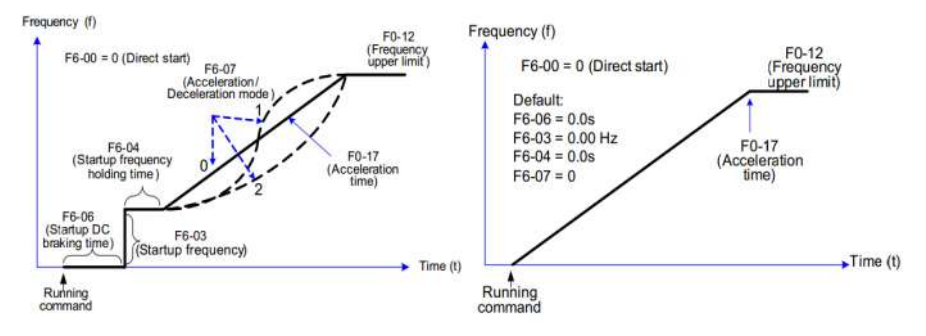

Fig. 4-8 Direct start mode

F6-00=1, namely, speed tracking restart mode is suitable for driving mechanical load with high inertia and the frequency curve of start process is shown as the following figure. If load motor is still operated upon inertia when the Frequency Inverter is started, the speed tracking restart mode shall be taken in order to avoid starting overcurrent.

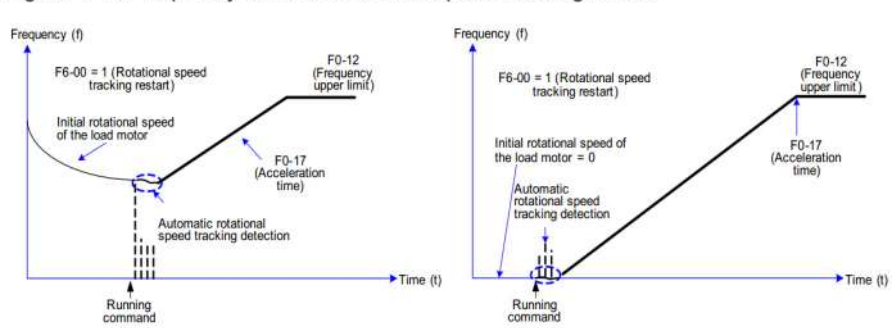

Figure 4-10 Frequency curve of rotational speed tracking restart

Fig. 4-9 Speed tracking restart mode

F6-00=2, namely, pre-excitation start mode is only suitable for the load of induction asynchronous motor. The pre-excitation for the motor shall be conducted before start to improve quick response characteristics of the asynchronous motor and meet the requirement of short acceleration time. The frequency curve of start process is shown as follows:

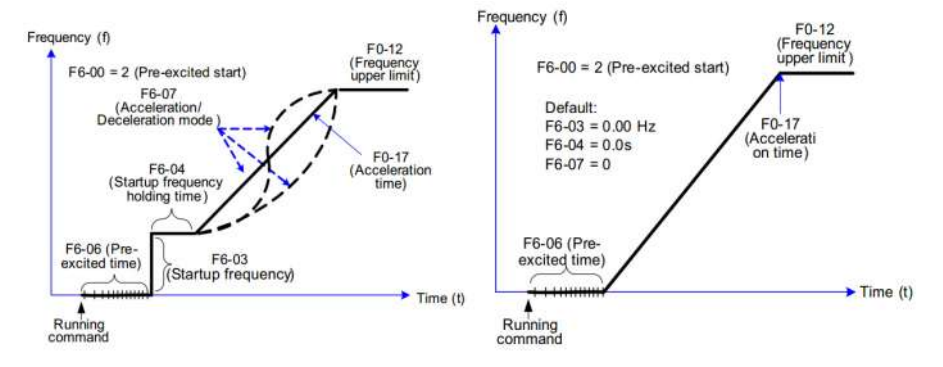

Fig. 4-10 Pre-excitation start mode

#### **4.7.3 Start mode**

There are 2 kinds of stop modes for the Frequency Inverter, including deceleration stop and free stop. These modes are selected by Function Code F6-10.

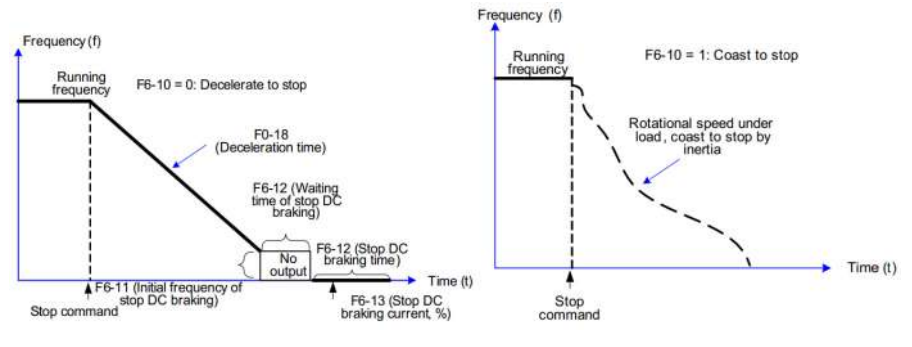

Fig. 4-11 Stop mode

### **4.7.4 Timing stop function**

The Frequency Inverter supports the timing stop function which will take effect by means of F8-42, and the timing time is determined by F8-43 and F8-44.

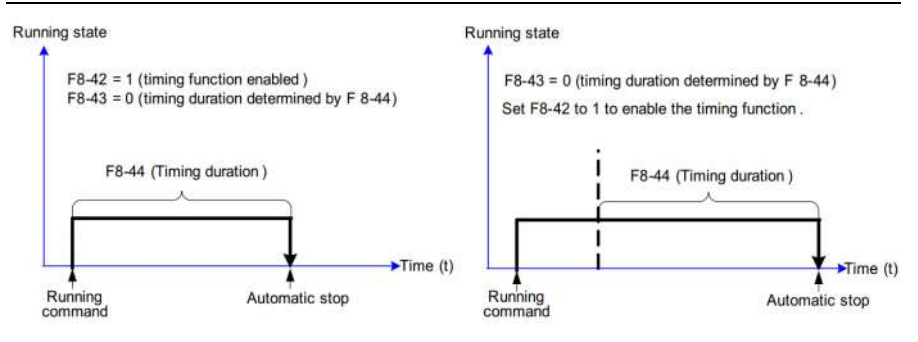

Fig. 4-12 Timing stop function

For timing time span, the available analog (e.g. potentiometer signal) is provided to the user for setting. Please see the detailed description of Function Code F8-43.

## **4.7.5 Jog operation**

In many applications, the Frequency Inverter needs to be operated in low speed for a short time to test the equipment state or conduct debugging. The jog is quite appropriate in this case.

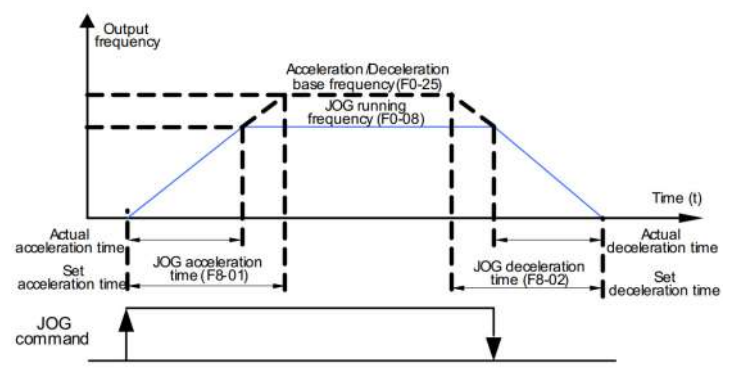

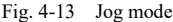

#### **4.7.5.1 Parameter setting and operation through the jog of operation panel**

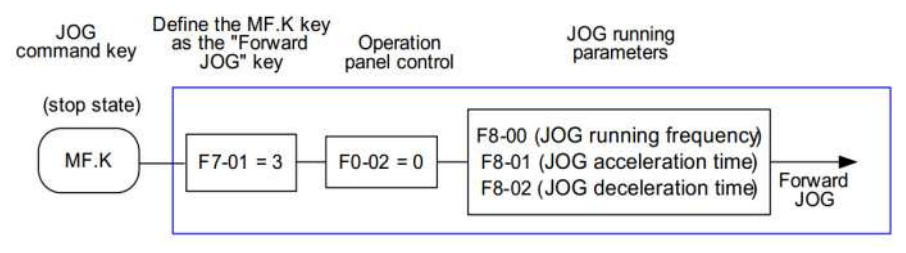

Fig. 4-14 Jog of operation panel

After the relevant function code is set as the figure above, press MF.K key when the Frequency Inverter is stopped. The Frequency Inverter will start forward running in low speed. If MF.K key is released, the Frequency Inverter will be slowed down and stopped.

If the reverse jog is needed, it is required to set F7-01  $=4$  and F8-13=0, that is to say, the reverse jog is allowed. Then press MF.K key.

#### **4.7.5.2 Jog parameter setting and operation through DI terminal**

In respect of some production equipments e.g. textile machinery, for which the jog operation is frequently required, it is convenient to control jog with the key or the button. The relevant function code is set as the following figure:

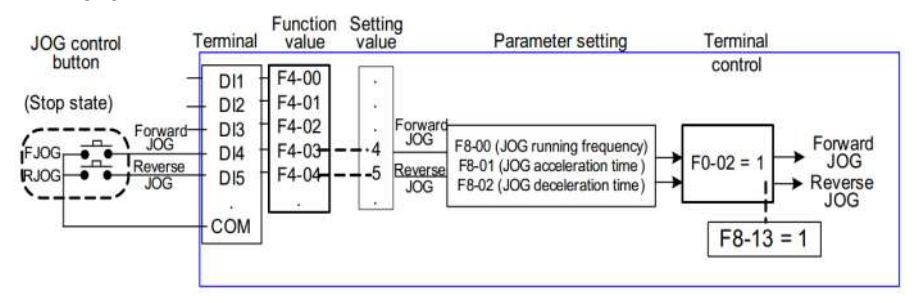

Fig. 4-15 Jog through DI port

After the relevant function code is set as the figure above, press FJOG button when the Frequency Inverter is stopped, the Frequency Inverter will start forward running in low speed. If FJOG button is released, the Frequency Inverter will be slowed down and stopped. In addition, if RJOG buttion is pressed, the reserver jog will be available.

## **4.8 Operation frequency control of Frequency Inverter**

The Frequency Inverter is set with 2 frequency reference channels respectively named main frequency source X and auxiliary frequency source Y. The Frequency Inverter can work by single channel or its channels are switched at any time, even the superposition is available by setting the computing method so as to meet different control requirements in application field.

#### **4.8.1 Selection of main frequency source**

The Frequency Inverter is provided with 9 kinds of main frequency source including digital setting (UP/DN no power-down memory), digital setting (UP/DN power-down memory), AI1, AI2, AI3 and PULSE input, multi-stage instruction, simple PLC, PID, communication reference, etc. It is possible to set and select one of them by means of F0-03.

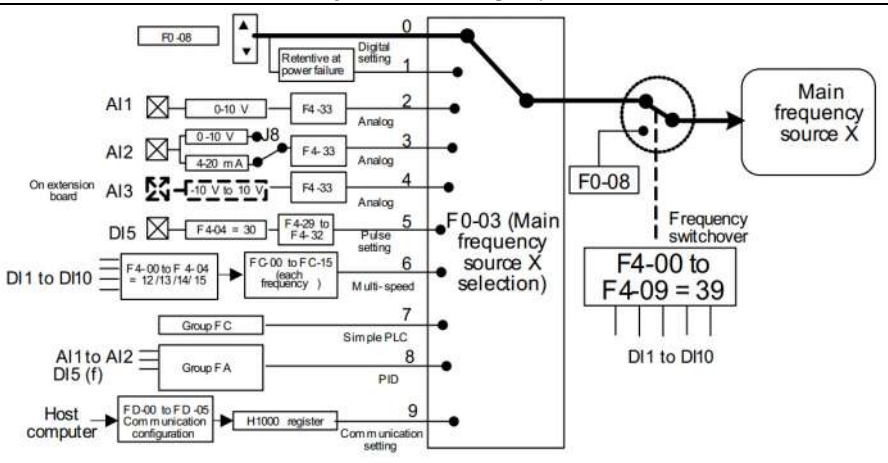

Fig. 4-16 Selection of given main frequency source

Seen from different frequency sources in the figure, the operation frequency of Frequency Inverter is determined by function code, in manual adjustment immediately, given by the analog, given by the multi-speed terminal command and in closed-loop regulation by the built-in PID regulator through external feedback signal; the operation frequency can be also controlled by communication of upper computer.

The function code No. for setting each frequency source reference has been given in the figure above. Please see the detailed description of corresponding function codes in setting.

#### **4.8.2 The usage with auxiliary frequency reference**

The source of auxiliary frequency source Y is in line with main frequency source, set and selected by means of F0-04.

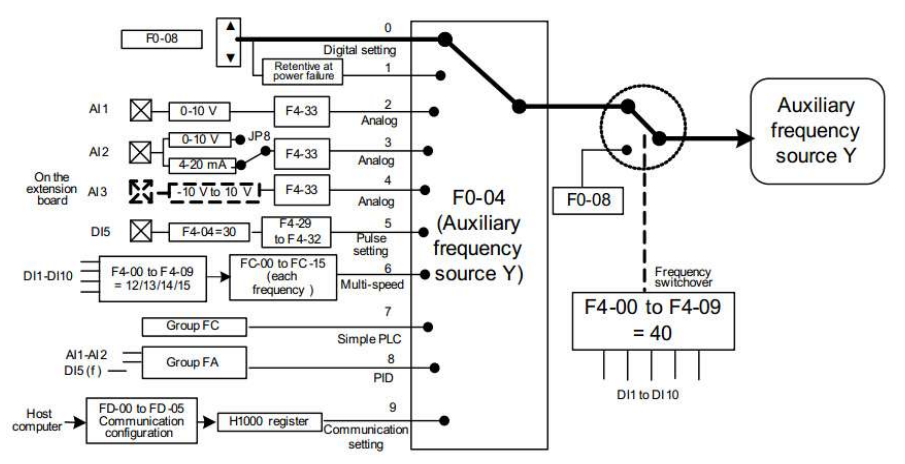

Fig. 4-17 Selection of given auxiliary frequency source

The relationship between target frequency and main/auxiliary frequency source shall be set through F0-07 in actual application.

There are three kinds of relationship in total:

1. Main frequency source X: The main frequency source is directly given as the target frequency

2. Auxiliary frequency source Y: The auxiliary frequency source is directly given as the target frequency

3. Main/auxiliary operation XY: Main/auxiliary operation has 4 situations including main frequency + auxiliary frequency, main frequency-auxiliary frequency, main frequency + high auxiliary frequency, main frequency + low auxiliary frequency

4. Frequency switch: The said 3 kinds of frequency shall be selected or switched by means of DI terminal.

The selection, switching and others of the said frequency source shall be defined by means of Function Code F0-07, as shown in the following figure. The thick segment in the figure indicates default parameter setting. For specific setting method, please see the detailed description of function code marked in the figure.

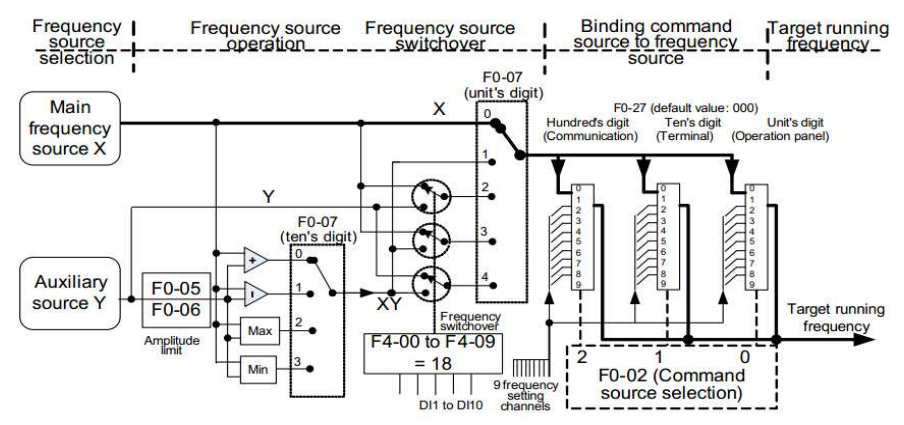

Fig. 4-18 Selection of the given mixed source of main/auxiliary frequency

The superposition of main/auxiliary frequency source can be used for the closed-loop control field with speed, for example, take main frequency channel as the primary, employ auxiliary frequency channel for automatic tuning and cooperate with the switching of external DI terminal signal to reach the closed-loop control.

### **4.8.3 Run command switching and frequency reference binding**

Through F0-27 setting, the three command sources of Frequency Inverter can set their respective frequency source, as shown in the figure above. After the frequency binding channel (corresponding to F0-27) is set for the designated command channel (F0-02), main frequency source X or auxiliary frequency source Y will not take effect, but the given frequency channel defined by F0-27 will be used for determination.

#### **4.8.4 The usage of frequency source given by A1 analog**

The frequency source of CT3000-G is given by analog input terminal. CT3000-G control panel is set with 2 analog imputer terminals (AI1, AI2) and the optional I/O expansion card will provide an additional analog input terminal (AI3).

The following examples are given to introduce the specific usage.

1. AI1 voltage input connecting to the potentiometer as frequency source (2V-10V corresponds to 10 Hz -40Hz)

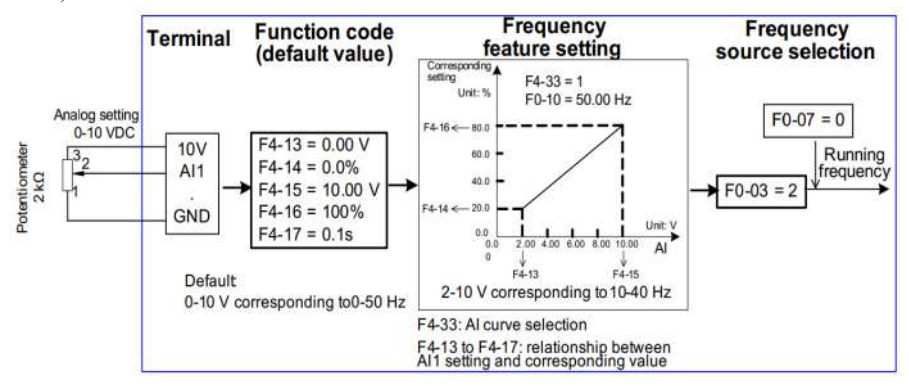

Fig. 4-19 Function code setting of AI1 voltage input frequency reference

2. AI2 current type input connecting to 4DA module of PLC as the frequency source (4-20mA corresponds to 0 Hz -50Hz)

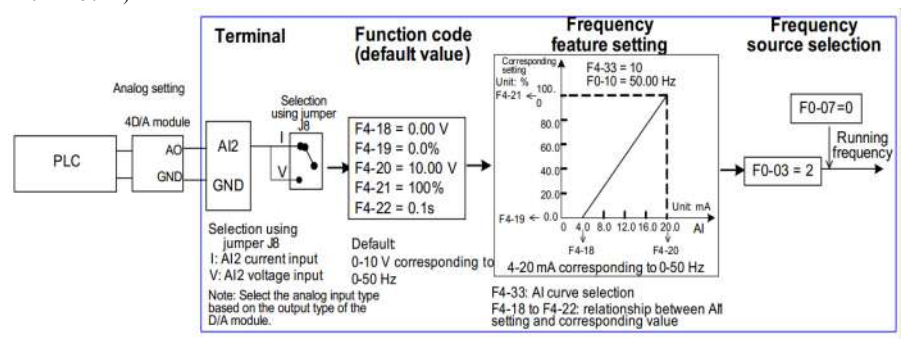

Fig. 4-20 Function code setting of AI2 current type input frequency reference

#### Notes:

- 1) CT3000-G control panel is set with 2 analog input terminals (AI1, AI2) and the optional expansion card is set with an additional analog input terminal (AI3).
- 2) AI1 is  $0V \sim 10V$  voltage type input; AI2 is  $0V \sim 10V$ voltage input or  $4mA \sim 20mA$  current input, selected by Jumper J8 on the control panel; AI3 is  $-10V \sim 10V$  bipolar voltage signal input.
- 3) When AI is given as frequency, voltage/current input corresponds to 100.0% setting, which means the

percentage of maximum frequency F0-10.

- 4) The temperature transmitter used for the given analog shall be connected to AI3 terminal of I/O expansion card.
- 5) Five groups of correspondence curve can be preset for CT3000-G and freely selected by F4-33. The input value and target frequency in each group of curve shall be set by means of function code F4-13  $\sim$  F4-27 as well as function code in Group A6.

#### **4.8.5 The usage of frequency source given by the pulse**

The frequency is given by terminal pulse signal in many applications. The specification of pulse signal is as follows: Voltage range of  $9V~30V$  and frequency range of 0 kHz~100kHz. The pulse reference shall be only input from multifunctional input terminal DI5. The relationship between input pulse frequency of DI5 terminal and the corresponding setting shall be set by means of F4-28~F4-31. This corresponding relation is 2-point straight corresponding relation. The pulse input corresponds to 100.0% in setting, which means the percentage of relative maximum frequency F0-10. The specific setting is as shown in the following figure:

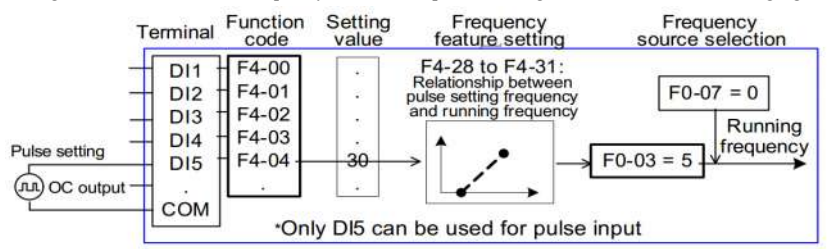

**Fig.** 4-21 Function code setting of frequency given by the pulse

#### **4.8.6 The usage of frequency source given by the pulse**

CT3000-G is set with a built-in PID regulator to coordinate with frequency channel selection. The user can realize automatic regulation of process control and the control application including constant temperature, constant pressure, tension, etc.

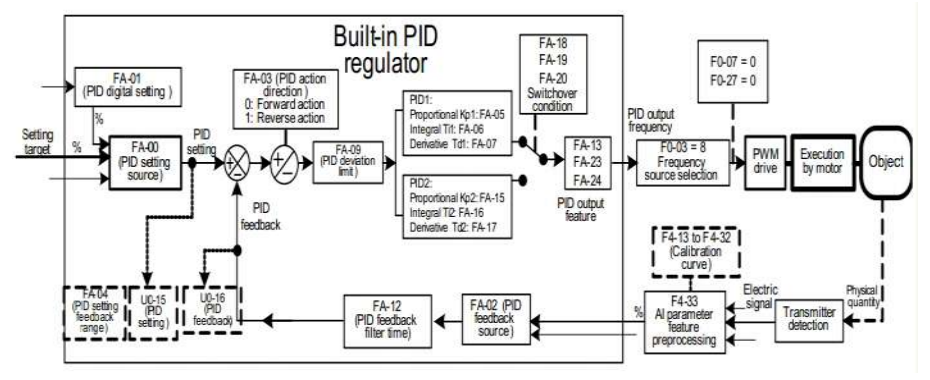

Fig. 4-22 The closed-loop control of frequency of process control

When the closed-loop control of PID frequency is used, it is required to select frequency source F0-03=8: namely, PID output frequency. The relevant parameter of PID is included in the function parameters of Group FA and the relevant PID function code relation is as shown in the figure above. CT3000-G Frequency Inverter is set with 2 built-in equivalent PID computing elements of which the characteristic parameters can be set respectively, they are suitable for different PID regulating characteristics according to working conditions and respectively emphasize PID regulating speed and accuracy, their switching may be automatic or controlled by external DI terminal signal.

#### **4.8.7 Setting the swing work mode**

In respect of textile and chemical fiber processing equipments, the swing function in use can improve uniformity and density of spinning windings, as shown in the following figure. It is available by setting function code Fb-00  $\sim$  Fb-04. See the detailed description of corresponding function code for the specific methods.

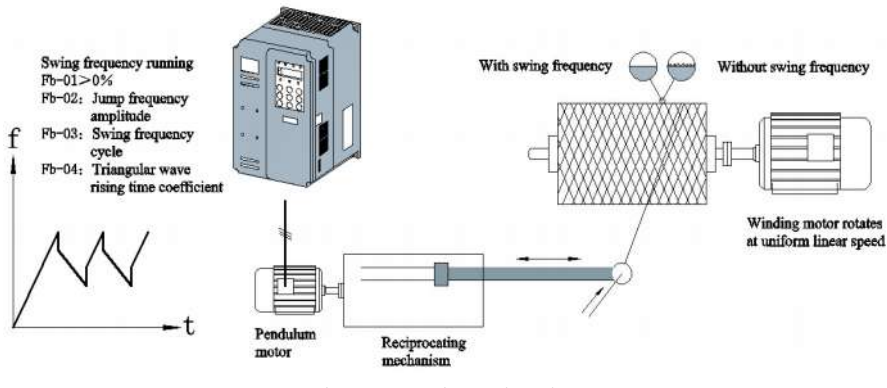

Fig. 4-23 Swing work mode

#### **4.8.8 Setting multi-speed mode**

If it is not required to regulate the operation frequency of Frequency Inverter continuously, the application field with several frequency values shall be only used. When multi-speed control is available, CT3000-G can be set with at most 16-stage operation frequency and selected by the combination of 4 DI input signals. Set function code corresponding to DI port to the function value of  $12{\sim}15$ , which means that multi-stage frequency instruction input port is designated. The multi-stage frequency shall be set by multi-stage frequency of Group FC and the "frequency source selection" is designated to the multi-stage frequency setting method, as shown in the following figure:

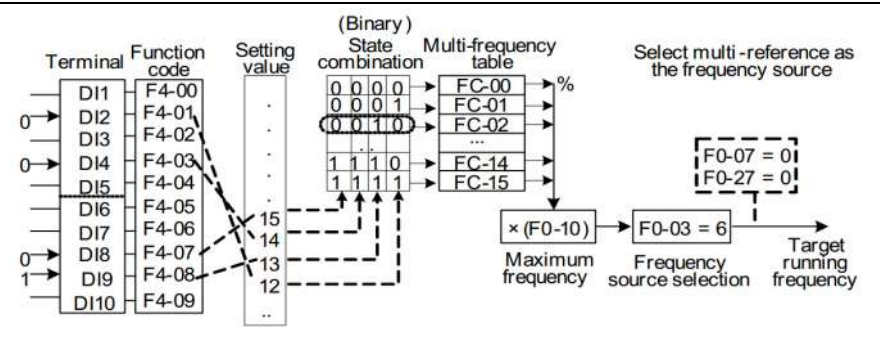

Fig. 4-24 Multi-speed mode setting

In the said figure, DI8, DI4, DI9 and DI2 are selected as the designated signal input terminals of multi-stage frequency and form 4-digit binary number in order and the multi-stage frequency is selected according to the state combination value. In case of  $(DIS, DI4, DI9, DI2)=(0, 0, 1, 0)$ , the state combination value is 2, the frequency value set by function code FC-02 will be selected and (FC-02) \* (F0-10) is calculated to get target operation frequency. CT3000-G can be set with at most 4 DI ports as multi-stage frequency instruction input terminals and it is allowed that less than 4 DI ports when multi-stage frequency is given. The setting place in deficiency shall be always calculated according to state 0.

#### **4.8.9 Setting the operation direction of motor**

After the Frequency Inverter restores the delivery parameter, press RUN key, the Frequency Inverter will drive the motor for running, called forward direction. If rotating direction is opposite to the running direction as required by the equipment, please power off, change any two of UVW output lines of Frequency Inverter and solve the problem in rotating direction. If there is the field in which forward running and reverse running are required in some driving systems, the "reverse control prohibition" shall be set to the state in which reverse running is allowed, namely, function code F8-13=0. In addition, the "running direction" shall be set to reverse running, namely, F0-09=1. Press RUN key so that the motor will be rotated

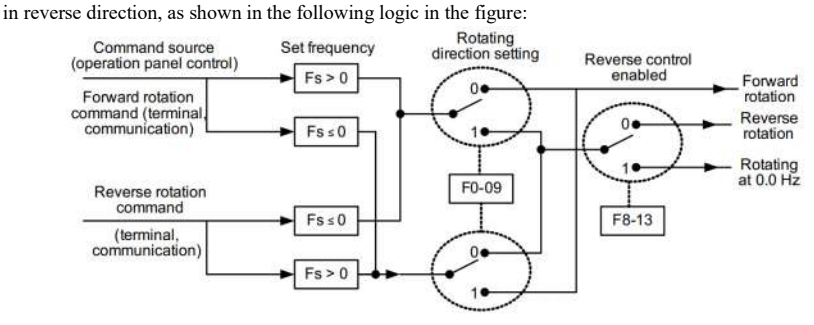

Fig. 4-25 Setting the running direction of motor

When the terminal run command is used for control, if reverse running is needed, the function code F8-13=0 shall be essential and the reverse control function is allowed. Seen from the figure above, if the reverse running (F8-13=0) is allowed and the operation frequency of Frequency Inverter (F0-03=9) is given in communication mode, when the given frequency Fs is negative, the Frequency Inverter will be in reverse running; when the reverse running command is given externally or the given frequency is negative, but the Frequency Inverter is set to the state in which the reverse running is not forbidden (F8-13=1), the Frequency Inverter will be operated with 0Hz and there is no output. For the application in which the reverse running of motor is not allowed, please never change the rotating direction by the change of function code because the said two function codes will be reset after the default value is restored.

#### **4.8.10 Setting the fixed length control mode**

CT3000-G is set with the fixed length control function, the length pulse is collected by DI (DI function is set to 27) terminal, the pulse number sampled by the terminal shall be divided by pulse number per meter FB-07 to get actual length FB-06. When actual length is more than the set length FB-05, "the length" of multifunctional digital DO output reaches ON signal.

In the fixed length control process, the length can be reset (DI function is set to 28) through multifunctional DI terminal. The specific setting is as shown in the following figure.

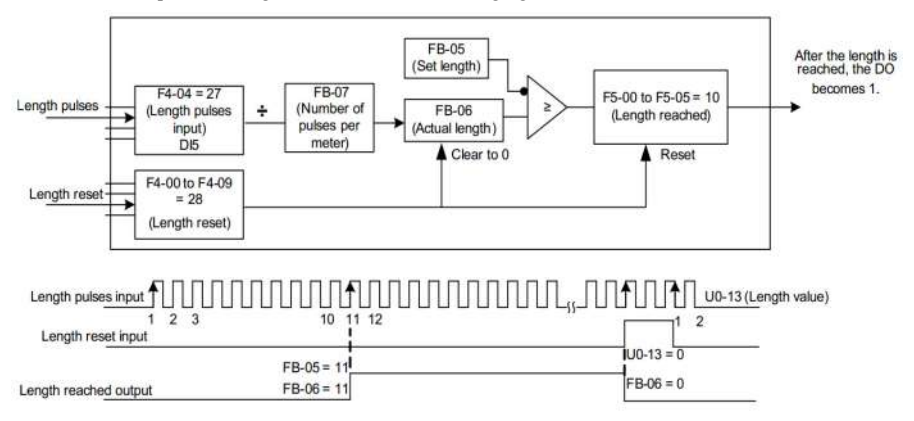

Fig. 4-26 Function code setting of the fixed length control mode

Notes: 1) It is impossible to identify the direction in the fixed length control mode, but the length shall be only calculated according to the pulse number.

- 2) DI5 terminal shall be only used as "length count input" terminal
- 3) Report DO output signal that the length reaches to the stop input terminal of Frequency Inverter as automatic stop system.

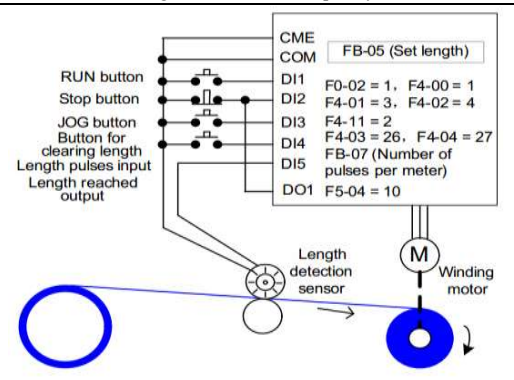

Fig. 4-27 Common application example of the fixed length control function

#### **4.8.11 The usage of counting function of Frequency Inverter**

The count value shall be collected by DI (DI function is set to 25) terminal. When count value is up to the set count value FB-08, "set count value" of multifunctional digital DO output is up to ON signal and then the counter will stop counting. When count value reaches the designated count value FB-09, the "designated count value" of multifunctional digital DO output reaches ON signal, the counter will continue counting until the counter will stop when "set count value" is reached.

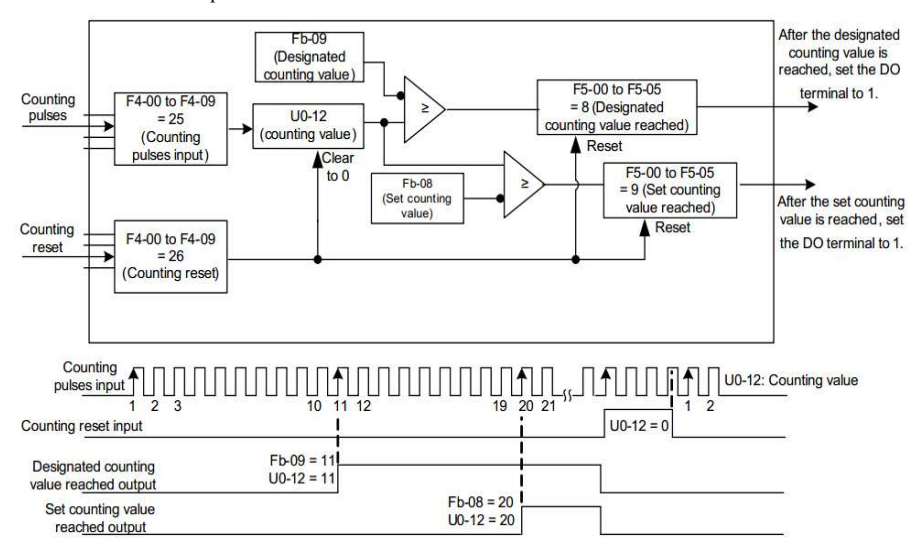

Fig. 4-28 Function code setting of count mode

Notes: 1) The designated count value FB-09 shall not be more than the set count value FB-08.

2) DI5 port must be used when pulse frequency is high.

- 3) DO port of "set count reaching" or of "designated count reaching" shall not be reused.
- 4) When the Frequency Inverter is in RUN/STOP state, the counter will always keep counting until "set count value" is reached.
- 5) The count value can be in power-down retention.
- 6) The count up to DO output signal will be reported to the stop input terminal of Frequency Inverter so that there will be an automatic stop system.

### **4.9 Characteristic parameter setting and automatic tuning of the motor**

#### **4.9.1 Motor parameter to be set**

When the Frequency Inverter is operated in "vector control" (F0-01=0 or 1) mode, the dependence on accurate motor parameters is quite high, which is an important difference from "VF control" (F0-01=2) mode. For good driving performance and operating efficiency, the Frequency Inverter must get accurate parameter of the controlled motor.

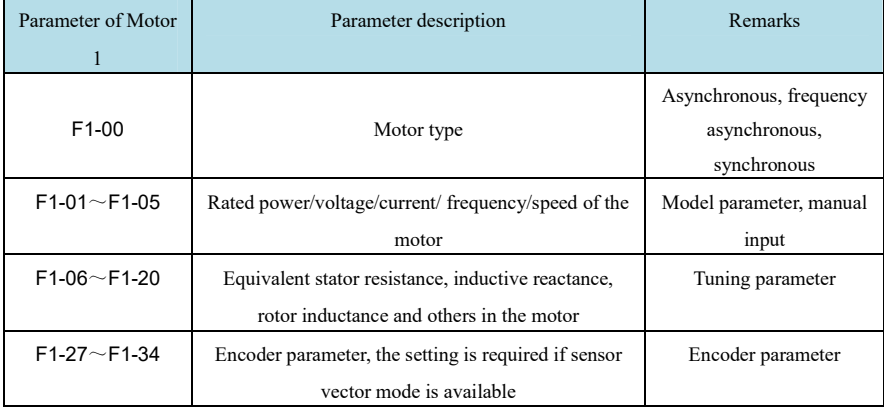

The required motor parameters include (The function code of Motor 1 is in default):

For the complex application system of multiple motors, the corresponding parameters of Motor 2/Motor 3/Motor 4 shall include:

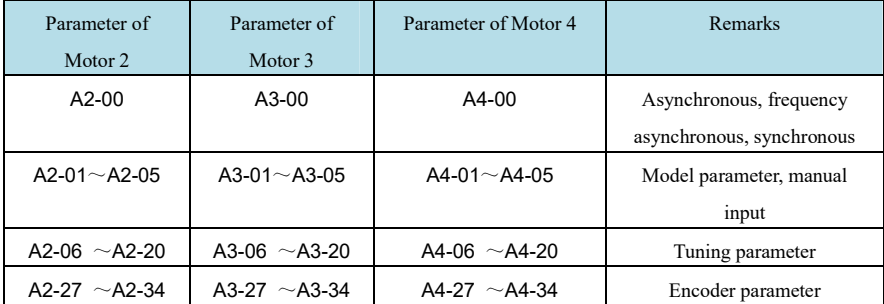

#### **4.9.2 Automatic tuning and identification of motor parameter**

The methods in which the Frequency Inverter can get the electrical parameter of the controlled motor include: dynamic identification, static identification, manual input of motor parameter and other methods.

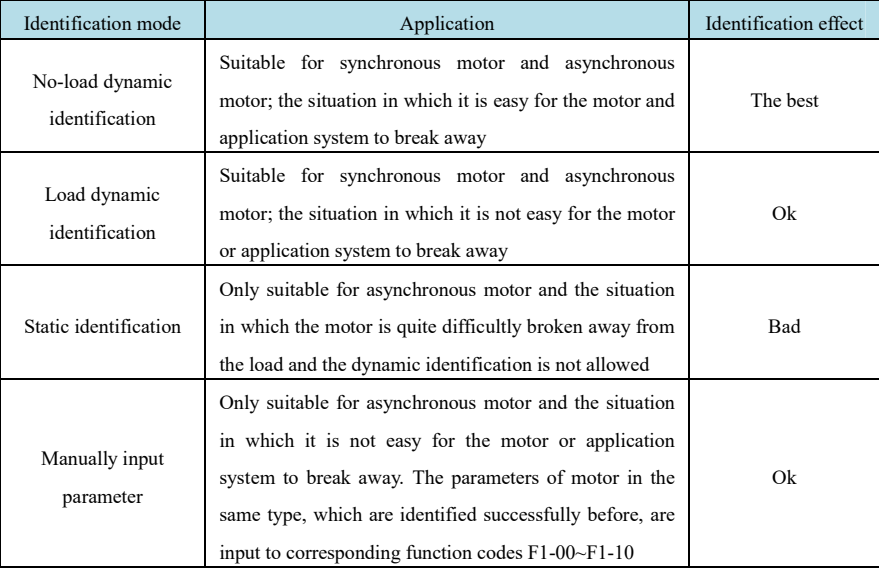

The automatic tuning of motor parameter shall be finished in the following steps:

The parameter identification method of Motor 1 in default is taken as an example for explanation and the identification method of Motor 2/3/4 is the same with identification method of Motor 1, but function code No. shall be changed accordingly.

Step 1: If the motor can be fully separated from load, the motor shall be separated from load mechanically after the power is cut off to make the motor in free rotation with no load.

Step 2: After the power is on, the command source (F0-02) of Frequency Inverter is firstly selected to be the command channel of operation panel.

Step 3: Accurately input motor parameter on the nameplate (e.g.  $F1-00 \sim F1-05$ ). Please input the following parameters according to actual parameters of the motor (Selected according to current motor):

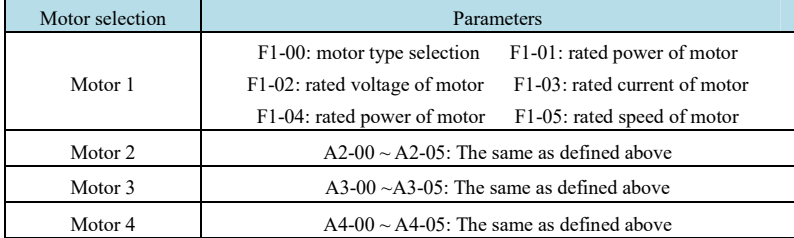

Step 4: In case of asynchronous motor, F1-37 (For tuning selection, the Motor 2/3/4 corresponds to Function Code A2/A3/A4-37) will be available. Please select 2 (The asynchronous motor is completely tuned) and press ENTER key for confirmation. At this moment, the keyboard will display TUNE, as shown in the following figure:

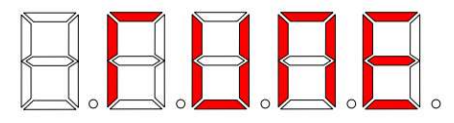

Then press RUN key on the keyboard, the Frequency Inverter will drive the motor for acceleration, deceleration, forward running and reverse running. The running indicator light will be on and identification will be continued for about 2 minutes. When the said display disappears, the machine will return to normal parameter display state, which indicates that tuning is finished.

Upon complete tuning, the Frequency Inverter will calculate the following motor parameters automatically:

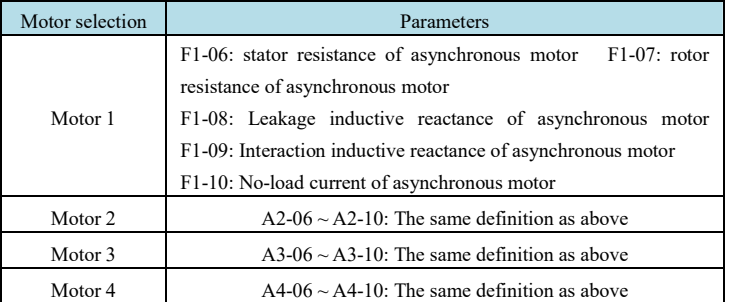

If the motor can not be separated from load completely, please set F1-37 (Motor 2\3\4 corresponds to A2\A3\A4-37) to 1 (The tuning of asynchronous motor will be stopped), then press RUN key on the keyboard panel and start the identification of motor parameters.

About the identification of synchronous motor:

The synchronous motor system driven by CT3000-G needs encoder feedback signal and the encoder parameter shall be set correctly before identification; there must be rotation in the identification of synchronous motor system, the best identification mode is no-load dynamic identification, but the load dynamic identification can be also used if the conditions are not available;

#### **4.9.3 Setting and switching of multi-motor parameters**

The Frequency Inverter supports switching four motor parameter sets. The parameters of Motor 1, parameters of coding disc and others constitute Groups F1 and F2; Motor 2, Motor 3 and Motor 4 correspond to the parameter set of Function Code A2, A3 and A4. Select current valid motor parameter set through designation by Function Code F0-24 or through Function 41, 42 of digital input terminal. However, when Function 41, 42 of digital input terminal is valid, the priority will be available and F0-24 setting will

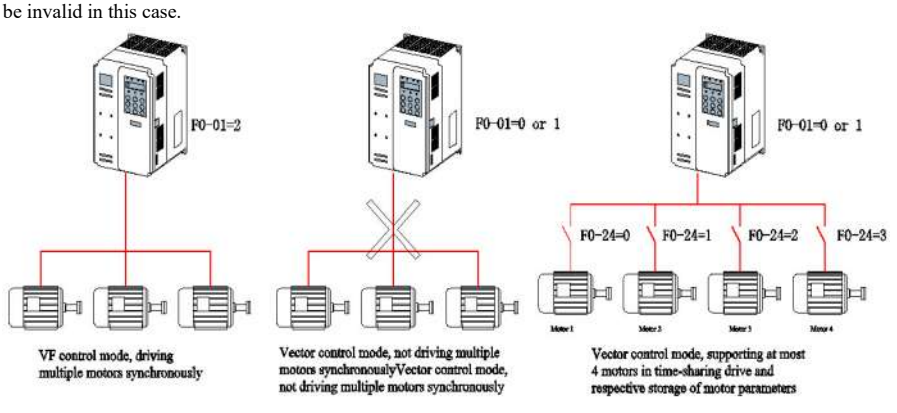

Fig. 4-29 Multi-motor switching

#### **4.10 The usage of DI port of Frequency Inverter**

The control panel is set with 7 DI ports which are numbered as DI1 ~DI7. If I/O expansion card is added, 3 additional DI ports shall be increased. DI ports on the expansion card will be numbered as DI8 ~DI10 at this moment.

The internal hardware of DI port is equipped with 24Vdc power supply for testing. The user shall only keep DI port in short circuit with COM port so as to input DI signal to the Frequency Inverter.

In case of F4-38=0000 and F4-39=0000 in the default value, the signal is valid (Logic 1) when DI port is short-circuited; when DI port is suspended in the air, DI will be invalid (Logic 0) signal;

The user can change the valid mode of DI port, which means that the signal is invalid (Logic 0) when DI port is short-circuited; when DI port is suspended in the air, Di will be valid (Logic 1) signal. At this moment, the corresponding place to F4-38 or to F4-39 shall be changed to 1 and these two function codes correspond to valid mode setting of DI1~DI5 and DI6 ~DI10.

The Frequency Inverter is also set with software filter time (F4-10) for input signal of DI port to improve anti-interference level.

For DI1 ~DI3 input port, the port signal delay function is particularly provided to help some applications beyond delayed processing:

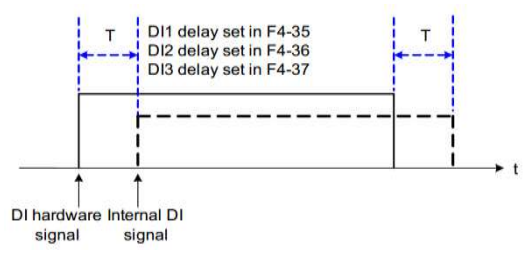

The functions of 10 DI ports above can be defined in function codes F4-00~F4-09 and each DI can be determined among 50 functions. See the detailed description of function codes F4-00 ~F4-09.

For the design of hardware characteristics, only DI5 can accept high-frequency pulse signal. If high-speed pulse counting is required, please arrange it at DI5 port.

## **4.11 The usage of DO port of Frequency Inverter**

The control panel is set with 3-way DO output, including FM, DO1, TA/TB/TC. Therein, FM and DO1 are transistor type output and can drive 24Vdc low-voltage signal loop; TA/TB/TC is relay output and can drive 250Vac control loop.

2-way output, including DO2 and PA/PB/PC, can be expanded by connection to external expansion card. Therein, DO2 is transistor output and PA/PB/PC is relay output.

The value of function parameters F5-01~F5-05 as set can be used to define the functions of all DO outputs and indicate the working conditions and various alarms of the Frequency Inverter, and there are about 40 functions set in total to help the user meet specific automatic control requirements. Please see the detailed description of function parameters in Group F5 for the specific set value.

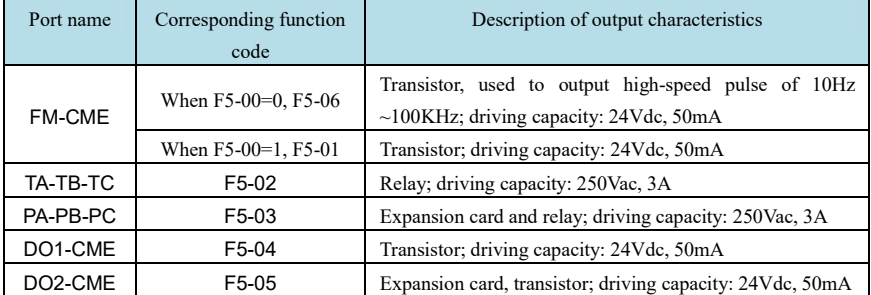

In case of F5-00=0, FM port is in high-speed pulse output mode. The internal operating parameter shall be indicated by output pulse frequency and the output pulse frequency will get increased with the increasing read. The reading of100% corresponds to 100KHz. The attributes of internal parameters shall be defined by Function Code F5-06.

## **4.12 Characteristics and preprocessing of AI input signal**

The Frequency Inverter totally supports 3 ways of AI resource. Therein, AI1 and AI2 are provided by the control panel and it is required to connecting expansion card for AI3.

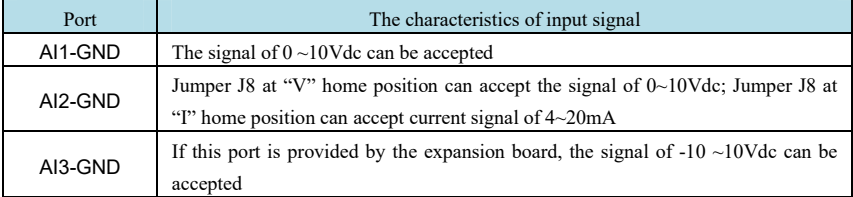

When the Frequency Inverter uses external voltage/current signal, AI shall be used if frequency source, torque, voltage in VF separation, PID or feedback is given. The actual reference or feedback physical quantity relation corresponding to voltage or current value shall be set by means of  $F4-13~F4-27$ .

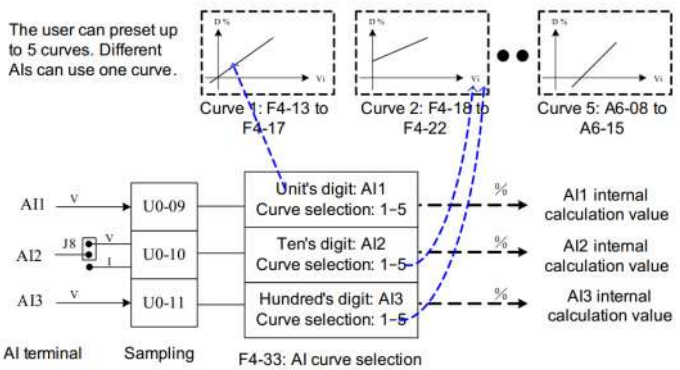

Fig. 4-30 The actual reference corresponding to AI signal

The sampling value at AI port can be read among function codes U0-09~U0-11; the converted value will be used for internal subsequent calculation so that the user cannot read it directly.

## **4.13 The usage of AO port of Frequency Inverter**

The Frequency Inverter totally supports 2-way AO output. Therein, AO1 is provided by the control panel and IO expansion card must be connected for AO2.

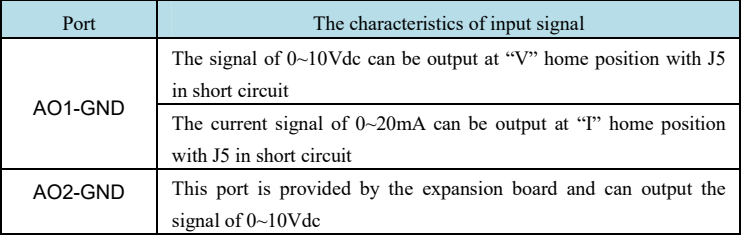

AO1 and AO2 can be used as analog mode to indicate internal operating parameters and the parameter attribute can be selected through function codes F5-07 and F5-08.

The specified operating parameter may be changed before output and the change characteristic curve is shown as the diagonal in the following figure,  $Y=kX+b$  where X is operating parameter to be output, and k and b of AO1 can be set by function codes F5-10 and F5-11.

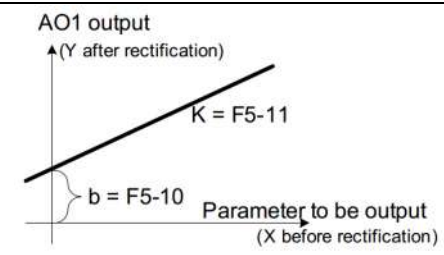

## **4.14 The usage of PG port of Frequency Inverter**

If the closed-loop vector control (F0-01=1) of sensor is used to improve frequency conversion performance, the encoder shall be mounted on the motor shaft and the signal of encoder will be reported to the Frequency Inverter by PG card (signal interface card of the encoder). CT3000-G series Frequency Inverter is set with total 2 kinds of PG cards with different signal characteristics for the user.

The Frequency Inverter supports 3 kinds of encoders including differential encoder, rotary transformer and open collector encoder.

According to encoder type in service, it is required to set the relevant parameters of different encoders and the motor parameter set 1 is taken for illustration as follows:

For a differential encoder, F1-27 is used to set encoder lines and F1-28 is set to 0: ABZ incremental encoder For an open collector encoder, F1-27 is used to set encoder lines and F1-28 is set to 0: ABZ incremental encoder

For a rotary transformer, F1-28 is set to 2: rotary transformer

For the specific usage of the encoder, please see the appendixes in this manual: The usage of expansion card for general encoder

## **4.15 The usage of serial communication of Frequency Inverter**

When RS485 communication is used, see the functions of Group Fd for hardware communication parameters of communication port. The normal communication needs the precondition that communication rate and data format conform to the upper computer.

The communication protocol for MODBUS-RTU slave station is built in the serial port of CT3000-G so that the upper computer can inquire or change the function codes of Frequency Inverter, running state parameters, run command transmitted to the Frequency Inverter, operation frequency and others through serial port.

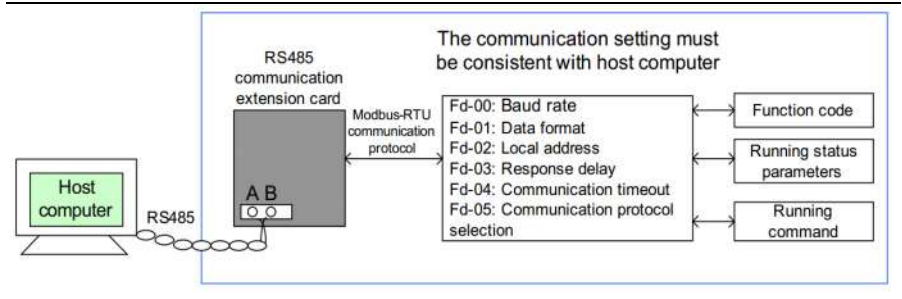

Fig. 4-31 The usage of serial communication of Frequency Inverter

In CT3000-G Frequency Inverter, the function code, running state parameters, running instructions and information are organized in the mode of "register parameter address" and the upper computer can communicate with the Frequency Inverter effectively according to "register parameter address".

## **4.16 The usage of multifunctional expansion card interface of Frequency Inverter**

Accessible expansion card and its functions are as follows:

| Name                                        | Model           | Function                                                                                                    | Remarks                                               |
|---------------------------------------------|-----------------|----------------------------------------------------------------------------------------------------|-------------------------------------------------------|
| I/O expansion card                          | IO              | Three digital inputs and one analog<br>voltage input can be added; AI3 is<br>an isolated analog that can be<br>connected to PT100 and PT1000;<br>one relay output, one digital output<br>and one analog output | Suitable<br>for<br>the<br>model of 3.7kW<br>and above |
| Interface card of<br>differential encoder   | PG <sub>1</sub> | Interface card of differential rotary<br>encoder, suitable for power supply<br>of 5V                                                                                                    | Suitable for the full<br>series                       |
| Interface card of rotary<br>transformer     | PG4             | Suitable<br>for<br>encoder,<br>rotary<br>excitation frequency 10kHz and<br>DB9 interface                                                                                                    | Suitable for the full<br>series                       |
| Interface card of open<br>collector encoder | PG <sub>5</sub> | Interface card of open collector<br>encoder, suitable for the power<br>supply of 15V                                                                                                    | Suitable for the full<br>series                       |

Table 4-4 Accessible expansion card of Frequency Inverter and its functions

## **4.17 Password setting**

The Frequency Inverter has provided user password protection function. When FP-00 is set to a nonzero

value, namely, user password, quit function code editing state so that password protection will take effect. Press PRG key again, display "-----" and input correct user password to enter ordinary menu, or else, it is impossible to access. If password protection function is to be canceled, the user shall input the password before entry and set FP-00 to 0.

#### **4.18 Parameter memory characteristics and factory parameter recovery**

After the function code of Frequency Inverter is changed by the panel, the changed setup will be stored in the memory of Frequency Inverter and always valid when the power is on next time unless the setup is changed again artificially.

The Frequency Inverter has provided the function that the user can set parameter backup memory and recovery.

The Frequency Inverter has power-down data memory function for warning information, total running time and other information.

To recover the backup value or factory set value of function code of Frequency Inverter or clear running data, FP-01 operation can finish the said setting. See the detailed description of Function Code FP-01.

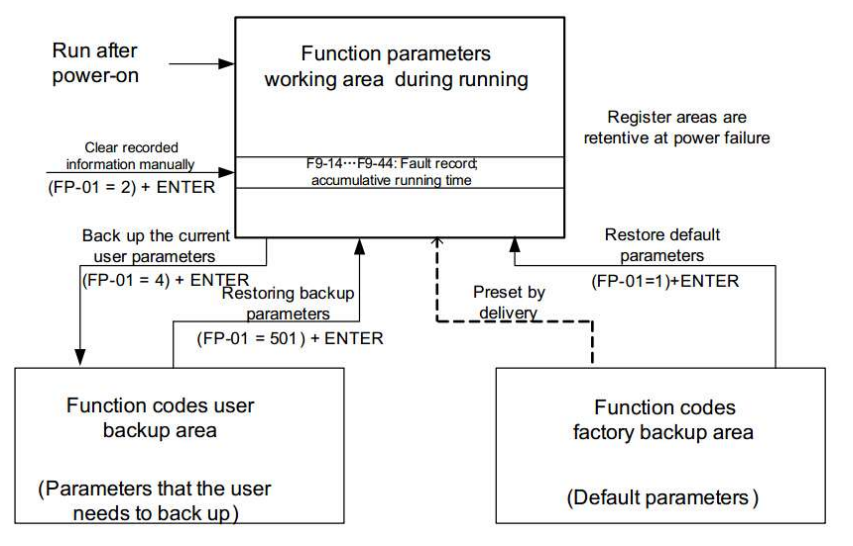

Fig. 4-32 Parameter backup and recovery setting

## **Chapter 5 Function Parameter List**

FP-00 is set to nonzero value, that is to say, parameter protection password is set. Under function parameter mode and user change parameter mode, input correct password, enter the parameter menu, cancel the password and set FP-00 to 0.

The parameter menu is not protected by the password under the user customized parameter mode.

Group F and Group A are basic function parameters and Group U is monitoring function parameter.

The symbols in the function list are described as follows:

"☆" means that the set value of parameter can be changed when the Frequency Inverter is stopped or in running;

- "★" means that the set value of parameter cannot be changed when the Frequency Inverter is in running;
- "●" means that the parameter value is actual test value and cannot be changed;
- "\*" means that the parameter is a "factory parameter", can only be set by the manufacturer but can not be operated by the user;

## **5.1 Basic function parameter list**

| Function<br>code        | Name                        | Set range                                                                                                    | Default<br>value   | Chan<br>ge |  |  |  |  |
|-------------------------|-----------------------------|----------------------------------------------------------------------------------------------------|--------------------|------------|--|--|--|--|
| F0 Basic function group |                             |                                                                                                    |                    |            |  |  |  |  |
| F <sub>0</sub> -00      | GP type display             | 1: Type G (Constant torque load type)<br>2: Type P (The load type of fan and water)<br>pump)                                                               | Model<br>dependent |            |  |  |  |  |
| F <sub>0</sub> -01      | Control mode of<br>Motor 1  | 0: No-speed sensor vector control (SVC)<br>1: Speed sensor vector control (FVC)<br>$2: V/F$ control                                                        | $\Omega$           | ★          |  |  |  |  |
| $F0-02$                 | Command source<br>selection | 0: Command channel of operation panel<br>(LED OFF)<br>1: Command channel of the terminal (LED<br>ON)<br>2: Communication command channel (LED)<br>flashes) | $\Omega$           | ☆          |  |  |  |  |

Table 5-1 Basic function parameter list

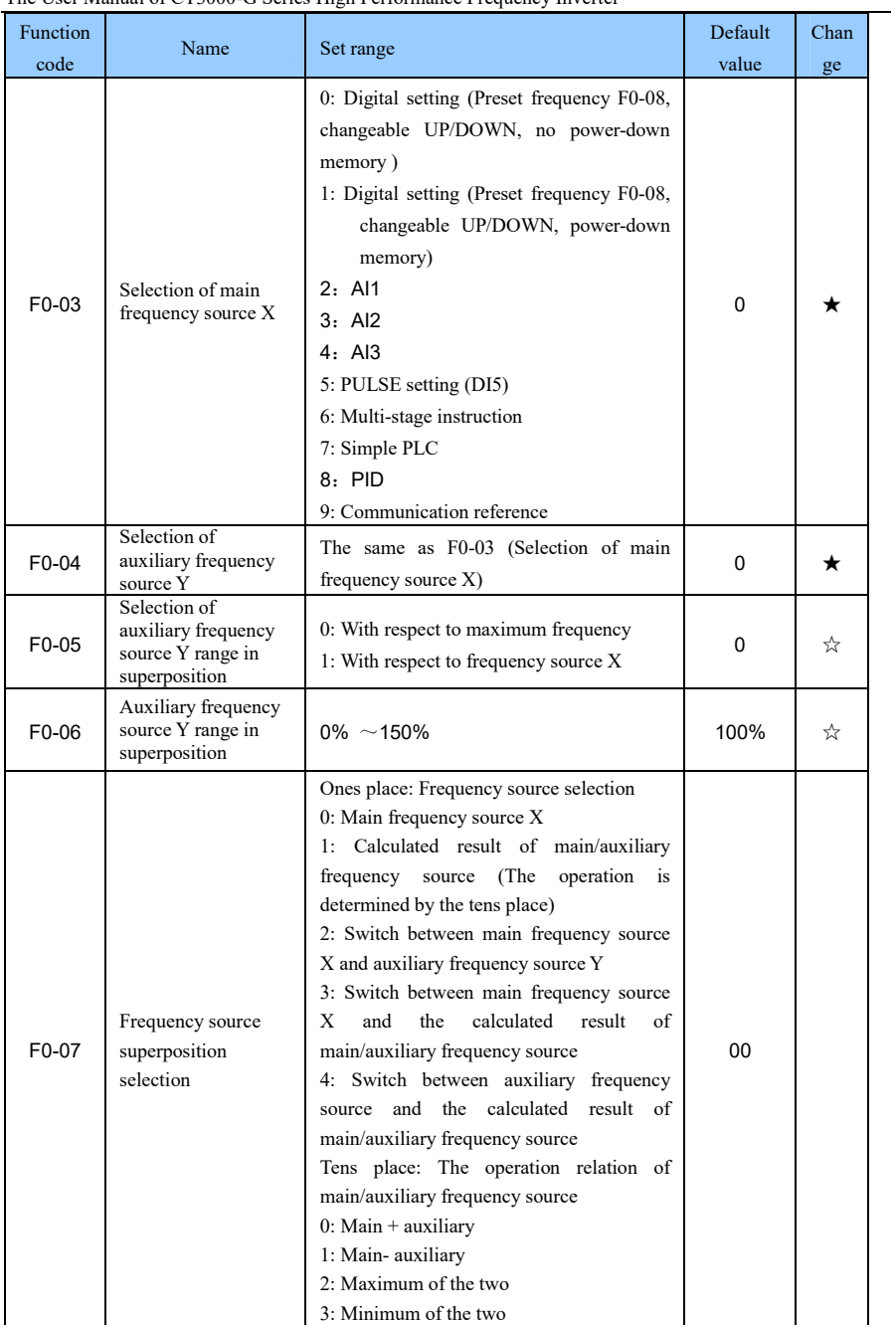
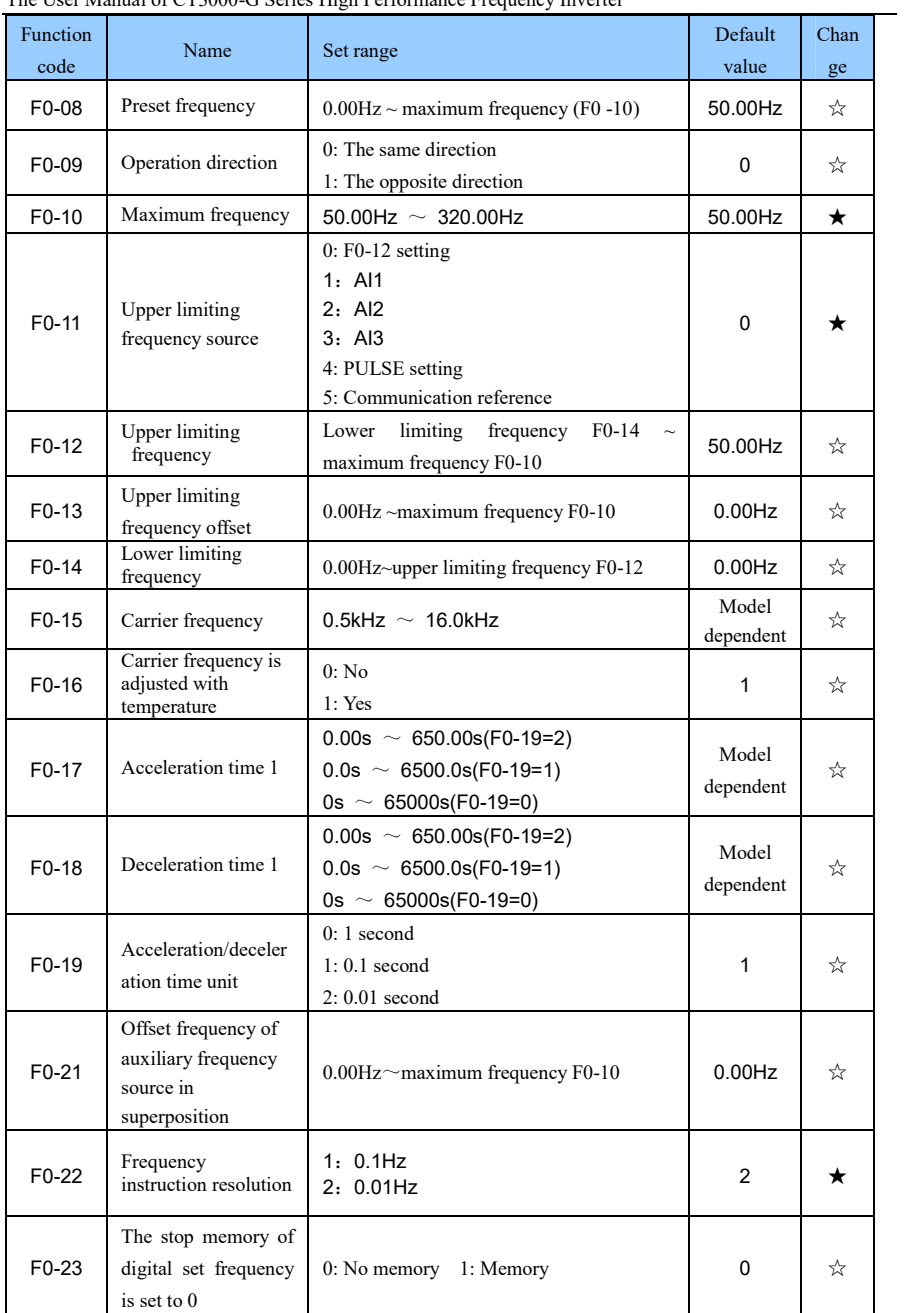

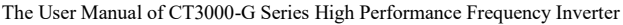

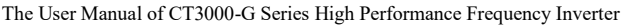

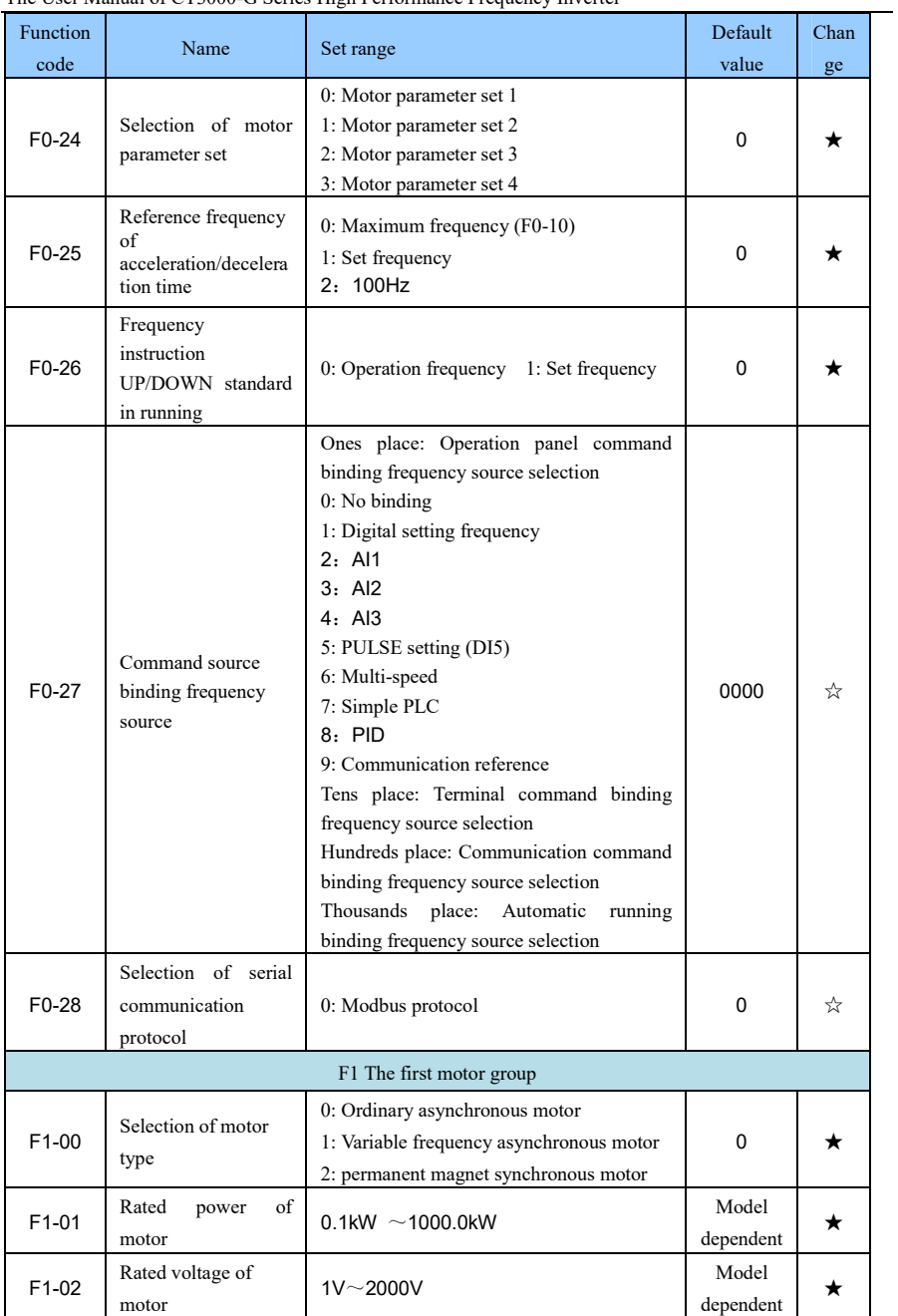

The User Manual of CT3000-G Series High Performance Frequency Inverter

| Function<br>code | Name                                                       | Set range                                                                                                    | Default<br>value    | Chan<br>ge |
|------------------|------------------------------------------------------------|----------------------------------------------------------------------------------------------------|---------------------|------------|
| F1-03            | Rated<br>of<br>current<br>motor                            | $0.01A \sim 655.35A$ (Power of frequency<br>converter $\leq$ =55kW)<br>Frequency<br>$0.1A - 6553.5A$<br>of<br>(Power<br>Inverter $>55kW$ )                  | Model<br>dependent  | ★          |
| F1-04            | Rated frequency of<br>motor                                | $0.01$ Hz $\sim$ maximum frequency                                                                                                    | Model<br>dependent  | $\star$    |
| $F1-05$          | Rated speed of motor                                       | 1rpm $\sim$ 65535rpm                                                                                                    | Model<br>dependent  | *          |
| F1-06            | Stator resistance of<br>asynchronous motor                 | $0.001\Omega \sim 65.535\Omega$ (Power of Frequency<br>$Inverter \leq 55kW$<br>$0.0001\Omega \sim 6.5535\Omega$ (Power of Frequency<br>Inverter>55kW)       | Tuning<br>parameter | *          |
| F1-07            | Rotor resistance of<br>asynchronous motor                  | $0.001\Omega \sim 65.535\Omega$ (Power of Frequency<br>$Inverter \leq 55kW$<br>$0.0001\Omega \sim 6.5535\Omega$ (Power of Frequency<br>Inverter $>55kW$ )   | Tuning<br>parameter | ★          |
| F1-08            | Leakage inductive<br>reactance of<br>asynchronous motor    | 0.01mH~655.35mH (Power of Frequency<br>$Inverter \leq 55kW$<br>0.001mH~65.535mH (Power of Frequency<br>Inverter $>55kW$ )                                   | Tuning<br>parameter | ★          |
| F1-09            | Interaction inductive<br>reaction of<br>asynchronous motor | 0.1mH~6553.5mH (Power of Frequency<br>Inverter <= 55kW)<br>$0.01mH \sim 655.35mH$ (Power of Frequency<br>Inverter $> 55kW$ )                                | Tuning<br>parameter | ★          |
| $F1-10$          | No-load current of<br>asynchronous motor                   | $0.01A \sim$ F1-03 (Power of Frequency<br>$Inverter \leq 55kW$<br>$0.1A \sim$ F1-03 (Power of Frequency<br>Inverter $>55kW$ )                               | Tuning<br>parameter | $\star$    |
| $F1-16$          | Stator resistan ce of<br>synchronous motor                 | $0.001\Omega \sim 65.535\Omega$ (Power of Frequency<br>Inverter $\leq$ =55kW)<br>$0.0001\Omega \sim 6.5535\Omega$ (Power of Frequency<br>Inverter $>55kW$ ) | Tuning<br>parameter | *          |
| $F1-17$          | D-axis inductance of<br>synchronous motor                  | 0.01mH~655.35mH (Power of Frequency<br>Inverter $\leq$ =55 $kW$ )<br>0.001mH~65.535mH (Power of Frequency<br>Inverter $>55kW$ )                             | Tuning<br>parameter | ★          |
| $F1-18$          | Q-axis inductance of<br>synchronous motor                  | $0.01mH~655.35mH$ (Power of Frequency<br>Inverter $\leq$ =55 $kW$ )<br>0.001mH~65.535mH (Power of Frequency<br>Inverter $>55kW$ )                           | Tuning<br>parameter | ★          |

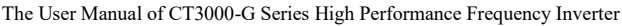

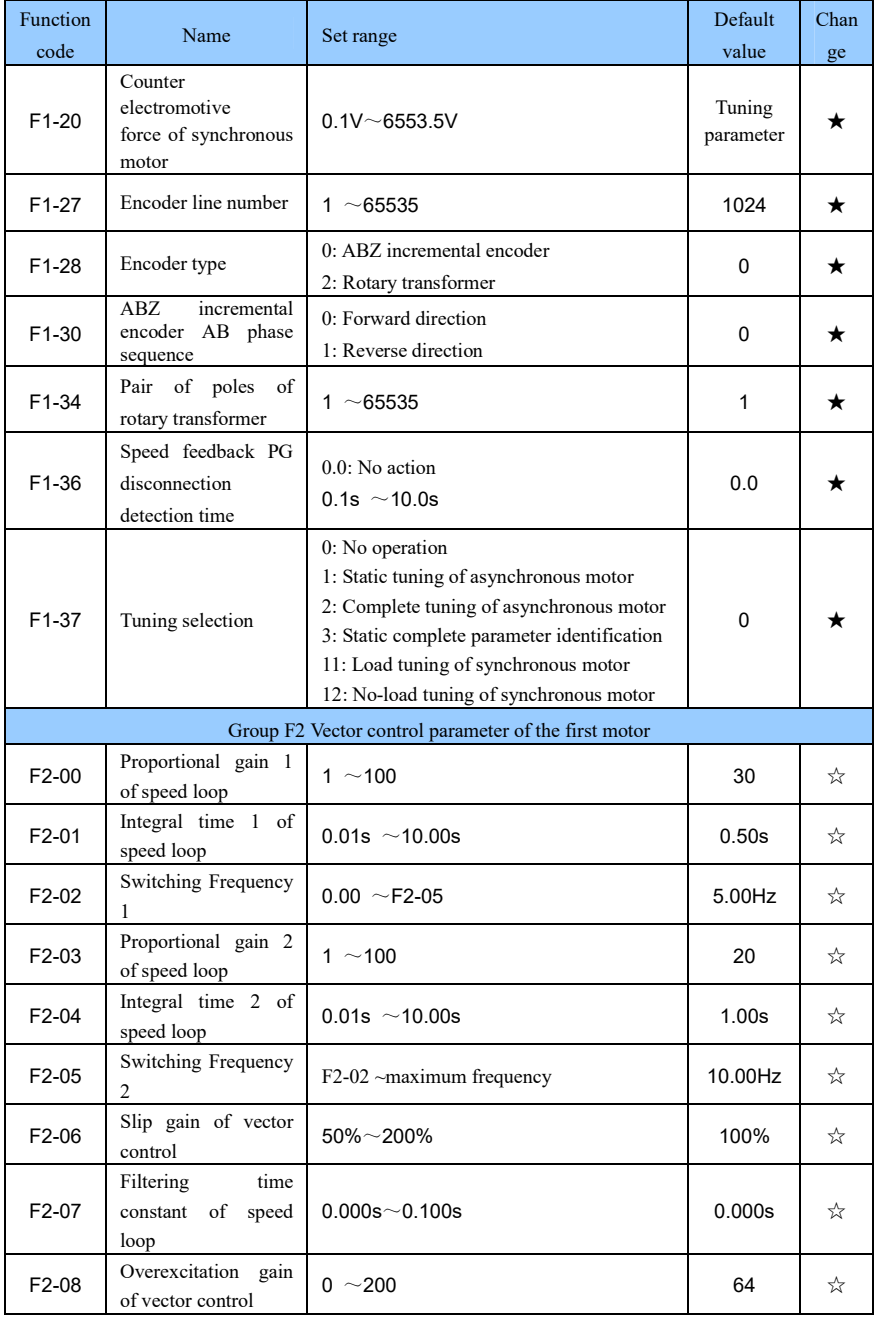

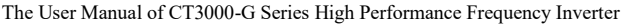

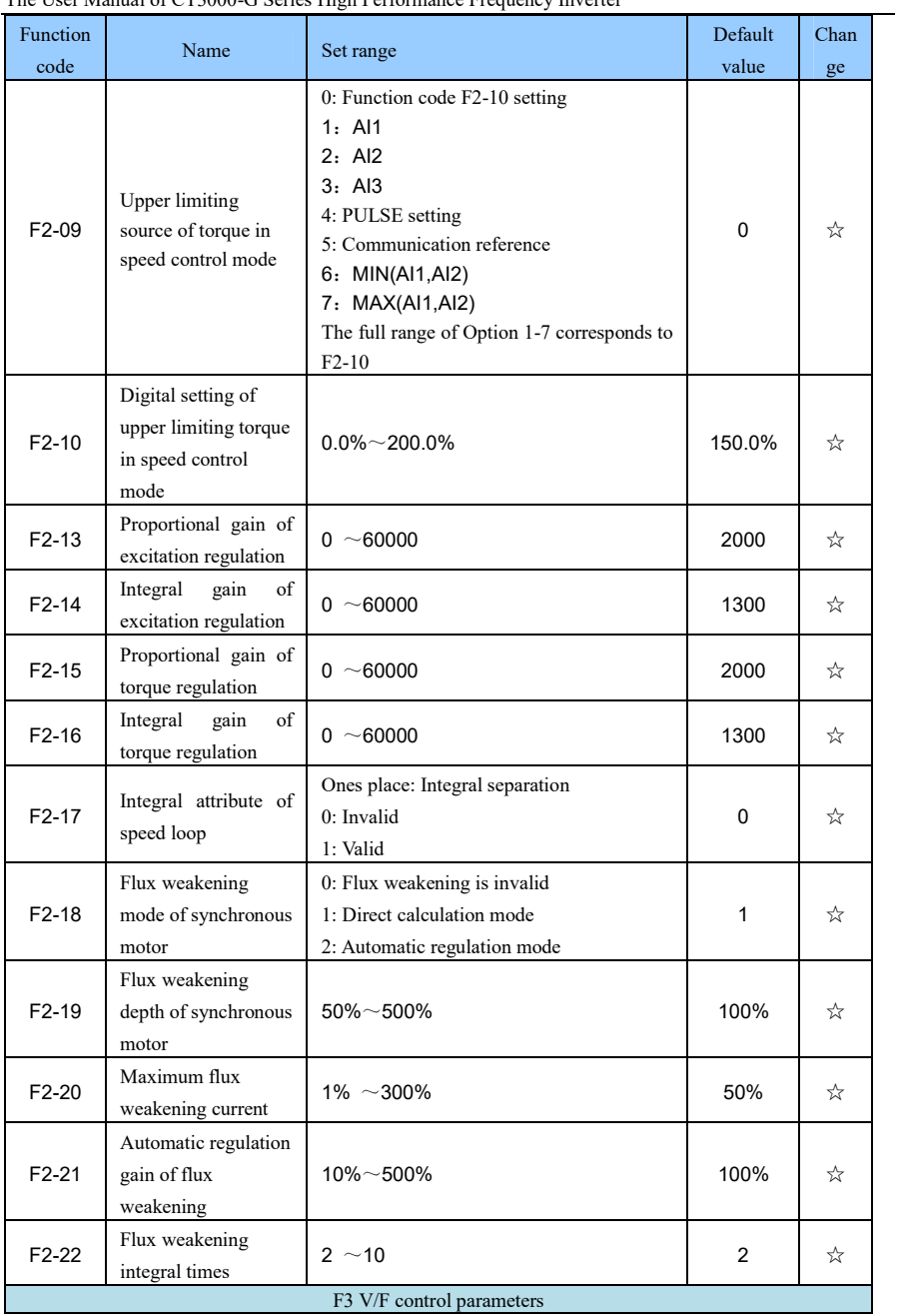

The User Manual of CT3000-G Series High Performance Frequency Inverter

| Function<br>code   | Name                                   | Set range                                                                                                    | Default<br>value   | Chan<br>ge |
|--------------------|----------------------------------------|----------------------------------------------------------------------------------------------------|--------------------|------------|
| F3-00              | VF curve setting                       | 0: Linear V/F<br>1: Multi-point V/F<br>2: Square $V/F$ 3: 1.2 <sup>th</sup> power $V/F$<br>4: $1.4^{\text{th}}$ power V/F 6: $1.6^{\text{th}}$ power V/F<br>$8: 1.8^{th}$ power V/F 9: Reserved<br>10: VF complete separation mode<br>11: VF semi-separation mode | $\Omega$           | ★          |
| F3-01              | Torque boost                           | 0.0%: (Automatic torque boost)<br>$0.1\% \sim 30.0\%$                                                                                                    | Model<br>dependent | ☆          |
| F3-02              | Cut-off frequency of<br>torque boost   | $0.00$ Hz $\sim$ maximum frequency                                                                                                    | 50.00Hz            | ★          |
| F3-03              | Frequency Point 1 of<br>multi-point VF | $0.00$ Hz $\sim$ F3-05                                                                                                    | $0.00$ Hz          | $\star$    |
| F <sub>3</sub> -04 | Voltage Point 1 of<br>multi-point VF   | $0.0\% \sim 100.0\%$                                                                                                    | $0.0\%$            | ★          |
| F <sub>3</sub> -05 | Frequency Point 2 of<br>multi-point VF | $F3-03 \sim F3-07$                                                                                                    | $0.00$ Hz          | $\star$    |
| F3-06              | Voltage Point 2 of<br>multi-point VF   | $0.0\%$ ~ 100.0%                                                                                                    | $0.0\%$            | $\star$    |
| F3-07              | Frequency Point 3 of<br>multi-point VF | $F3-05$ ~rated frequency of motor (F1-04)                                                                                                    | $0.00$ Hz          | *          |
| F3-08              | Voltage Point 3 of<br>multi-point VF   | $0.0\% \sim 100.0\%$                                                                                                    | 0.0%               | ★          |
| F3-09              | VF<br>slip<br>compensation gain        | $0.0\% \sim 200.0\%$                                                                                                    | 0.0%               | ☆          |
| F3-10              | VF<br>overexcitation<br>gain           | $0 \sim 200$                                                                                                    | 64                 | ☆          |
| F3-11              | VF<br>oscillation<br>suppression gain  | $0 \sim 100$                                                                                                    | Model<br>dependent | ☆          |
| F3-13              | Voltage source of VF<br>separation     | $0:$ Digital setting $(F3-14)$<br>1: Al1<br>2: Al2<br>$3:$ AI3<br>4: PULSE setting (DI5)<br>5: Multi-stage instruction<br>6: Simple PLC<br>7: PID<br>8: Communication reference<br>Note: Correspond to the rated voltage of<br>motor in 100.0%                    | 0                  | ☆          |

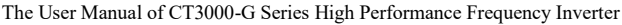

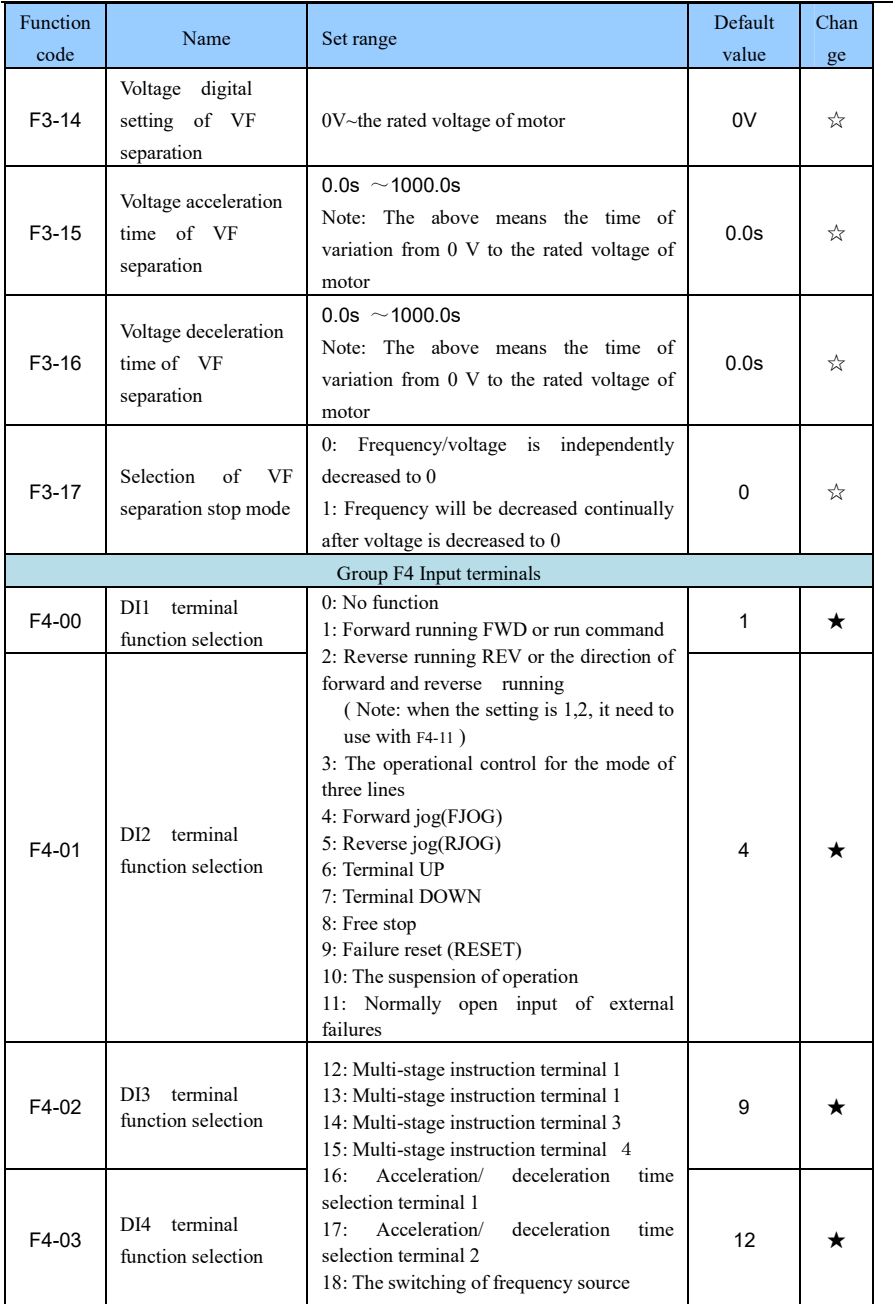

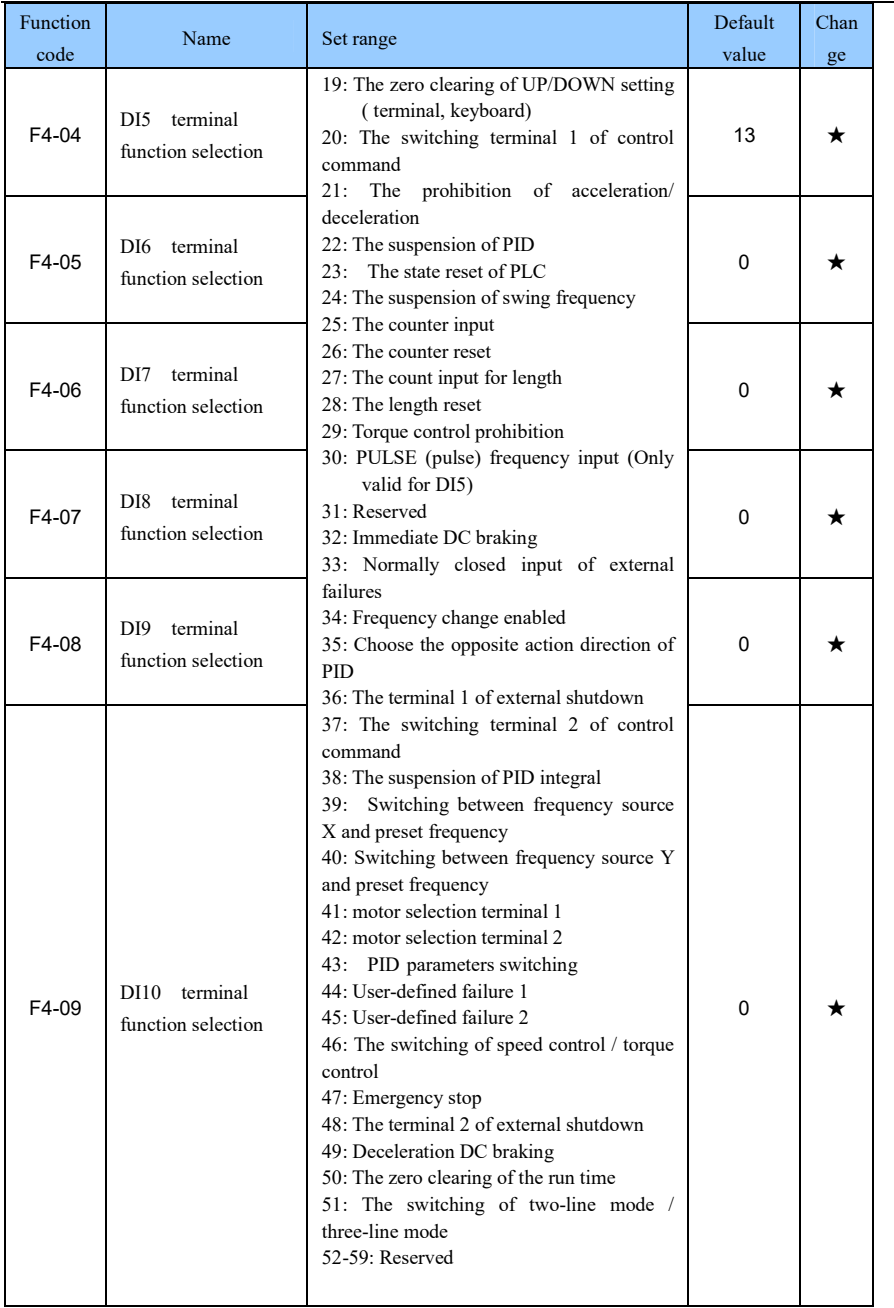

| Function<br>code | Name                                                                            | The eser manual of C15000-G Beries High Feriormance Frequency inverter<br>Set range                      | Default<br>value  | Chan<br>ge |
|------------------|---------------------------------------------------------------------------------|----------------------------------------------------------------------------------------------------|-------------------|------------|
| F4-10            | The filtering time of<br>DI                                                     | $0.000s^{\sim}1.000s$                                                                                    | 0.010s            | ☆          |
| F4-11            | The command mode<br>of terminals                                                | 0: The two-line mode 1<br>1: The two-line mode 2<br>2: The three-line mode 1<br>3: The three-line mode 2 | 0                 | ★          |
| F4-12            | The UP/DOWN<br>change rate of<br>terminals                                      | 0.001Hz/s $~\sim$ 65.535Hz/s                                                                             | $1.00$ Hz/s       | ☆          |
| F4-13            | The minimum input<br>of AI curve 1                                              | $0.00V \sim F4 - 15$                                                                                     | 0.00V             | ☆          |
| F4-14            | The corresponding<br>setting of the<br>minimum input for<br>AI curve 1          | $-100.0\%$ ~+100.0%                                                                                      | $0.0\%$           | ☆          |
| F4-15            | The maximum input<br>of AI curve 1                                              | $F4-13 \sim +10.00V$                                                                                     | 10.00V            | ☆          |
| F4-16            | The<br>corresponding<br>of<br>setting<br>the<br>maximum input for<br>AI curve 1 | $-100.0\%$ ~+100.0%                                                                                      | 100.0%            | ☆          |
| F4-17            | The filtering time of<br>AI1                                                    | $0.00s$ ~10.00s                                                                                          | 0.10s             | ☆          |
| F4-18            | The minimum input<br>of AI curve 2                                              | $0.00V \sim F4-20$                                                                                       | 0.00V             | ☆          |
| F4-19            | The<br>corresponding<br>setting<br>of<br>the<br>minimum input for<br>AI curve 2 | $-100.0\%$ ~+100.0%                                                                                      | 0.0%              | ☆          |
| F4-20            | The maximum input<br>of AI curve 2                                              | $F4-18 \sim +10.00V$                                                                                     | 10.00V            | ☆          |
| F4-21            | The<br>corresponding<br>of<br>setting<br>the<br>maximum input for<br>AI curve 2 | $-100.0\%$ ~+100.0%                                                                                      | 100.0%            | ☆          |
| F4-22            | The filtering time of<br>AI2                                                    | $0.00s \sim 10.00s$                                                                                      | 0.10 <sub>s</sub> | ☆          |
| F4-23            | The minimum input<br>of AI curve 3                                              | $-10.00V$ ~F4-25                                                                                         | $-10.00V$         | ☆          |

The User Manual of CT3000-G Series High Performance Frequency Inverter

The User Manual of CT3000-G Series High Performance Frequency Inverter

| Function<br>code | Name                                                                     | Set range                                                                                                    | Default<br>value  | Chan<br>ge |
|------------------|--------------------------------------------------------------------------|----------------------------------------------------------------------------------------------------|-------------------|------------|
| F4-24            | The corresponding<br>setting of the<br>minimum input for<br>AI curve 3   | $-100.0\%$ ~+100.0%                                                                                                    | $-100.0\%$        | ☆          |
| F4-25            | The maximum input<br>of AI curve 3                                       | $F4-23 \sim +10.00V$                                                                                                    | 10.00V            | ☆          |
| F4-26            | The corresponding<br>setting of the<br>maximum input for<br>AI curve 3   | $-100.0\%$ ~+100.0%                                                                                                    | 100.0%            | ☆          |
| F4-27            | The filtering time of<br>AI3                                             | $0.00s$ ~10.00s                                                                                                    | 0.10 <sub>s</sub> | ☆          |
| F4-28            | The minimum input<br>of PULSE                                            | 0.00kHz $\sim$ F4-30                                                                                                    | 0.00kHz           | ☆          |
| F4-29            | The corresponding<br>setting of the<br>minimum input for<br><b>PULSE</b> | $-100.0\%$ ~100.0%                                                                                                    | 0.0%              | ☆          |
| F4-30            | The maximum input<br>of PULSE                                            | $F4-28 \sim 100.00$ kHz                                                                                                    | 50.00kH<br>z      | ☆          |
| F4-31            | The corresponding<br>setting of the<br>maximum input for<br><b>PULSE</b> | $-100.0\% \sim 100.0\%$                                                                                                    | 100.0%            | ☆          |
| F4-32            | The filtering time of<br><b>PULSE</b>                                    | $0.00s \sim 10.00s$                                                                                                    | 0.10 <sub>s</sub> | ☆          |
| F4-33            | The curve selection<br>of AI                                             | Ones place: The curve selection of AI<br>1: Curve 1 (two points, see F4-13 $\sim$<br>$F4-16$<br>2: Curve 2 (two points, see F4-18 $\sim$<br>$F4-21)$<br>3:<br>Curve 3 (two points, see F4-23 $\sim$<br>$F4-26$<br>4: Curve 4 (four points, see A6-00 $\sim$<br>$A6-07$<br>5: Curve 5 (four points, see A6-08 $\sim$<br>$A6-15$<br>Tens place: The curve selection of AI2,<br>ditto<br>Hundreds place: The curve selection of<br>AI3, ditto | 321               | ☆          |

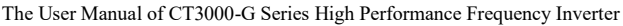

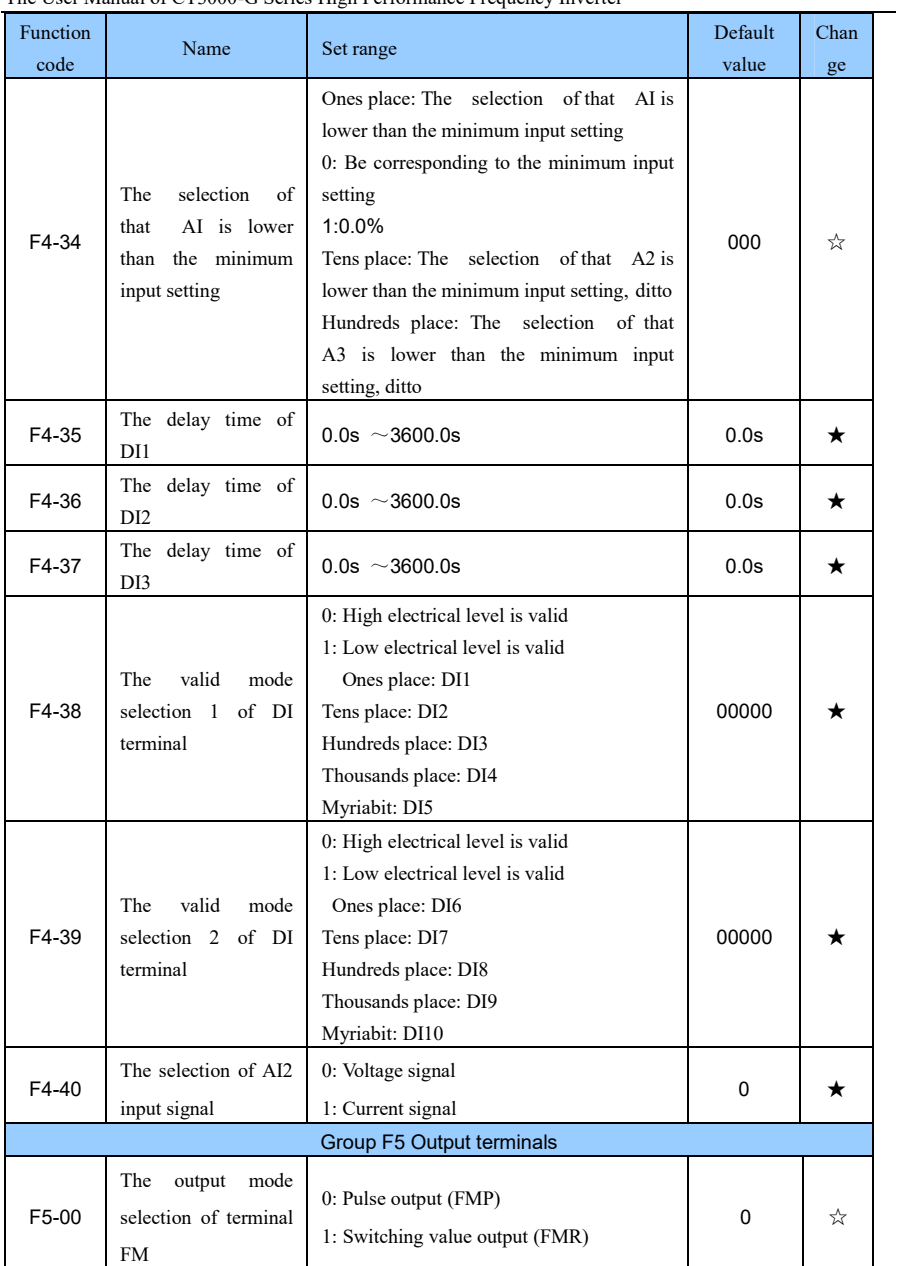

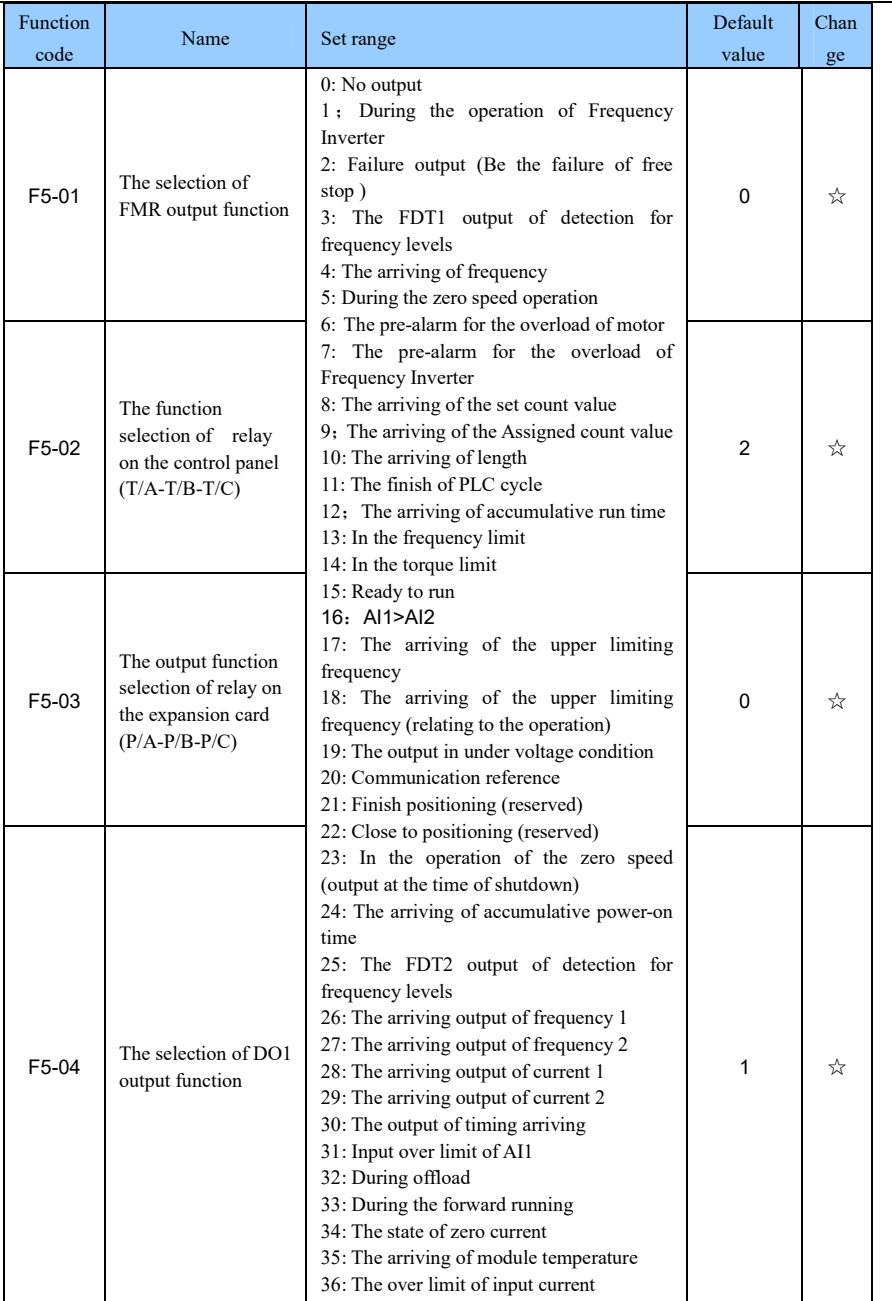

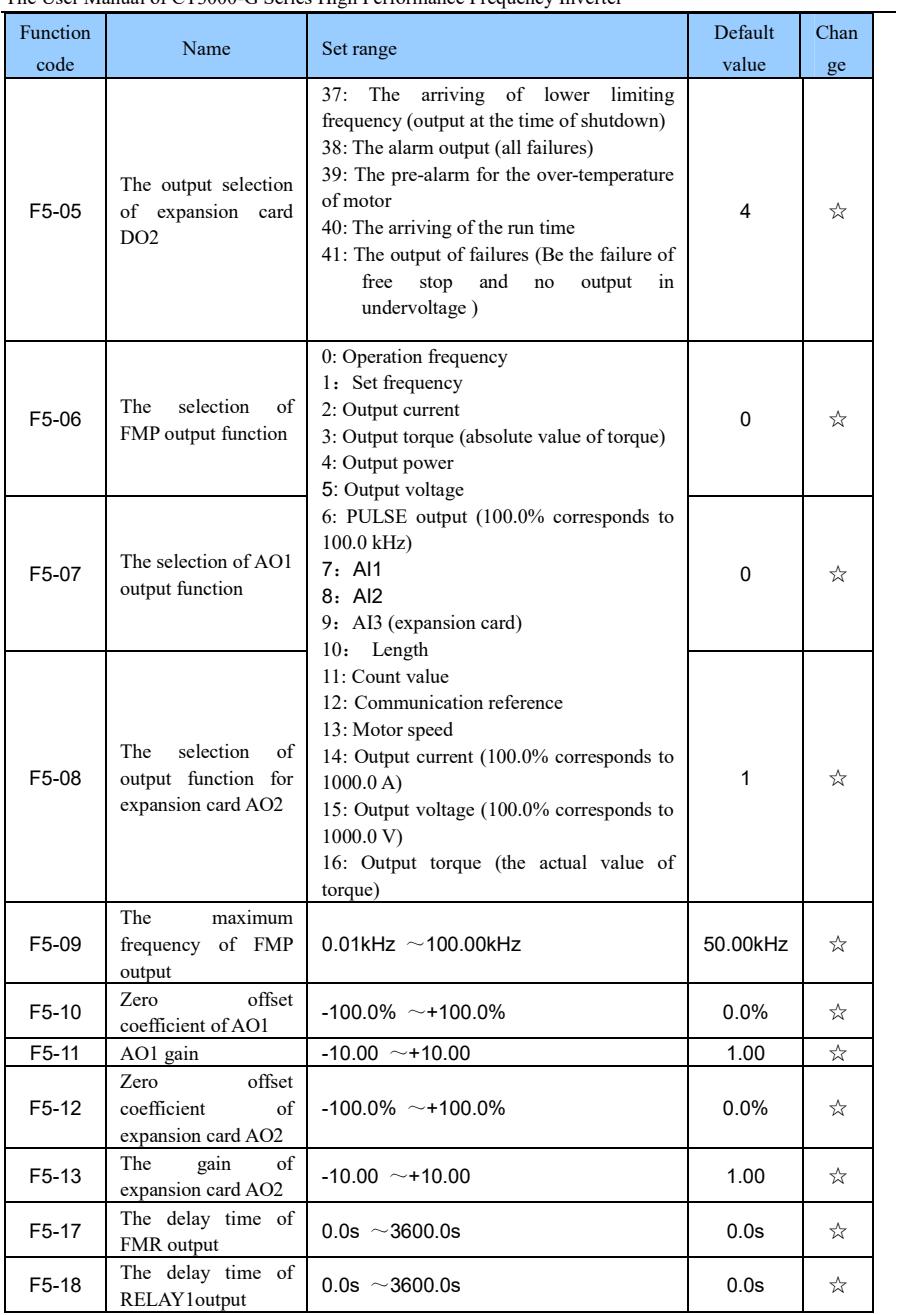

Function code Name Set range Default value Chan ge F<sub>5-19</sub> The delay time of The delay time of 0.0s  $\sim$  3600.0s 0.0s  $\star$ F5-20 The delay time of DO1 output DO1 output 0.0s  $\sim$  3600.0s 0.0s  $\land$  0.0s  $\land$ F5-21 The delay time of DO2 output  $\frac{1}{2}$  DO2 output 0.0s ~3600.0s 0.0s  $\frac{1}{2}$ F5-22 The valid state selection of output terminal DO 0: Positive logic 1: Negtive logic Ones place: FMR Tens place: RELAY1 Hundreds place: RELAY2 Thousands place: DO1 Myriabit: DO2 00000  $\frac{1}{2}$ F5-23 The selection of output signals for AO1 0: Voltage signals 1: Current signals <sup>0</sup> ★ Group F6 Start-stop control F6-00 The start mode 0: Start directly 1: Restart after the speed tracking 2. Pre-excitation start (asynchronous motor) 0 ☆ F6-01 The tracking mode for revolving speed 0: Start from the shutdown frequency 0: Start from zero speed 2: Start from the maximum frequency 0  $\rightarrow$ F6-02 Tracking speed of revolving speed  $1 \sim 100$  20  $\frac{1}{32}$ F6-03 Start frequency  $\begin{vmatrix} 0.00Hz \end{vmatrix}$  0.00Hz  $\begin{vmatrix} 0.00Hz \end{vmatrix}$  0.00Hz  $\begin{vmatrix} 0.00Hz \end{vmatrix}$ F6-04 The retention time for start frequency  $0.0s \sim 100.0s$  0.0s  $\star$ F6-05 The starting of DC braking current / preliminary field current  $0\% \sim 100\%$   $\bullet$   $\bullet$   $\bullet$   $\bullet$   $\bullet$   $\bullet$   $\bullet$ F6-06 The starting time of DC braking / preliminary field  $0.0s \sim 100.0s$   $\rightarrow$  0.0s  $\rightarrow$ F6-07 The mode of Acceleration / deceleration 0: Linear Acceleration / deceleration 1: Acceleration / deceleration A for S curve 2: Acceleration / deceleration B for S curve 0  $\star$ 

The User Manual of CT3000-G Series High Performance Frequency Inverter

| Function<br>code | Name                                                    | Set range                                                                                                    | Default<br>value | Chan<br>ge |
|------------------|---------------------------------------------------------|----------------------------------------------------------------------------------------------------|------------------|------------|
| F6-08            | The time proportion<br>of start period for S<br>curve   | $0.0\%$ ~ (100.0%-F6-09)                                                                                                    | 30.0%            | ★          |
| F6-09            | The time proportion<br>of end period for S<br>curve     | $0.0\%$ ~ (100.0%-F6-08)                                                                                                    | 30.0%            | ★          |
| F6-10            | The shutdown mode                                       | 0: Deceleration stop<br>1: Free stop                                                                                                    | 0                | ☆          |
| F6-11            | The start frequency<br>of DC braking for<br>shutdown    | $0.00$ Hz $\sim$ Maximum frequency                                                                                                    | $0.00$ Hz        | ☆          |
| F6-12            | The waiting time of<br>DC<br>braking<br>for<br>shutdown | $0.0s \sim 100.0s$                                                                                                    | 0.0s             | ☆          |
| F6-13            | The current of DC<br>braking for shutdown               | $0\% \sim 100\%$                                                                                                    | 0%               | ☆          |
| F6-14            | The time of DC<br>braking for shutdown                  | $0.0s \sim 100.0s$                                                                                                    | 0.0s             | ☆          |
| F6-15            | The usage rate for<br>braking                           | $0\% \sim 100\%$                                                                                                    | 100%             | ☆          |
|                  |                                                         | Group F7 The keyboard and display                                                                                                    |                  |            |
| F7-01            | Function Selection of<br>key MF.K                       | 0: MF.K is invalid<br>1: The switching of operation panel<br>channel<br>and<br>remote<br>command<br>command channel (Terminal command<br>channel or communications command<br>channel)<br>2: The switching of forward running and<br>reverse running<br>3: Jog of forward running<br>4: Jog of reverse running | 0                | ★          |
| F7-02            | The function of key<br>STOP/RESET                       | 0: Only in the keyboard operation mode,<br>shutdown<br>function<br>the<br>of<br>key<br>STOP/RES is valid.<br>1: The shutdown function of key<br>STOP/RES is valid in any operation<br>mode.                                                                                                    | 1                | ☆          |
| F7-03            | The running display<br>parameter 1 of LED               | $0000 \sim$ FFFF<br>Bit00: Operation frequency 1 (Hz)<br>Bit01: Set frequency (Hz)<br>Bit02: Bus voltage (V)<br>Bit03: Output voltage (V)<br>Bit04: Output current (A)<br>Bit05: Output power (kW)<br>Bit $06$ : Output torque $(\%)$                                                                          | 1F               | ☆          |

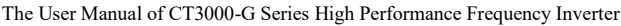

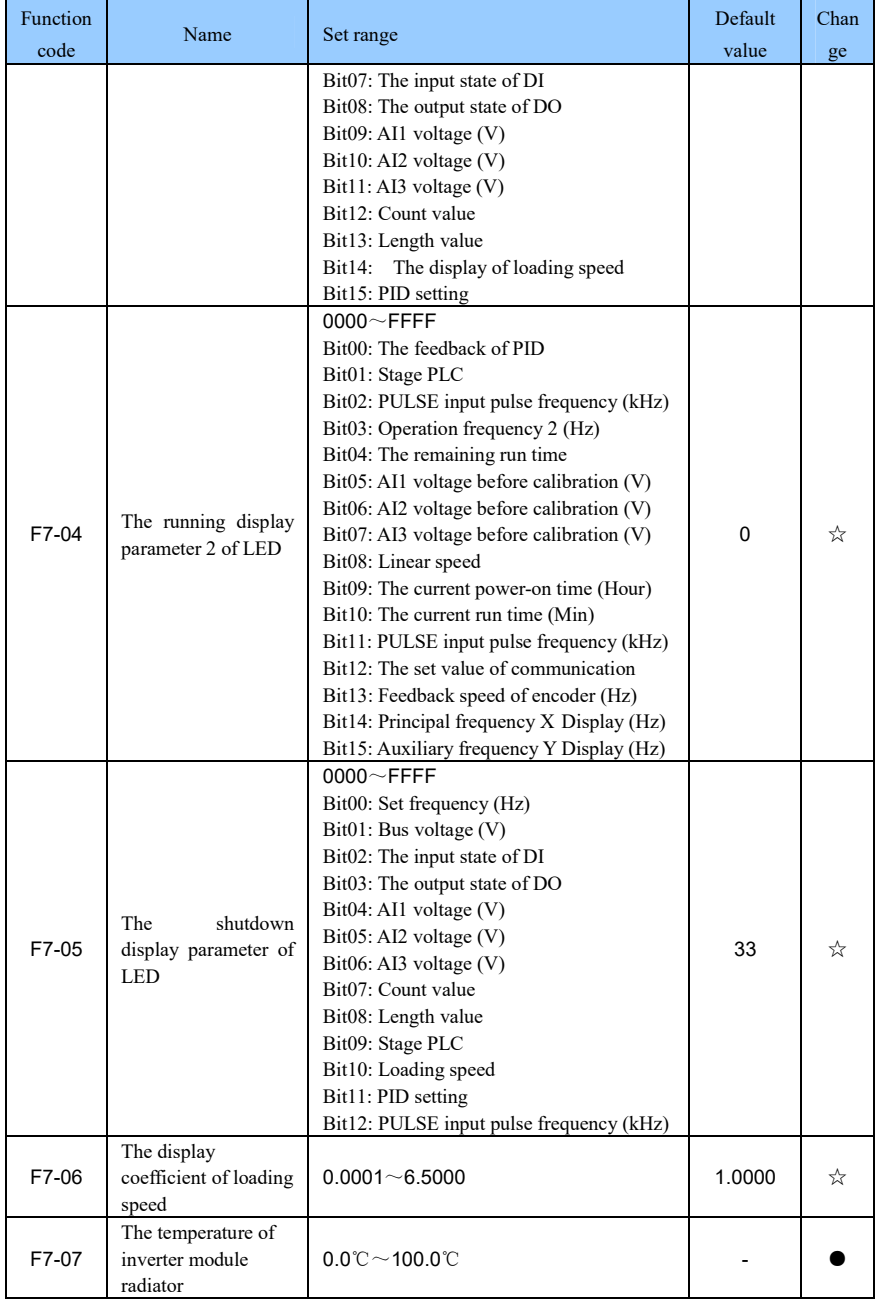

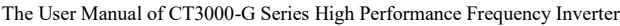

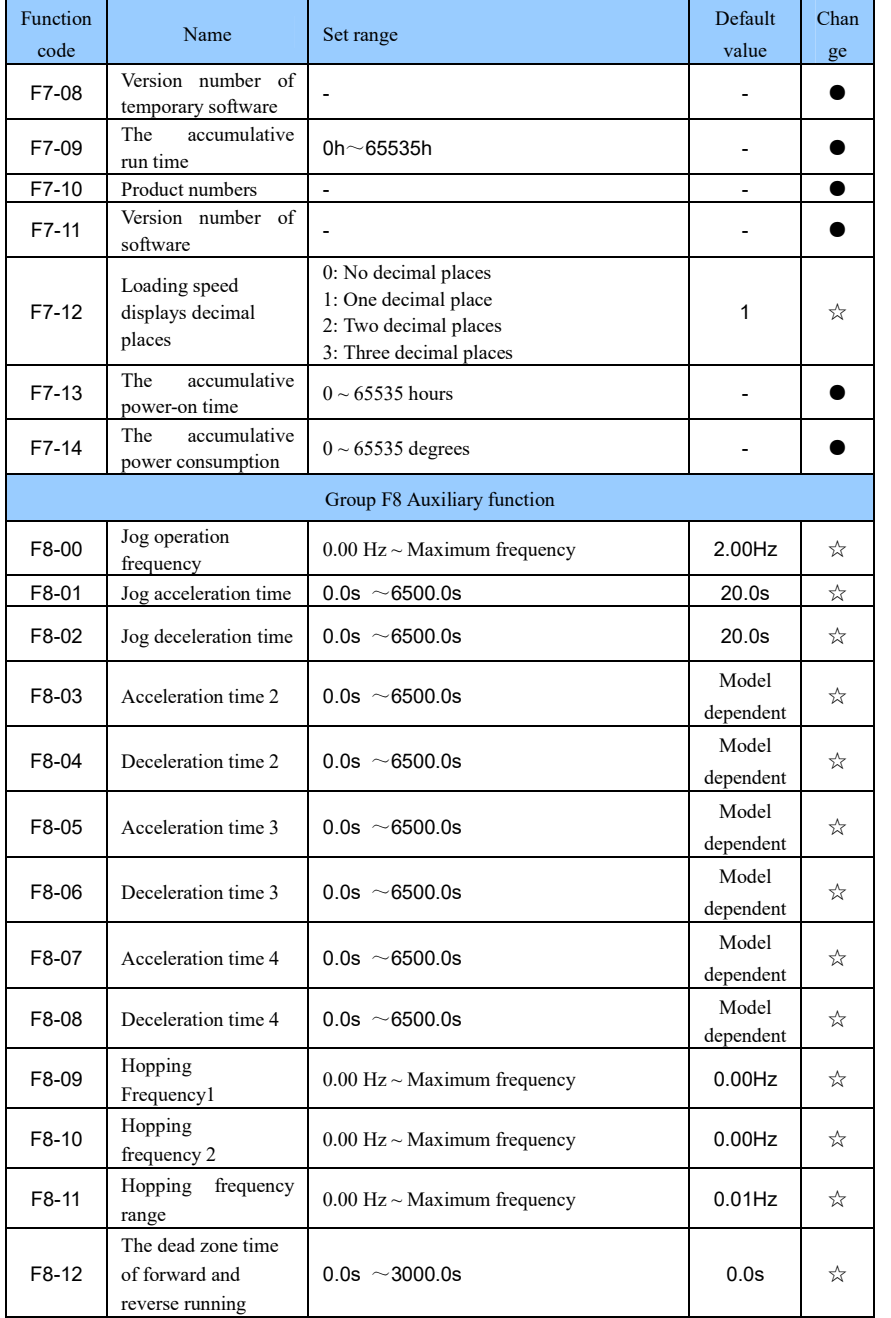

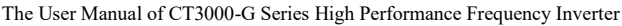

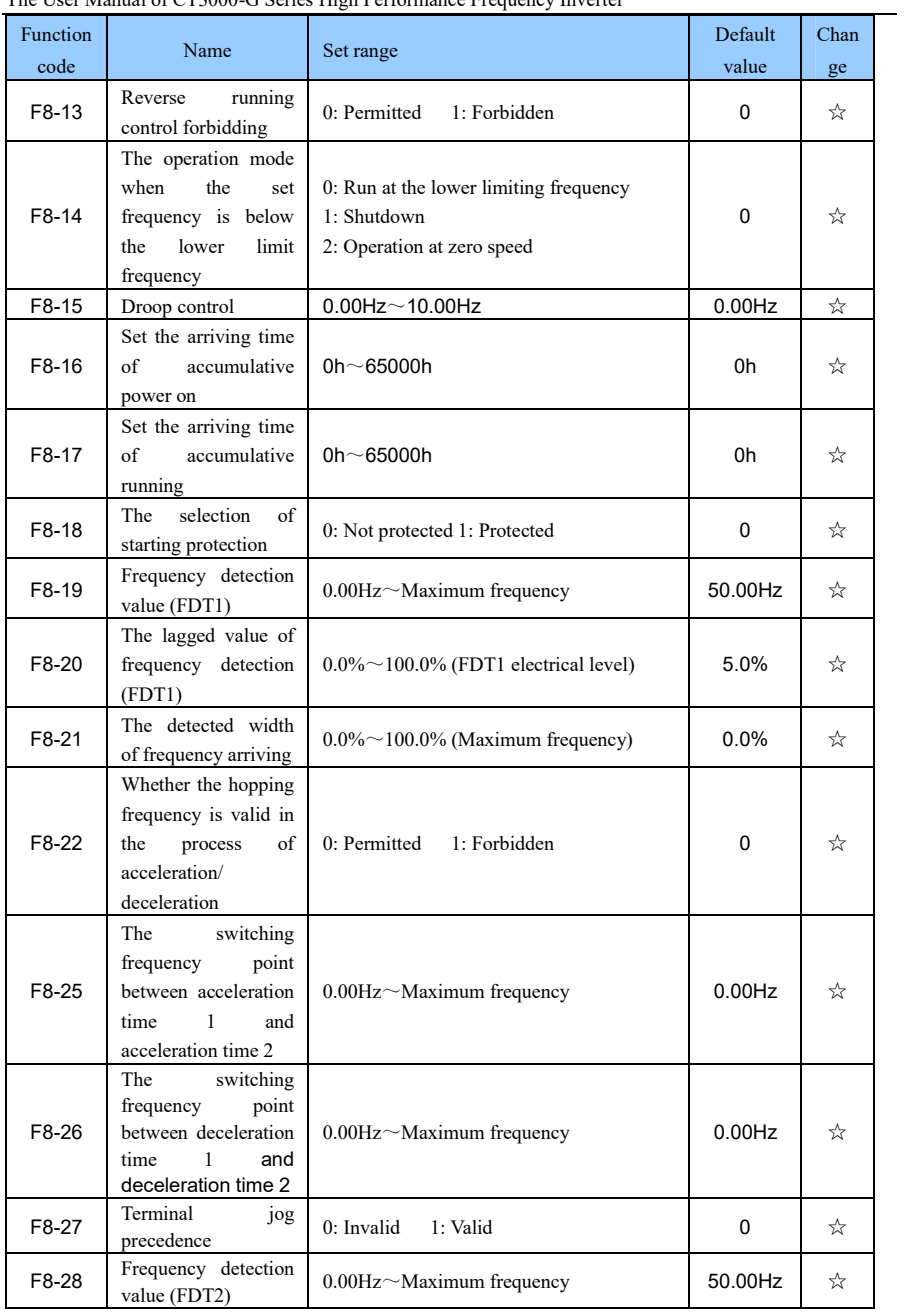

The User Manual of CT3000-G Series High Performance Frequency Inverter

| Function<br>code | Name                                                             | Set range                                                                                                    | Default<br>value  | Chan<br>ge |
|------------------|------------------------------------------------------------------|----------------------------------------------------------------------------------------------------|-------------------|------------|
| F8-29            | The lagged value of<br>frequency detection<br>(FDT1)             | $0.0\% \sim 100.0\%$ (FDT2 electrical level)                                                                        | 5.0%              | ☆          |
| F8-30            | value 1<br>Detection<br>of arbitrary arriving<br>frequency       | $0.00$ Hz $\sim$ Maximum frequency                                                                                  | 50.00Hz           | ☆          |
| F8-31            | The detected width 1<br>of arbitrary arriving<br>frequency       | $0.0\% \sim 100.0\%$ (Maximum frequency)                                                                            | $0.0\%$           | ☆          |
| F8-32            | The detection value 2<br>of arbitrary arriving<br>frequency      | $0.00Hz \sim$ Maximum frequency                                                                                     | 50.00Hz           | ☆          |
| F8-33            | The detected width 2<br>of arbitrary arriving<br>frequency       | $0.0\% \sim 100.0\%$ (Maximum frequency)                                                                            | $0.0\%$           | ☆          |
| F8-34            | The detection level<br>of zero current                           | $0.0\% \sim 300.0\%$<br>Be 100.0% corresponding to the rated<br>current of motor                                    | 5.0%              | ☆          |
| F8-35            | The delayed time of<br>current detection                         | $0.01s - 600.00s$                                                                                                   | 0.10 <sub>s</sub> | ☆          |
| F8-36            | Output<br>current<br>over-limit                                  | 0.0% (Not detected)<br>$0.0\% \sim 300.0\%$ (The rated current of<br>motor)                                         | 200.0%            | ☆          |
| F8-37            | The delayed time of<br>output<br>current<br>over-limit detection | $0.00s - 600.00s$                                                                                                   | 0.00 <sub>s</sub> | ☆          |
| F8-38            | Arbitrary<br>arriving<br>current 1                               | $0.0\% \sim 300.0\%$ (The rated current of<br>motor)                                                                | 100.0%            | ☆          |
| F8-39            | width<br>The<br>of<br>arbitrary<br>arriving<br>current 1         | $0.0\% \sim 300.0\%$ (The rated current of<br>motor)                                                                | $0.0\%$           | ☆          |
| F8-40            | Arbitrary<br>arriving<br>current 2                               | $0.0\% \sim 300.0\%$ (The rated current of<br>motor)                                                                | 100.0%            | ☆          |
| F8-41            | The width arbitrary<br>arriving current 2                        | $0.0\% \sim 300.0\%$ (The rated current of<br>motor)                                                                | 0.0%              | ☆          |
| F8-42            | selection<br>The<br>of<br>timing function                        | 0: Invalid<br>1: Valid                                                                                              | $\mathbf 0$       | ☆          |
| F8-43            | selection<br>of<br>The<br>timing running time                    | $0:$ F8-44 setting<br>$1:$ Al1<br>$2:$ Al2<br>$3:$ AI $3$<br>The range of analog input is corresponding<br>to F8-44 |                   | ☆          |

The User Manual of CT3000-G Series High Performance Frequency Inverter

| Function | Name                                                              | Set range                                                                            | Default          | Chan |
|----------|-------------------------------------------------------------------|--------------------------------------------------------------------------------------|------------------|------|
| code     |                                                                   |                                                                                      | value            | ge   |
| F8-44    | Timing run time                                                   | $0.0$ Min $\sim$ 6500.0Min                                                           | 0.0Min           | ☆    |
| F8-45    | The<br>lower<br>limit<br>protection value of<br>AI1 input voltage | $0.00V \sim F8 - 46$                                                                 | 3.10V            | ☆    |
| F8-46    | The upper limiting<br>protection value of<br>AI1 input voltage    | $F8-45 \sim 10.00V$                                                                  | 6.80V            | ☆    |
| F8-47    | The<br>arriving<br>of<br>modules temperature                      | $0^{\circ}$ C ~ 100 $^{\circ}$ C                                                     | 75°C             | ☆    |
| F8-48    | cooling fan                                                       | 0: The fan is operating when at the run time<br>1: The fan is operating all the time | 0                | ☆    |
| F8-49    | Wakening frequency                                                | Dormant frequency (F8-51) $\sim$ Maximum<br>frequency $(F0-10)$                      | $0.00$ Hz        | ☆    |
| F8-50    | The waking delay<br>time                                          | $0.0s \sim 6500.0s$                                                                  | 0.0s             | ☆    |
| F8-51    | Dormant frequency                                                 | $0.00Hz \sim W$ akening frequency (F8-49)                                            | $0.00$ Hz        | ☆    |
| F8-52    | Ten dormant delay<br>time                                         | $0.0s \sim 6500.0s$                                                                  | 0.0 <sub>s</sub> | ☆    |
| F8-53    | arriving time<br>The<br>setting for the run                       | $0.0 - 6500.0$ minutes                                                               | 0.0Min           | ☆    |
| F8-54    | calibration<br>The<br>coefficient of output<br>power              | $0.00\% \sim 200.0\%$                                                                | 100.0%           | ☆    |
|          |                                                                   | Group F9 Failure and protection                                                      |                  |      |
| F9-00    | protection<br>The<br>selection of motor<br>overloading            | 0: Forbidden<br>1: Permitted                                                         | $\mathbf{1}$     | ☆    |
| F9-01    | The protection gain<br>of motor overloading                       | $0.20 \sim 10.00$                                                                    | 1.00             | ☆    |
| F9-02    | The<br>warning<br>coefficient of motor<br>overloading             | $50\% - 100\%$                                                                       | 80%              | ☆    |
| F9-03    | The<br>of<br>gain<br>overpressure stall                           | $0 \sim 100$                                                                         | $\Omega$         | ☆    |
| F9-04    | The<br>protective<br>voltage<br>for<br>overvoltage stall          | $120\%~\sim$ 150%                                                                    | 130%             | ☆    |
| F9-05    | Gain of overcurrent<br>stall                                      | $0 \sim 100$                                                                         | 20               | ☆    |
| F9-06    | Protective current for<br>overcurrent stall                       | $100\%~\sim$ 200%                                                                    | 150%             | ☆    |
| F9-07    | The<br>protection                                                 | 0: Invalid<br>1: Valid                                                               | $\mathbf{1}$     | ☆    |

The User Manual of CT3000-G Series High Performance Frequency Inverter

| Function<br>code | Name                                                                          | Set range                                                                                                    | Default<br>value | Chan<br>ge |
|------------------|-------------------------------------------------------------------------------|----------------------------------------------------------------------------------------------------|------------------|------------|
|                  | selection<br>for<br>power-on<br>short<br>circuit to ground                    |                                                                                                    |                  |            |
| F9-09            | Failure<br>automatic<br>reset times                                           | $0 \sim 20$                                                                                                    | 0                | ☆          |
| F9-10            | Failure DO<br>action<br>selection<br>during<br>failures<br>automatic<br>reset | $0:$ No action<br>1: Action                                                                                                    | $\Omega$         | ☆          |
| F9-11            | Failure<br>automatic<br>reset interval time                                   | $0.1s \sim 100.0s$                                                                                                    | 1.0 <sub>s</sub> | ☆          |
| F9-12            | Input default phase<br>Contactor<br>pull-in<br>protection selection           | Ones place: The protection selection of<br>input default phase<br>Tens place: The protection selection of<br>contactor pull-in<br>0: Forbidden<br>1: Permitted                                                                                                    | 11               | ☆          |
| F9-13            | Output default phase<br>protection selection                                  | 1: Permitted<br>0: Forbidden                                                                                                    | 1                | ☆          |
| F9-14            | Failure types for the<br>first time                                           | 0: No failure<br>1: Reserved<br>2: Acceleration overcurrent<br>3: Deceleration overcurrent<br>4: Constant speed overcurrent<br>5: Acceleration overvoltage<br>6: Deceleration overvoltage<br>7: Constant speed overvoltage<br>8: Buffer resistance overloading<br>9: Under voltage<br>10: Frequency Inverter overloading<br>11: Motor overloading                                                  |                  |            |
| F9-15            | Failure types for the<br>second time                                          | 12: Input default phase<br>13: Output default phase<br>14: Modules overheating<br>15: External failure<br>16: Communication is abnormal<br>17: The contactor is abnormal<br>18: Current detection is abnormal<br>19: Motor tuning is abnormal<br>20: Encoder/PG card is abnormal<br>21: The reading and writing of parameters<br>is abnormal<br>22: Hardware of Frequency Inverter are<br>abnormal |                  |            |

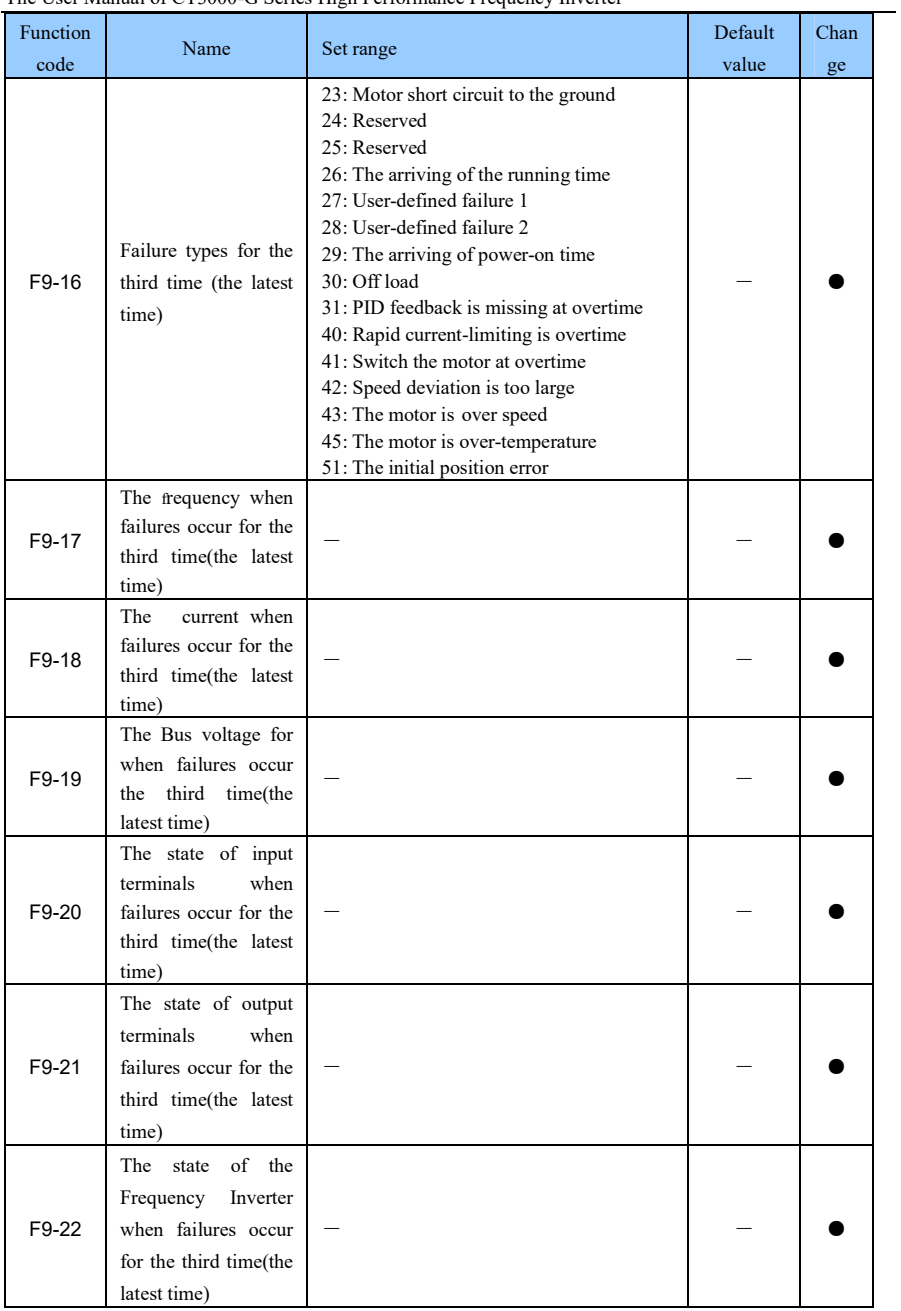

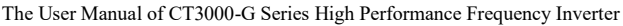

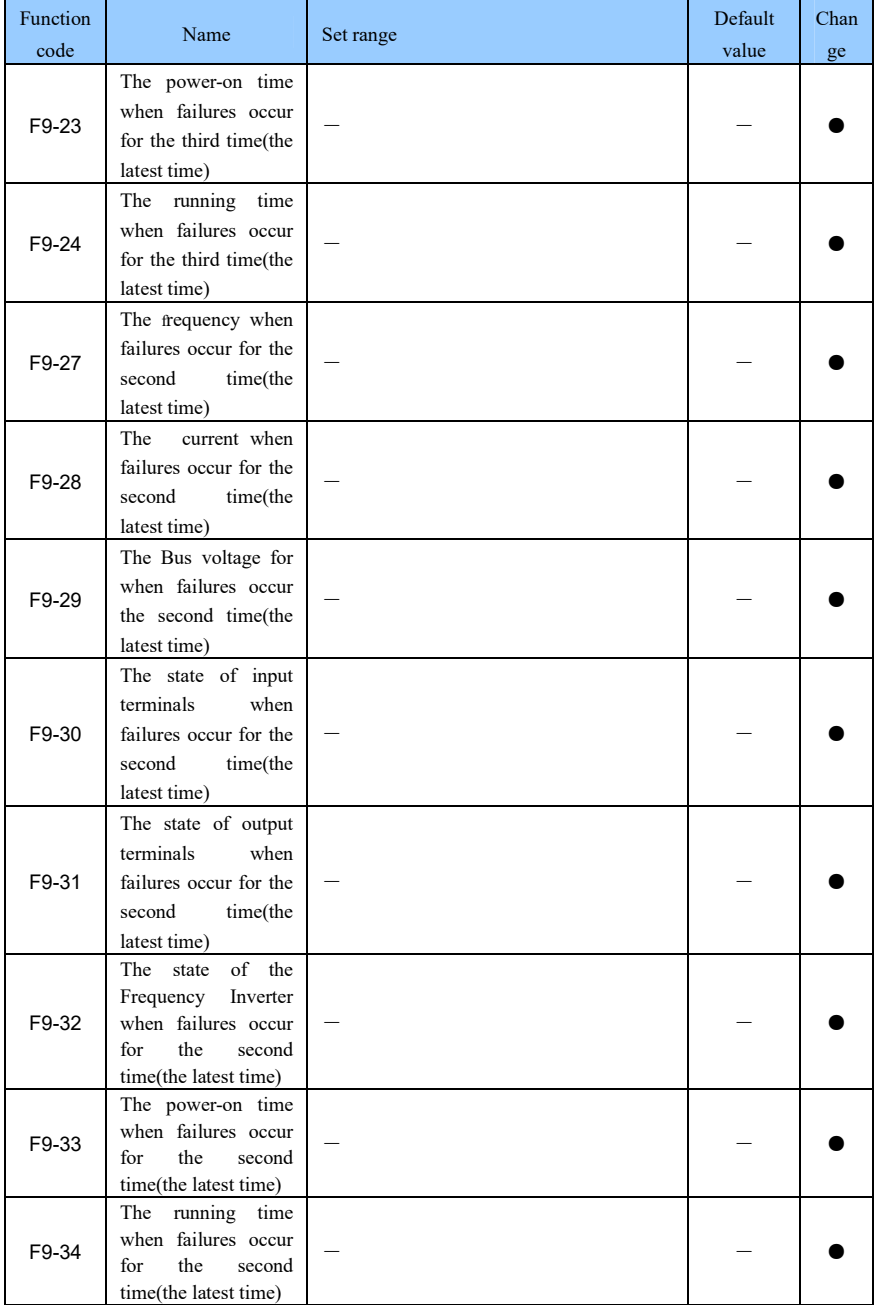

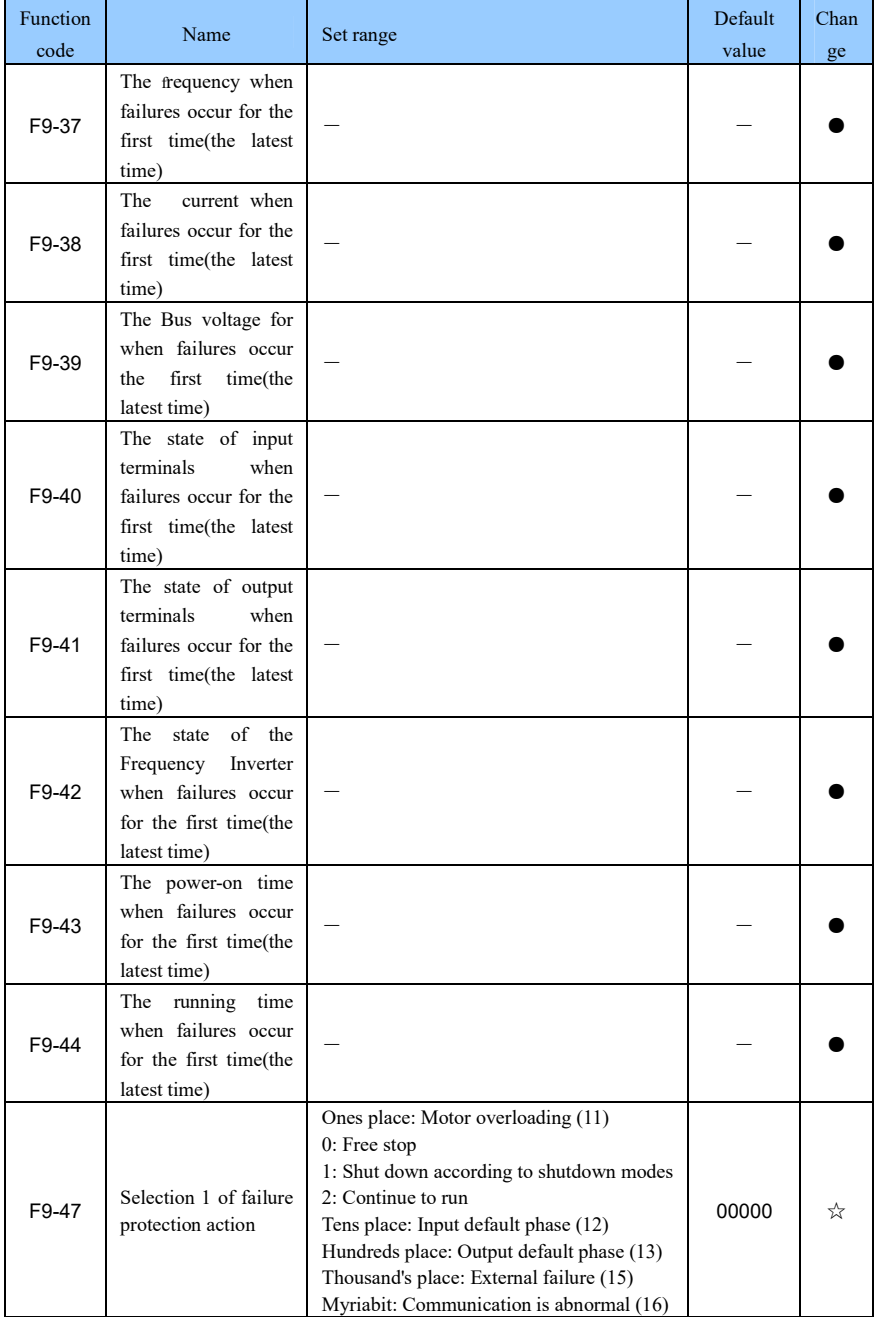

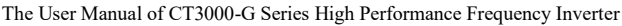

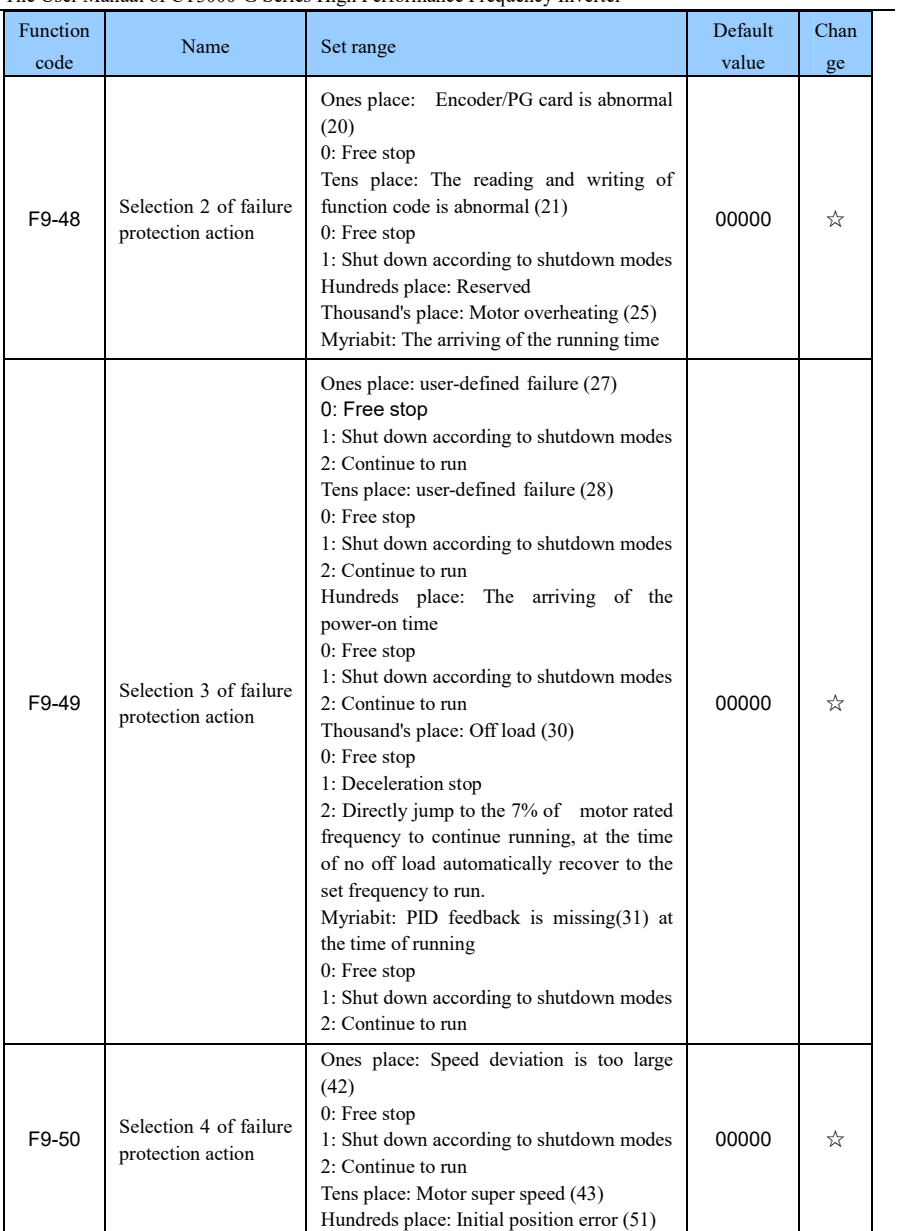

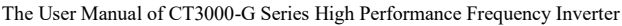

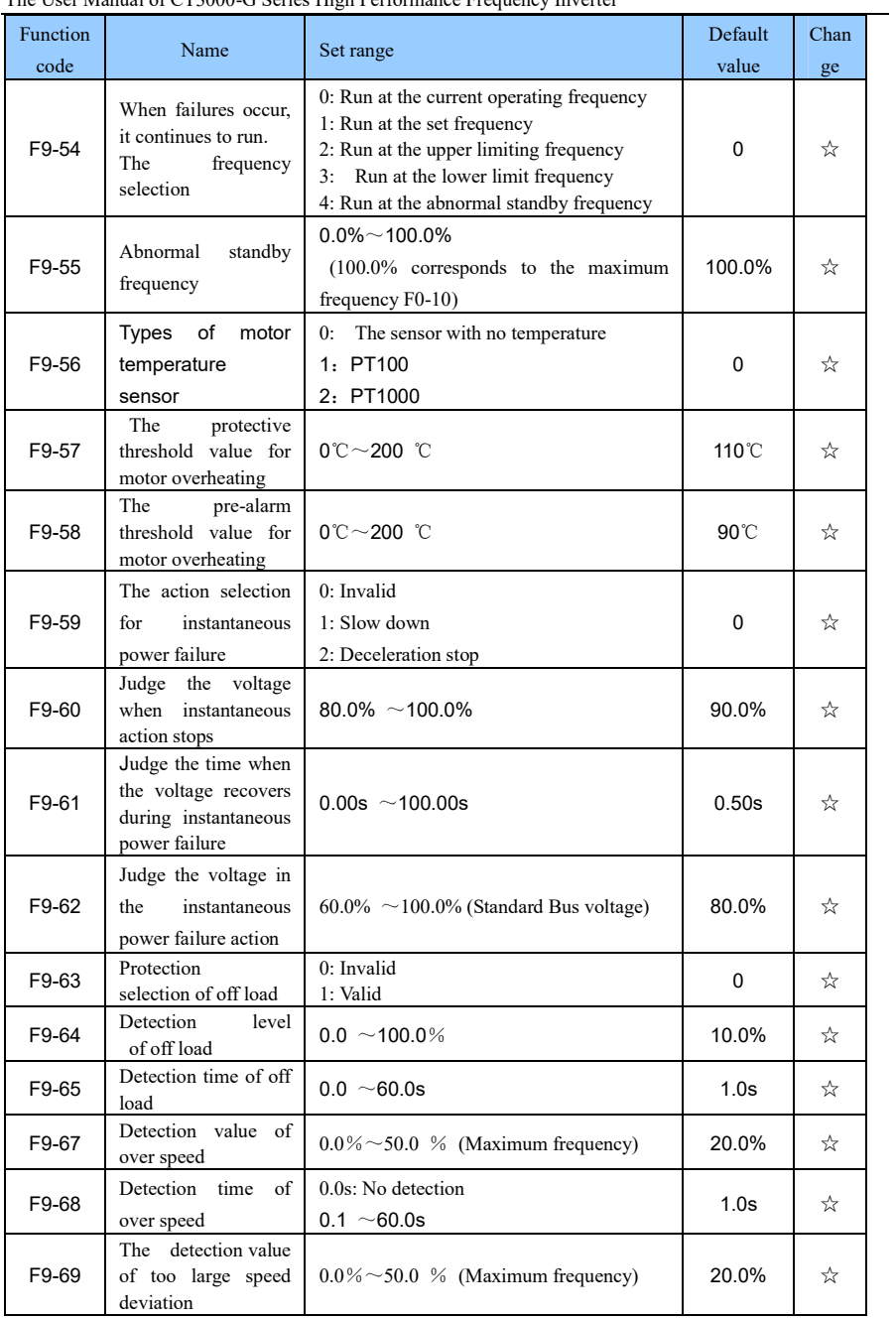

| Function<br>code | Name                                                     | Set range                                                                                                    | Default<br>value  | Chan<br>ge |
|------------------|----------------------------------------------------------|----------------------------------------------------------------------------------------------------|-------------------|------------|
| F9-70            | detection time<br>The<br>of too large speed<br>deviation | 0.0s: No detection<br>$0.1 - 60.0s$                                                                                                    | 5.0s              | ☆          |
|                  |                                                          | Group FA PID function                                                                                                    |                   |            |
| <b>FA-00</b>     | PID Given source                                         | $0: FA-01$ setting<br>$1:$ Al1<br>2: Al2<br>$3:$ AI3<br>4: PULSE pulse setting (DI5)<br>5: Communication reference<br>6: Multi-stage instructions reference                | $\Omega$          | ☆          |
| FA-01            | PID value reference                                      | $0.0\% \sim 100.0\%$                                                                                                    | 50.0%             | ☆          |
| FA-02            | PID feedback source                                      | $0:$ Al1<br>$1:$ Al2<br>$2:$ AI3<br>3: AI1-AI2<br>4: PULSE pulse setting (DI5)<br>5: Communication reference<br>6: Al1+Al2<br>7: MAX( AI1 ,  AI2 )<br>8: MIN( AI1 ,  AI2 ) | $\Omega$          | ☆          |
| FA-03            | PID action direction                                     | 0: Positive action<br>1: Negative action                                                                                                    | 0                 | ☆          |
| FA-04            | PID given feedback<br>range                              | $0~\sim$ 65535                                                                                                    | 1000              | ☆          |
| <b>FA-05</b>     | Proportional<br>gain<br>Kp1                              | $0.0 \sim 100.0$                                                                                                    | 20.0              | ☆          |
| FA-06            | Integral time Ti1                                        | $0.01s$ ~10.00s                                                                                                    | 2.00 <sub>s</sub> | ☆          |
| FA-07            | Differential<br>time<br>Td1                              | $0.000s - 10.000s$                                                                                                    | 0.000s            | ☆          |
| <b>FA-08</b>     | The reversal cut-off<br>frequency of PID                 | $0.00 \sim$ Maximum frequency                                                                                                    | 2.00Hz            | ☆          |
| FA-09            | PID deviation limit                                      | $0.0\% \sim 100.0\%$                                                                                                    | 0.0%              | ☆          |
| FA-10            | PID<br>differential<br>amplitude limiting                | $0.00\%$ ~100.00%                                                                                                    | 0.10%             | ☆          |
| <b>FA-11</b>     | Given<br>changed<br>time of PID                          | $0.00 \sim 650.00s$                                                                                                    | 0.00 <sub>s</sub> | ☆          |
| FA-12            | Filtering time of PID<br>feedback                        | $0.00 \sim 60.00$ s                                                                                                    | 0.00 <sub>s</sub> | ☆          |
| FA-13            | Filtering time of PID<br>output                          | $0.00 \sim 60.00$ s                                                                                                    | 0.00s             | ☆          |

The User Manual of CT3000-G Series High Performance Frequency Inverter

The User Manual of CT3000-G Series High Performance Frequency Inverter

| Function<br>code | Name                                                                     | Set range                                                                                                    | Default<br>value  | Chan<br>ge |
|------------------|--------------------------------------------------------------------------|----------------------------------------------------------------------------------------------------|-------------------|------------|
| FA-14            | Reserved                                                                 | $\blacksquare$                                                                                                    | $\blacksquare$    | ☆          |
| FA-15            | Proportional gain<br>Kp2                                                 | $0.0 \sim 100.0$                                                                                                    | 20.0              | ☆          |
| FA-16            | Integral time Ti2                                                        | $0.01s$ ~10.00s                                                                                                    | 2.00 <sub>s</sub> | ☆          |
| <b>FA-17</b>     | Differential time Td2                                                    | $0.000$ s $\sim$ 10.000s                                                                                                    | 0.000s            | ☆          |
| FA-18            | Switching conditions<br>of PID parameters                                | 0: Not switched<br>1: Switch through DI terminal<br>2: According to the deviation to switch<br>automatically                                                                                        | 0                 | ☆          |
| FA-19            | Switching deviation1<br>of PID parameter                                 | $0.0\%$ ~FA-20                                                                                                    | 20.0%             | ☆          |
| <b>FA-20</b>     | Switching deviation2<br>of PID parameter                                 | FA-19 $~100.0\%$                                                                                                    | 80.0%             | ☆          |
| FA-21            | PID initial value                                                        | $0.0\% \sim 100.0\%$                                                                                                    | 0.0%              | ☆          |
| <b>FA-22</b>     | Retention time of<br>PID initial value                                   | $0.00 \sim 650.00$ s                                                                                                    | 0.00 <sub>s</sub> | ☆          |
| FA-23            | The<br>forward<br>direction maximum<br>value of two output<br>deviations | $0.00\%$ ~100.00%                                                                                                    | 1.00%             | ☆          |
| FA-24            | The reverse direction<br>maximum value of<br>two output<br>deviations    | $0.00\%$ ~100.00%                                                                                                    | 1.00%             | ☆          |
| <b>FA-25</b>     | Integral attribute of<br>PID                                             | Ones place: integral separation<br>0: Invalid<br>1: Valid<br>Tens place: Whether to stop the integral<br>after the output arriving at the limit<br>0: Continue the integral<br>1: Stop the integral | $00\,$            | ☆          |
| FA-26            | Detection value of<br>PID feedback<br>missing                            | 0.0%: no judgment of the feedback missing<br>$0.1\% \sim 100.0\%$                                                                                                    | 0.0%              | ☆          |
| <b>FA-27</b>     | Detection time of<br>PID feedback<br>missing                             | $0.0s \sim 20.0s$                                                                                                    | 0.0 <sub>s</sub>  | ☆          |
| <b>FA-28</b>     | Calculation at<br>the<br>time of shutdown<br>for PID                     | 0: No calculation at the time of shutdown<br>1: Calculation at the time of shutdown                                                                                                    | 0                 | ☆          |

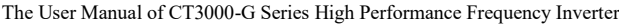

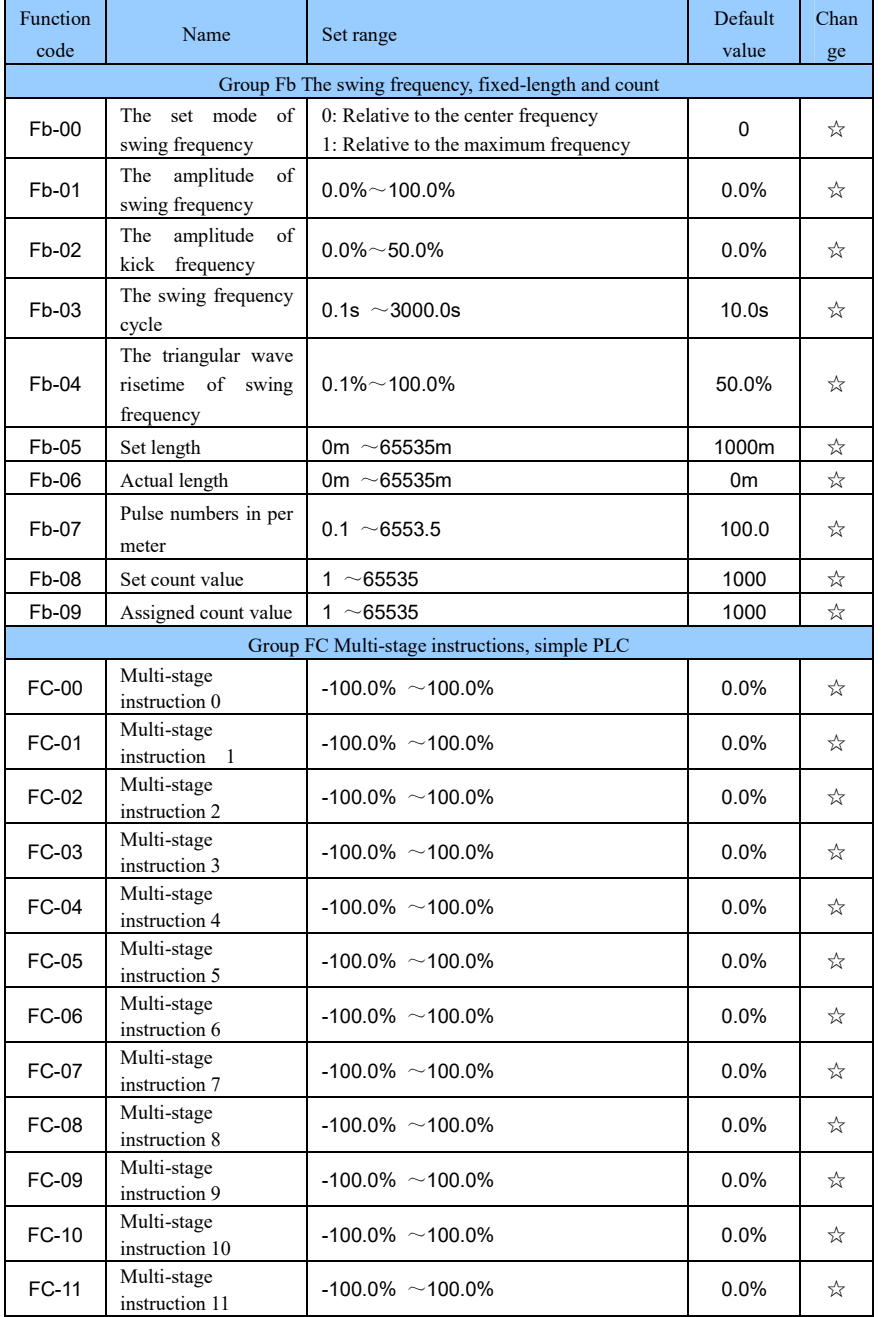

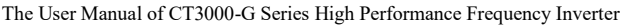

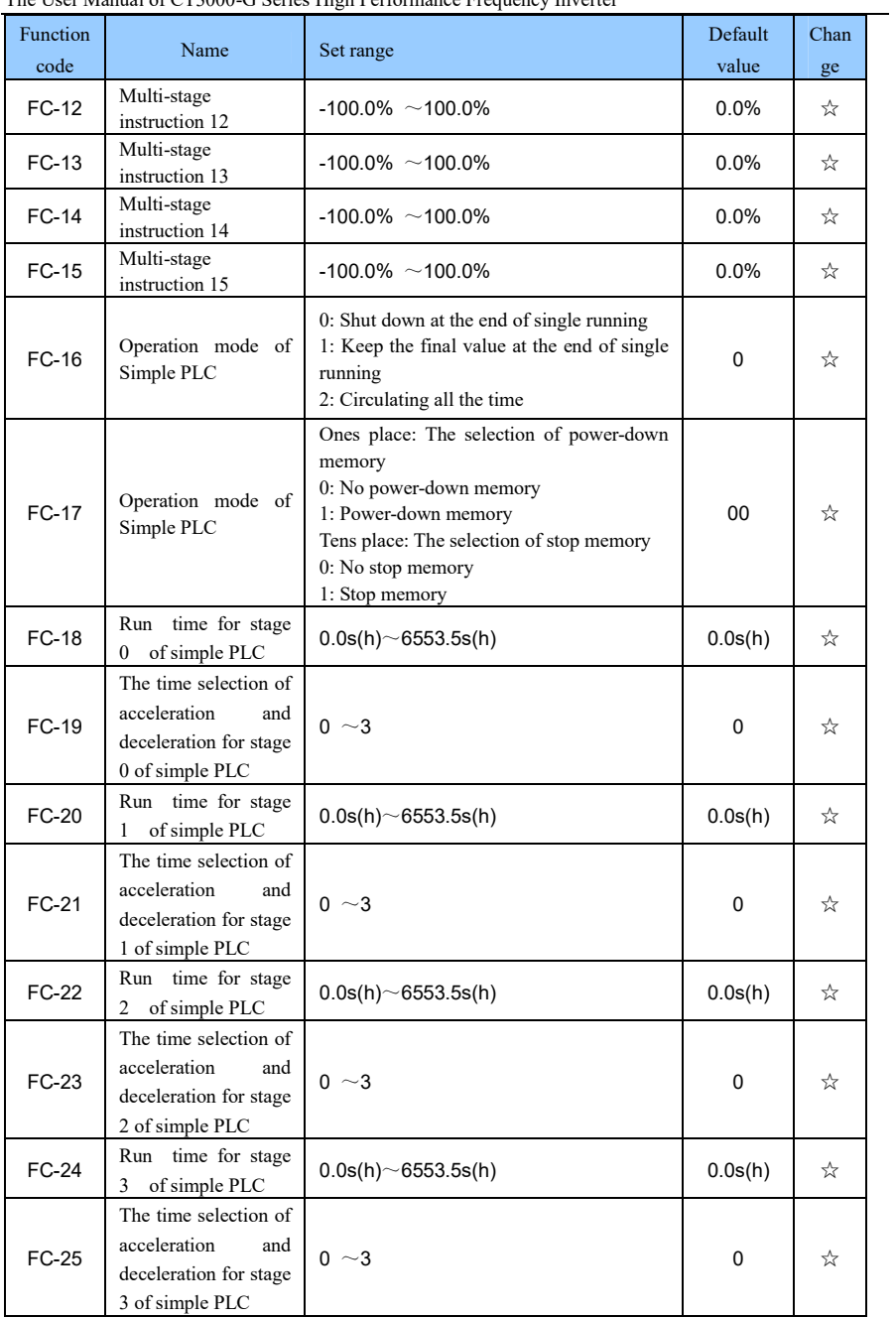

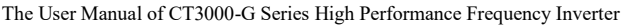

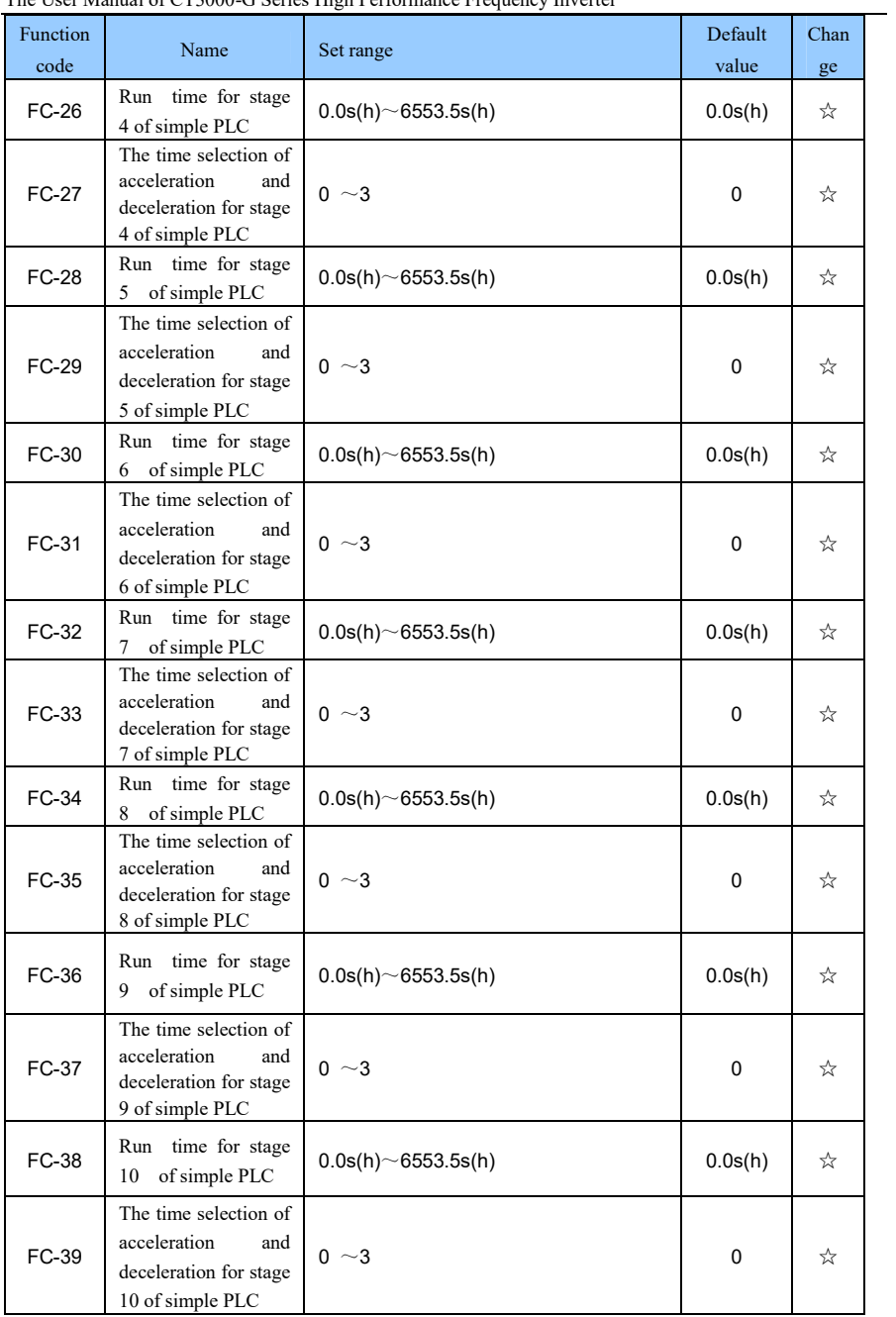

The User Manual of CT3000-G Series High Performance Frequency Inverter

| Function<br>code | Name                                                                                       | Set range                                                                                                    | Default<br>value | Chan<br>ge |
|------------------|--------------------------------------------------------------------------------------------|----------------------------------------------------------------------------------------------------|------------------|------------|
| FC-40            | time for stage<br>Run<br>of simple PLC<br>11                                               | $0.0$ s(h) $\sim$ 6553.5s(h)                                                                                                    | 0.0s(h)          | ☆          |
| FC-41            | The time selection of<br>acceleration<br>and<br>deceleration for stage<br>11 of simple PLC | $0 \sim 3$                                                                                                    | 0                | ☆          |
| <b>FC-42</b>     | Run time for stage<br>12 of simple PLC                                                     | $0.0$ s(h) $\sim$ 6553.5s(h)                                                                                                    | 0.0s(h)          | ☆          |
| FC-43            | The time selection of<br>acceleration<br>and<br>deceleration for stage<br>12 of simple PLC | $0 \sim 3$                                                                                                    | 0                | ☆          |
| FC-44            | Run time for stage<br>of simple PLC<br>13                                                  | $0.0$ s(h) $\sim$ 6553.5s(h)                                                                                                    | 0.0s(h)          | ☆          |
| <b>FC-45</b>     | The time selection of<br>acceleration<br>and<br>deceleration for stage<br>13 of simple PLC | $0 \sim 3$                                                                                                    | 0                | ☆          |
| FC-46            | time for stage<br>Run<br>of simple PLC<br>14                                               | $0.0$ s(h) $\sim$ 6553.5s(h)                                                                                                    | 0.0s(h)          | ☆          |
| FC-47            | The time selection of<br>acceleration<br>and<br>deceleration for stage<br>14 of simple PLC | $0 \sim 3$                                                                                                    | 0                | ☆          |
| <b>FC-48</b>     | Run time for stage<br>of simple PLC<br>15                                                  | $0.0$ s(h) $\sim$ 6553.5s(h)                                                                                                    | 0.0s(h)          | ☆          |
| FC-49            | The time selection of<br>acceleration<br>and<br>deceleration for stage<br>15 of simple PLC | $0 \sim 3$                                                                                                    | 0                | ☆          |
| FC-50            | The run time unit of<br>simple PLC                                                         | $0: s$ (second)<br>$l: h$ (hour)                                                                                                    | $\Omega$         | ☆          |
| FC-51            | Multi-stage<br>instruction 0 given<br>mode                                                 | 0: Function code FC-00 reference<br>$1:$ Al1<br>2: Al2<br>$3:$ Al $3$<br>4: PULSE pulse<br>5: PID<br>6: The preset frequency (F0-08) reference,<br>UP/DOWN can be modified | $\pmb{0}$        | ☆          |

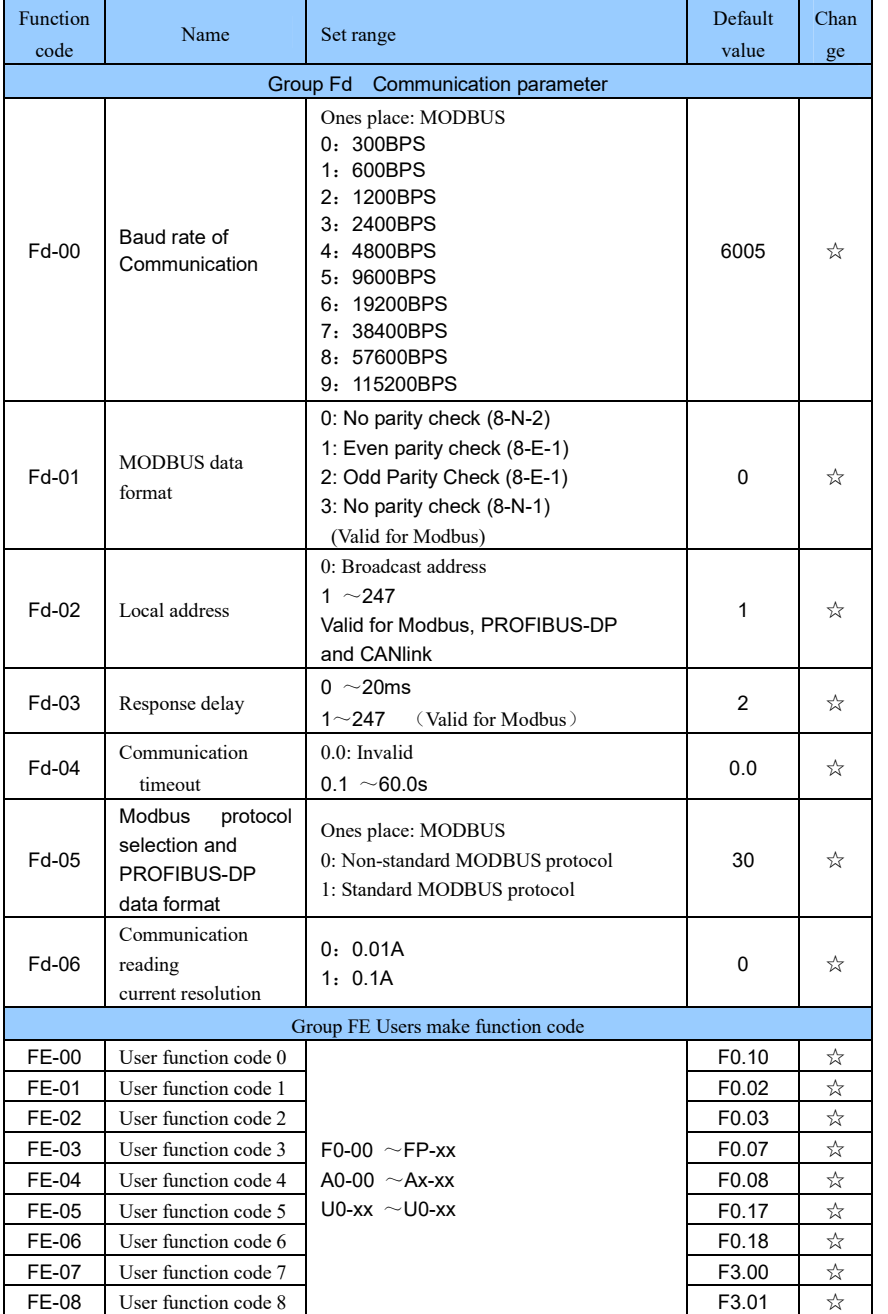

| Function<br>code                     | Name                     | Set range                                                      | Default<br>value | Chan<br>ge |
|--------------------------------------|--------------------------|----------------------------------------------------------------|------------------|------------|
| FE-09                                | User function code 9     |                                                                | F4.00            | ☆          |
| FE-10                                | User function code<br>10 |                                                                | F4.01            | ☆          |
| FE-11                                | User function code<br>11 |                                                                | F4.02            | ☆          |
| FE-12                                | User function code<br>12 |                                                                | F5.04            | ☆          |
| FE-13                                | User function code<br>13 | F0-00 $\sim$ FP-xx<br>A0-00 $\sim$ Ax-xx<br>U0-xx $\sim$ U0-xx | F5.07            | ☆          |
| FE-14                                | User function code<br>14 |                                                                | F6.00            | ☆          |
| FE-15                                | User function code<br>15 |                                                                | F6.10            | ☆          |
| FE-16                                | User function code<br>16 |                                                                | F0.00            | ☆          |
| FE-17                                | User function code<br>17 |                                                                | F0.00            | ☆          |
| FE-18                                | User function code<br>18 |                                                                | F0.00            | ☆          |
| FE-19                                | User function code<br>19 |                                                                | F0.00            | ☆          |
| FE-20                                | User function code<br>20 |                                                                | F0.00            | ☆          |
| FE-21                                | User function code<br>21 |                                                                | F0.00            | ☆          |
| FE-22                                | User function code<br>22 |                                                                | F0.00            | ☆          |
| FE-23                                | User function code<br>23 |                                                                | F0.00            | ☆          |
| FE-24                                | User function code<br>24 |                                                                | F0.00            | ☆          |
| FE-25                                | User function code<br>25 |                                                                | F0.00            | ☆          |
| FE-26                                | User function code<br>26 |                                                                | F0.00            | ☆          |
| FE-27                                | User function code<br>27 |                                                                | F0.00            | ☆          |
| <b>FE-28</b>                         | User function code<br>28 |                                                                | F0.00            | ☆          |
| FE-29                                | User function code<br>29 |                                                                | F0.00            | ☆          |
| Group FP Management of Function code |                          |                                                                |                  |            |
| FP-00                                | User password            | $0~\sim$ 65535                                                 | 0                | ☆          |

The User Manual of CT3000-G Series High Performance Frequency Inverter

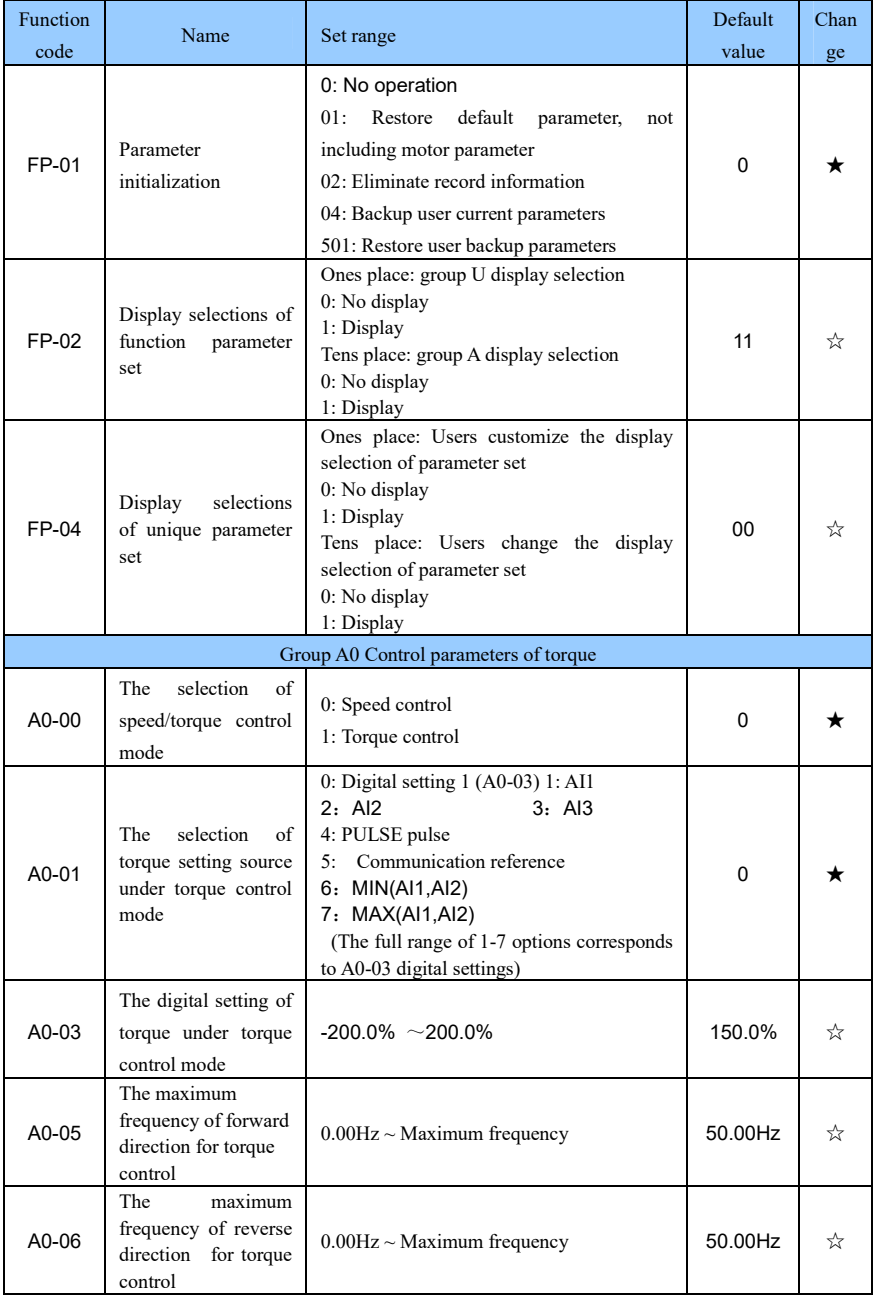

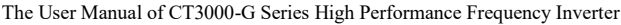

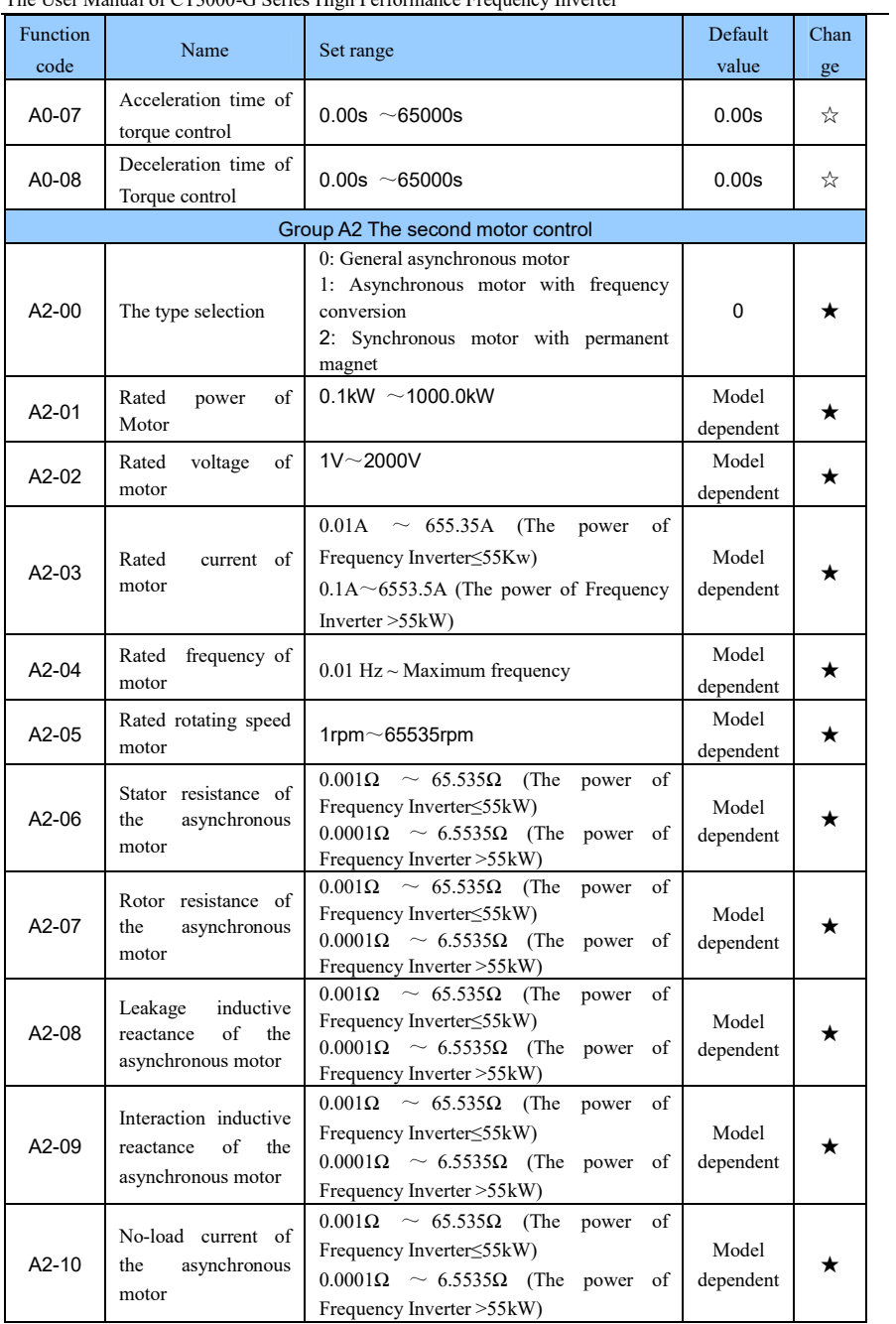
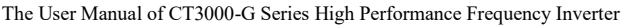

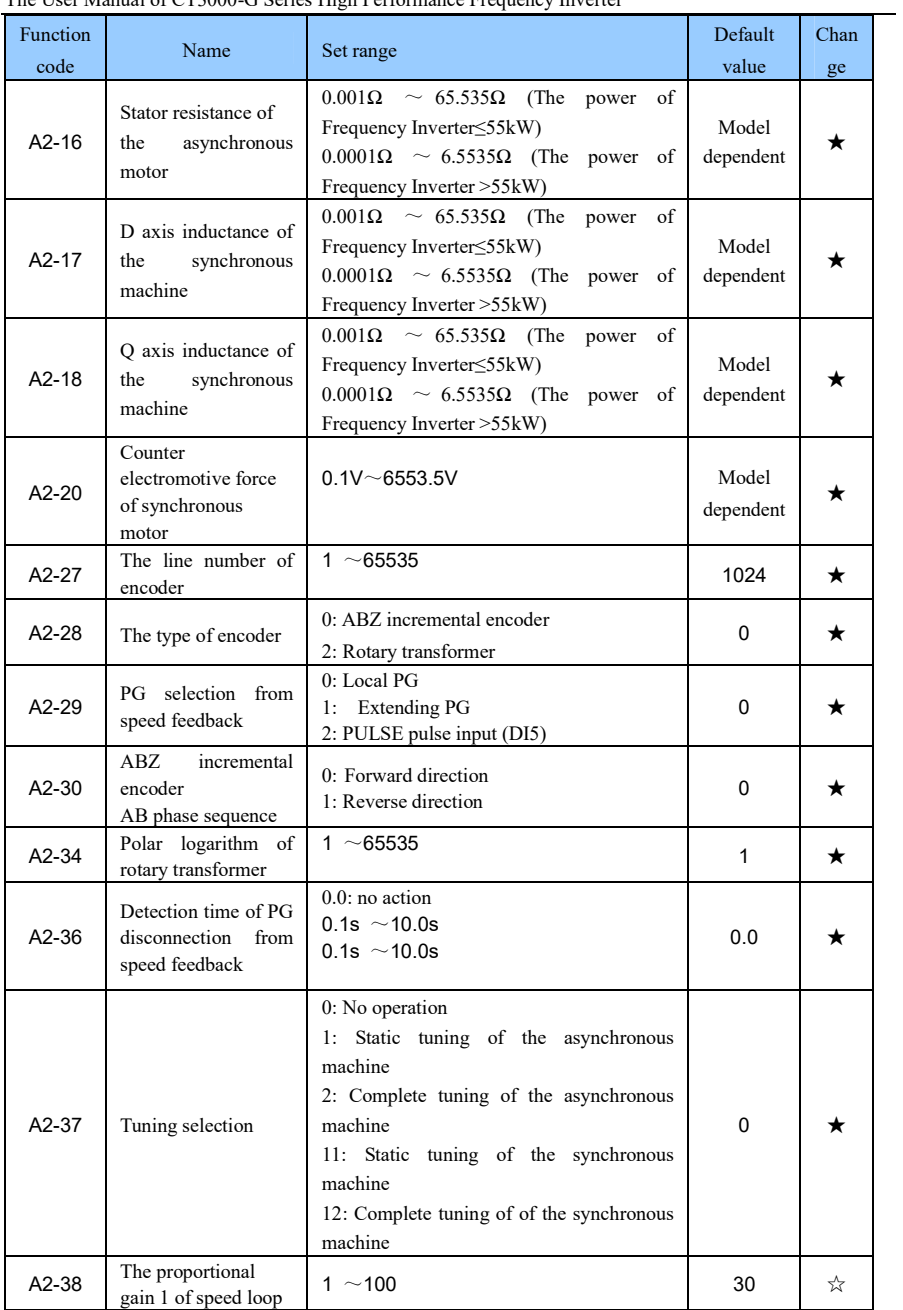

The User Manual of CT3000-G Series High Performance Frequency Inverter

| Function<br>code | Name                                                                                          | Set range                                                                                                    | Default<br>value  | Chan<br>ge |
|------------------|-----------------------------------------------------------------------------------------------|----------------------------------------------------------------------------------------------------|-------------------|------------|
| A2-39            | The integral time 1<br>of speed loop                                                          | $0.01s - 10.00s$                                                                                                    | 0.50 <sub>s</sub> | ☆          |
| $A2 - 40$        | Switching frequency<br>1                                                                      | $0.00 \sim A2 - 43$                                                                                                    | 5.00Hz            | ☆          |
| $A2-41$          | proportional<br>The<br>gain 2 of speed loop                                                   | $1 \sim 100$                                                                                                    | 20                | ☆          |
| $A2-42$          | The integral time 2<br>of speed loop                                                          | $0.01s$ ~10.00s                                                                                                    | 1.00s             | ☆          |
| $A2-43$          | Switching frequency<br>2                                                                      | $A2-40 \sim$ Maximum frequency                                                                                                    | 10.00Hz           | ☆          |
| $A2-44$          | Vector control slip<br>gain                                                                   | $50\% - 200\%$                                                                                                    | 100%              | ☆          |
| $A2-45$          | The filtering time<br>constant of speed<br>loop                                               | $0.000s\sim0.100s$                                                                                                    | 0.000s            | ☆          |
| $A2-46$          | Vector control over<br>excitation gain                                                        | $0 \sim 200$                                                                                                    | 64                | ☆          |
| A2-47            | Upper<br>limiting<br>source<br>under<br>the<br>speed control mode                             | $0: A3-48$ setting<br>1:AI1<br>2:AI2<br>3:AI3<br>4: PULSE pulse<br>5: Communication reference<br>6: MIN(AI1,AI2)<br>7: MAX(AI1,AI2)<br>The full range of 1-7 options, correspond<br>A2-48 digital settings | $\Omega$          | ☆          |
| A2-48            | limiting<br>Upper<br>digital<br>setting<br>of<br>torque<br>under<br>the<br>speed control mode | $0.0\% \sim 200.0\%$                                                                                                    | 150.0%            | ☆          |
| $A2-51$          | The<br>proportional<br>of excitation<br>gain<br>regulation                                    | 2000<br>$0 \sim 20000$                                                                                                    |                   | ☆          |
| A2-52            | The integral gain of<br>excitation regulation                                                 | $0~\sim$ 20000                                                                                                    | 1300              | ☆          |
| $A2-53$          | The<br>proportional<br>of<br>gain<br>torque<br>adjustment                                     | $0~\sim$ 20000                                                                                                    | 2000              | ☆          |
| $A2-54$          | integral gain<br>The<br>of torque adjustment                                                  | $0~\sim$ 20000                                                                                                    | 1300              | ☆          |
| A2-55            | Integral attribute of<br>speed loop                                                           | Ones place: integral separation<br>0: Invalid<br>1: Valid                                                                                                    | 0                 | ☆          |

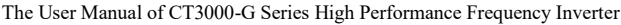

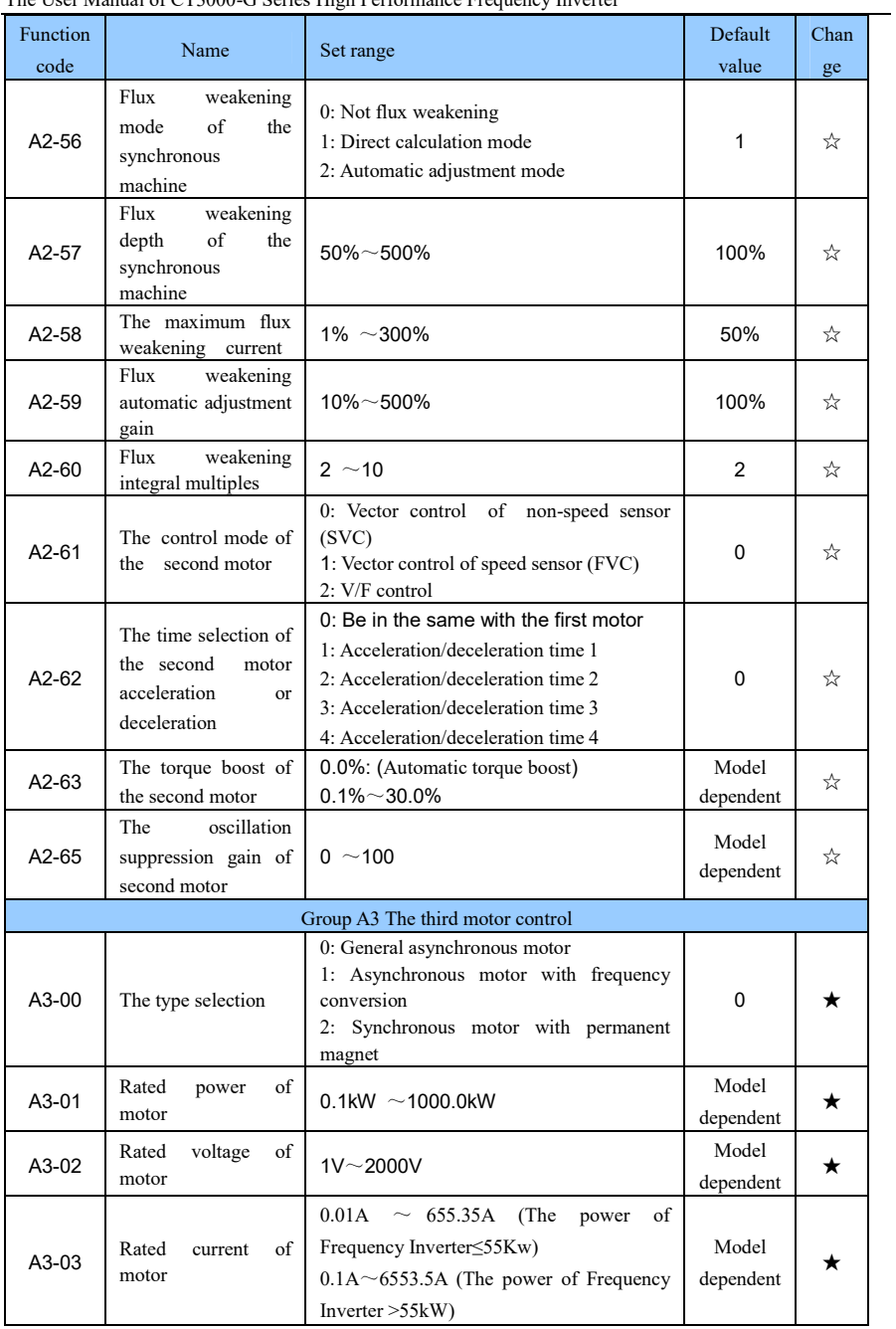

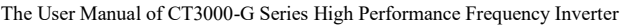

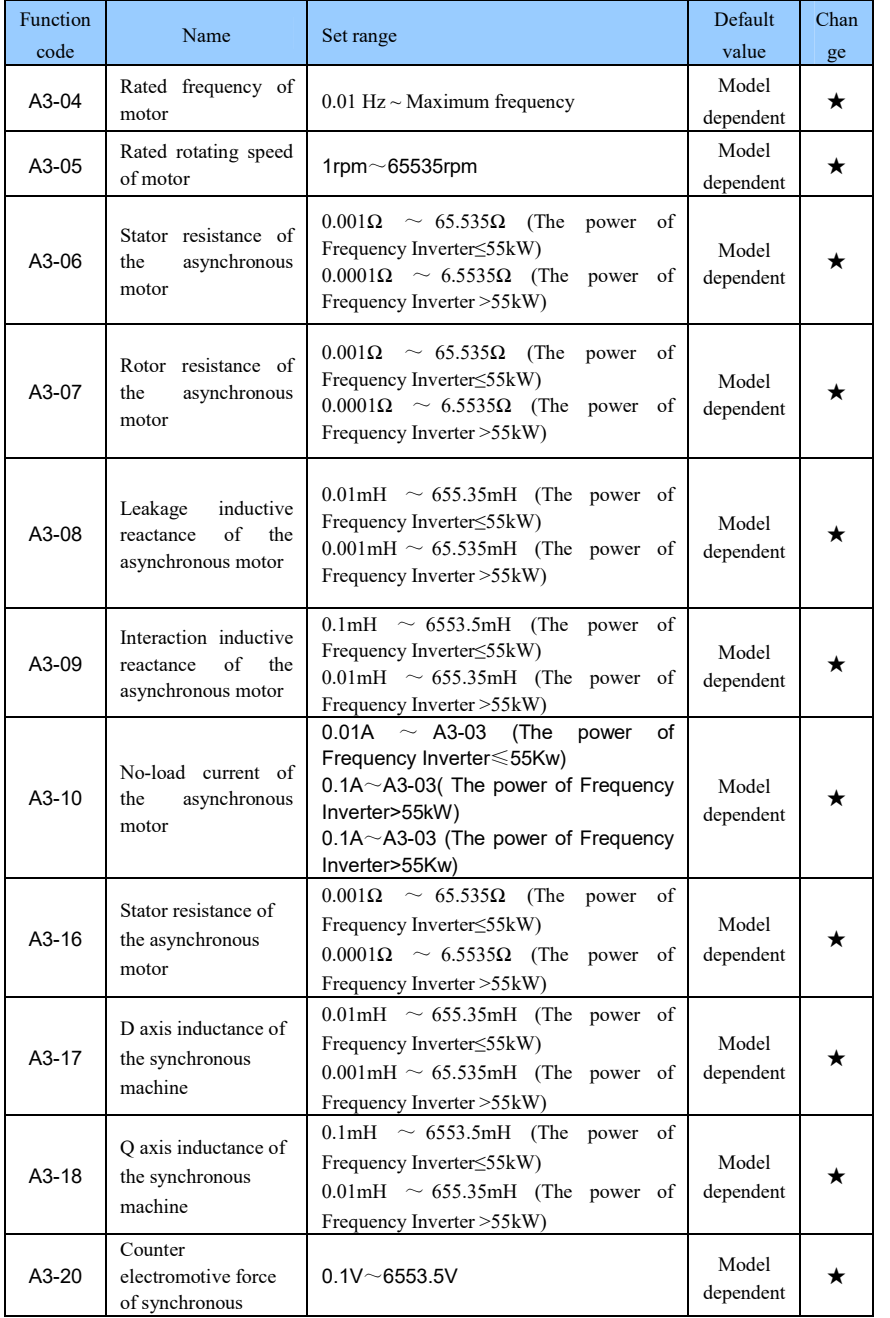

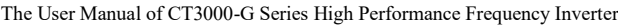

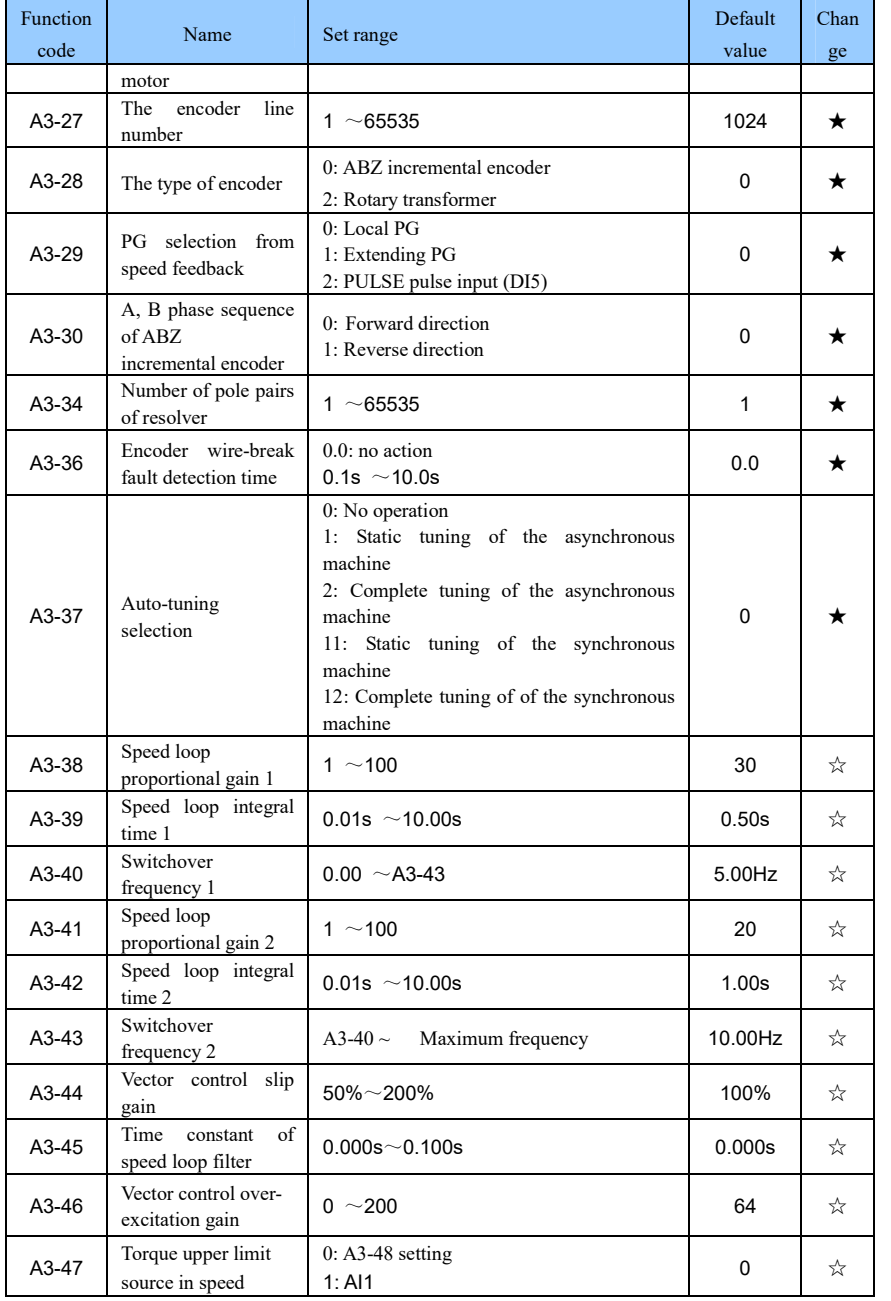

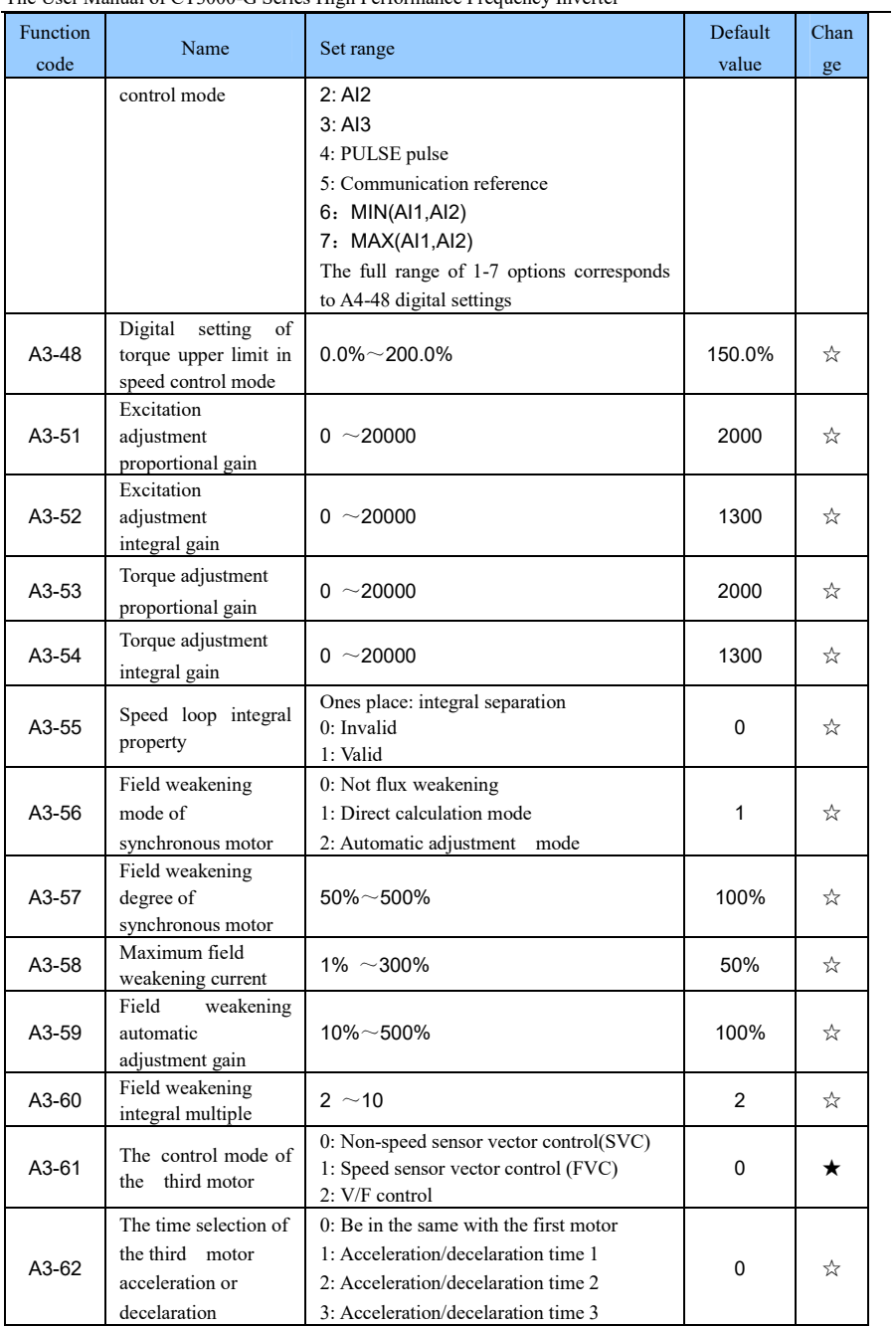

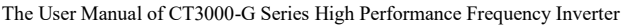

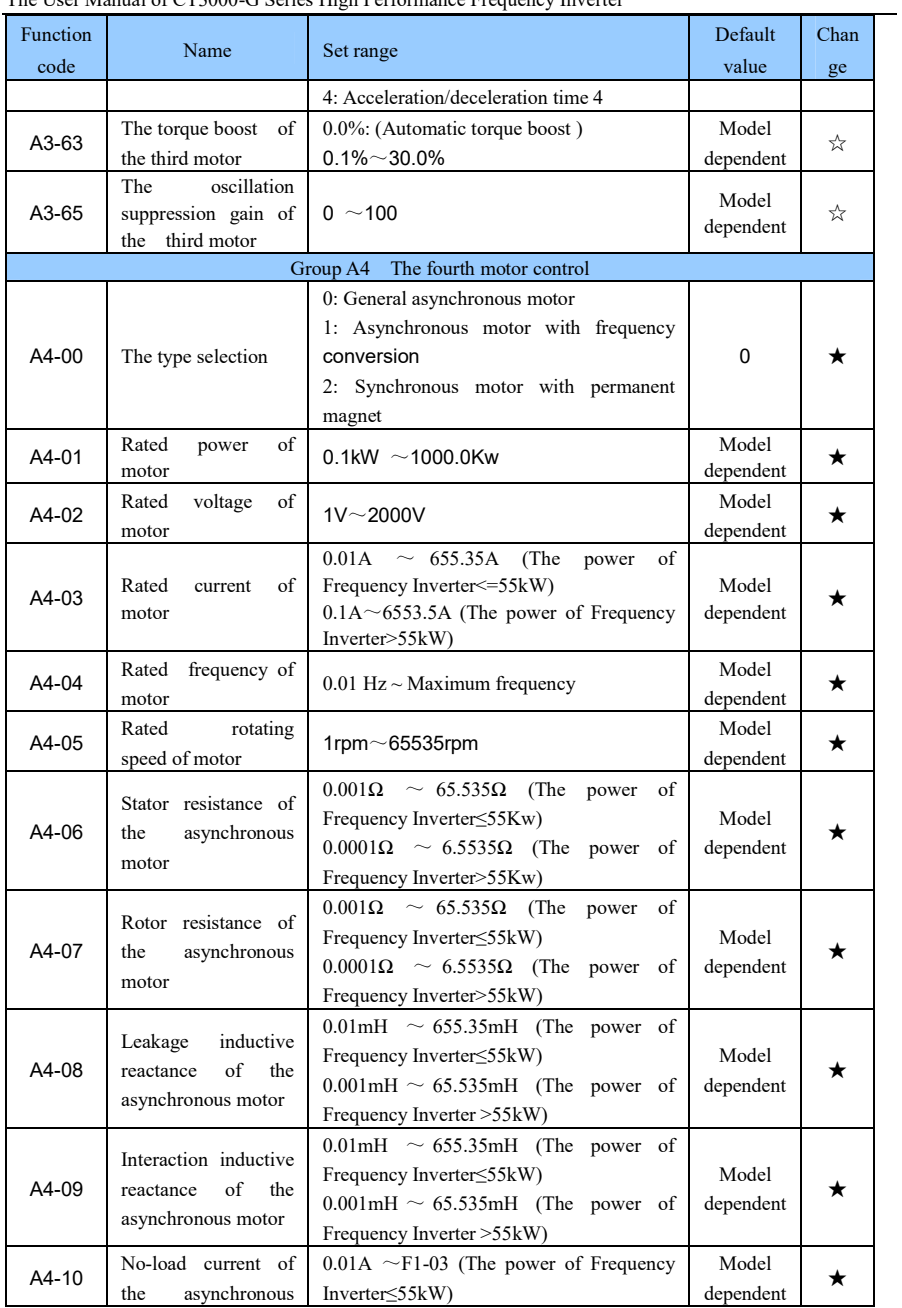

The User Manual of CT3000-G Series High Performance Frequency Inverter

| Function<br>code | Name                                                                    | Set range                                                                                                    | Default<br>value   | Chan    |  |   |
|------------------|-------------------------------------------------------------------------|----------------------------------------------------------------------------------------------------|--------------------|---------|--|---|
|                  | motor                                                                   | $0.1$ A ~ F1-03 (The power of Frequency<br>Inverter $>55kW$ )                                                                                                    |                    | ge      |  |   |
| A4-16            | Stator resistance of<br>the<br>asynchronous<br>motor                    | $0.001\Omega \sim 65.535\Omega$<br>(The<br>power<br>of<br>Frequency Inverter≤55kW)<br>$0.0001\Omega \sim 6.5535\Omega$ (The power of<br>Frequency Inverter > 55kW)                                                                 | Model<br>dependent | ★       |  |   |
| A4-17            | D axis inductance of<br>the<br>synchronous<br>machine                   | $0.01mH \sim 655.35mH$ (The power<br><sub>of</sub><br>Frequency Inverter≤55kW)<br>$0.001mH \sim 65.535mH$ (The power of<br>Frequency Inverter >55kW)                                                                               | Model<br>dependent | *       |  |   |
| A4-18            | O axis inductance of<br>the<br>synchronous<br>machine                   | $0.01mH \sim 655.35mH$ (The power of<br>Frequency Inverter≤55kW)<br>$0.001mH \sim 65.535mH$ (The power of<br>Frequency Inverter >55kW)                                                                                             | Model<br>dependent | ★       |  |   |
| A4-20            | Counter<br>electromotive force<br>of synchronous<br>motor               | $0.1V \sim 6553.5V$                                                                                                    |                    |         |  | ★ |
| A4-27            | The line number of<br>encoder                                           | $1~{\sim}65535$                                                                                                    | 1024               | $\star$ |  |   |
| A4-28            | The type of encoder                                                     | 0: ABZ incremental encoder<br>2: Rotary transformer                                                                                                    | 0                  | ★       |  |   |
| A4-29            | PG selection from<br>speed feedback                                     | 0: Local PG<br>1: Extending PG<br>2: PULSE pulse input (DI5)                                                                                                    | $\mathbf 0$        | ★       |  |   |
| A4-30            | ABZ<br>incremental<br>encoder<br>AB phase sequence                      | 0: Forward direction<br>1: Reverse direction                                                                                                    | 0                  | ★       |  |   |
| A4-34            | number<br>The<br>of<br>pole-pairs for rotary<br>transformer             | $1~ - 65535$                                                                                                    | 1                  | ★       |  |   |
| A4-36            | The testing time of<br>PG<br>disconnection<br>from<br>speed<br>feedback | $0.0:$ no action<br>$0.1s \sim 10.0$                                                                                                    | 0.0                | ★       |  |   |
| A4-37            | Tuning selection                                                        | 0: No operation<br>1: Static tuning of the asynchronous<br>machine<br>2: Complete tuning of the asynchronous<br>machine<br>11: Static tuning of the synchronous<br>machine<br>12: Complete tuning of of the synchronous<br>machine | 0                  | *       |  |   |
| A4-38            | The proportional                                                        | $1 - 100$                                                                                                    | 30                 | ☆       |  |   |

The User Manual of CT3000-G Series High Performance Frequency Inverter

| Function<br>code | Name                                                                                          | Set range                                                                                                    | Default<br>value  | Chan<br>ge |
|------------------|-----------------------------------------------------------------------------------------------|----------------------------------------------------------------------------------------------------|-------------------|------------|
|                  | gain 1 of speed loop                                                                          |                                                                                                    |                   |            |
| A4-39            | The integral time 1<br>of speed loop                                                          | $0.01$ s ~10.00s                                                                                                    | 0.50 <sub>s</sub> | ☆          |
| A4-40            | Switching frequency<br>1                                                                      | $0.00 \sim A4 - 43$                                                                                                    | 5.00Hz            | ☆          |
| A4-41            | proportional<br>The<br>gain 2 of speed loop                                                   | $1 - 100$                                                                                                    | 20                | ☆          |
| A4-42            | The integral time 2<br>of speed loop                                                          | $0.01s \sim 10.00s$                                                                                                    | 1.00s             | ☆          |
| $A4-43$          | Switching frequency<br>2                                                                      | $A4-40 \sim$ Maximum frequency                                                                                                    | 10.00Hz           | ☆          |
| A4-44            | Slip gain of vector<br>control                                                                | $50\% - 200\%$                                                                                                    | 100%              | ☆          |
| A4-45            | The filtering<br>time<br>constant<br>of<br>speed<br>loop                                      | $0.000s\!\sim\!0.100s$                                                                                                    | 0.000s            | ☆          |
| A4-46            | The over excitation<br>gain of vector control                                                 | $0 \sim 200$                                                                                                    | 64                | ☆          |
| A4-47            | Upper limiting<br>source of torque<br>under the speed<br>control mode                         | $0: A4-48$ setting<br>$1:$ Al1<br>1: A4-48 setting<br>2: Al2<br>$3:$ Al $3$<br>4: PULSE pulse<br>5: Communication reference<br>6: MIN(AI1,AI2)<br>7: MAX(AI1,AI2)<br>The full range of 1-7 options corresponds<br>to A4-48 digital settings | 0                 | ☆          |
| A4-48            | limiting<br>Upper<br>digital<br>setting<br>of<br>torque<br>under<br>the<br>speed control mode | $0.0\% \sim 200.0\%$                                                                                                    | 150.0%            | ☆          |
| A4-51            | The<br>proportional<br>of excitation<br>gain<br>regulation                                    | $0~\sim$ 20000                                                                                                    | 2000              | ☆          |
| A4-52            | The integral gain of<br>excitation regulation                                                 | $0~\sim$ 20000                                                                                                    | 1300              | ☆          |
| A4-53            | The proportion gain<br>of torque adjustment                                                   | $0 \sim 20000$                                                                                                    | 2000              | ☆          |
| A4-54            | The integral gain of                                                                          | $0 \sim 20000$                                                                                                    | 1300              | ☆          |

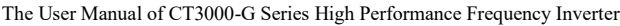

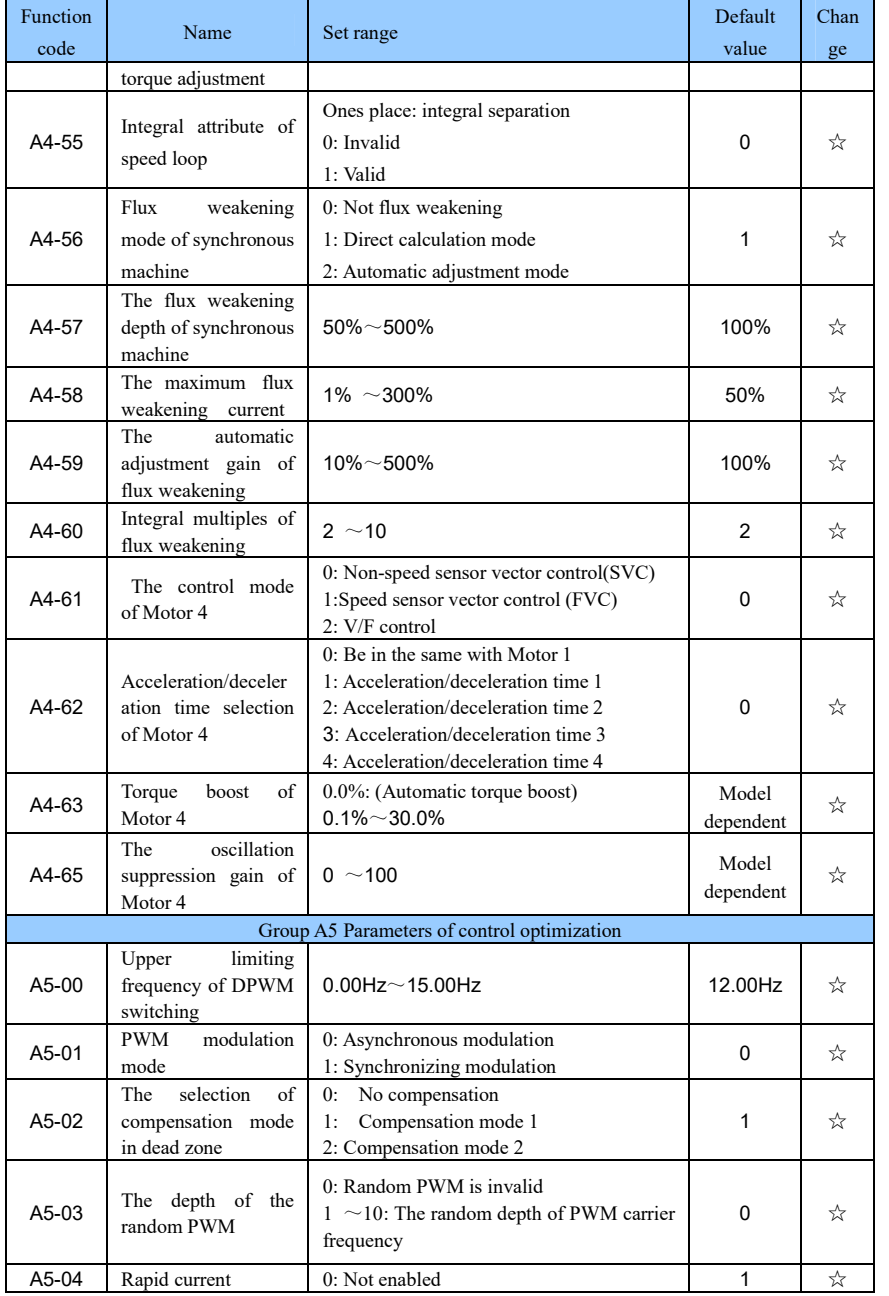

The User Manual of CT3000-G Series High Performance Frequency Inverter

| Function<br>code | Name                                                                                                   | The Osci Manual of C15000-O Belles Then I chomitation Fiequency inverter<br>Set range | Default<br>value   | Chan<br>ge |
|------------------|----------------------------------------------------------------------------------------------------|---------------------------------------------------------------------------------------|--------------------|------------|
|                  | limiting enabled                                                                                       | 1: Enabled                                                                            |                    |            |
| A5-05            | Compensation<br>of<br>current detection                                                                | $0 \sim 100$                                                                          | 5                  | ☆          |
| A5-06            | Setting<br>for<br>under-voltage points                                                                 | $60.0\% \sim 140.0\%$                                                                 | 100.0%             | ☆          |
| A5-07            | The selection of SVC<br>optimization mode                                                              | 0: No optimization<br>1: Optimization mode 1<br>2: Optimization mode 2                | $\mathbf{1}$       | ☆          |
| A5-08            | Time adjustment in<br>dead zone                                                                        | $100\%~\sim$ 200%                                                                     | 150%               | ☆          |
| A5-09            | Setting of<br>over-voltage points                                                                      | 200.0V~2500.0V                                                                        | Model<br>dependent | *          |
|                  |                                                                                                    | Group A6 The curve setting of AI                                                      |                    |            |
| A6-00            | The minimum input<br>of AI curve 4                                                                     | $-10.00V$ ~A6-02                                                                      | 0.00V              | ☆          |
| A6-01            | The<br>corresponding<br>setting<br>of<br>the<br>minimum input for<br>AI curve 4                        | $-100.0\%$ ~+100.0%                                                                   | $0.0\%$            | ☆          |
| A6-02            | Inflection point 1<br>input of AI curve 4                                                              | A6-00 $\sim$ A6-04                                                                    | 3.00V              | ☆          |
| A6-03            | The<br>corresponding<br>setting of inflection<br>point 1 input for AI<br>curve 4                       | $-100.0\%$ ~+100.0%                                                                   | 30.0%              | ☆          |
| A6-04            | The inflection point<br>2 input of AI curve 4                                                          | A6-02 $\sim$ A6-06                                                                    | 6.00V              | ☆          |
| A6-05            | corresponding<br>The<br>setting of inflection<br>point 2 input for AI<br>curve 4                       | $-100.0\%$ ~+100.0%                                                                   | 60.0%              | ☆          |
| A6-06            | The maximum input<br>of Al curve 4                                                                     | A6-06 $\sim$ +10.00V                                                                  | 10.00V             | ☆          |
| A6-07            | The<br>corresponding<br>setting<br>of<br>the<br>maximum input for<br>AI curve 4                        | $-100.0\%$ ~+100.0%                                                                   | 100.0%             | ☆          |
| A6-08            | The minimum input<br>of AI curve 4                                                                     | $-10.00V$ ~A6-10                                                                      | $-10.00V$          | ☆          |
| A6-09            | corresponding<br>The<br>setting<br>of<br>the<br>$-100.0\%$ ~+100.0%<br>minimum input for<br>AI curve 4 |                                                                                       | $-100.0\%$         | ☆          |
| A6-10            | Inflection point 1                                                                                     | A6-08 $~\sim$ A6-12                                                                   | $-3.00V$           | ☆          |

The User Manual of CT3000-G Series High Performance Frequency Inverter

| Function<br>code | Name                                                                             | Set range                    | Default<br>value              | Chan |
|------------------|----------------------------------------------------------------------------------|------------------------------|-------------------------------|------|
|                  | input of AI curve 4                                                              |                              |                               | ge   |
| A6-11            | The<br>corresponding<br>setting of inflection<br>point 1 input for AI<br>curve 5 | $-100.0\%$ ~+100.0%          | $-30.0\%$                     | ☆    |
| $A6-12$          | The inflection point<br>2 input of AI curve 5                                    | A6-10 $\sim$ A6-14           | 3.00V                         | ☆    |
| A6-13            | corresponding<br>The<br>setting of inflection<br>point 2 input for AI<br>curve 5 | $-100.0\%$ ~+100.0%          | 30.0%                         | ☆    |
| A6-14            | The maximum input<br>of AI curve 5                                               | A6-12 $\sim$ +10.00V         | 10.00V                        | ☆    |
| A6-15            | The<br>corresponding<br>setting<br>of<br>the<br>maximum input for<br>AI curve 5  | $-100.0\%$ ~+100.0%          | 100.0%                        | ☆    |
| A6-24            | Set jumping point of<br>Al1                                                      | $-100.0\%$ ~100.0%           | 0.0%                          | ☆    |
| A6-25            | Set<br>jumping<br>amplitude of Al1                                               | $0.0\%$ ~ 100.0%             | 0.5%                          | ☆    |
| $A6-26$          | Set jumping point of<br>AI2                                                      | $-100.0\%$ ~100.0%           | 0.0%                          | ☆    |
| A6-27            | Set<br>jumping<br>amplitude of AI2                                               | $0.0\% \sim 100.0\%$         | 0.5%                          | ☆    |
| A6-28            | Set jumping point of<br>AI3                                                      | $-100.0\%$ ~100.0%           | 0.0%                          | ☆    |
| A6-29            | Set jumping<br>amplitude of Al3                                                  | $0.0\%$ ~ 100.0%             | 0.5%                          | ☆    |
|                  |                                                                                  | Group AC<br>AIAO calibration |                               |      |
| $AC-00$          | Actually<br>measured<br>voltage 1 of AI1                                         | $0.500V - 4.000V$            | The<br>factory<br>calibration | ☆    |
| AC-01            | Display voltage 1 of<br>AI1                                                      | $0.500V - 4.000V$            | The<br>factory<br>calibration | ☆    |
| $AC-02$          | Actually<br>measured<br>voltage 2 of AI1                                         | $6.000V - 9.999V$            | The<br>factory<br>calibration | ☆    |
| $AC-03$          | Display voltage 2 of<br>AI1                                                      | $6.000V - 9.999V$            | The<br>factory<br>calibration | ☆    |
| $AC-04$          | Actually<br>measured<br>voltage 1 of AI2                                         | $0.500V\!\sim\!4.000V$       | The<br>factory                | ☆    |

The User Manual of CT3000-G Series High Performance Frequency Inverter

| Function | Name                       | Set range              | Default                | Chan |
|----------|----------------------------|------------------------|------------------------|------|
| code     |                            |                        | value                  | ge   |
|          |                            |                        | calibration            |      |
|          | Display voltage 1 of       |                        | The                    |      |
| AC-05    | AI2                        | $0.500V - 4.000V$      | factory                | ☆    |
|          |                            |                        | calibration            |      |
|          | Actually<br>measured       |                        | The                    |      |
| AC-06    | voltage2 of AI2            | $6.000V - 9.999V$      | factory                | ☆    |
|          |                            |                        | calibration            |      |
|          | Display voltage 2 of       |                        | The                    |      |
| AC-07    | AI2                        | $6.000V - 9.999V$      | factory                | ☆    |
|          |                            |                        | calibration<br>The     |      |
| AC-08    | Actually<br>measured       | $-9.999V \sim 10.000V$ | factory                | ☆    |
|          | voltage 1 of AI3           |                        | calibration            |      |
|          |                            |                        | The                    |      |
| AC-09    | Display voltage 1 of       | $-9.999V \sim 10.000V$ | factory                | ☆    |
|          | AI3                        |                        | calibration            |      |
|          |                            |                        | The                    |      |
| AC-10    | Actually<br>measured       | $-9.999V \sim 10.000V$ | factory                | ☆    |
|          | voltage 3 of AI3           |                        | calibration            |      |
|          |                            |                        | The                    |      |
| AC-11    | Display voltage 3 of       | $-9.999V \sim 10.000V$ | factory                | ☆    |
|          | AI3                        |                        | calibration            |      |
|          |                            |                        | The                    |      |
| $AC-12$  | Target voltage 1 of<br>AO1 | $0.500V - 4.000V$      | factory                | ☆    |
|          |                            |                        | calibration            |      |
|          | Actually<br>measured       |                        | The                    |      |
| $AC-13$  | voltage 1 of AO1           | $0.500V\!\sim\!4.000V$ | factory                | ☆    |
|          |                            |                        | calibration            |      |
|          | Target voltage 2 of        |                        | The                    |      |
| AC-14    | AO1                        | $6.000V - 9.999V$      | factory                | ☆    |
|          |                            |                        | calibration            |      |
|          | Actually<br>measured       |                        | The                    |      |
| AC-15    | voltage 2 of AO1           | $6.000V - 9.999V$      | factory                | ☆    |
|          |                            |                        | calibration            |      |
|          | Target voltage 1 of        |                        | The                    |      |
| $AC-16$  | AO2                        | $0.500V - 4.000V$      | factory                | ☆    |
|          |                            |                        | calibration            |      |
| AC-17    | Actually<br>measured       |                        | The                    | ☆    |
|          | voltage 1 of AO2           | $0.500V - 4.000V$      | factory<br>calibration |      |
|          |                            |                        | The                    |      |
|          | Target voltage 25 of       |                        |                        |      |
| AC-18    | AO2                        | $6.000V - 9.999V$      | factory                | ☆    |
|          |                            |                        | calibration            |      |
| AC-19    | Actually<br>measured       | $6.000V - 9.999V$      | The                    | ☆    |
|          | voltage 2 of AO2           |                        | factory                |      |

The User Manual of CT3000-G Series High Performance Frequency Inverter

| Function | Name                 |                         | Default     | Chan |
|----------|----------------------|-------------------------|-------------|------|
| code     |                      | Set range               | value       | ge   |
|          |                      |                         | calibration |      |
|          | Actually<br>measured |                         | The         |      |
| $AC-20$  | current 1 of AI2     | $0.000mA \sim 20.000mA$ | factory     | ☆    |
|          |                      |                         | calibration |      |
|          | Sampling current 1   |                         | The         |      |
| $AC-21$  | of AI2               | $0.000mA \sim 20.000mA$ | factory     | ☆    |
|          |                      |                         | calibration |      |
|          | Actually<br>measured |                         | The         |      |
| $AC-22$  | current 2 of AI2     | $0.000mA \sim 20.000mA$ | factory     | ☆    |
|          |                      |                         | calibration |      |
|          | Sampling current 2   |                         | The         |      |
| $AC-23$  | of AI2               | $0.000mA \sim 20.000mA$ | factory     | ☆    |
|          |                      |                         | calibration |      |
|          | Ideal current 1 of   |                         | The         |      |
| $AC-24$  | AO1                  | $0.000mA \sim 20.000mA$ | factory     | ☆    |
|          |                      |                         | calibration |      |
|          | Actually<br>measured |                         | The         |      |
| $AC-25$  | current 1 of AO1     | $0.000mA \sim 20.000mA$ | factory     | ☆    |
|          |                      |                         | calibration |      |
|          | Ideal current 2 of   |                         | The         |      |
| $AC-26$  | AO1                  | $0.000mA \sim 20.000mA$ | factory     | ☆    |
|          |                      |                         | calibration |      |
|          | Actually<br>measured |                         | The         |      |
| AC-27    | current 2 of AO1     | $0.000mA \sim 20.000mA$ | factory     | ☆    |
|          |                      |                         | calibration |      |

# **5.2 Monitoring parameter list**

Table 5-2 The monitoring parameter list

| <b>Function</b> | Name                                 | The minimum | Address |  |
|-----------------|--------------------------------------|-------------|---------|--|
| code            |                                      | unit        |         |  |
|                 | Group U0 Basic Monitoring Parameters |             |         |  |
| $U0-00$         | Operation frequency (Hz))            | $0.01$ Hz   | 7000H   |  |
| $U0-01$         | Set frequency (Hz))                  | $0.01$ Hz   | 7001H   |  |
| $U0-02$         | Bus voltage $(V)$                    | 0.1V        | 7002H   |  |
| $U0-03$         | Output voltage $(V)$                 | 1V          | 7003H   |  |
| $U0-04$         | Output current (A)                   | 0.01A       | 7004H   |  |
| $U0-05$         | Output power (kW)                    | $0.1$ kW    | 7005H   |  |
| $U0-06$         | Output torque $(\% )$                | 0.1%        | 7006H   |  |
| $U0-07$         | DI Input state                       | 1           | 7007H   |  |
| $U0-08$         | DO Output state                      | 1           | 7008H   |  |

| Function | Name                                              | The minimum   | Address |
|----------|---------------------------------------------------|---------------|---------|
| code     |                                                   | unit          |         |
| U0-09    | AI1 Voltage (V)                                   | 0.01V         | 7009H   |
| $U0-10$  | AI2 Voltage (V) / Current (mA)                    | 0.01V/0.01mA  | 700AH   |
| $U0-11$  | AI3 Voltage (V)                                   | 0.01V         | 700BH   |
| $U0-12$  | Count value                                       | 1             | 700CH   |
| $U0-13$  | Length value                                      | 1             | 700DH   |
| $U0-14$  | Display of loading speed                          | 1             | 700EH   |
| $U0-15$  | PID Setting                                       | 1             | 700FH   |
| $U0-16$  | PID Feedback                                      | 1             | 7010H   |
| $U0-17$  | Stage PLC                                         | 1             | 7011H   |
| $U0-18$  | PULSE Input pulse frequency (Hz)                  | $0.01$ kHz    | 7012H   |
| $U0-19$  | Feedback speed (Hz)                               | $0.01$ Hz     | 7013H   |
| $U0-20$  | The remaining run time                            | $0.1$ Min     | 7014H   |
| $U0-21$  | AI1 Voltage before calibration                    | 0.001V        | 7015H   |
| $U0-22$  | AI2 Voltage (V) / Current (mA) before calibration | 0.001V/0.01Ma | 7016H   |
| $U0-23$  | AI3 Voltage before calibration                    | 0.001V        | 7017H   |
| $U0-24$  | Linear speed                                      | 1m/Min        | 7018H   |
| $U0-25$  | The current power-on time                         | 1Min          | 7019H   |
| $U0-26$  | The current run time                              | $0.1$ Min     | 701AH   |
| $U0-27$  | PULSE Input pulse frequency                       | 1Hz           | 701BH   |
| $U0-28$  | Set value of communication                        | 0.01%         | 701CH   |
| $U0-29$  | Feedback speed of encoder                         | $0.01$ Hz     | 701DH   |
| $U0-30$  | Principal frequency                               | $0.01$ Hz     | 701EH   |
| $U0-31$  | Auxiliary frequency Y Display                     | $0.01$ Hz     | 701FH   |
| $U0-32$  | Examine the address value of arbitrary memory     | 1             | 7020H   |
| U0-33    | The rotor position of synchronous machine         | $0.1^\circ$   | 7021H   |
| $U0-34$  | Temperature value of the motor                    | $1^\circ$ C   | 7022H   |
| $U0-35$  | Target torque (%)                                 | 0.1%          | 7023H   |
| U0-36    | Rotary position                                   | 1             | 7024H   |
| $U0-37$  | Angle of power factor                             | $0.1^\circ$   | 7025H   |
| $U0-38$  | <b>ABZ</b> Position                               | 1             | 7026H   |
| U0-39    | Voltage of VF separation target                   | 1V            | 7027H   |
| $U$ 0-40 | Voltage of VF separation output                   | 1V            | 7028H   |

The User Manual of CT3000-G Series High Performance Frequency Inverter

| Function   | Name                                                  | The minimum | Address |
|------------|-------------------------------------------------------|-------------|---------|
| code       |                                                       | unit        |         |
| $U_0 - 41$ | Visual display in DI input state                      | 1           | 7029H   |
| $U0-42$    | Visual display in DO input state                      | 1           | 702AH   |
| $U0-43$    | Visual display 1 in DI functional state (Function 01- | 1           | 702BH   |
|            | Function 40)                                          |             |         |
| $U0-44$    | Visual display 2 in DI functional state (Function 41- | 1           | 702CH   |
|            | Function 80)                                          |             |         |
| $U0-45$    | Failure Message                                       | 1           | 702DH   |
| $U0-58$    | Z Signal counter                                      |             | 703AH   |
| $U0-59$    | Set frequency $(\% )$                                 | 0.01%       | 703BH   |
| $U0-60$    | Operation frequency (%)                               | 0.01%       | 703CH   |
| $U0-61$    | The state of Frequency Inverter                       | 1           | 703DH   |
| $U0-62$    | The current failure code                              | 1           | 703EH   |
| $U0-65$    | The upper limit of torque                             | 0.1%        | 7041H   |

The User Manual of CT3000-G Series High Performance Frequency Inverter

# **Chapter 6 Parameter Description**

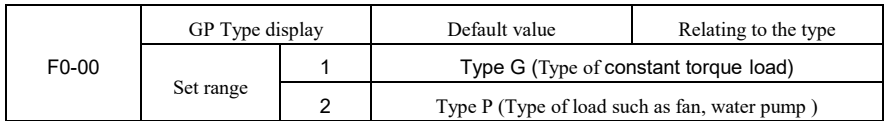

# **Group F0 Basic functional groups**

This parameter is only used for users to see the factory type and it cannot be changed.

1: It is applicable to specified constant torque load with a rated parameter.

2: It is applicable to specified variable torque load with a rated parameter (Fan load and water pump load)

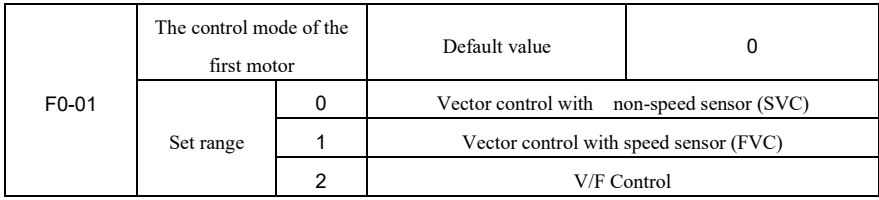

0: Vector control with non-speed sensor

It refers to the vector control of open-loop and is usually suitable in high-performance control conditions. A Frequency Inverter can only drive a motor, such as machine tool, centrifuge machine, wire drawing machine, injection molding machine and so on load.

1: Vector control with speed sensor

It refers to vector control of the closed-loop. The motor end must be equipped with encoder. The Frequency Inverter must choose PG cards of the same type with the encoder. It is applicable to the occasion of high-precision speed control or torque control. A Frequency Inverter can only drive a motor, such as paper manufacturing machinery with high speed, hoisting machinery elevator and so on load.

# 2: V/F Control

It is applicable to the condition that has a lower load demand or that a Frequency Inverter drives more than one motors, such as fan load and pump load. It can be used in the condition that a Frequency Inverter drives more than one motor.

Tip: When choosing the vector control mode, the process of motor parameter identification must be done. Only accurate motor parameters can give a full play to the superiority of the vector control mode. It can obtain better performance by adjusting the function code of group F2 for parameters of speed regulator (the second, third and fourth motor are respectively group A2, A3 and A4,)

For the synchronous motor with permanent magnet, generally choose the vector control with speed sensor. It can also choose VF control in some conditions for the application of small power motor. CT3000-G does

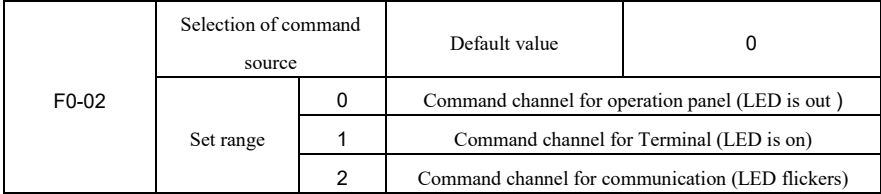

not support the vector control with non-speed sensor for the synchronous motor with permanent magnet

Choose the input channel of control command for Frequency Inverter.

The control command of Frequency Inverter includes: start, stop, forward, reverse, jog and so on.

Press keys of RUN and the STOP/RES on the operation panel to conduct the control of operation command.

1: Command channel for terminal ("LOCAL/REMOT" light is on )

Conduct the control of operation command through multi-function input terminals of FWD , REV, JOGF, JOGR and so on.

2: Command channel for Communication ("LOCAL/REMOT" light flickers)

Upper computer gives the operation command through communication mode. See appendix 1 for definition of control command: CT3000-G address defines the supplementary description of communication card.

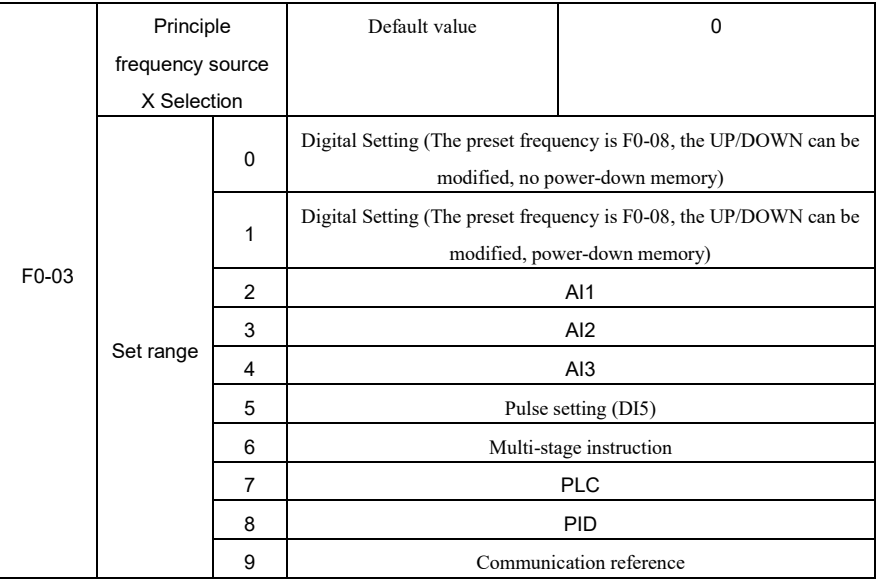

Choose the input channel of the main given frequency of Frequency Inverter. There are a total of 10 main given frequency channels.

0: Digital Setting ( No power-down memory)

Set the initial value at the value of F0-08 "preset frequency ". It can change the set frequency value of the Frequency Inverter through the key▲ and the key▼ on the keyboard (or the UP and DOWN of multi-function input terminals)

When power on again after the power down of the Frequency Inverter, the set frequency value reverts to the value of F0-08 "digital setting preset frequencies"

1: Digital Setting (power-down memory)

Set the initial value at the value of F0-08 "preset frequency". It can change the set frequency value of the Frequency Inverter through the key▲ and the key▼ on the keyboard (or the UP and DOWN of multi-function input terminals)

When power on again after the power down of the Frequency Inverter, the set frequency value is the last time preset frequency at the time of power-down. It was memorized by the calibration amount of the key▲ and the key▼ on the keyboard or the UP and DOWN terminals.

What need to be reminded is that F0-23 is "the selection of shutdown memory for digital set frequency" and F0-23 is used to choose whether the frequency calibration amount is memorized or is reseted when the Frequency Inverter stops.

2:AI1

- 3:AI2
- 4:AI3

It refers to that the frequency is determined by terminals of analog input. CT3000-G control panel provides two terminals of analog input (AI1, AI2), and the I/O expansion card can provide another terminal of analog input (AI3).

Among them:

AI1 is  $0V \sim 10V$  voltage input.

AI2 can be  $0V \sim 10V$  voltage input and also can be  $4mA \sim 20mA$  current input. It is chosen by the J8 jumper wire on the control panel.

AI3 is -10V  $\sim$  10V voltage input.

Users are free to choose the values of input voltage for AI1, AI2 and AI3 and the corresponding curves with the target frequency.

CT3000-G provides five groups of corresponding curves, among them three groups of curves are straight line relationship (two points corresponding relationship) and two groups of curves are arbitrary curves belongs to 4 points corresponding relationship. Users can set it through F4-13  $\sim$  F4-27 functional code and group A6 functional code.

Functional code F4-33 is used to set the analog input of AI1~AI3. Which group among the five groups of curves to respectively select.

When the AI acts as the given frequency, the corresponding setting of 100.0% of voltage/current input

refers to the percentage of relative maximum frequency F0-10.

5. Pulse reference (DI5)

The frequency is given through the high-speed pulse of terminal DI5.

The specifications of the pulse reference signal: voltage range is  $9V \sim 30V$ , frequency range is 0kHz $\sim$ 100kHz. Only through multi-functional input of terminal DI5 to input pulse reference.

The relationship between input pulse frequency and the corresponding setting of DI5 terminal can be settled by F4-28~F4-31. It is the corresponding relationship 2 points straight line and the corresponding setting of 100.0% of pulse input refers to the percentage of relative maximum frequency F0-10.

6. Multi-stage instruction

When choosing the operation mode of the multi-stage instruction, it needs different combination state of digital input for DI terminal corresponding to different set frequency values.

CT3000-G can set more than four terminals of multi-stage instruction (terminal function  $12 \sim 15$ ) and 16 kinds of state of 4 terminals and it can corresponds to 16 kinds of arbitrary "multi-stage instruction" through the function code of group FC. "Multi-stage instruction" is the percentage of relative maximum frequency F0-10.

When the DI terminal of digital input acts as the terminal function of multi-stage instruction, it needs to set accordingly in group F4. Please refer to relevant descriptions of function parameters in group F4 for details.

7. Simple PLC

When the frequency source is the simple PLC, the operation frequency source of Frequency Inverter can switch between the  $1~16$  arbitrary frequency instructions. Users can also set the retention time and their respective deceleration time of  $1 \sim 16$  frequency instruction. Please refer to relevant descriptions in group F4 for details.

## 8、PID

Select the output controlled by process PID as operation frequency, it is generally used in the control of technology closed-loop on site, such as closed-loop control with constant pressure, closed-loop control with constant tension and so on occasions.

When the PID application acts as frequency source, it needs to set the relevant parameters of "PID function" in group FA.

9. Communication reference

It refers that the frequency is given by the Modbus communication mode.

Upper computer gives date through the address 0 x1000 and that the data format is  $100.00\% \sim 100.00\%$ refers to the percentage of relative maximum frequency F0-10.

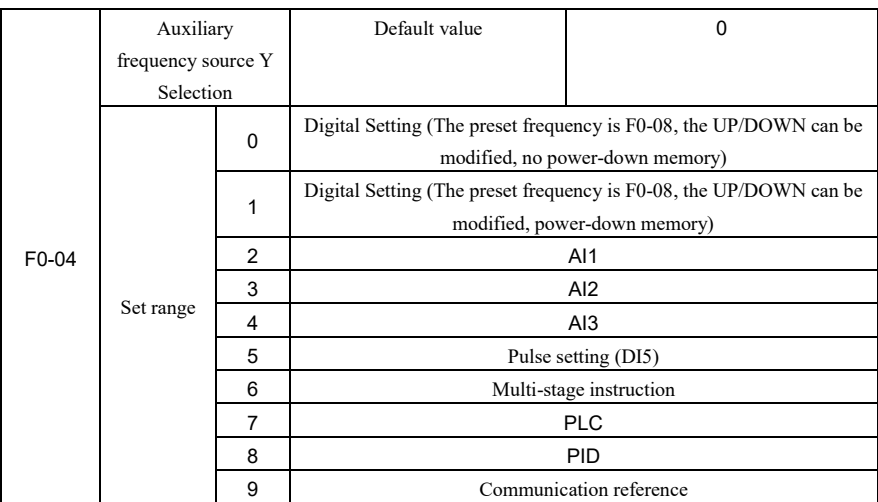

When the source of auxiliary frequency acts as the independent channel of frequency reference (namely the selection of frequency source is the switch from X to Y) and refer to the relevant descriptions of F0-03 for operation method.

When the source of auxiliary frequency acts as superposition reference (namely the combinations of principle frequency source X and auxiliary frequency source Y achieves the frequency reference), pay attention to:

1. When the source of auxiliary frequency is digital reference, the preset frequency (F0-08) doesn't work. Users conduct frequency adjustment through the key▲ and the key▼ on the keyboard (or the UP and DOWN of multi-function input terminals) to adjust the frequency. Adjust directly on the basis of the main given frequency.

2. When the source of auxiliary frequency is analog input reference (AI1、AI2、AI3) or pulse input reference, that the 100% of input setting corresponds to the range of auxiliary frequency source can be settled through F0-05 and F0-06.

3. When the frequency source is pulse input reference, it is similar to analog reference.

Tip: The selections of auxiliary frequency source X and principle frequency source Y can't be settled in the same channel, namely F0-03 and F0-04 can't be settled at the same value, and otherwise it is easy to cause confusion.

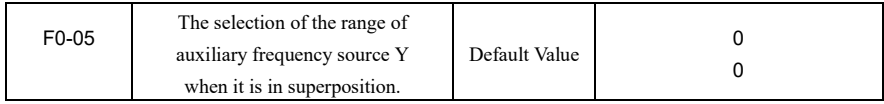

|                    |                                                                              |  | Relative Maximum Frequency            |  |
|--------------------|------------------------------------------------------------------------------|--|---------------------------------------|--|
|                    | Set range                                                                    |  | Relative Principle Frequency Source X |  |
| F <sub>0</sub> -06 | The range of auxiliary frequency<br>source Y when it is in<br>superposition. |  | Default Value                         |  |
|                    | Set range                                                                    |  | $0\% \sim 150\%$<br>$0\% \sim 150\%$  |  |

The User Manual of CT3000-G Series High Performance Frequency Inverter

When the selection of frequency source is "frequency superposition", these two parameters is used to determine the adjustment range of the auxiliary frequency source.

F0-05 is used to determine the corresponding object in the range of auxiliary frequency source. It can choose the relative maximum frequency or the relative principle frequency source X. If choosing the relative principle frequency source, the range of auxiliary frequency source will change according to the change of principle frequency X.

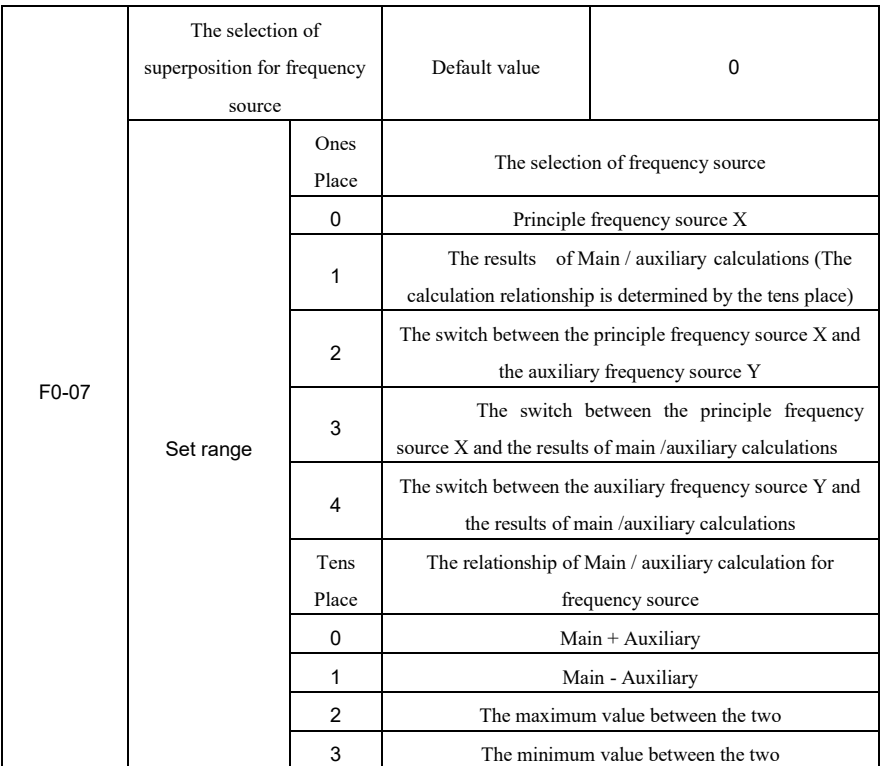

Select frequency given channel by this parameter. Realize frequency reference through the recombination of

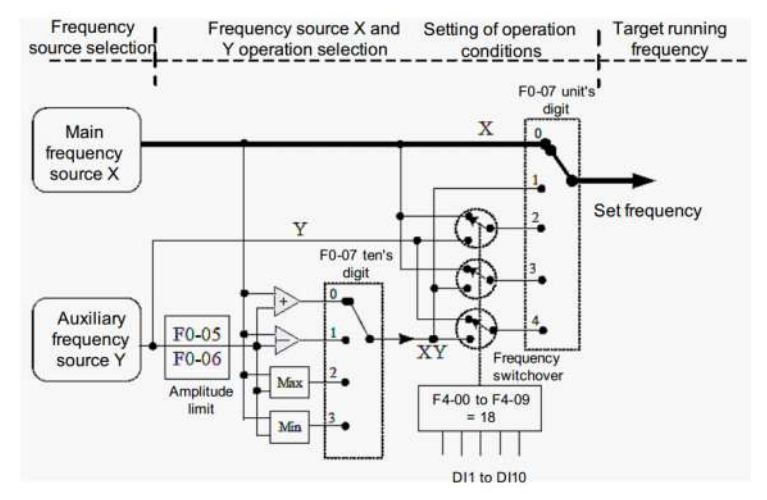

main frequency source X and quenching frequency source Y.

When make frequency source as main and auxiliary operation, can set offset frequency by F0-21. Superimpose offset frequency base on the result of main and auxiliary operation to cope with various demand.

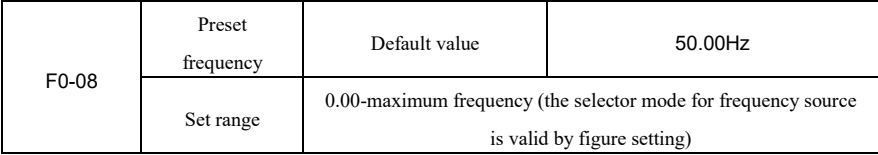

When select "figure setting" or "terminal UP/DOWN" for frequency source, this function code is the frequency figure setting initial value of Frequency Inverter.

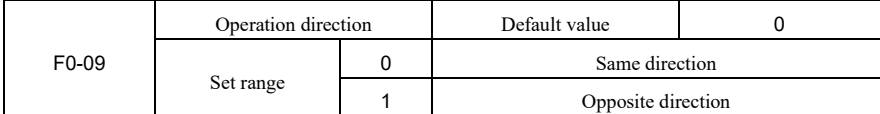

You can change the direction of rotation of motor without changing motor wiring by changing this function code. Means that you can adjust the any two wires of motor (U, V, W) to change the direction of rotation of motor.

Note: the operation direction of motor will restore original state after parameter initialization. After system debugging, shall be cautious at the situation that forbid changing the direction of rotation of motor.

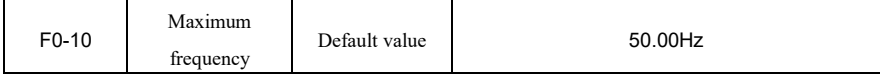

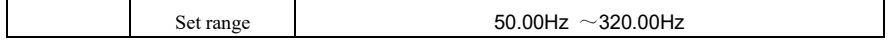

When the analog input, impulse input (DI5), multistage instruction etc. of CT3000-G is frequency source, and respective 100.0 % is calibrated as F0-10.

Output-maximum frequency of CT3000-G can reach 3200Hz. You can select decimal places of frequency instruction by F0-22 for giving consideration to two indexes that are frequency instruction resolution and frequent input range.

When select F0-22 as 1, the frequency resolution is 0.1Hz and the set range of F0-10 is 50.0Hz-3200.0Hz; when select F0-22 as 2, the frequency resolution is 0.01Hz and the set range of F0-10 is 50.0Hz-320.00Hz; Note:

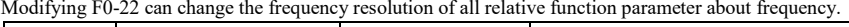

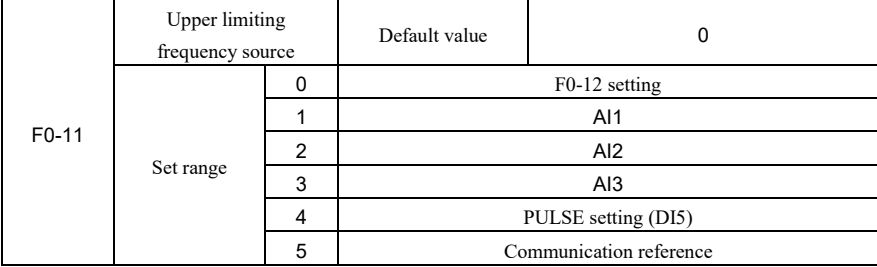

Define the source of upper limiting frequency. Upper limiting frequency can come from figure setting (F0-12), analog input, PULSE setting or communication reference.

When use analog AI1, AI2, AI3 setting, PULSE setting (DI5) or Communication reference, it is similar with main frequency source. See the introduction of F0-03.

For example when use torque control method at winding control site, you can set upper limiting frequency by analogue for preventing from material breaking and "galloping" phenomenon. When the Frequency Inverter operates to upper limiting frequency, Frequency Inverter will keep operating at upper limiting frequency.

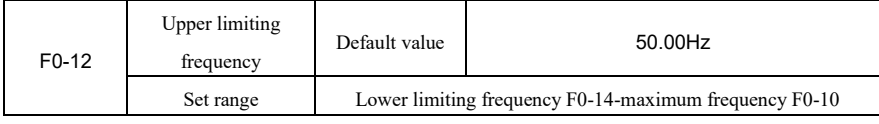

Set upper limiting frequency and the set range is F0-14 -F0-10.

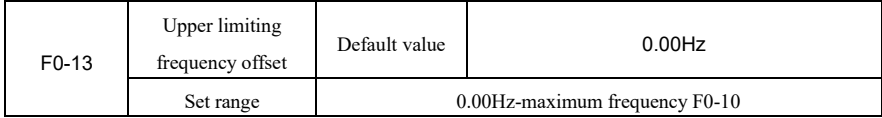

When set the upper limiting frequency source as analogue or PULSE setting, F0-13 is the offset of set value. The superposition of offset frequency and upper limiting frequency set by F0-11 is taken as the ultimate set

value of upper limiting frequency.

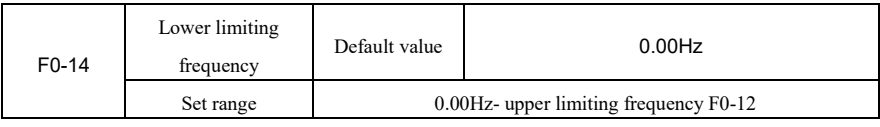

When the frequency instruction is lower than the lower limiting frequency set by F0-14, the Frequency Inverter can stop, operate as lower limiting frequency or operate as zero speed. You can set operation mode by F8-14 (set frequency of operation mode shall be lower than lower limiting frequency).

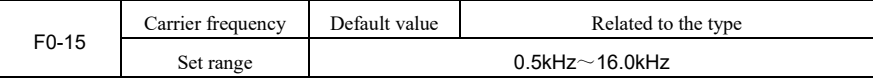

This function can adjust the carrier frequency of Frequency Inverter. You can reduce the motor noise, avoid the resonance point of mechanical system, and reduce the leak electricity of circuit for the ground (reduce the disturbance that Frequency Inverter produce) by adjusting carrier frequency. When the carrier frequency is lower, higher harmonic component of output current is increased, loss of motor is increased, and temperature rise in motor is increased. When the carrier frequency is higher, loss of motor is reduced, temperature rise in motor is reduced, but loss of Frequency Inverter is increased, temperature rise in Frequency Inverter is increased and disturbance is increased.

Adjusting carrier frequency can affect the following performances:

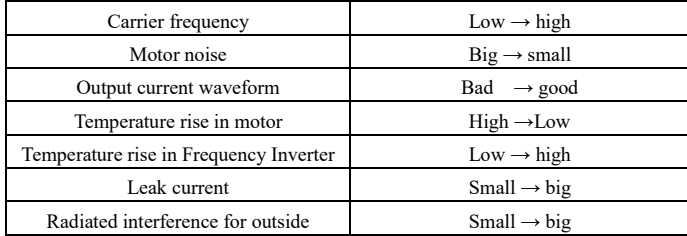

The default value of carrier frequency is different for the Frequency Inverter with different power. Although the user can modify according to demand, but need notice: if carrier frequency is higher than default value, it can increase the temperature rise in the radiator of Frequency Inverter. At this time the user need reduce the power of Frequency Inverter, otherwise the Frequency Inverter will appear temperature alarm.

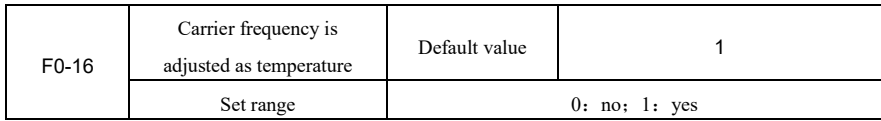

Carrier frequency is adjusted as temperature means that when the Frequency Inverter test that its radiator's temperature is higher, it will reduce carrier frequency automatically to reduce the temperature rise in Frequency Inverter. When the radiator's temperature is lower, carrier frequency will restore to set value step by step. This function can reduce the opportunity of temperature alarm of Frequency Inverter.

| F <sub>0</sub> -17 | Acceleration time 1 | Default value                 | Model dependent              |  |
|--------------------|---------------------|-------------------------------|------------------------------|--|
|                    |                     | $0.00s \sim 650.00s(F0-19=2)$ |                              |  |
|                    | Set range           |                               | $0.0s \sim 6500.0s(F0-19=1)$ |  |
|                    |                     | $0s \sim 65000s(F0-19=0)$     |                              |  |
|                    | Deceleration time 1 | Default value                 | Model dependent              |  |
|                    |                     | $0.00s \sim 650.00s(F0-19=2)$ |                              |  |
| F <sub>0</sub> -18 | Set range           | $0.0s \sim 6500.0s(F0-19=1)$  |                              |  |
|                    |                     | $0s \sim 65000s(F0-19=0)$     |                              |  |

The User Manual of CT3000-G Series High Performance Frequency Inverter

Acceleration time means the time that Frequency Inverter accelerates to acceleration/deceleration reference frequency (F0-25 confirms) from frequency zero. See the t1 of Fig. 6-1.

Deceleration time means the time that Frequency Inverter decelerates to frequency zero from acceleration/deceleration reference frequency (F0-25 confirms). See the t2 of Fig. 6-1.

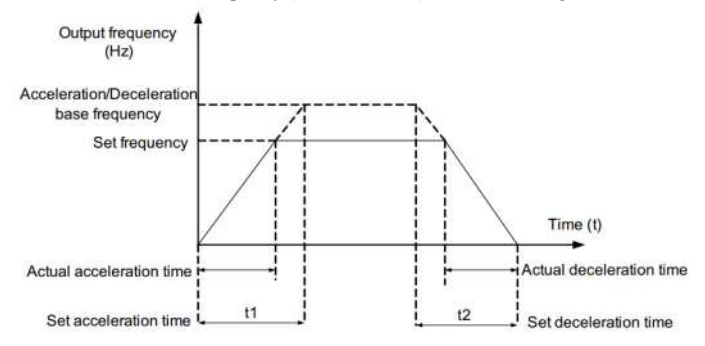

Fig. 6-1 Acceleration/deceleration time diagram

CT3000-G provides 4 groups of acceleration/deceleration time. The user can select by digital value input terminal DI switch. 4 groups of acceleration/deceleration time are set by the following function code:

Group 1: F0-1, F0-18;

Group 2: F8-03, F8-04;

Group 3: F8-05l, F8-06;

Group 4: F8-07, F8-08.

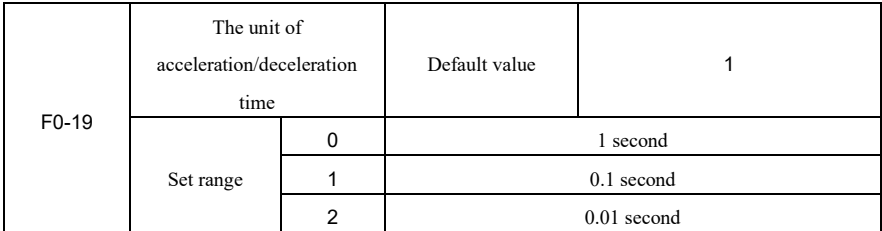

CT3000-G provides 3 kinds of the unit of acceleration/deceleration time for meeting the requirement of all

kinds of site, and they are 1 second, 0.1 second and 0.01 second.

Note:

When modify the function parameter, the decimal places which are displayed by 4 groups of acceleration/deceleration time will be changed, and the corresponding acceleration/deceleration time will be changed too. You shall watch particularly during using it.

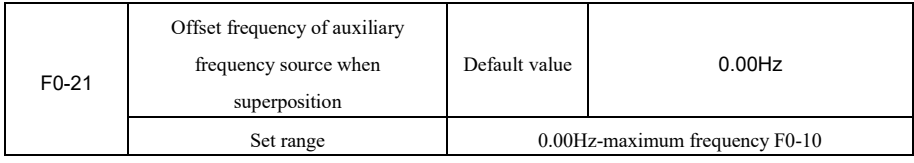

This function code is valid when the frequency source is main/auxiliary operation.

When make frequency source as main and auxiliary operation, can set offset frequency as F0-21. Superimpositions of offset frequency and the result of main and auxiliary operation are taken as the ultimate frequency setting value. Make the frequency setting is more flexible.

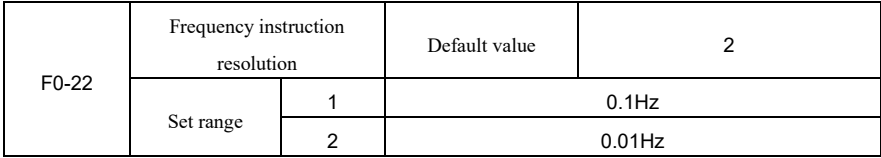

This parameter is used to confirm the all resolution about frequency.

When the frequency resolution is 0.1Hz, the maximum output frequency of CT3000-G can reach 3200Hz. When the frequency resolution is 0.01Hz, the maximum output frequency of CT3000-G is 600.00Hz. Note:

When modify the function parameter, the all decimal places about frequency will be changed, and the corresponding frequency value will be changed too. You shall watch particularly during using it.

This parameter is restored, but default value will not be restored.

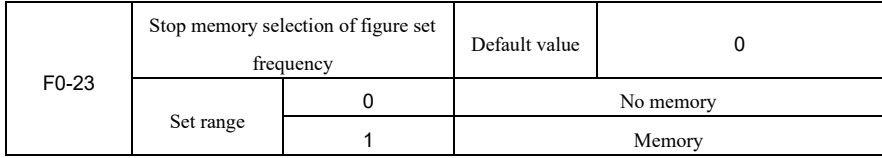

This function is valid only when the frequency source is figure setting.

The "no memory" means figure set frequency value is restored to F0-08(preset frequency) after Frequency Inverter stopping. The frequency modification of key  $\blacktriangle$ ,  $\blacktriangledown$  or the terminal UP, DOWN will be reset.

The "memory" means figure set frequency value is kept to the set frequency of the last stopping after Frequency Inverter stopping. The frequency modification of key ▲, ▼ or the terminal UP, DOWN will be valid.

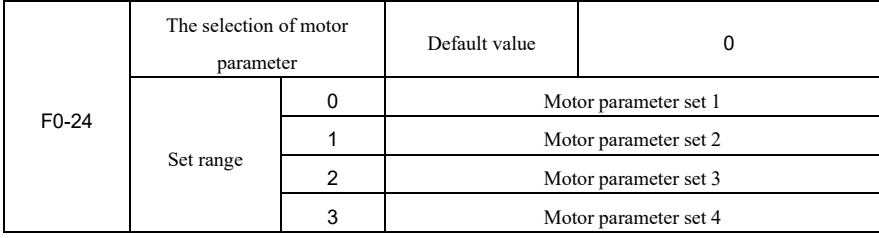

CT3000-G supports that Frequency Inverter drive 4 motors at different time. 4 motors can respectively set motor nameplate parameter, independent parameter tune, and respectively select the parameter about different control mode, setting in independence and operation performance etc.

Corresponding function parameter set of motor parameter set 1 is F1 and F2. Motor parameter set 2, motor parameter set 3, and motor parameter set 4 respectively corresponds to the function parameter set A2, A3 and A4.

The user selects motor parameter set by function code F0-24 and also by input terminal of digital quantity DI switch. When the function selection is contradictory with terminal selection, we are subject to terminal selection.

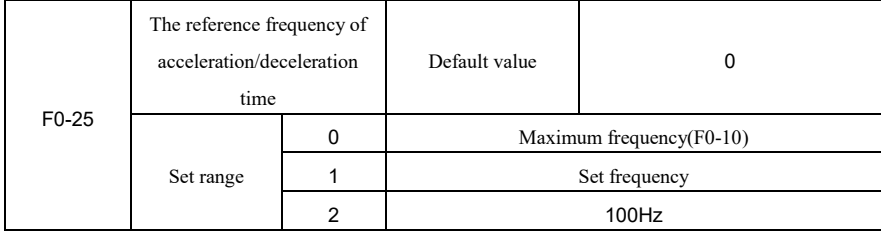

The acceleration/deceleration time means the acceleration/deceleration time from frequency zero to the frequency set by F0-25. Fig. 6-1 is the acceleration/deceleration time diagram.

When select F0-25 as 1, acceleration/deceleration time is related with set frequency. If set frequency change continually, the accelerated speed of motor is changing, and you should be carefully during using it.

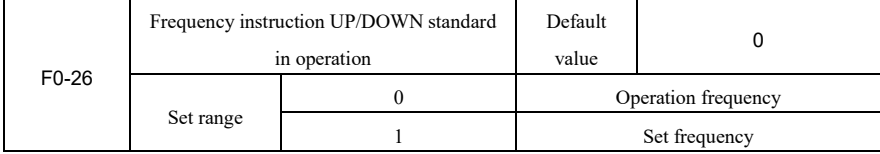

This parameter is valid only when the frequency source is figure setting.

This parameter is used to confirm the way of modifying set frequency when the key  $\blacktriangle$ ,  $\blacktriangledown$  is operating.

Means confirm that target frequency is increased/reduced base on operation frequency or set frequency.

The difference between two kinds of set is obvious when the Frequency Inverter is in the process of acceleration/deceleration. Mean that if the operation frequency of Frequency Inverter is different with set frequency, the difference is obvious for this parameter's different selection.

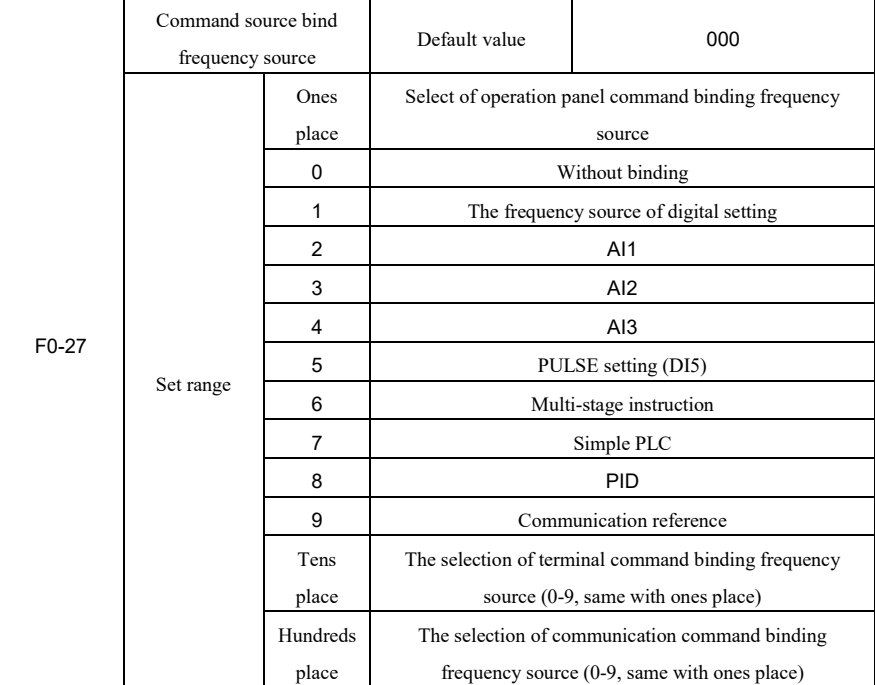

Define the binding combination among 3 kinds of operation commands and 9 frequencies given channel to implement synchronous switch.

Above the meaning of frequency given channels is same with frequency source X selection F0-03. Please see Function code description F0-03..

Different operation command can bind same frequency given channel.

When command source has binding frequency source, the frequency source set by F0-03-F0-07 is invalid in the valid term of command source.

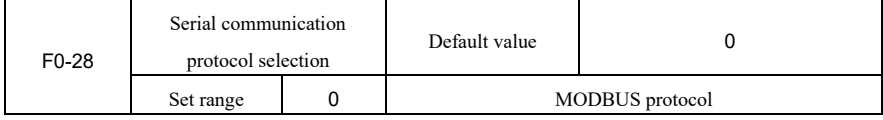

CT3000-G uses the serial port to realize MODBUS.

| $F1-00$            | Motor type selection |                | Default value                                                | $\Omega$        |
|--------------------|----------------------|----------------|--------------------------------------------------------------|-----------------|
|                    | Set range            | 0              | Common asynchronous motor                                    |                 |
|                    |                      | 1              | Frequency conversion asynchronous motor                      |                 |
|                    |                      | $\overline{2}$ | Permanent magnet synchronous motor                           |                 |
| $F1-01$            | Rated power          |                | Default value                                                | Model dependent |
|                    | Set range            |                | $0.1$ kW ~1000.0kW                                           |                 |
| F <sub>1</sub> -02 | Rated voltage        |                | Default value                                                | Model dependent |
|                    | Set range            |                | $1V - 2000V$                                                 |                 |
| $F1-03$            | Rated current        |                | Default value                                                | Model dependent |
|                    | Set range            |                | $0.01A \sim 655.35A$ (Frequency Inverter power $\leq 55kW$ ) |                 |
|                    |                      |                | $0.1$ A $\sim$ 6553.5A(Frequency Inverter power >55kW)       |                 |
| $F1-04$            | Rated frequency      |                | Default value                                                | Model dependent |
|                    | Set range            |                | 0.01Hz-maximum frequency                                     |                 |
| $F1-05$            | Rated speed          |                | Default value                                                | Model dependent |
|                    | Set range            |                | 1rpm $\sim$ 65535rpm                                         |                 |

**Group F1 The first motor parameter**

Above function code is motor nameplate parameter. Whatever you choose VF control or vector control you both need set relevant parameter according to motor nameplate.

For getting better VF or vector control performance, we need adjust motor parameter, and the accuracy of adjusting result is related with setting correctly motor nameplate parameter.

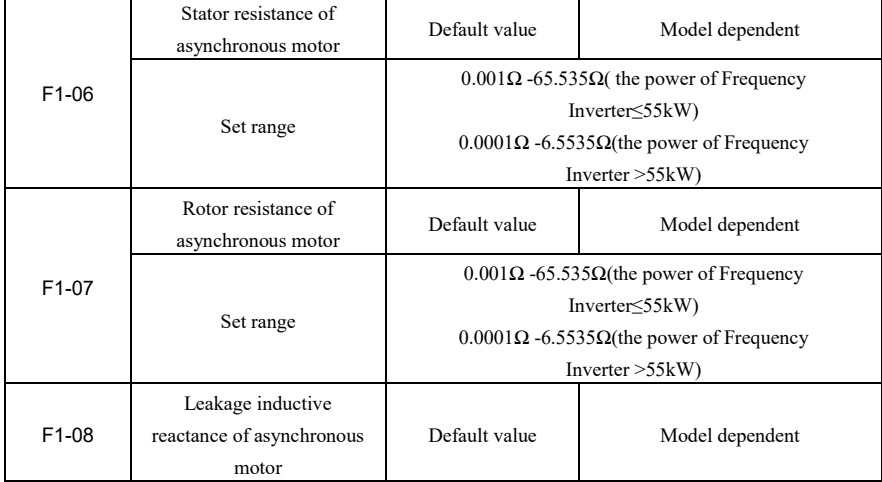

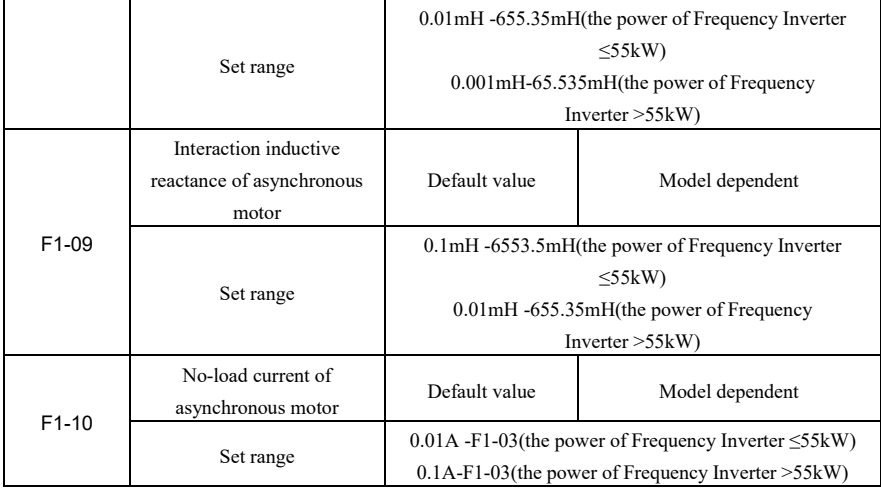

F1-06-F1-10 is the parameter of asynchronous motor. The motor nameplate usually doesn't have these parameters. You can get them through the self-tuning of Frequency Inverter. Where, "static tuning of asynchronous motor" only can get three parameters from F1-06 to F1-08, and but "complete tuning of asynchronous motor" not only can get 5 parameters in here, also can get phase sequence of encoder, parameter PI of current loop etc.

When change motor rated power (F1-01) or motor rated voltage (F1-02), the Frequency Inverter will modify the value from F1-06-F1-10 and restore 5 parameters to the common standard Y serial motor parameter.

If you cannot tune for asynchronous motor at field, you can input above corresponding function code according to the parameter provided by manufacturers.

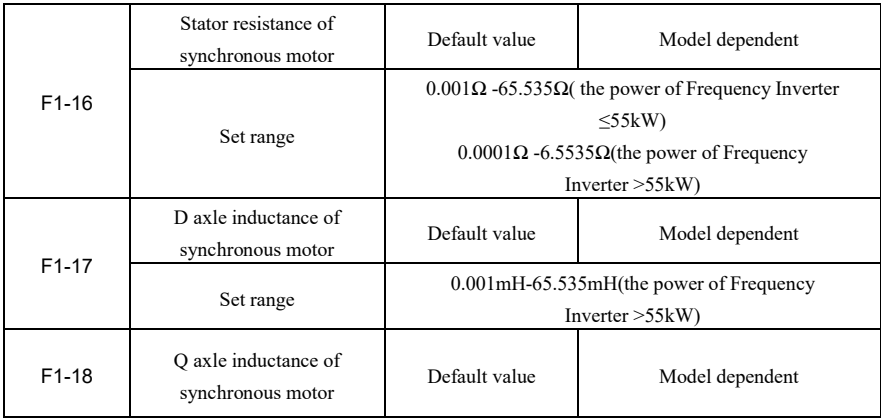

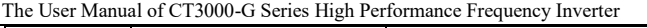

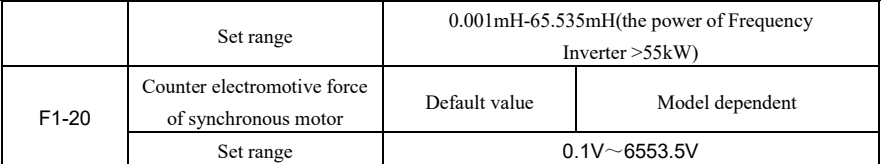

F1-16-F1-20 is the parameter of synchronous motor, and the nameplate of some synchronous motors provide part parameters, but most motor nameplate doesn't provide above parameter. You need get them through Frequency Inverter self-tuning and you have to choose "no-load tuning of synchronous motor". Because "no-load tuning of synchronous motor" can get 4 parameters F1-16, F1-17, F1-18, F1-20, but "load tuning of synchronous motor" only can get the phase sequence of synchronous motor encoder, angle of installation and other parameters.

When change motor rated power (F1-01) or motor rated voltage (F1-02), Frequency Inverter will change the parameters from F1-16 to F1-20. You shall be carefully during using it.

Above synchronous motor parameter, you can directly set the corresponding function parameter according to the data provided by manufacturers.

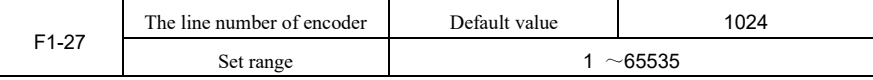

Set the pulse count in every turn of ABZ or UVW incremental encoder.

Under the sensor vector control you have to set encoder pulse count correctly, otherwise motor running is not normal.

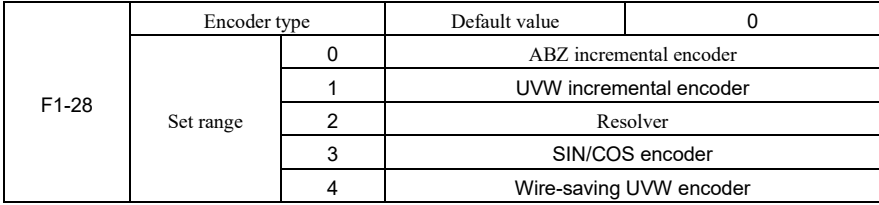

CT3000-G support a variety of encoder types, and different encoder need be matched with different PG card. You shall purchase PG card correctly during using it. Where, synchronous motor, asynchronous motor both can choose ABZ incremental encoder and rotary transformer.

After installing PG card, you shall set F1-28 correctly according to practical situation. Otherwise the Frequency Inverter running may not be normal.

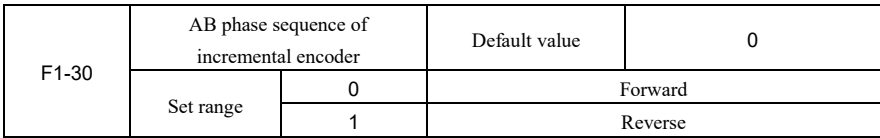

This function is only valid for ABZ incremental encoder, and means only when F1-28=0, it is valid. The

phase sequence is used to set the AB signal of ABZ incremental encoder.

This function code is both valid for asynchronous motor and synchronous motor. When the asynchronous motor is in "complete tuning" or synchronous motor is in "no-load tuning", you can get the AB phase sequence of ABZ incremental encoder.

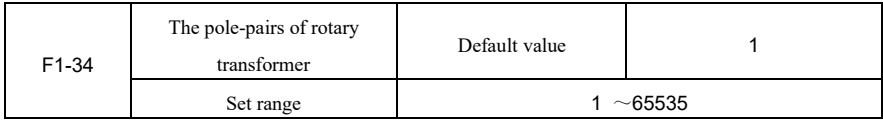

Rotary transformer has pole-pairs, so you have to set pole-pairs parameter correctly when you are using this encoder.

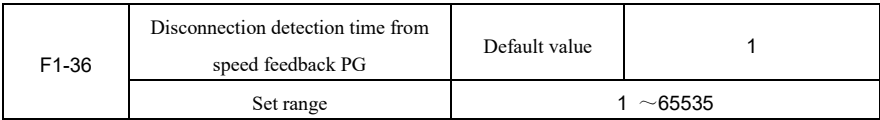

When set the detection time of encoder wire break failure as 0.0s, Frequency Inverter doesn't the wire break failure of encoder.

When the Frequency Inverter detected the wire break failure, and the time exceeds the time set by F1-36, Frequency Inverter will warn as ERR20.

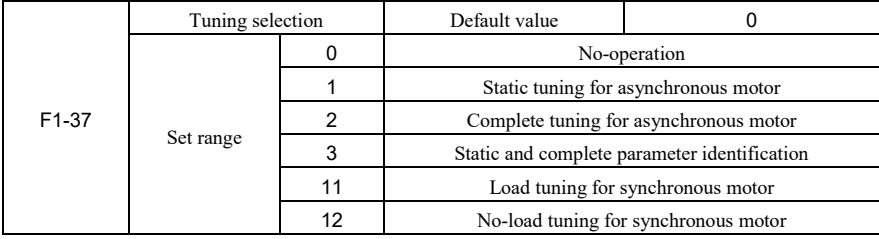

0: No-operation means forbid to tune.

1: Static tuning for asynchronous motor is suitable for that kind of condition that asynchronous motor is not easy to separate with load, but can not do complete tuning.

Before static tuning for asynchronous motor, have to set motor type and motor nameplate parameter from F1-00 to F1-05. For the static tuning of asynchronous motor, Frequency Inverter can get 3 parameters from F1-06 to F1-08.

Description of the operation: set this function code as 1, then press RUN key, and the Frequency Inverter shall do static tuning.

2: complete tuning for asynchronous motor.

For ensuring the dynamic control performance, please choose the complete tuning. At this time motor have

to separate with load to keep the motor is in no-load state.

Frequency Inverter do the static tuning first, then accelerate to 80% of motor rated frequency as acceleration time F0-17 and keep it for some time and do deceleration stop as deceleration time F0-18 and at last finishing tuning during the process of complete tuning.

Before doing the complete tuning of asynchronous motor, except for need set motor type and motor nameplate parameters from F1-00 to F1-05, need set encoder type and the pulse count of encoder F1-27, F1-28 correctly.

For complete tuning of asynchronous motor, Frequency Inverter can get 5 motor parameters from F1-06 to F1-10 and AB phase sequence F1-30 of encoder, current loop with vector control PI parameters from F2-13 to F2-16.

Description of the operation: set this function code as 2, and then press RUN key and the Frequency Inverter shall do complete tuning.

3: static and complete parameter identification

It is suitable for that without encoder learn for the motor parameter when motor is in static state (at this time motor may shake slightly, need be careful)

Before doing the static and complete tuning of asynchronous motor, have to set motor type and motor nameplate parameters from F1-00 to F1-05 correctly. For the static and complete tuning of asynchronous motor, Frequency Inverter shall get 5 parameters from F1-06 to F1-10.

11: load tuning of synchronous motor

When the motor cannot separate with load, you have to select load tuning of synchronous motor. In this process motor turn as 10RPM. Before doing the load tuning of synchronous motor, need set motor type and motor nameplate parameters from F1-00 to F1-05.

For load tuning of synchronous motor, Frequency Inverter can get initial position angle. This is the requirement of which synchronous motor operate normally. So have to tune before that you use it in the first time after finishing install synchronous motor.

Description of the operation: set this function code as 11, then press RUN key, and the Frequency Inverter shall do load tuning.

12: no-load tuning of synchronous motor

If motor can separate from load, recommend choosing no-load tuning of synchronous motor, and you can get the better operation performance than load tuning of synchronous motor.

During the process of no-load tuning, Frequency Inverter finish load tuning firstly, then accelerate to F0-08 motor rated frequency as acceleration time F0-17, and keep it for some time and do deceleration stop as deceleration time F0-18 and at last finishing tuning.

Before doing no-load tuning for synchronous motor, except for setting motor type and motor nameplate parameters from F1-00 to F1-05, you also need set pulse count of encoder F1-27, encoder type F1-28, the pole-pairs of encoder F1-34.

For no-load tuning of synchronous motor, except Frequency Inverter can get the motor parameters from F1-16 to F1-20, you also can get the relevant information F1-30, F1-31, F1-32 and F1-33 about encoder and can get vector control current loop PI parameter from F2-13 to F2-16.

Description of the operation: set this function code as 12, and then press RUN key Frequency Inverter will do no-load tuning.

Note: tuning only can be conducted under the keyboard operation mode, and cannot conduct motor tuning under terminal operation mode and communication operation mode.

# **Group F2 Vector control parameter**

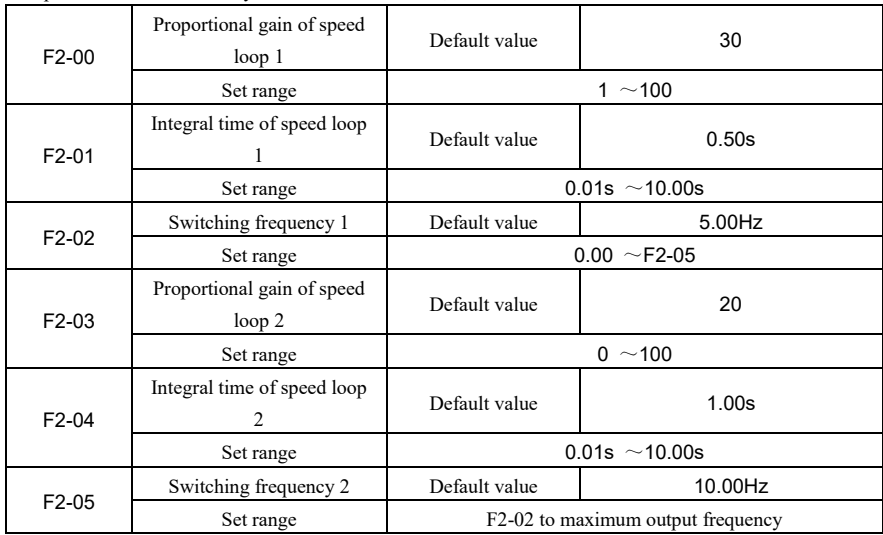

Group F2 function code is only valid for vector control, and it is invalid for VF.

When Frequency Inverter operates under the different frequency, you can choose different speed loop PI parameter. When the operation frequency is smaller than switching frequency 1 (F2-02) the speed loop parameter is F2-00 and F2-01. When operation frequency is bigger than switching frequency 2, speed loop PI adjustable parameter is F2-03 and F3-04. Speed loop PI parameter between switching frequency 1 and switching frequency 2 is linear switching for two groups of PI parameters. As shown in the Fig. 6-2:

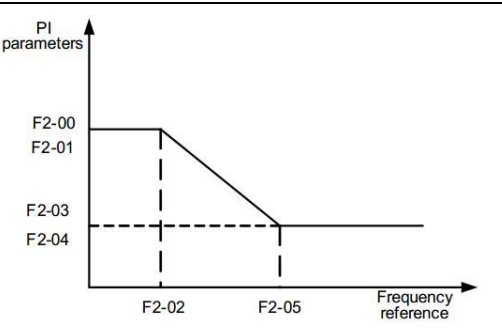

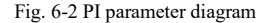

You can adjust speed dynamic response characteristic of vector control through setting the proportionality coefficient and integral time of speed regulator.

Increasing the proportional gain and reducing integral time both can accelerate the dynamic response of speed loop. But proportional gain is too big and integral time is too small both can make system to be vibrated. Recommend the adjusting method:

If default parameter can not meet requirement, you shall fine adjust base on default parameter, and increase big proportional gain firstly to ensure the system is stable; decrease the integral time to make system to be with faster response characteristics, and its overshoot is smaller.

Note: if the PI parameter is not suitable, may cause speed overshoot is bigger. Even Appear over voltage failure when the overshoot fall back.

| F <sub>2</sub> -06 | Vector control slip gain | Default value  | 100% |
|--------------------|--------------------------|----------------|------|
|                    | Set range                | $50\% - 200\%$ |      |

For the vector control of sensor without speed, this parameter is used to adjust stable speed precision: when the motor is with load, if speed is lower will increase this parameter, vice versa.

For the vector control of sensor with speed, this parameter can adjust output current of Frequency Inverter under the same load.

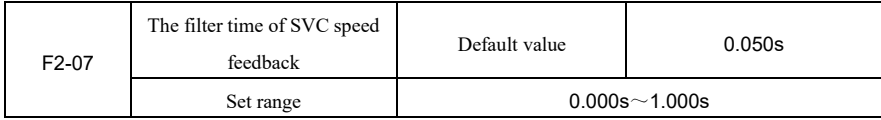

Under the vector control mode the output of speed loop regulator is momentary current command, and this parameter is used to filter for momental command. Generally this parameter need not be adjusted, you can increase this filter time properly when the speed fluctuation is bigger; if motor vibrate, need reduce this parameter properly. If the filter time constant of speed loop is small, the fluctuation of output torque may be bigger, but response of speed is fast.
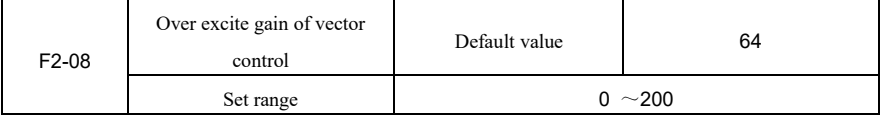

Excitation control can control the bus voltage rise to avoid over voltage failure under the process of Frequency Inverter decelerating. The over excite gain is bigger, the result of control is better.

For the situation that it is easy to appear over voltage warning during the process of Frequency Inverter decelerating, you need increase over excite gain. But if over excite gain is bigger, and the output current is easy to be increased. You need trade-off in application.

For the small inertial situation, will not appear voltage rise during motor decelerating. We recommend to set over excite gain as 0; for the situation with brake resistor, we also recommend to set over excite gain as 0.

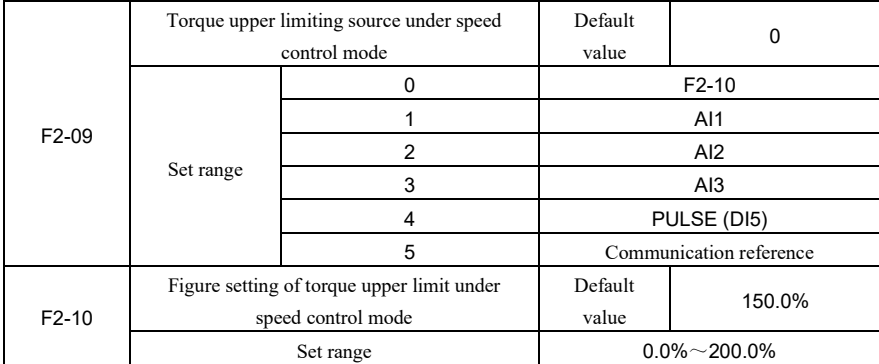

Under the speed control mode, the maximum value of Frequency Inverter output is controlled by torque upper limiting source.

F2-09 is used to choose the set source of torque upper limit. When set through analogue, PULSE and communication, 100% of corresponding setting correspond F2-10, but 100% of F2-10 is rated torque of Frequency Inverter.

AI1, AI2, AI3 setting see the relevant introduction of group F4 curve A1 (select each curve through F4-33) PULSE sees the introduction in F4-28-F4-32.

Select it as Communication reference, write in data from -100.00% to 100.00% through address by upper computer, where, 100.00% correspond F2-10.

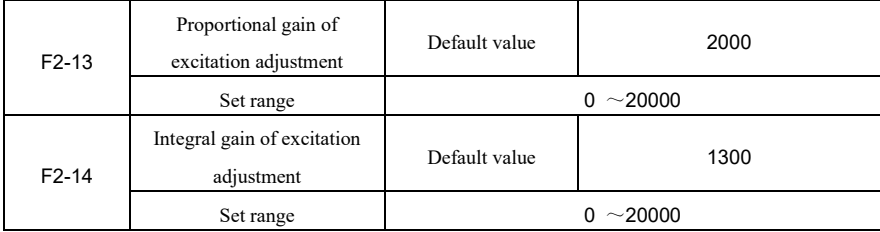

| $F2-15$ | Integral gain of torque<br>adjustment | 2000<br>Default value |                |  |
|---------|---------------------------------------|-----------------------|----------------|--|
|         | Set range                             | $0 \sim 20000$        |                |  |
| $F2-16$ | Integral gain of torque<br>adjustment | Default value         | 1300           |  |
|         | Set range                             |                       | $0 \sim 20000$ |  |

The User Manual of CT3000-G Series High Performance Frequency Inverter

Parameter of vector control current loop PI adjustment, this parameter can be got automatically after complete tuning of asynchronous motor or no-load tuning of synchronous motor, and need not be modified. Note: integral controller of current loop doesn't adopt integral time as dimension, but set integral gain directly. If the set for current loop PI gain is oversize, and can make the whole control loop to be vibrated. So if current vibration or torque fluctuation is bigger, you can reduce the PI proportional gain or integral gain by hand.

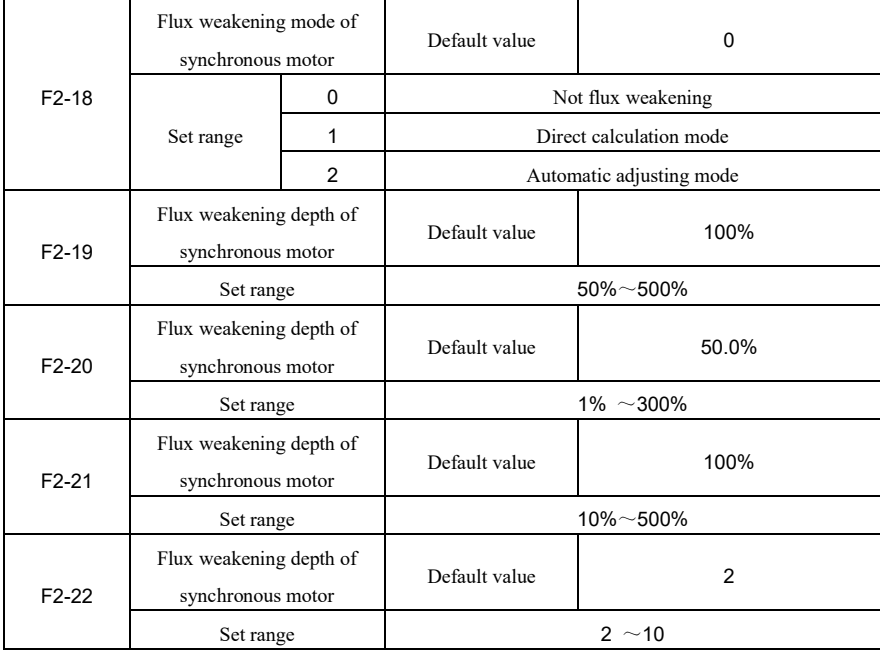

This group of parameter is used to set flux weakening control of synchronous motor.

When F2-18 is 0, the synchronous motor will not involve in flux weakening control and the maximum of rotating speed clicked in this case is associated with bus voltage of Frequency Inverter. When maximum rotating speed cannot meet the user requirements, flux weakening function of synchronous motor shall be enabled to accelerate flux weakening.

CT3000-G provides two flux weakening modes: direct calculation mode and automatic adjustment mode.

In direct calculation mode, calculate demagnetizing current required according to the target speed and adjust demagnetizing current manually by means of F2-19. Demagnetizing current will be decreased as total output current is decreased, but the required flux weakening effect may not be reached.

If flux weakening mode is set to automatic adjustment, the optimal demagnetizing current will be selected automatically, but the dynamic performance of the system will not be influenced or get unstable.

Change F2-21 and F2-22 to change the adjusting speed of demagnetizing current, but quick adjustment of demagnetizing current may result in instability and the manual change is not required in generation situation;

## **Group F3 V/F Control parameter**

This group of function code is only valid for V/F control but not valid for vector control.

V/F control is suitable for in the field with universal load such as fan and water pump or one Frequency Inverter with multiple motors or when the power of Frequency Inverter is much different from the motor power.

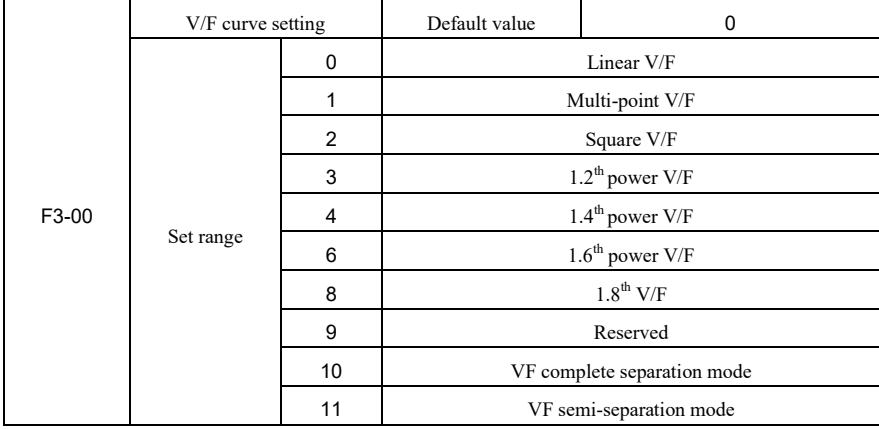

0: Linear V/F, suitable for general constant torque load.

1: Multi-point V/F, suitable for the special load such as dewatering machine and centrifugal machine. In this case, it is possible to get any VF relation curve by setting F3-03~F3-08 parameters.

2: Square V/F, suitable for centrifugal load such as fan and water pump.

3~8: VF relation curve between straight line VF and square VF.

10: VF complete separation mode. In this case, the output frequency of Frequency Inverter is independent of output voltage, output frequency is determined by frequency source and output voltage is determined by F3-13 (VF separation voltage source).

VF complete separation mode, generally used for such fields as induction heating, inverter power supply and torque motor control.

11: VF semi-separation mode

In this situation, V and F are in proportion, but proportional relation is set by power supply F3-13 and the relation between V and F is also associated with the rated voltage and rated frequency of the motor in Group  $F1$ .

If voltage source input is  $X$  (X means a value within 0~100%), the relation between Output Voltage V and Frequency F of Frequency Inverter is as follows:

| F <sub>3</sub> -01 | Torque boost                         | Default value<br>Model dependent |         |
|--------------------|--------------------------------------|----------------------------------|---------|
|                    | Set range                            | $0.0\% \sim 30\%$                |         |
| F <sub>3</sub> -02 | Cut-off frequency of torque<br>boost | Default value                    | 50.00Hz |
|                    | Set range                            | 0.00Hz~maximum output frequency  |         |

 $V/F=2 * X * (Rated voltage of motor) / (Rated frequency of motor)$ 

To compensate V/F control low-frequency torque characteristic, the boosting compensation is made for output voltage of Frequency Inverter in low frequency. However, if torque boost is set to a high value, the motor may be too hot and the overcurrent of Frequency Inverter may occur.

When load is high but there is not enough starting torque of motor, it is recommended to increase this parameter. The torque boost may be decreased when load is low.

The Frequency Inverter will be in automatic torque boost when the torque boost is set to 0.0. In this situation, the Frequency Inverter will calculate torque boost automatically according to stator resistance of motor and other parameters.

Cut-off frequency for torque boost: With this frequency, the torque boost will be valid. If the frequency exceeds the set frequency, the torque boost will be invalid. See Fig. 6-3 for more information.

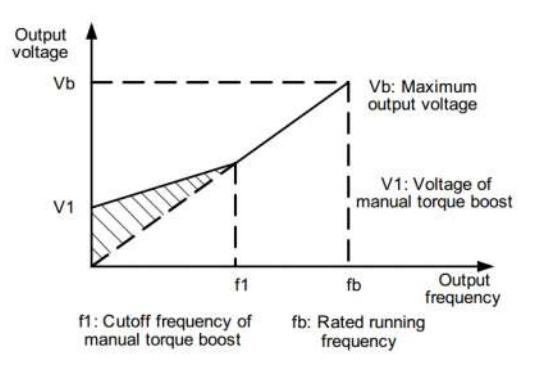

Fig. 6-3 Manual torque boost diagram

| F <sub>3</sub> -03 | Frequency Point F1 of<br>multi-point VF | Default value<br>0.00Hz                                                                                                    |                      |
|--------------------|-----------------------------------------|----------------------------------------------------------------------------------------------------|----------------------|
|                    | Set range                               | $0.00$ Hz $\sim$ F3-05                                                                                                    |                      |
| F3-04              | Voltage Point V1 of<br>multi-point VF   | Default value                                                                                                    | 0.0%                 |
|                    | Set range                               |                                                                                                    | $0.0\% \sim 100.0\%$ |
| F <sub>3</sub> -05 | Frequency Point F2 of<br>multi-point VF | Default value                                                                                                    | 0.00Hz               |
|                    | Set range                               | $F3-03 \sim F3-07$                                                                                                    |                      |
| F <sub>3</sub> -06 | Voltage Point V2 of<br>multi-point VF   | Default value                                                                                                    | 0.0%                 |
|                    | Set range                               | $0.0\% \sim 100.0\%$                                                                                                    |                      |
| F3-07              | Frequency Point F3 of<br>multi-point VF | Default value                                                                                                    | $0.00$ Hz            |
|                    | Set range                               | $F3-05 \sim$ Rated frequency of the motor (F1-04)<br>Note: The rated frequency of Motor $2\sqrt{3}\sqrt{4}$ is<br>A2-04\A3-04\A4-04 |                      |
| F <sub>3</sub> -08 | Voltage Point V3 of<br>multi-point VF   | Default value                                                                                                    | 0.0%                 |
|                    | Set range                               | $0.0\% \sim 100.0\%$                                                                                                    |                      |

The User Manual of CT3000-G Series High Performance Frequency Inverter

Six parameters of F3-03~ F3-08 define multi-stage V/F curve.

The multi-point V/F curve shall be set according to load characteristics of the motor. It is noted that three voltage points and three frequency points must be in the following relations:  $V1 < V2 < V3$ ,  $F1 < F2 < F3$ . The multi-point VF curve setting diagram is as shown in Fig. 6-4.

Too high voltage in low frequency may result in motor overheat and even damage due to overheat and the Frequency Inverter may get involved in over-current speed loss or over-current protection.

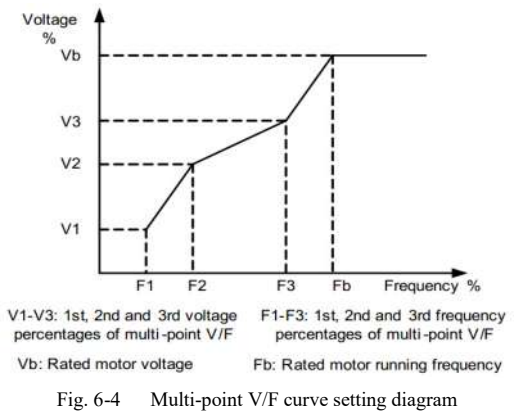

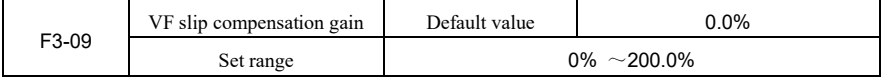

This parameter only takes effect for the asynchronous motor.

VF slip compensation can compensate motor speed deviation when the load of asynchronous motor is increased so that motor speed can be stable in load change.

VF slip compensation gain set in 100.0% means that the compensated slip is motor rated slip frequency when the motor has rated load. The Frequency Inverter will calculate motor rated slip through motor rated frequency and rated speed in Group F1 automatically.

When VF slip compensation gain is adjusted, the principle is that motor speed is basically the same as target speed in rated load. When motor speed is different from target speed, it is required to conduct the fine adjustment of this gain appropriately.

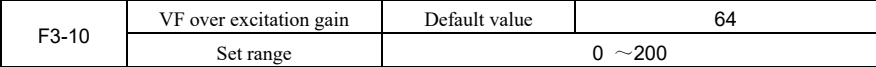

When the Frequency Inverter is in deceleration, the over excitation control will suppress bus voltage rise to prevent overvoltage failure. The suppression effect will be heightened as over excitation gain gets increases. Over excitation gain shall be enhanced in the field where overvoltage alarm may occur when the Frequency Inverter is in deceleration. However, too high over excitation gain may result in increasing output current so the balance is required in application.

For the field with quite low inertia, the voltage rise will not occur when the motor is in deceleration, thus, it is recommended that over excitation gain be set to 0; for the field with brake resistance, it is recommended that over excitation gain be also set to 0.

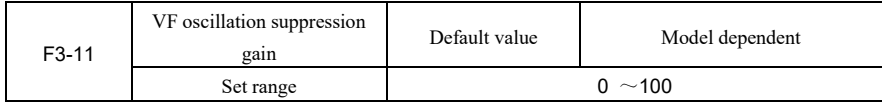

The selection method of this gain is to take as small amount as possible on the premise that the oscillation is suppressed efficiently, so as to avoid negative effect on VF operation. The gain should be chosen 0 when the electrical machine is free from oscillation. Only when the machine is subject to obvious oscillation, can the gain be increased to a proper extent. The larger the gain is, the more apparent the oscillation suppression.

To use the oscillation suppression function, accurate parameters of the related and non-load current of the electrical machine is required, otherwise the VF oscillation suppression will not be efficient enough.

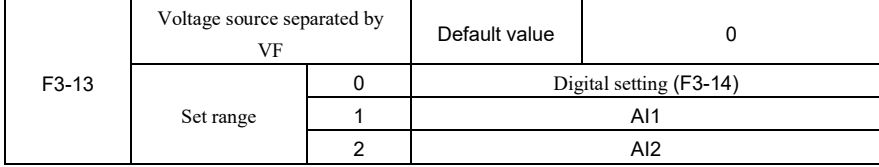

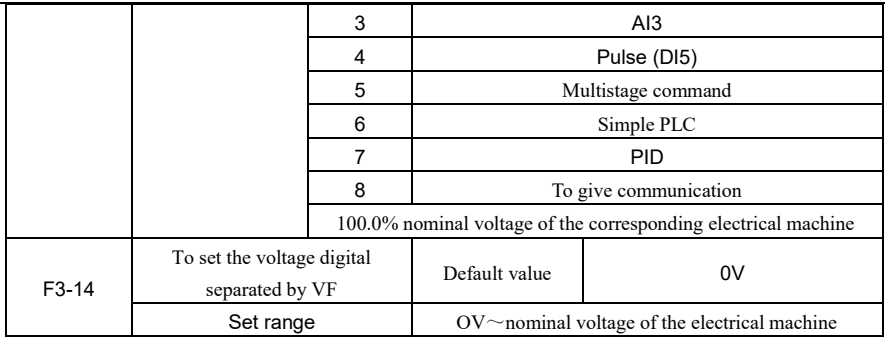

VF separation is generally applied to induction-heating, inverter and torque motor control, etc.

To choose VF separation control, the output voltage can be set either through function code F3-14 or analog quantity, multistage command, PLC, PID or communication. When doing non-numeric setting, 100%of each setting should be correspondent with the nominal voltage of the electrical machine. When the percentage set by analog quantity and other outputs is negative, then the absolute value of the setting should be considered as the valid set value.

0: Digital setting (F3-14)

The voltage is set directly by F3-14.

1:AI1 2:AI2 3 :AI3

The voltage is determined by analog input terminal.

4. Pulse setting (DI5)

The voltage is given by terminal pulse.

The sign specification of given pulse: voltage range  $9V \sim 30V$ , frequency range 0kHz $\sim$ 100kHz.

5. Multistage command

The correspondence between the given signal and the given voltage should be determined by setting the parameters of F4 and FC group if the voltage source is multistage command. The given 100.0% by multistage command of FC group parameter refers to the percentage compared to the nominal voltage of the electrical machine.

6. Simple PLC

The given output voltage should be determined through setting Group FA parameter if the voltage source is simple PLC.

7. PID

The output voltage is produced on the basis of PID closed loop. Please refer to the introduction of PID in Group FA for details.

8. Communication reference

The communication reference means that voltage is set by upper computer through communication mode.

The usage mode of VF separation voltage source is similar to that of frequency source. See the introduction of the selection of F0-03 main frequency source. Where, various selections correspond to the given 100.0% which is the rated voltage of motor (the corresponding set value is absolute value).

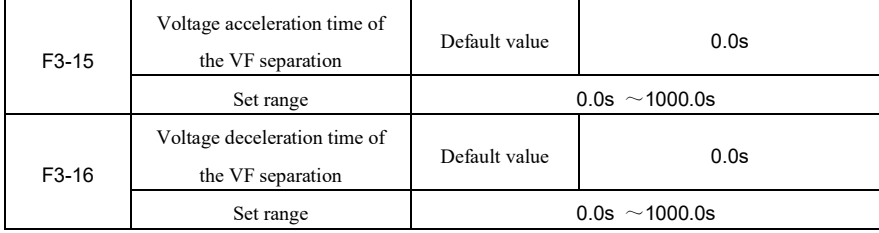

Voltage acceleration time of the VF separation refers to the time which the output voltage accelerates from 0 to the rated voltage of motor. See the t1 in the figure.

Voltage deceleration time of the VF separation refers to the time which the output voltage accelerates from rated voltage of motor to 0. See the t2 in the figure.

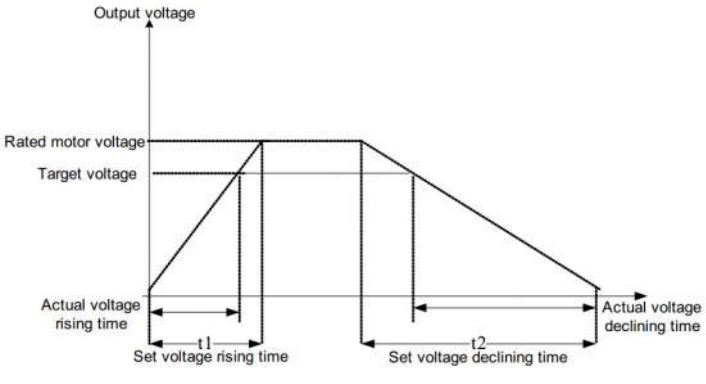

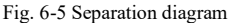

## **Group F4 Input terminal**

CT3000-G series Frequency Inverter standard equips 7 multifunctional digital input terminals (where, DI5 can be regarded as high-speed pulse input terminal) and 2 analog input terminals. If the system needs more input/output terminals, the multifunctional input/output expansion cards can be selected,

Multifunctional input/output expansion cards have 3 multifunctional digital input terminals( $DI8~DIB~D110$ ) and 1 analog input terminal(AI3).

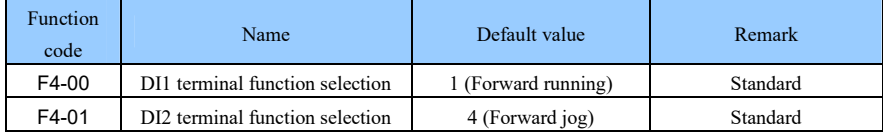

| F4-02 | DI3 terminal function selection  | 9 (Failure reset)  | Standard  |
|-------|----------------------------------|--------------------|-----------|
| F4-03 | DI4 terminal function selection  | 12 (multi-speed 1) | Standard  |
| F4-04 | DI5 terminal function selection  | 13 (multi-speed 2) | Standard  |
| F4-05 | DI6 terminal function selection  | $\mathbf{U}$       | Standard  |
| F4-06 | DI7 terminal function selection  |                    | Standard  |
| F4-07 | DI8 terminal function selection  |                    | Expansion |
| F4-08 | DI9 terminal function selection  |                    | Expansion |
| F4-09 | DI10 terminal function selection |                    | Expansion |

The User Manual of CT3000-G Series High Performance Frequency Inverter

Those parameters are used to set the functions of digital multifunctional input terminal. The selected functions are as follows:

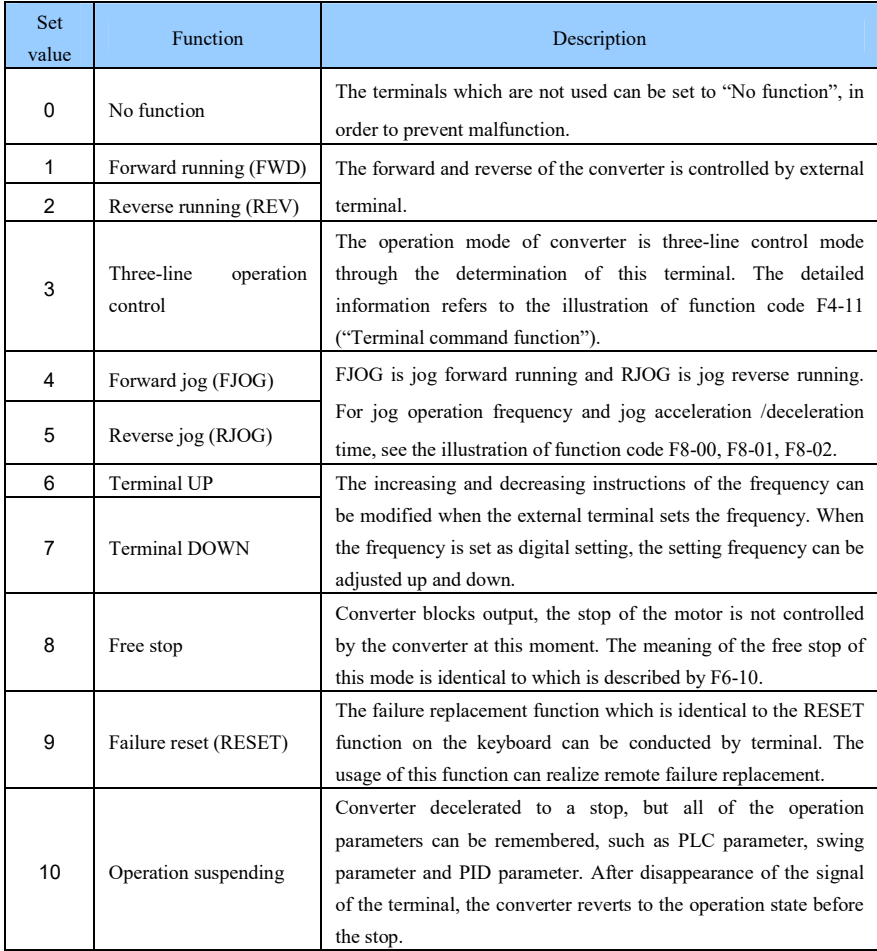

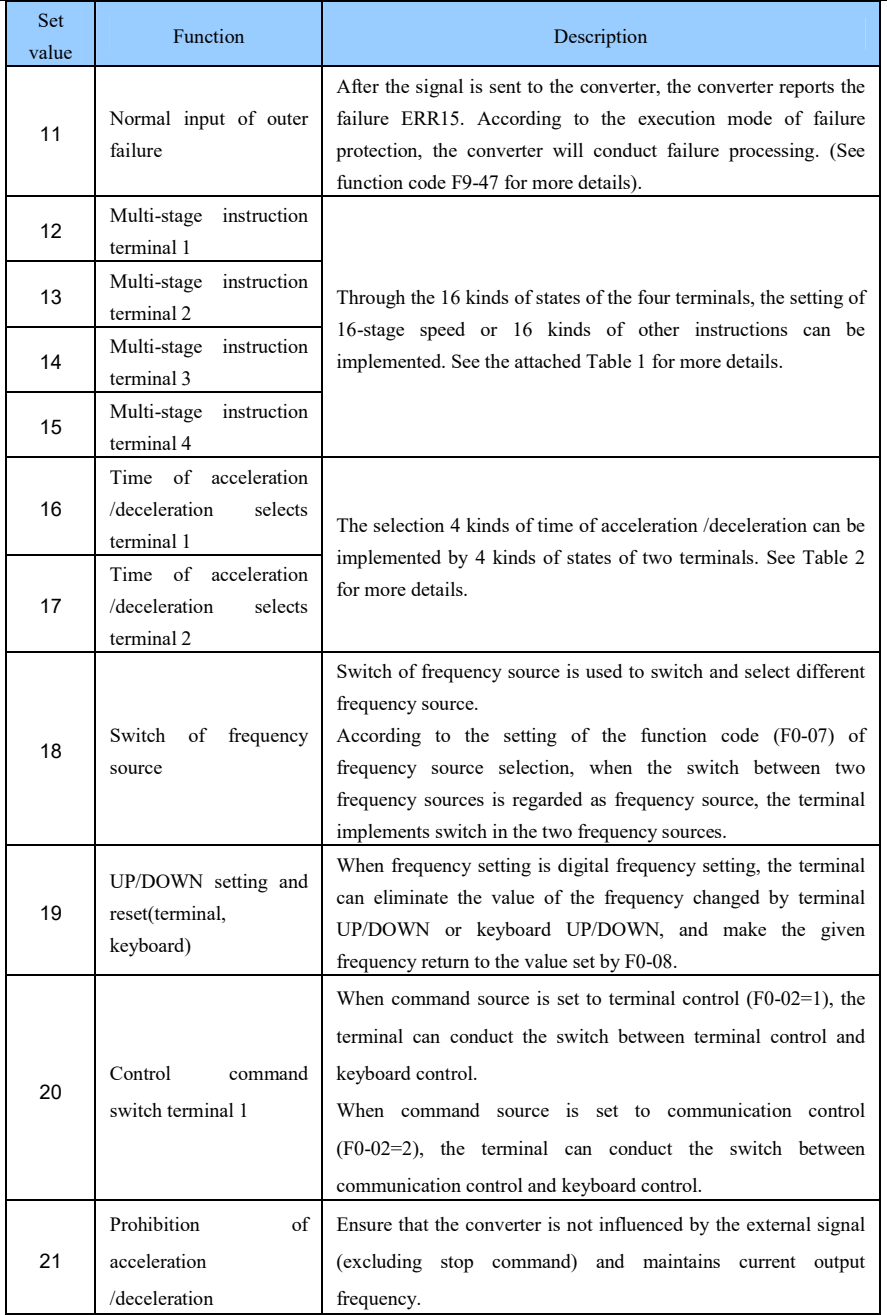

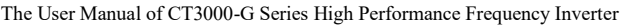

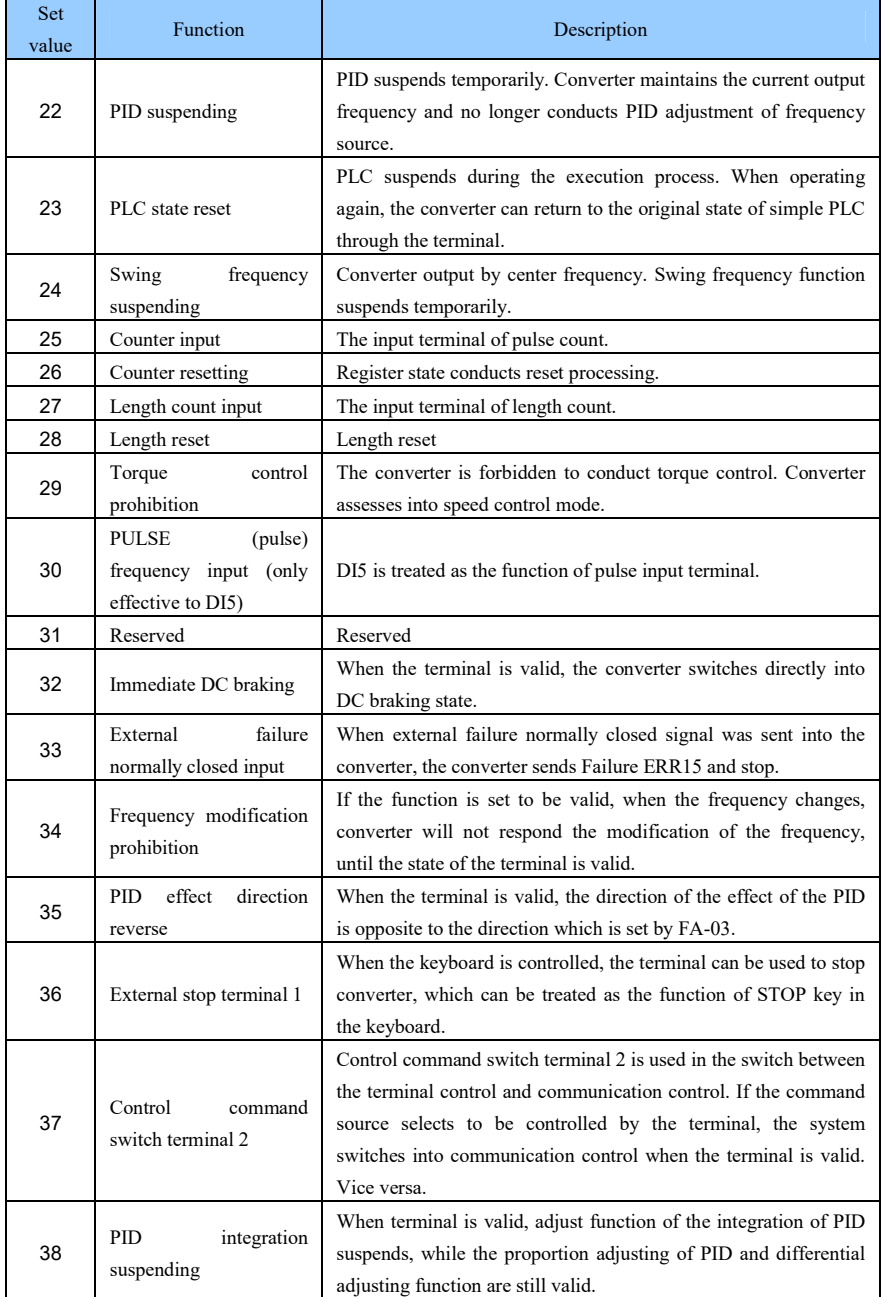

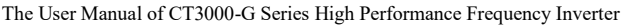

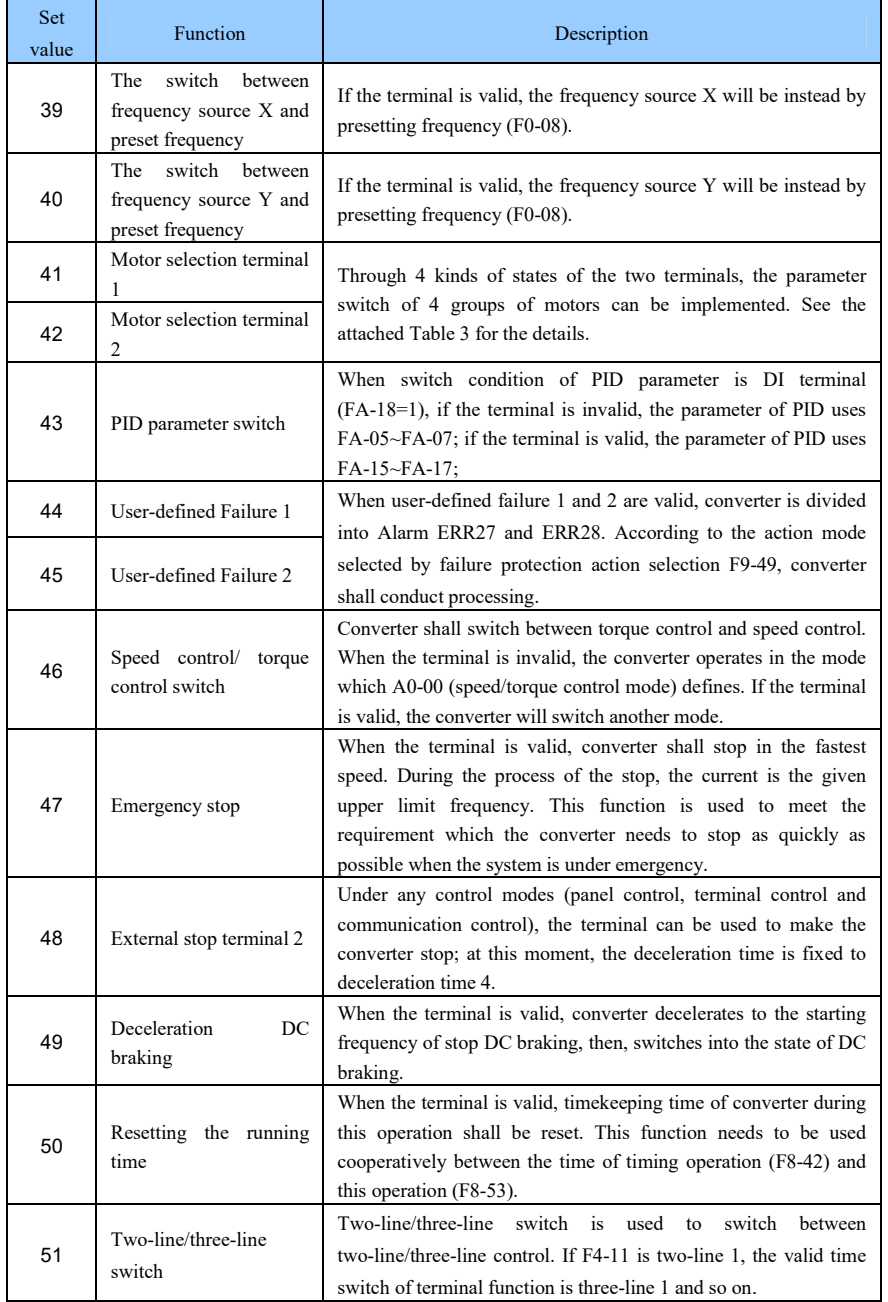

Four multi-stage instruction terminals can be combined into 16 states. These 16 states correspond to 16 instruction set values respectively. Details are shown in Table 1:

| K4         | K <sub>3</sub> | K <sub>2</sub> | K1         | Instruction set               | Corresponding<br>parameter |
|------------|----------------|----------------|------------|-------------------------------|----------------------------|
| <b>OFF</b> | <b>OFF</b>     | <b>OFF</b>     | <b>OFF</b> | Multi-stage<br>instruction 0  | FC-00                      |
| <b>OFF</b> | <b>OFF</b>     | <b>OFF</b>     | ON         | Multi-stage<br>instruction 1  | FC-01                      |
| <b>OFF</b> | <b>OFF</b>     | ON             | <b>OFF</b> | Multi-stage<br>instruction 2  | FC-02                      |
| <b>OFF</b> | <b>OFF</b>     | ON             | ON         | Multi-stage<br>instruction 3  | FC-03                      |
| <b>OFF</b> | <b>ON</b>      | <b>OFF</b>     | <b>OFF</b> | Multi-stage<br>instruction 4  | <b>FC-04</b>               |
| <b>OFF</b> | <b>ON</b>      | <b>OFF</b>     | ON         | Multi-stage<br>instruction 5  | <b>FC-05</b>               |
| <b>OFF</b> | <b>ON</b>      | ON             | <b>OFF</b> | Multi-stage<br>instruction 6  | FC-06                      |
| <b>OFF</b> | <b>ON</b>      | ON             | <b>ON</b>  | Multi-stage<br>instruction 7  | <b>FC-07</b>               |
| ON         | <b>OFF</b>     | <b>OFF</b>     | <b>OFF</b> | Multi-stage<br>instruction 8  | <b>FC-08</b>               |
| ON         | <b>OFF</b>     | <b>OFF</b>     | ON         | Multi-stage<br>instruction 9  | FC-09                      |
| ON         | <b>OFF</b>     | ON             | <b>OFF</b> | Multi-stage<br>instruction 10 | $FC-10$                    |
| ON         | <b>OFF</b>     | ON             | ON         | Multi-stage<br>instruction 11 | FC-11                      |
| <b>ON</b>  | <b>ON</b>      | <b>OFF</b>     | <b>OFF</b> | Multi-stage<br>instruction 12 | <b>FC-12</b>               |
| <b>ON</b>  | <b>ON</b>      | <b>OFF</b>     | <b>ON</b>  | Multi-stage<br>instruction 13 | FC-13                      |
| <b>ON</b>  | <b>ON</b>      | <b>ON</b>      | <b>OFF</b> | Multi-stage<br>instruction 14 | <b>FC-14</b>               |
| ON         | ON             | ON             | ON         | Multi-stage<br>instruction 15 | <b>FC-15</b>               |

Attached Table 1 Description of the functions of multi-stage instructions

When the frequency source is set as multi-speed, the maximum frequency that the 100% function code

 $FC-00 \sim FC-15$  corresponds to is  $F0-10$ . Apart from functioning as multi-speed, multi-stage instructions can also act as the given source of PID or the voltage source for VF separation control to meet the demands of switching among different set values.

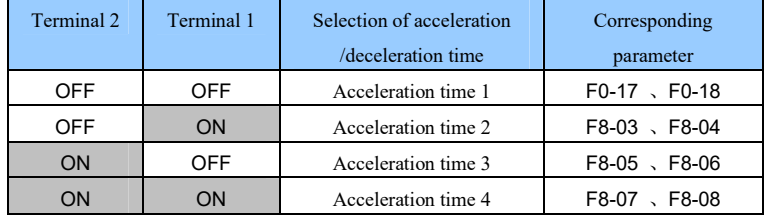

Attached Table 2 Function description of the selection terminals of the acceleration /deceleration time

Attached Table 3 Description of the functions of motor selection terminal

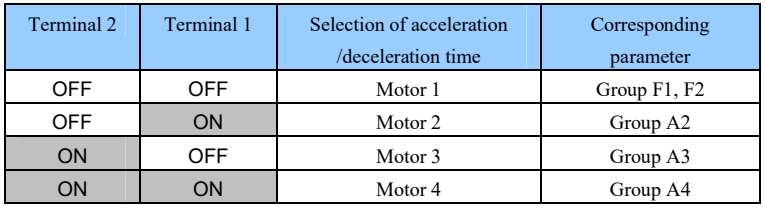

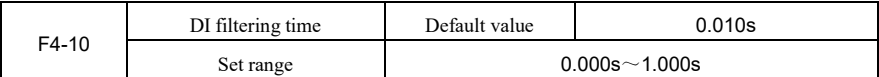

Set the software filtering time of DI terminal state. If the input terminals in application are susceptible to interference and cause malfunction, the parameter can be increased to improve the anti-jamming ability. But the increase of filtering time can slow the response of DI terminal.

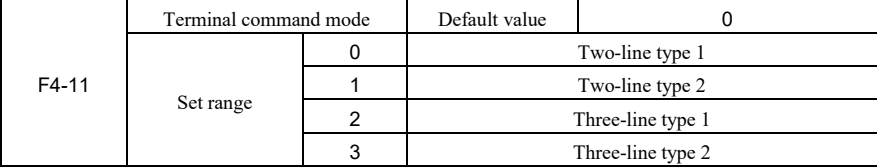

The parameter defines four different operation modes of the Frequency Inverter controlled by external terminals.

Note: For the sake of clarity, randomly select multifunctional input terminals DI1, DI2, and DI3 from DID to DI10 as external terminals. Namely, select the functions of terminals DI1, DI2, and DI3 by setting the values of F4-00 to F4-02. See the set ranges of F4-00 to F4-09 for the detailed function definition.

0: two-line type 1: This is the most frequently used two-line type, and the forward running and reverse running of the motor are decided by terminals DI1, DI2.

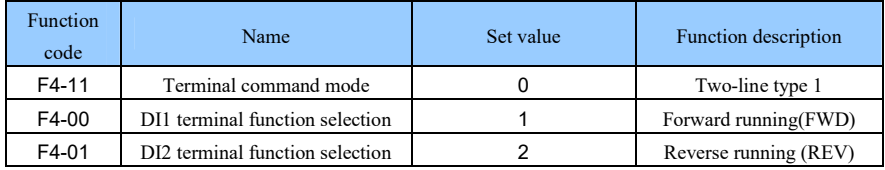

The function codes are set as follows:

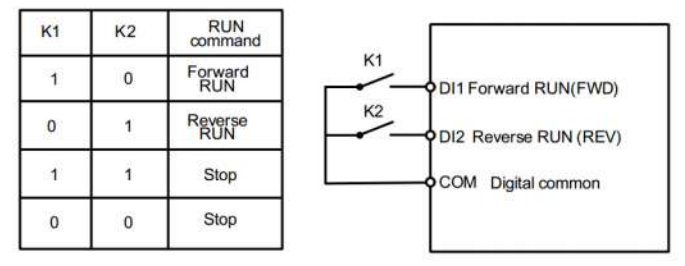

### Fig. 6-6 Two-line mode 1

As shown above, in this control mode, when K1 is closed, the Frequency Inverter runs forward. When K2 is closed and runs reversely, and K1 as well as K2 is closed or disconnected simultaneously, the Frequency Inverter stops running.

1: two-line type 2: In this mode, terminal DI1 functions as operation-enabled terminal, while terminal DI2 can define the running direction.

The function codes are set as follows:

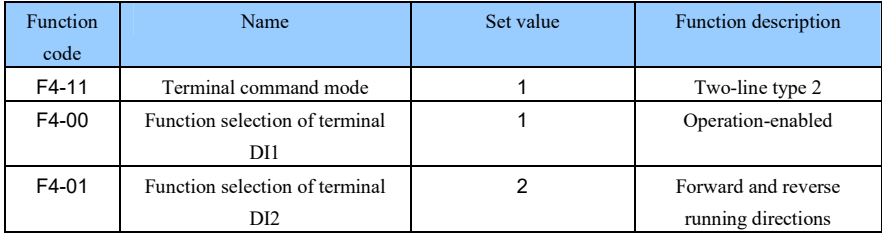

| K1           | K <sub>2</sub> | <b>RUN</b><br>command |                                                           |
|--------------|----------------|-----------------------|-----------------------------------------------------------|
|              | $\bf{0}$       | Forward<br><b>RUN</b> | K1<br>DI1 RUN enabled<br>Ο                                |
|              |                | Reverse<br><b>RUN</b> | K <sub>2</sub><br>Forward or reverse<br>6012<br>direction |
| $\mathbf{0}$ | $\overline{0}$ | Stop                  | COM Digital common                                        |
| 0            |                | Stop                  |                                                           |

Fig. 6-7 Two-line mode 2

As shown above, in this control mode, when K1 is closed, the Frequency Inverter runs forward with K2 disconnected and runs reversely with K2 closed. When K1 is disconnected, the Frequency Inverter stops running.

2: three-line control mode 1: In this mode, DI3 acts as enabled terminal, while the directions are controlled by DI1 and DI2 respectively.

The function codes are set as follows:

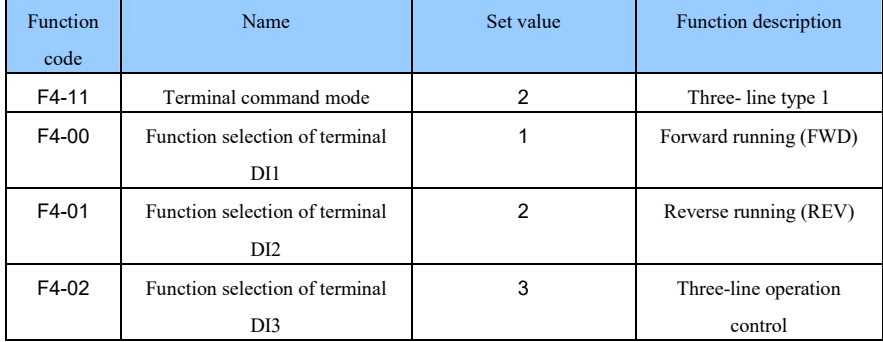

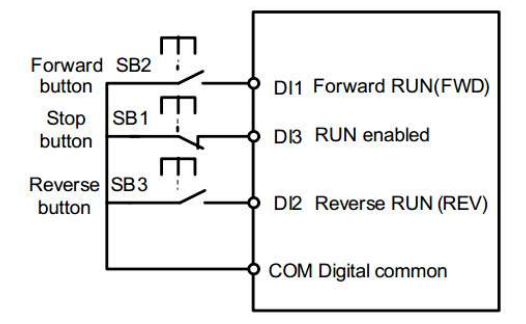

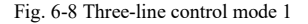

As shown above, in this control mode, when button SB1 is closed, the Frequency Inverter runs forward with button SB2 pressed and runs reversely with button SB3 pressed. The Frequency Inverter stops as soon as button SB1 is disconnected. In the normal start and operation, button SB1 must be kept closed, while the commands of buttons SB2 and SB3 take effect as soon as they are closed. The running state of the Frequency Inverter is subject to the last action of these three buttons.

3: three-line control mode 2: DI3 in this mode is an operation-enabled terminal, and the operation command is defined by DI1, while the directions are decided by the state of DI2.

The function codes are set as follows:

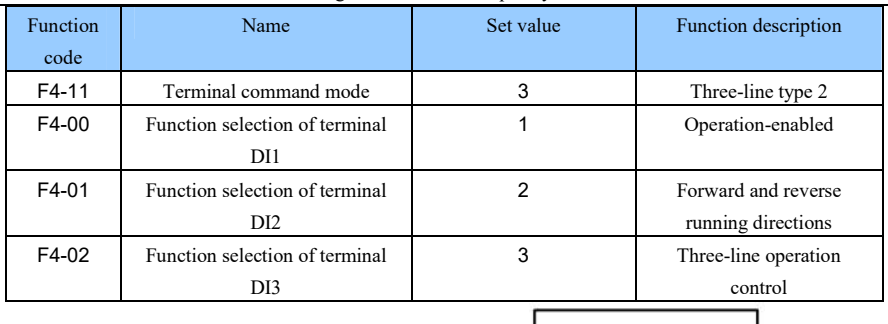

RUN<br>button SB2

SB<sub>1</sub>

The User Manual of CT3000-G Series High Performance Frequency Inverter

Running<br>direction

K

Stop<br>buttor D<sub>13</sub> Stop running  $\mathbf 0$ Forward K D<sub>12</sub> Running direction Reverse 1 COM Digital common

D<sub>11</sub>

RUN command

Fig. 6-9 Three-line control mode 2

As shown above, in this control mode, when button SB1 is closed and button SB2 is pressed, the Frequency Inverter runs forward with K disconnected and runs reversely with K closed. The Frequency Inverter stops as soon as button SB1 is disconnected. In the normal start and operation, button SB1 must be kept closed, while the commands of button SB2 take effect as soon as it is closed.

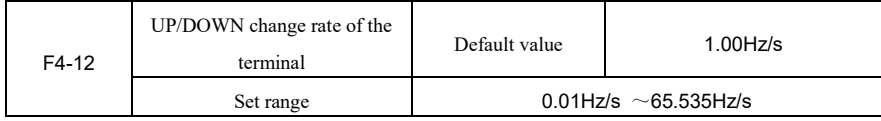

It is used to set the frequency change rate, namely, the frequency variation per second, when the set frequency of terminal UP/DOWN is adjusted.

When F0-22(decimal places of frequency) is 2, the range of this value is  $0.001$ Hz/s ~65.535Hz/s.

When F0-22(decimal places of frequency) is 1, the range of this value is  $0.01\text{Hz/s} \sim 655.35\text{Hz/s}$ .

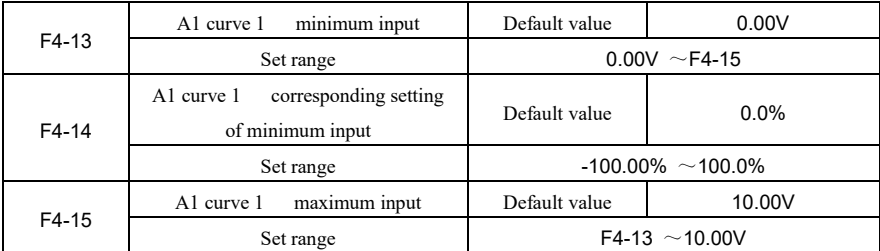

| F4-16 | corresponding setting<br>Al curve 1<br>of maximum input | Default value            | 100.0% |
|-------|---------------------------------------------------------|--------------------------|--------|
|       | Set range                                               | $-100.00\% \sim 100.0\%$ |        |
| F4-17 | Al1 Filtering time                                      | Default value            | 0.10s  |
|       | Set range                                               | $0.00s \sim 10.00s$      |        |

The User Manual of CT3000-G Series High Performance Frequency Inverter

The function codes above are used for setting the relations between the analog input voltage and the set value it stands for.

When the analog input voltage is greater than the set "maximum input" (F4-15), the analog input voltage is calculated on the basis of "maximum input"; similarly, when the analog input voltage is less than the set "minimum input" (F4-13), the analog input voltage is calculated on the basis of "minimum input" or as 0.0%, in accordance with the settings subject to "AI is less than the set minimum input" (F4-34).

When the analog input is current input, 1mA of current is equivalent to 0.5V of voltage.

AI1 input filtering time is used for setting the AI1 software filtering time. When the field analog is susceptible to interference, please increase the filtering time to stabilize the analog tested. But longer filtering time will slow down the response speed of the analog tests. How to set depends on practical application.

In different applications, the meanings of nominal value that the set analog of 100% corresponds to can be different. Please refer to the description of each application.

The several legends of two typical settings are as follows:

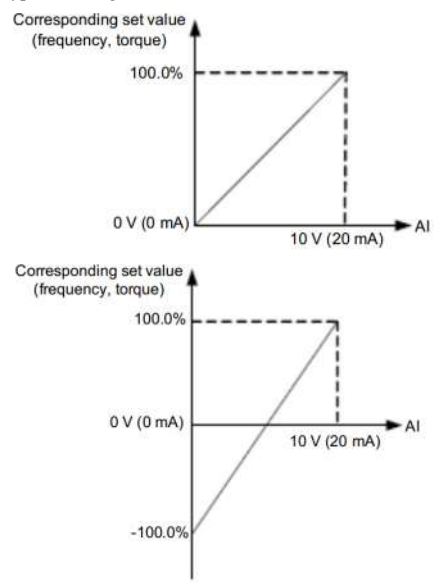

Fig. 6-10 The corresponding relations between analog reference and set values

|         | minimum input<br>A1 curve 2                             | Default value            | 0.00V               |  |
|---------|---------------------------------------------------------|--------------------------|---------------------|--|
| F4-18   | Set range                                               | $0.00V \sim F4-20$       |                     |  |
| F4-19   | corresponding setting<br>A1 curve 2<br>of minimum input | Default value            | 0.0%                |  |
|         | Set range                                               | $-100.00\% \sim 100.0\%$ |                     |  |
| $F4-20$ | A1 curve 2<br>maximum input                             | Default value            | 10.00V              |  |
|         | Set range                                               | $F4-18 \sim 10.00V$      |                     |  |
| $F4-21$ | corresponding setting<br>A1 curve 2<br>of maximum input | Default value            | 100.0%              |  |
|         | Set range                                               | $-100.00\% \sim 100.0\%$ |                     |  |
| F4-22   | Al <sub>2</sub> Filtering time                          | Default value            | 0.10 <sub>s</sub>   |  |
|         | Set range                                               |                          | $0.00s \sim 10.00s$ |  |

The User Manual of CT3000-G Series High Performance Frequency Inverter

For the function and usage of curve 2, please refer to the description of curve 1.

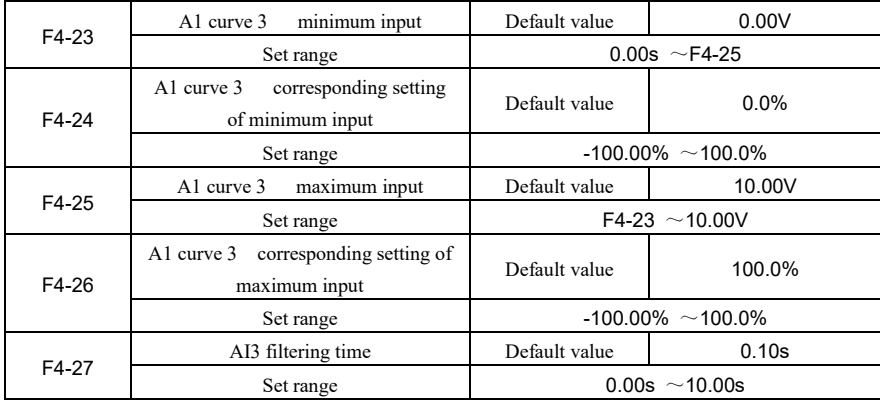

For the function and usage of curve 3, please refer to the description of curve 1.

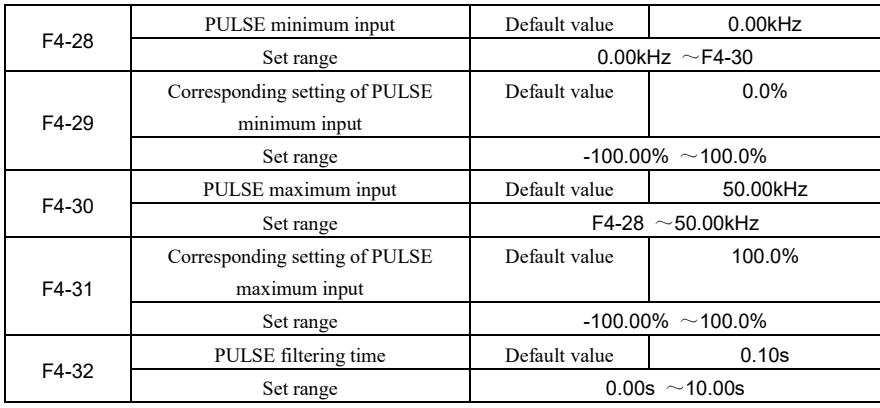

This group of function codes is used for setting the relations between DI5 pulse frequency and corresponding settings.

Pulse frequency can only be input in Frequency Inverter through channel DI5.

The function application in this group is similar to that of curve 1; please refer to the description of curve 1.

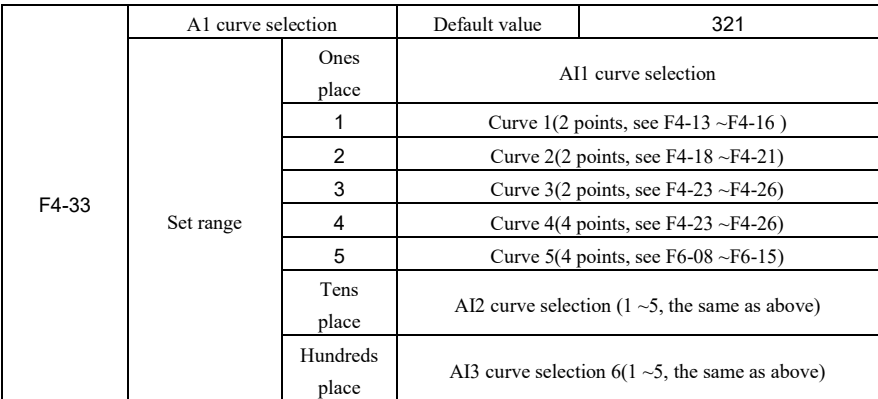

The Ones place, Tens place, and Hundreds place of the function code are used for selecting the corresponding set curves of analog inputs AI1, AI2 and AI3 respectively. For each analog input, any of the 5 kinds of curves can be selected.

Curves 1, 2, and 3 are all two-point ones and they are set in the function code of group F4, while curves 4 and 5 are four-point ones and they need to be set in the function code of group A6.

The standard unit of CT3000-G Frequency Inverter provides 2 analog input ports, and the application of AI3 needs the configuration of IO expansion cards.

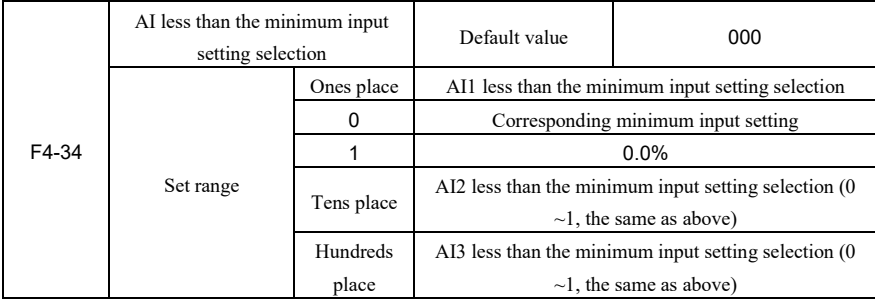

The function code is used for setting how to define the setting that the analog corresponds to, when the analog input voltage is less than the set "minimum input".

The ones place, tens place, and hundreds place of the function code correspond to analog inputs AI1, AI2 and AI3.

If 0 is selected, the setting that the analog corresponds to is the "minimum input corresponding setting"

(F4-14, F4-19, F4-24) of the curve defined by the function code, when AI input is less than the "minimum input".

If 1 is selected, the setting that the analog corresponds to is 0.0%, when AI input is less than the minimum input.

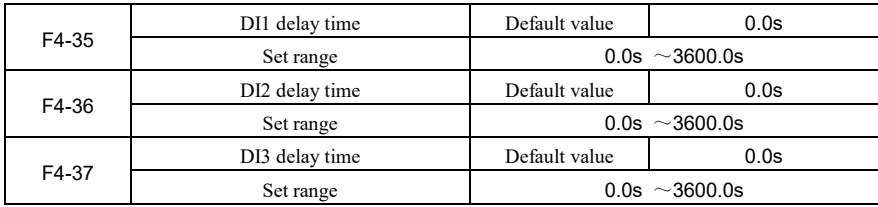

It is used for setting the delay time that the Frequency Inverter controls to respond to the state change of terminal DI.

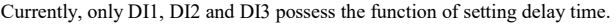

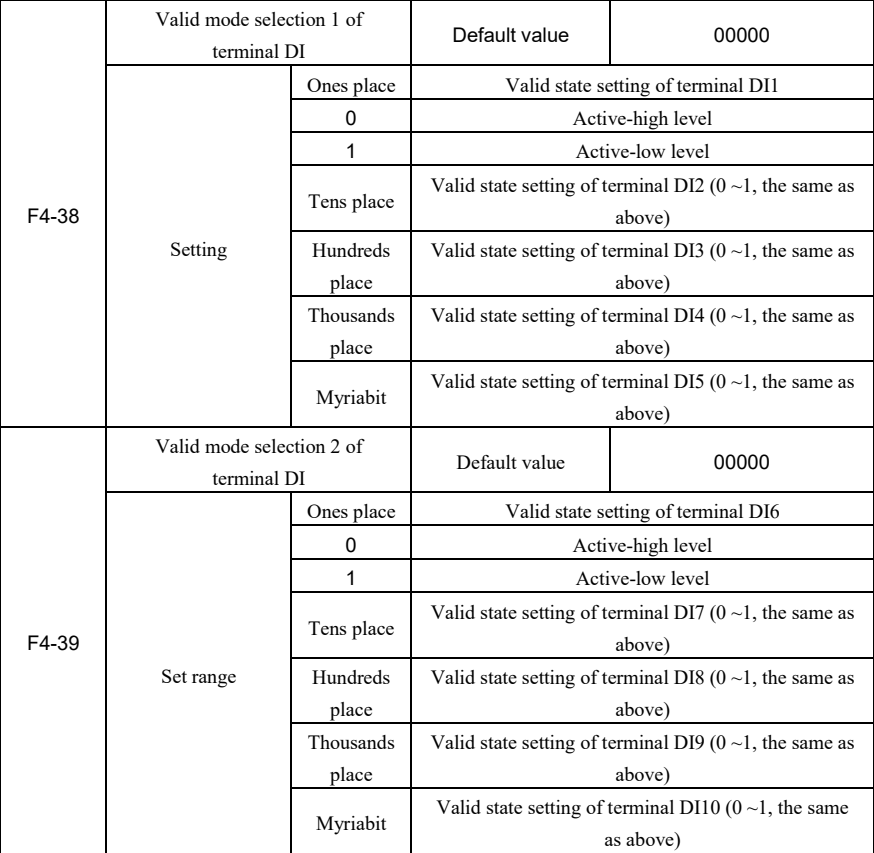

It is used for setting the valid state mode of the digital value input terminal.

When active-high level is selected, the corresponding terminal DI is valid when connected with COM. But it's invalid when disconnected.

When active-low level is selected, the corresponding terminal DI is invalid when connected with COM. But it's valid when disconnected.

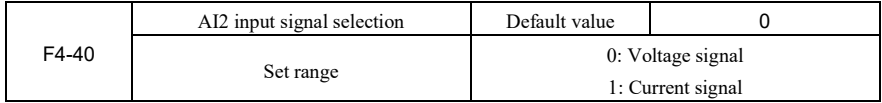

AI2 supports voltage/current signal input via jumper selection. When the jumper is selected as voltage or current, F4-40 needs to be set to correspond to it at the same time.

## **Group F5 Output terminal**

The standard configuration of the CT3000-G series Frequency Inverter includes one multifunctional analog output terminal, one multifunctional digital value output terminal, one multifunctional relay output terminal, and one FM terminal (It can be selected as high-speed pulse output terminal or the switching value output of open collector.). If the terminals mentioned above cannot meet the needs of the spot application, the IO expansion card will need to be equipped.

The output terminal of the IO expansion card includes one multifunctional analog output terminal (AO2), one multifunctional relay output terminal (Relay 2), and one multifunctional digital value output terminal (DO2).

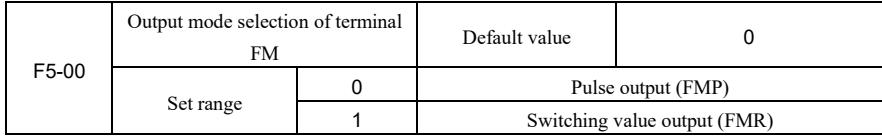

Terminal FM is a programmable multiplex terminal, which can be used as high-speed pulse output terminal (FMP) or the switching value output of open collector (FMR).

When used as pulse output FMP, the maximum frequency of the output pulse is 100kHz. See the description of F5-06 for the related function of FMP.

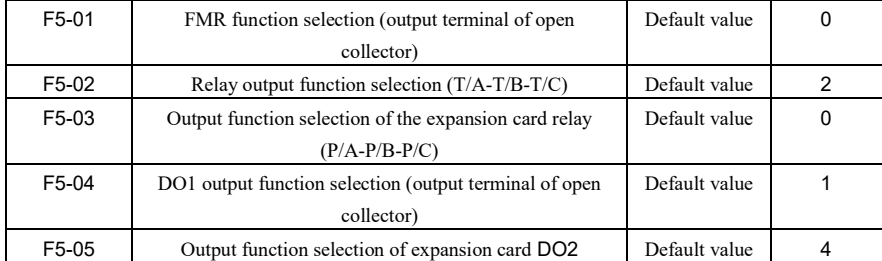

The five function codes above are used for selecting the output function of the five digital values, of which

T/A-T/B-T/C and P/A-P/B-P/C are the relays on the control panel and the expansion card respectively.

| Set value      | Function                                                                                                    | Description                                                                                                    |  |
|----------------|----------------------------------------------------------------------------------------------------|----------------------------------------------------------------------------------------------------|--|
| 0              | No output                                                                                                    | The output terminal has no function                                                                                                    |  |
| 1              | Frequency Inverter in<br>operation                                                                                                    | It denotes that the Frequency Inverter is in operation and<br>has output frequency (which can be 0). Signal ON is<br>output.                                                                                                    |  |
| 2              | Malfunction output<br>(malfunction stopping)                                                                                                    | When the Frequency Inverter breaks down and stops<br>running because of malfunction signal ON is output.                                                                                                    |  |
| 3              | Frequency level detection for<br>FDT1 output                                                                                                    | Please refer to the descriptions of function code F8-19 and<br>F8-20.                                                                                                    |  |
| 4              | Frequency arrival                                                                                                    | Please refer to the descriptions of function code F8-21.                                                                                                    |  |
| 5              | Zero-speed running(no output<br>when stopping)                                                                                                    | When the Frequency Inverter operates and the output<br>frequency is 0, signal ON is output. When the Frequency<br>Inverter is in a stopping state, signal OFF is output.                                                                                                    |  |
| 6              | Pre-alarm for overloaded<br>motor                                                                                                    | Before the protective action for the overloaded motor, it is<br>judged according to the threshold value of the overloaded<br>pre-alarm and signal ON is output when it exceeds the<br>threshold value of the pre-alarm. See also the function<br>codes F9-00 to F9-02 for the parameter setting of the<br>overloaded motor. |  |
| $\overline{7}$ | Pre-alarm for overloaded<br>Frequency Inverter                                                                                                    | Signal ON is output 10s before the protective action for<br>the overloaded Frequency Inverter.                                                                                                    |  |
| 8              | When the count value arrives at the one set by FB-08,<br>Set count value arrival<br>signal ON is output.                                                     |                                                                                                    |  |
| 9              | Count value reference arrival                                                                                                    | When the count value arrives at the one set by FB-09,<br>signal ON is output. Please refer to the function<br>description of Group FB for the counting function.                                                                                                    |  |
| 10             | Length arrival                                                                                                    | When the actual length tested exceeds the length set by<br>FB-05, signal ON is output.                                                                                                    |  |
| 11             | PLC cycle completed                                                                                                    | When the simple PLC operation finishes one cycle, a<br>pulse signal with a width of 250ms is output.                                                                                                    |  |
| 12             | When the accumulated running time of the Frequency<br>Accumulated running time<br>Inverter exceeds the time set by F8-17, signal ON is<br>arrival<br>output. |                                                                                                    |  |
| 13             | Frequency limited                                                                                                    | When the set frequency goes beyond the upper frequency<br>or the lower frequency, and the output frequency of the<br>Frequency Inverter reaches the upper frequency or the<br>lower frequency, signal ON is output.                                                                                                    |  |

The descriptions of the functions of the multifunctional output terminal are as follows:

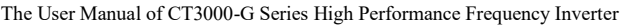

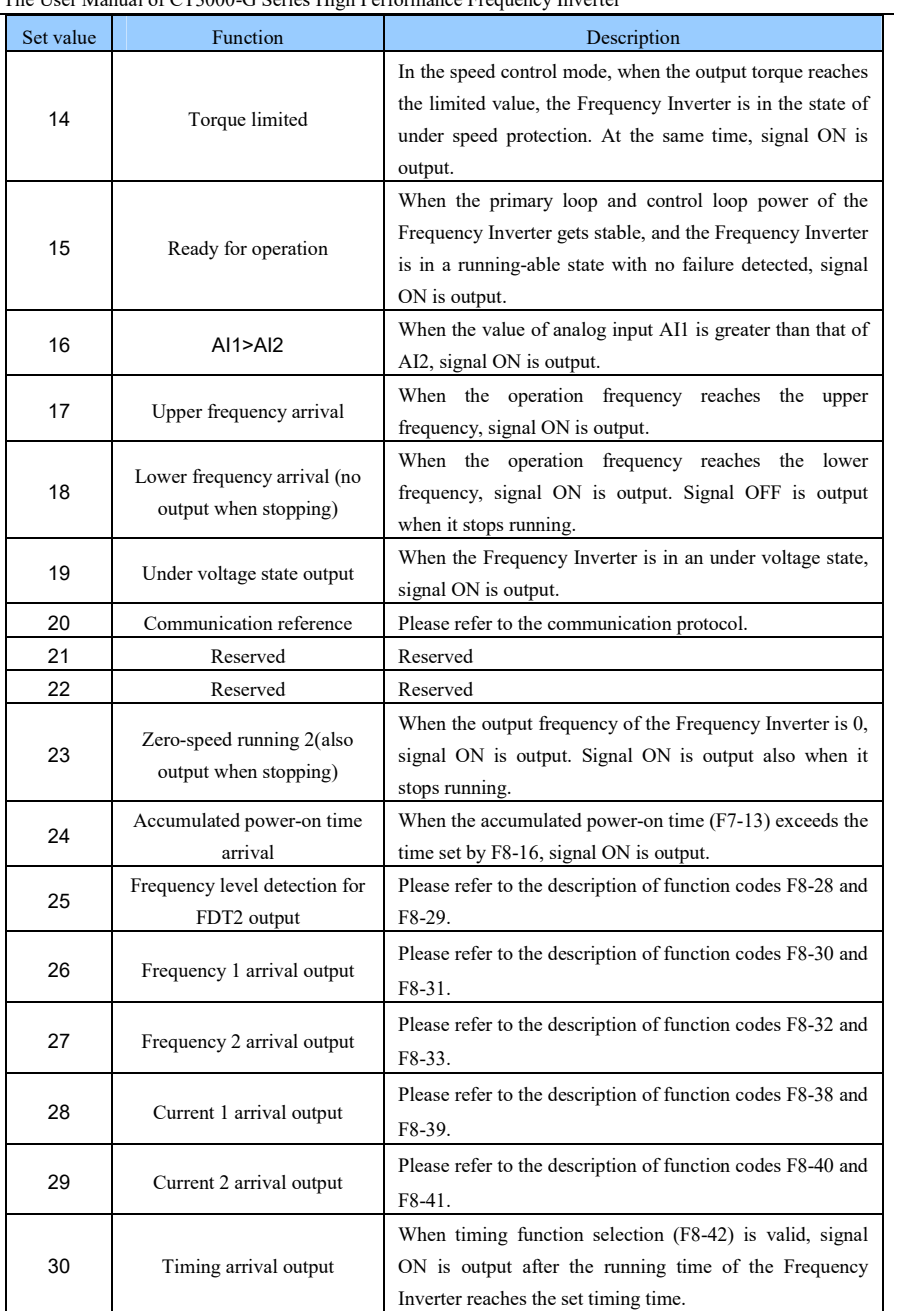

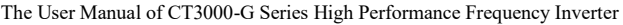

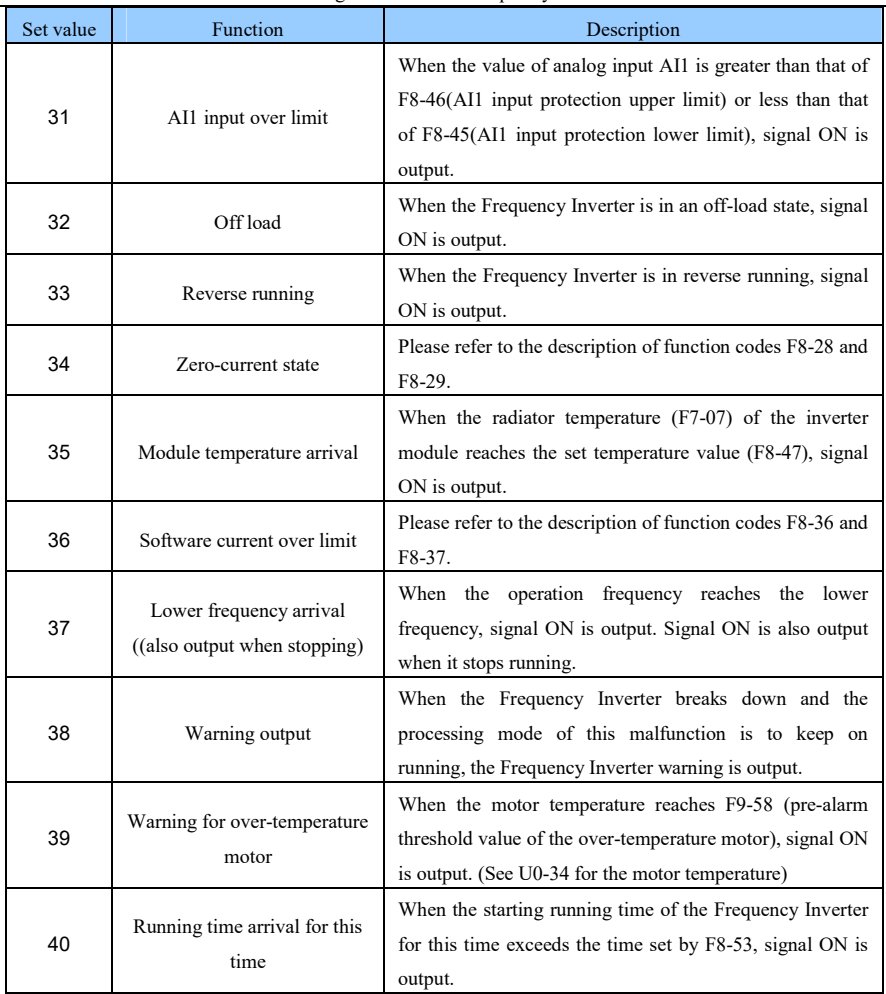

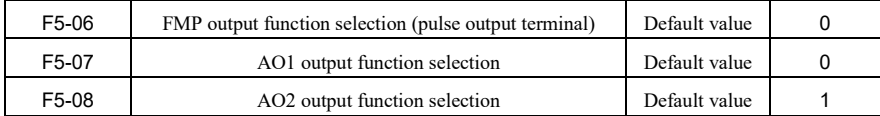

The output pulse frequency range of FMP terminal is 0.01kHz~F5-09 (Maximum FMP output frequency), F5-09 shall be set between 0.01kHz~100.00kHz.

The output range of analog output AO1 and AO2 is  $0V \sim 10V$  or  $0mA \sim 20mA$ .

The calibration relation between the pulse output or analog output range and corresponding functions is

shown in the table below.

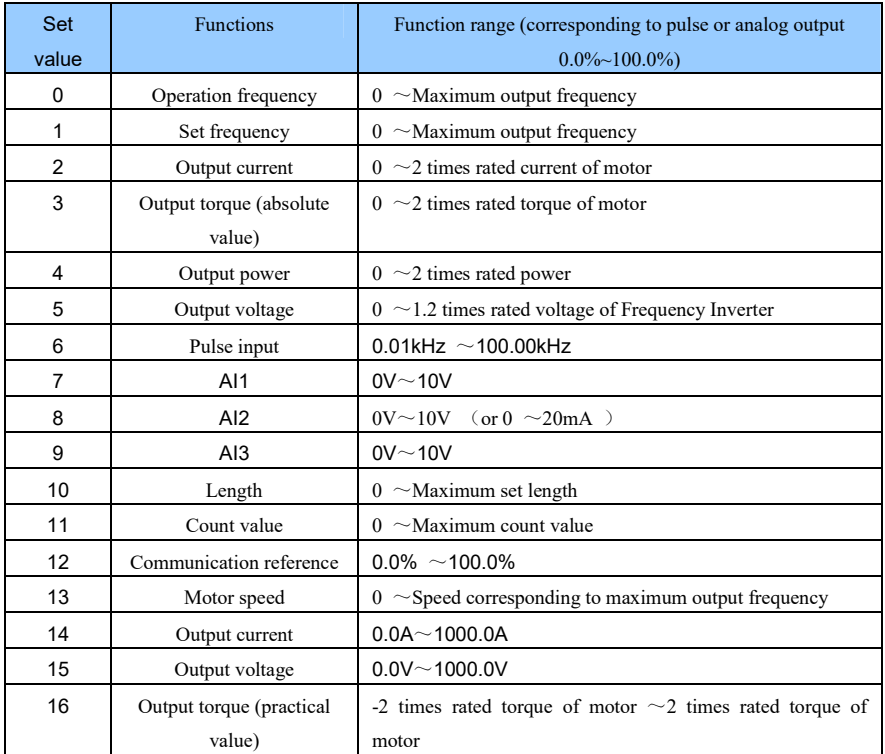

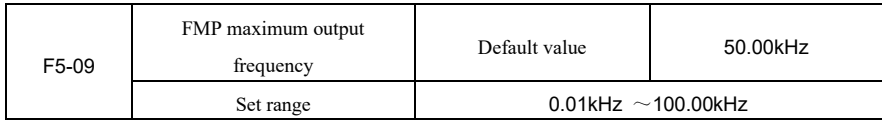

When FM terminal selection is pulse output, the function code is used to select maximum frequency value of output pulse.

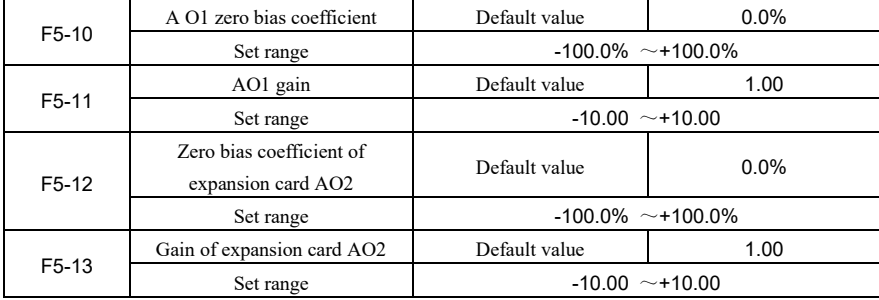

Generally, above function codes are used to correct the zero drift of analog output and deviation of output amplitude and also can be used to define the AO output curve required.

If zero bias is expressed as "b", gain is expressed as k, practical output is expressed as Y and standard output is expressed as X, then practical output can be calculated by the equation:  $Y=kX +b$ 

Where, the zero bias coefficients of AO1 and AO2 are 100% corresponding to 10V (or 20mA). Standard output means the quantity expressed by analog output corresponding to output  $0V \sim 10V$  (or  $0mA \sim 20mA$ ). For example: If the analog output is operation frequency, gain shall be set as "-0.50" and zero bias shall be set as "80%" to ensure that the output shall be 8V when frequency is 0 and the output shall be 3V when frequency is the maximum frequency.

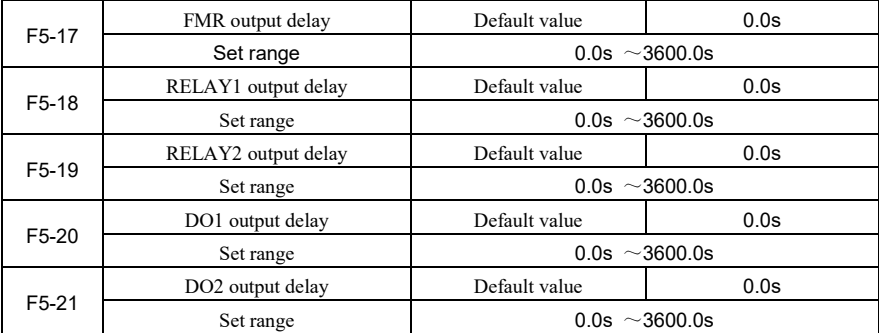

The delay from state change to practical output change of output terminal FMR, RELAY1, RELAY2, DO1 and DO2 shall be set.

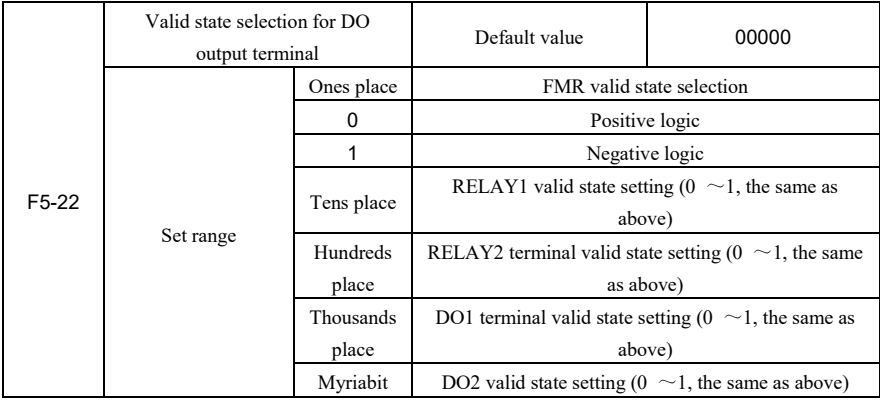

The output logic of output terminal FMR, RELAY1, RELAY2, DO1and DO2 shall be defined.

0: Positive logic. Connection of digital value output terminal with corresponding common terminal shall be valid state and disconnection shall be invalid state.

1:Negative logic. Connection of digital value output terminal with corresponding common terminal shall be

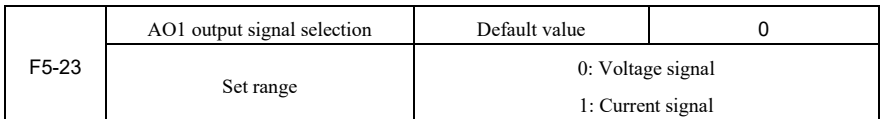

invalid state and disconnection shall be valid state.

AO1 supports voltage/current signal output which shall be selected through the jumper. If the jumper selection is voltage or current, the F5-23 shall be set correspondingly.

# **Group F6 Start-stop control**

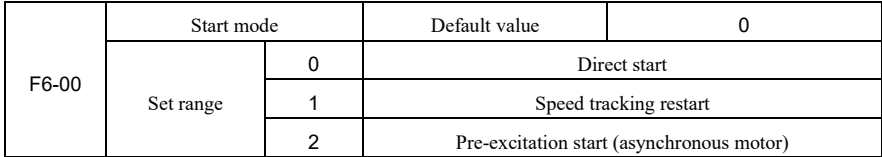

0: Direct start

If the start DC braking time is set as 0, the Frequency Inverter shall start from starting frequency.

If the start DC braking time is not 0, the Frequency Inverter shall start from DC braking first and then from starting frequency. This start mode is applicable to low inertial load, under certain situation, the motor may rotate when starting.

1: Speed tracking restart

The Frequency Inverter shall judge the speed and direction of motor first, and then start in the motor frequency tracked. For the rotating motor, it shall start in smooth and no impact mode. This start mode is applicable to power interruption restart in high low inertial load. To ensure the performance of speed tracking restart, the motor Group F1 parameters shall be set accurately.

2: Pre-excitation start of asynchronous motor

This start mode is just valid to asynchronous motor and is used to set up the magnetic field before the motor operates.

See the description for Function code F6-05 and F6-06 for pre-excitation current and pre-excitation time.

If the pre-excitation time is set as 0, the Frequency Inverter shall cancel the pre-excitation process and start from starting frequency. If the pre-excitation time is not 0, pre-excitation shall be performed before starting which shall improve the dynamic response performance of motor.

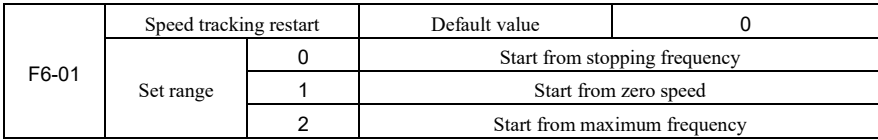

In order to complete speed tracking process as soon as possible, the mode in which the Frequency Inverter tracks the motor speed shall be selected as follows:

0: Track downward from the frequency from power failure. Generally, this mode shall be selected.

1: Track upward from Frequency 0. This mode shall be used when restarting after a long time of power failure.

2: Track downward from maximum frequency. This mode is used in power generation load.

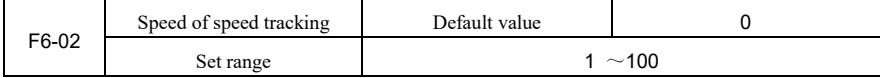

In speed tracking restart, the speed of speed tracking shall be selected.

The greater the parameter is, the faster the tracking speeds is. However, unreliable tracing effect may be generated due to excessive set value.

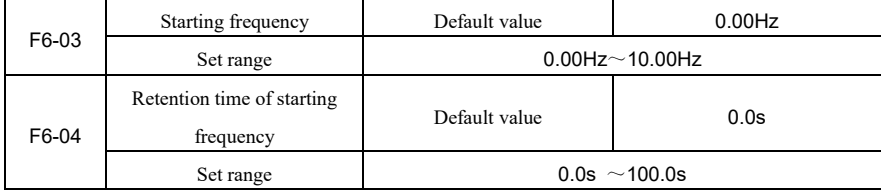

Please set appropriate starting frequency to ensure the motor torque when starting. The starting frequency shall be maintained for a certain time to ensure that the flux is set up sufficiently when the motor starts.

The starting frequency F6-03 is not subject to lower limit frequency. However, the Frequency Inverter shall not start but stay in standby state when the set target frequency is lower than starting frequency.

In forward and reverse switching, the retention time of starting frequency function is invalid.

Retention time of starting frequency is included in acceleration time, but included in running time of simple PLC.

Example 1:

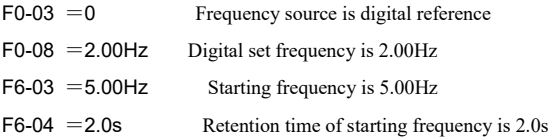

Now, the Frequency Inverter is in standby state and its output frequency is 0.00Hz.

Example 2:

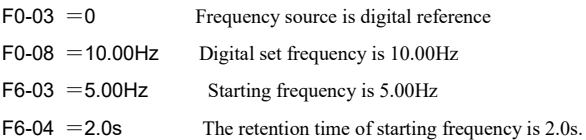

F6-05 Start DC braking current/ pre-excitation current Default value  $\sqrt{0\%}$ Set range  $0\% \sim 100\%$ F6-06 Start DC braking time/ pre-excitation time Default value 0.0s Set range  $0.0s \sim 100.0s$ 

Now, the Frequency Inverter has accelerated to 5.00Hz, and shall accelerate again to 10.00Hz after 2.0 s duration.

Generally, start DC braking is used for restart after the running motor is stopped. Pre-excitation is used for restart after magnetic field is set up for the asynchronous motor which can increase response speed.

Start DC braking current is valid only when the start mode is direct start. Now, the Frequency Inverter shall perform DC braking according to the set start DC braking current and then start after start DC braking time. If the DC braking time is set as 0, the Frequency Inverter shall start directly without DC braking.

If the start mode is pre-excitation start of asynchronous motor, the Frequency Inverter shall set up magnetic field first according to the set pre-excitation current and then start after the set pre-excitation time. If the pre-excitation time is set as 0, the Frequency Inverter shall start directly without pre-excitation process.

There are two situations for the relative base value of start DC braking current/ pre-excitation current.

1. The relative base value is the percentage base value relative to rated current of motor when the rated current of motor is less than or equal to 80% of the rated current of the Frequency Inverter.

2. The relative base value is the percentage base value relative to 80% of the rated current of the Frequency Inverter when the rated current of motor is greater than 80% of the rated current of the Frequency Inverter.

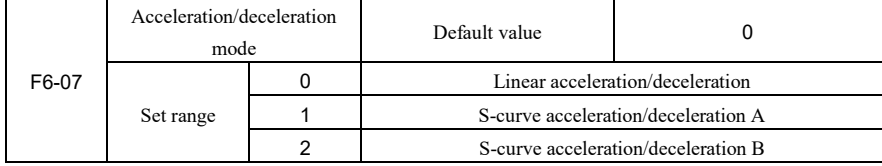

The frequency variation mode of Frequency Inverter in start/stop process shall be selected.

0: Linear acceleration/deceleration

The output frequency shall increase or decrease progressively according to the straight line. CT3000-G provides 4 kinds of acceleration/deceleration time. Selection can be made through multifunctional digital input terminals (F4-00  $\sim$  F4-08).

1: S-curve acceleration/deceleration A

The output frequency shall increase or decrease progressively according to the Curve S. Curve S must be used in places where the start or top is smooth such as elevator and conveyor belts. Function codes of F6-08 and F6-09 define the time ratio of acceleration/deceleration of Curve S in start period and in end period separately.

2: S-curve acceleration/deceleration B

In S-curve acceleration/deceleration B, the rated frequency of motor fb is always the inflection point of Curve S, as shown in Fig. 6- 12. It is generally applied to the occasion that needs rapid acceleration/deceleration in high-speed area above the rated frequency.

When the set frequency is higher than rated frequency, the time of acceleration/deceleration is:

$$
t = (\frac{4}{9} \times (\frac{f}{f_h})^2 + \frac{5}{9}) \times T
$$

Where, f is the set frequency,  $f\bar{b}$  is the rated frequency of motor,  $T$  is the time required for the acceleration from zero to rated frequency  $fb$ .

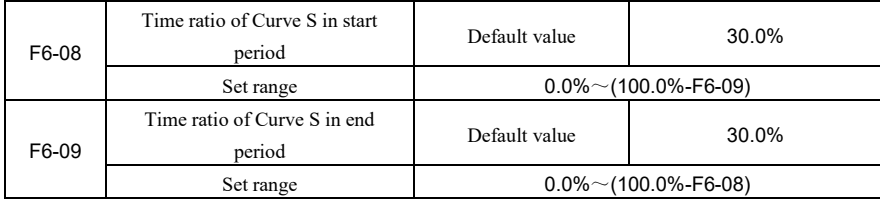

Function codes of F6-08 and F6-09 define the time ratio of acceleration/deceleration A of Curve S in start period and in end period separately and these two function codes shall meet  $F6-08 + F6-09 \le 100.0\%$ . The t1 in Fig. 6-11 is the parameter defined by Parameter F6-08, and the slope of output frequency variation shall gradually increase in the time period. The t2 is the time defined by Parameter F6-09, and the slope of

output frequency variation shall gradually be changed to 0. In the period between t1 and t2, the slope of output frequency variation is constant, i.e. linear acceleration/deceleration shall be conducted in this interval.

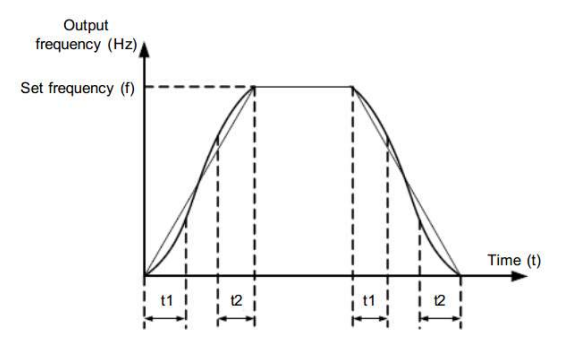

Fig. 6-11 Diagram for S-curve acceleration/deceleration A

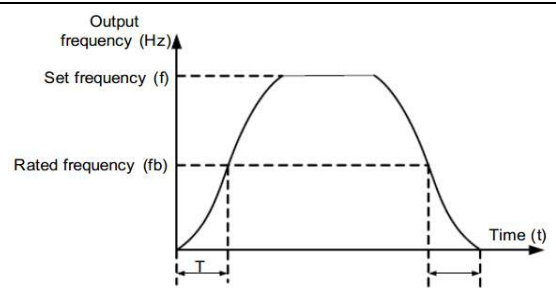

Fig. 6-12 Diagram for S-curve Acceleration/Deceleration B

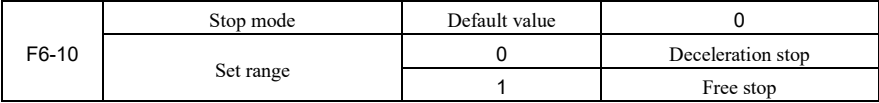

0: Deceleration stop

After the stop command is enabled, the Frequency Inverter shall reduce output frequency according to deceleration time and the machine shall be stopped after the frequency is reduced to 0.

1: Free stop

After the stop command is valid, the Frequency Inverter shall terminate the output. Now the motor shall stop freely based on mechanical inertia.

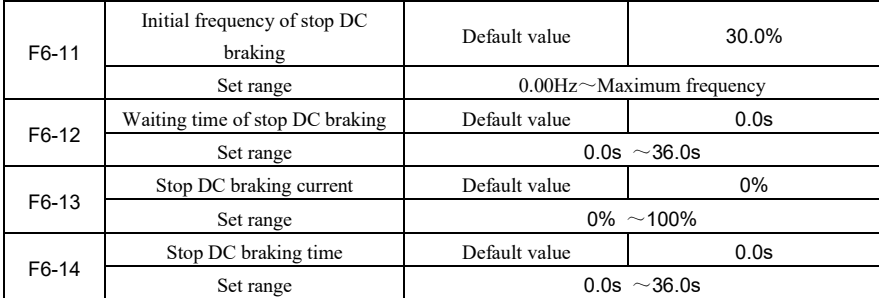

Initial frequency of stop DC braking: The DC braking process shall start when the operation frequency is reduced to this frequency during deceleration stop.

Waiting time of stop DC braking: After the operation frequency is reduced to initial frequency of stop DC braking, the Frequency Inverter shall stop output for a period and then the DC braking process shall start. Through this, the failures such as over-current due to the DC braking at a relatively high speed shall be avoided.

Stop DC braking current: There are two situations for the relative base value of stop DC braking current.

1. The relative base value is the percentage base value relative to rated current of motor when the rated current of motor is less than or equal to 80% of the rated current of the Frequency Inverter.

2. The relative base value is the percentage base value relative to 80% of the rated current of the Frequency Inverter when the rated current of motor is greater than 80% of the rated current of the Frequency Inverter. Stop DC braking time: Retention time of DC restraint quantity. The DC braking process shall be canceled when the value is equal to 0.

The stop DC braking process is shown in Fig. 6-13 diagram.

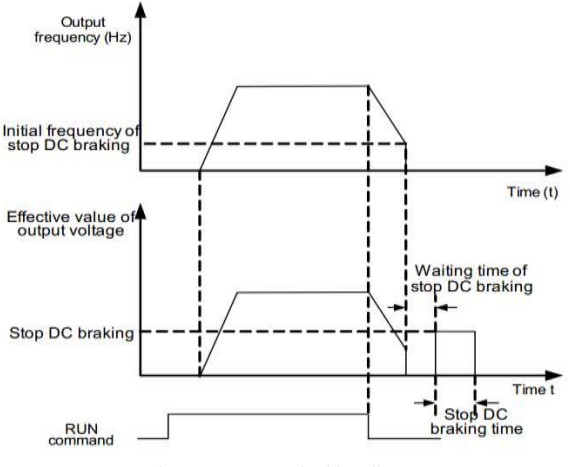

Fig. 6-13 Stop DC braking diagram

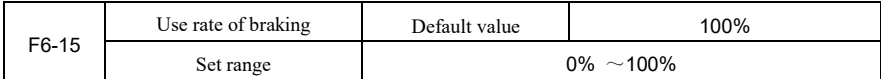

It is only applicable to the Frequency Inverter of built-in braking unit.

It is used to adjust the duty cycle of braking unit. If the use rate of braking is high, the braking unit shall have a high duty cycle and good braking effect, but the bus voltage of the Frequency Inverter shall fluctuate largely.

### **Group F7 Keyboard and display**

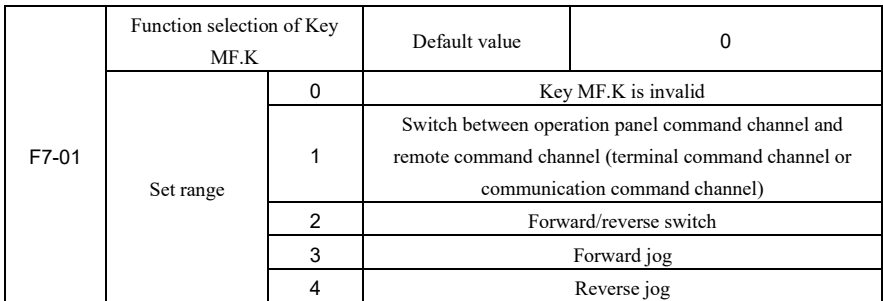

- 176 - Key MF.K is a multifunction key, the function of which can be set through the function code. Switching

shall be performed through this key during both stop and operation.

0:The key is non-functional. 1:Switch between keyboard command and remote operation.

It means command source switch, i.e. switch between current command source and keyboard control (local

operation). If the current command source is keyboard control, the key is invalid.

2: Forward and reverse switch

The direction of frequency instruction shall be switched through Key MF.K. The function shall be only valid when the command source is operation panel command.

3: Forward jog

The forward jog (FJOG) shall be implemented through Key MF.K.

4: Reverse jog

The reverse jog (RJOG) shall be implemented through Key MF.K.

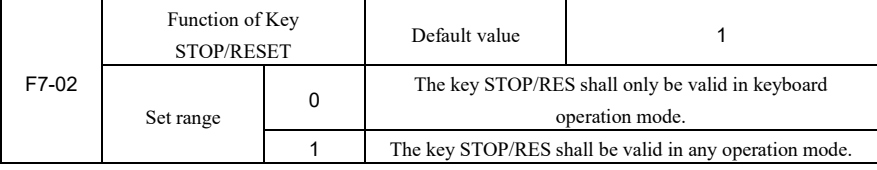

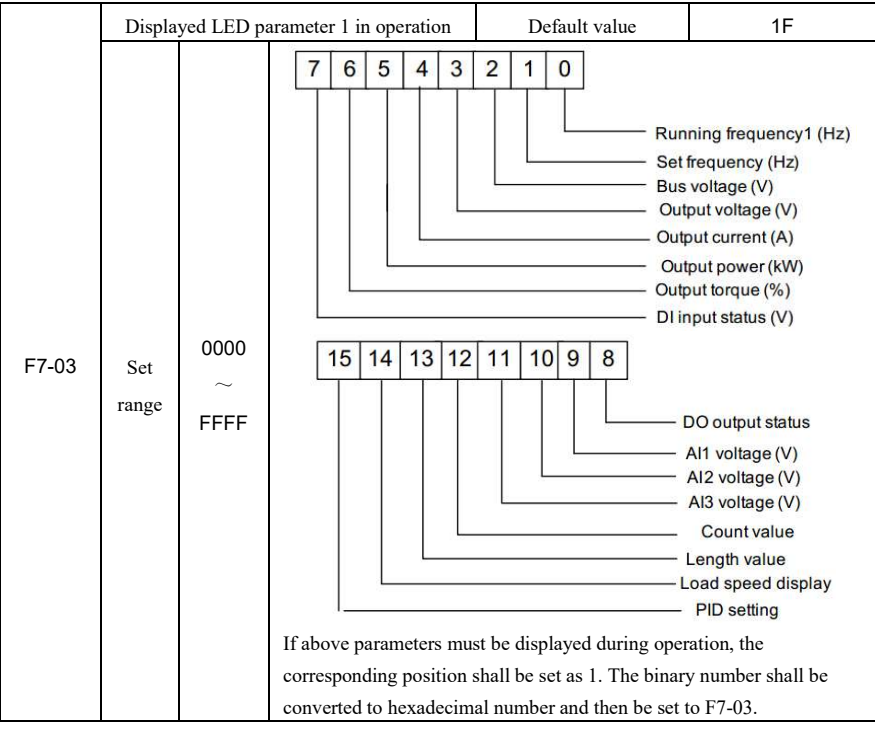

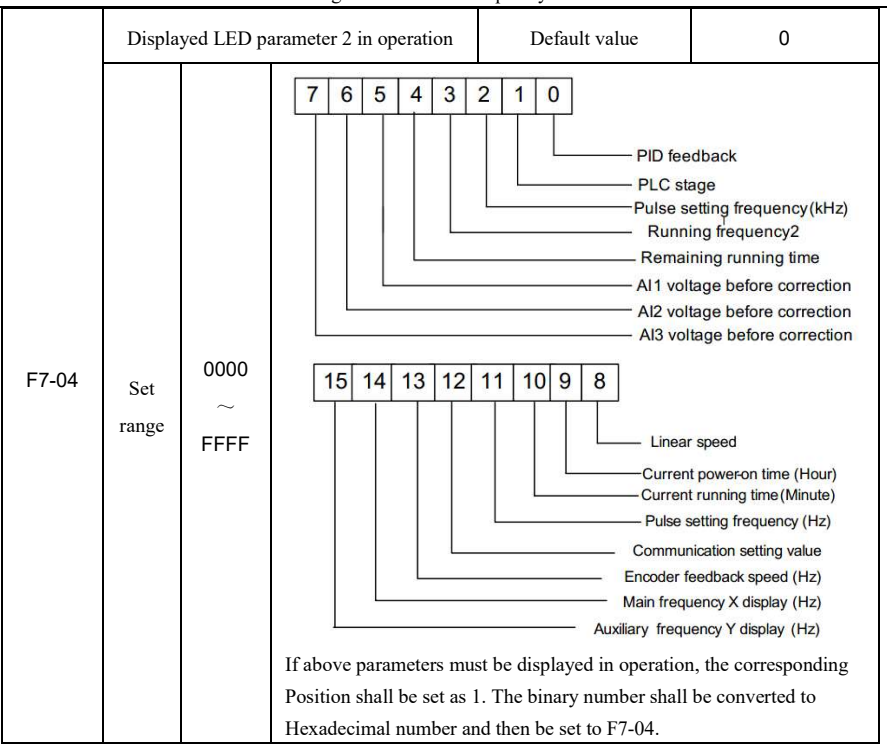

Displayed parameters in operation shall be used to set the parameters that can be checked when the Frequency Inverter is in operation.

The quantity of state parameters that can be checked at most is 32. The state parameters to be displayed shall be selected according to the binary bit of F7-03 and each F7-04 parameter value. The display order shall start from lowest bit of F7-03.

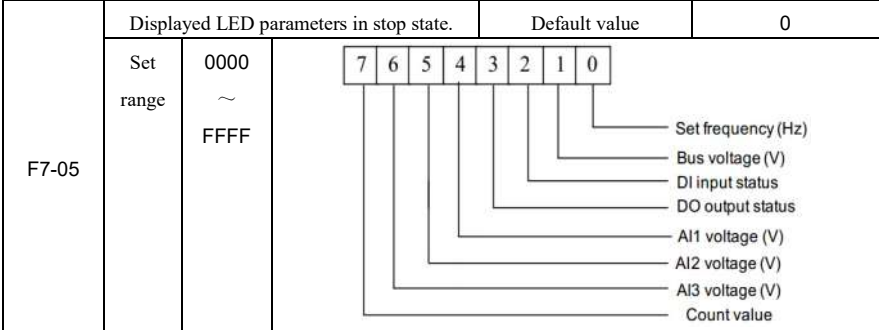

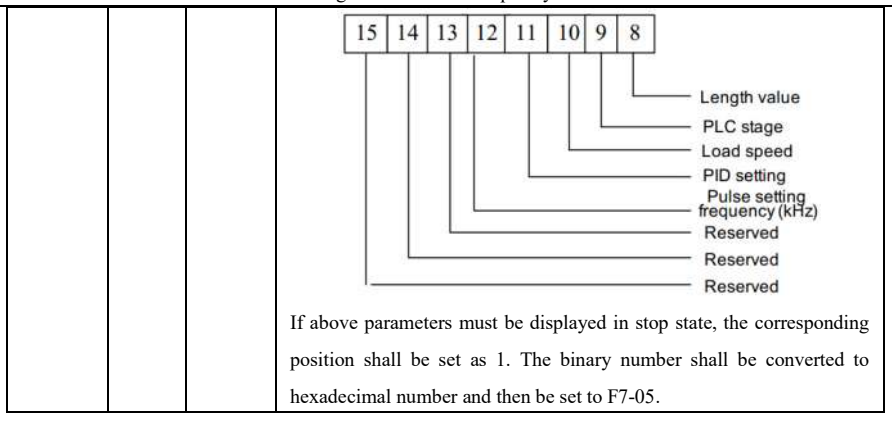

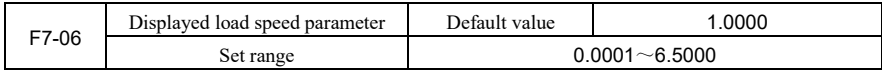

The corresponding relation between the output frequency of Frequency Inverter and load speed shall be adjusted through the parameter when the load speed must be displayed. See the description for F7-12 for specific corresponding relation.

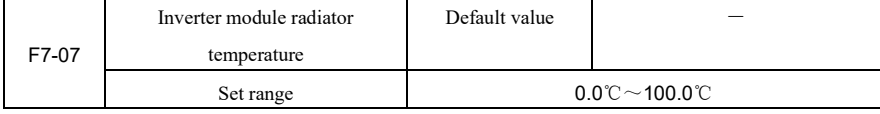

The temperature of inverter module IGBT shall be displayed.

Different types of inverter module IGBT have different overheat protection value.

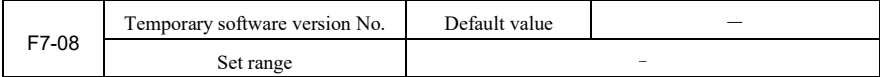

The temporary software version No. of the control panel shall be displayed.

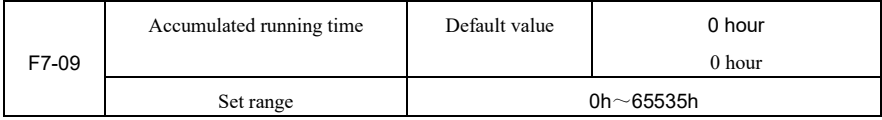

The accumulated running time of the Frequency Inverter shall be displayed. When the running time reaches

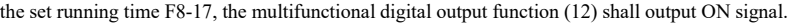

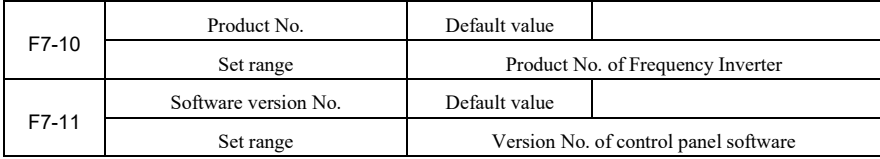
|       | Displayed decimal places of load |   | Default value   |                  |
|-------|----------------------------------|---|-----------------|------------------|
|       | speed                            |   |                 |                  |
|       | Set range                        |   |                 | 0 decimal place  |
| F7-12 |                                  |   | 1 decimal place |                  |
|       |                                  | 2 |                 | 2 decimal places |
|       |                                  |   |                 | 3 decimal places |

The User Manual of CT3000-G Series High Performance Frequency Inverter

It is used to set the displayed decimal places of load speed. The calculation method of load speed is illustrated below.

If the displayed coefficient F7-06 of load speed is 2.000, and the decimal places F7-12 of load speed are 2 (2 decimal places), when the operation frequency of the Frequency Inverter is 40.00Hz, the load speed shall be:  $40.00*2.000 = 80.00$  (2 decimal places displayed)

If the Frequency Inverter is in stop state, the displayed load speed shall be the speed corresponding to set frequency, i.e. "set load speed". For example, if the set frequency is equal to 50.00Hz, the load speed in stop state shall be:  $50.00*2.000 = 100.00$  (2 decimal places displayed)

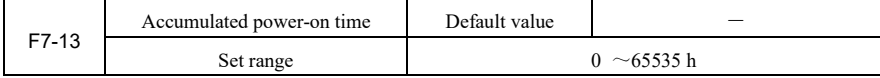

The accumulated power-on time of the frequency convertor since it is delivered from the factory shall be displayed.

When this time reaches the set power-on time (F8-17), the multifunctional digital output function (24) shall output ON signal.

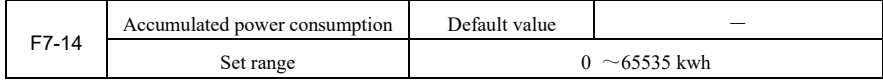

The accumulated power consumption of the Frequency Inverter by far shall be displayed.

## **Group F8 Auxiliary functions**

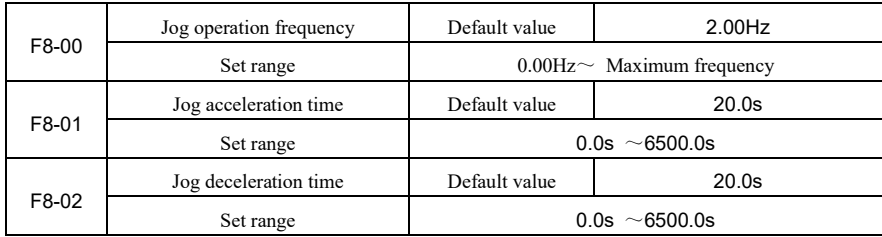

The given frequency and acceleration/deceleration time of the Frequency Inverter shall be defined.

In jog operation, the start mode is permanently direct start mode (F6-00=0), and the stop mode is

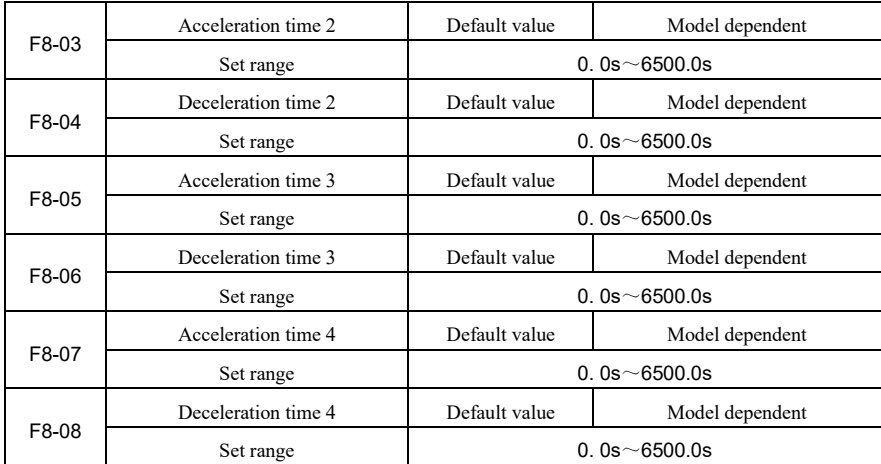

permanently deceleration stop mode (F6-10=0).

CT3000-G provides 4 groups of acceleration/deceleration time which are F0-17\F0-18 and above 3 groups of acceleration/deceleration time

The definitions of 4 groups of acceleration/deceleration time are the same. Please see the relevant description for F0-17 and F0-18。

The 4 groups of acceleration/deceleration time can be selected alternatively through various combinations of multifunctional digital input terminal DI. See the description for Function code F4-01  $\sim$  F4-05.

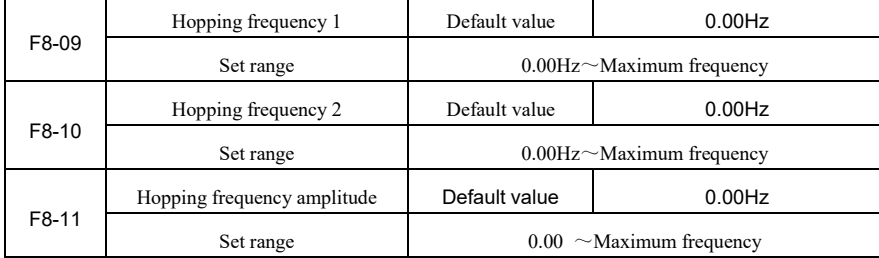

When the set frequency is within the range of hopping frequency, actual operation frequency shall operate in the hopping frequency near to the set frequency. Through setting the hopping frequency, the Frequency Inverter shall be kept away from the resonance point of machinery.

CT3000-G can set two hopping frequency points. The hopping frequency function shall be canceled if both hopping frequencies are set to 0.

Please see Fig. 6-14 diagram for the principle for hopping frequency and hopping frequency amplitude

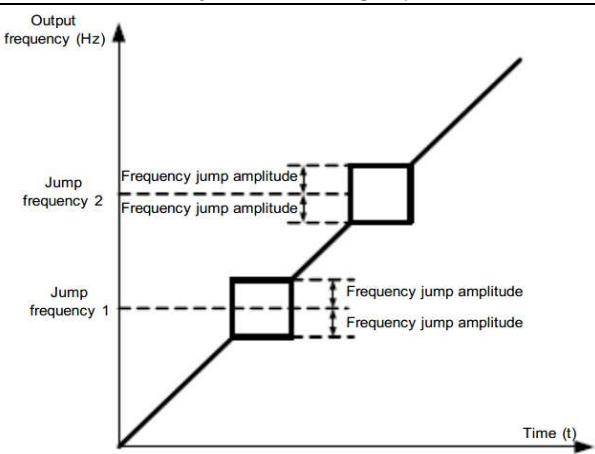

Fig. 6-14 Hopping frequency diagram

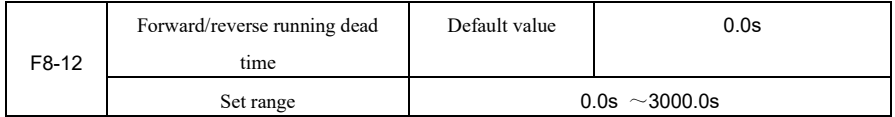

In forward/reverse running transient process, the transient time at Output 0Hz is shown in Fig. 6-15:

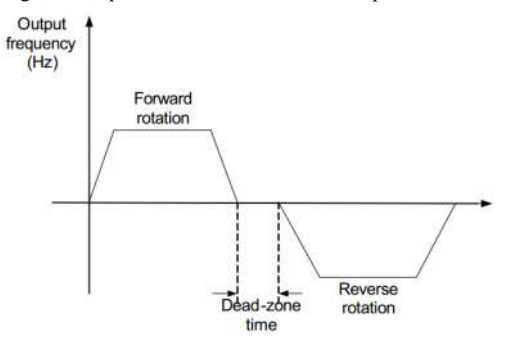

Fig. 6-15 Forward/Reverse Running Dead Time Diagram

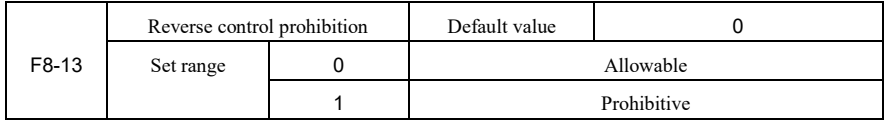

Whether the Frequency Inverter shall be allowed to operate in reverse running state shall be set through the parameter. At a occasion where the motor reverse running is prohibitive, F8-13=1 shall be set.

|       |           | Set frequency below lower limit frequency | Default value                    |  |
|-------|-----------|-------------------------------------------|----------------------------------|--|
|       | mode      |                                           |                                  |  |
| F8-14 | Set range |                                           | Operate in lower limit frequency |  |
|       |           |                                           | Stop                             |  |
|       |           |                                           | Zero speed operation             |  |

The User Manual of CT3000-G Series High Performance Frequency Inverter

When the set frequency is below the lower limit frequency, the running state of the Frequency Inverter can be selected through the parameter. CT3000-G provides three kinds of operation modes which shall meet various application requirements.

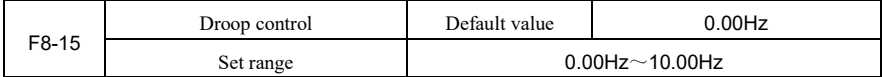

The function is used for load distribution when several motors drag the same load.

Droop control means that the output frequency of the Frequency Inverter shall decline with the increase of load, so when several motors drag the same load, the output frequency of motor in load shall decline more, thereby the motor load shall be reduced, and the even load between several motors shall be realized.

The parameter means the decline of output frequency when the Frequency Inverter outputs rated load.

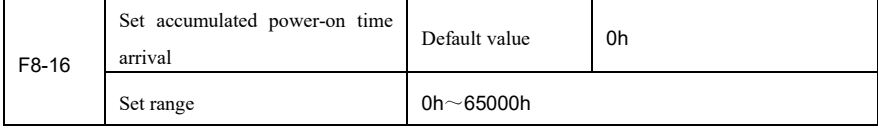

When accumulated power-on time (F7-13) reaches the set power-on time of F8-16, the multifunctional digital DO of the Frequency Inverter shall output ON signal.

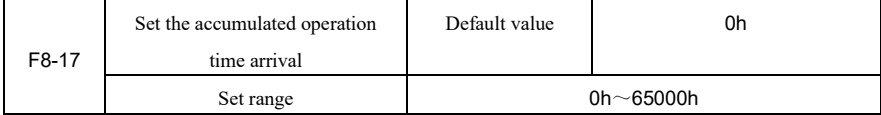

It is used to set the running time of the Frequency Inverter.

After accumulated running time (F7-09) reaches the set running time, the multifunctional digital DO of the Frequency Inverter shall output ON signal.

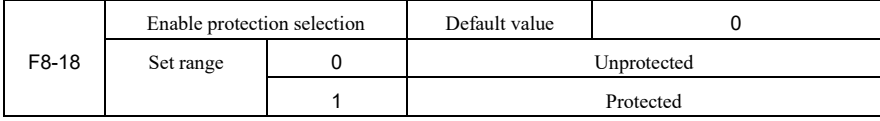

The parameter involves the security protection function of the Frequency Inverter.

If the parameter is set as 1 and run command is valid at Frequency Inverter power-on moment ( For example, the run command of the terminal is in closed state before power on), the Frequency Inverter shall

not respond to run command until the run command is canceled first and then valid again.

In addition, if the parameter is set as 1, if the run command is valid at Frequency Inverter reset moment, the Frequency Inverter shall also not respond to operation command. The operation protection state shall be not canceled until the run command is canceled first.

The hazard due to the response of motor to run command during power-on or failure reset under informed situation shall be prevented by setting the parameter as 1.

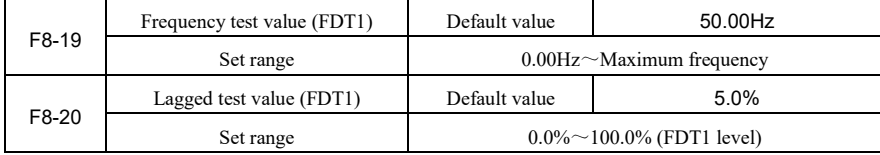

When the operation frequency is higher than frequency test value, the multifunctional output DO of the Frequency Inverter shall output ON signal, but when the frequency is a certain frequency value lower than test value, the ON signal output of DO shall be canceled.

Above parameters are used to set the test value of output frequency and lagged value of output action cancellation. One of the parameters F8-20 is the percentage of lagged frequency and frequency test value F8-19. Fig. 6-16 is the FDT function diagram.

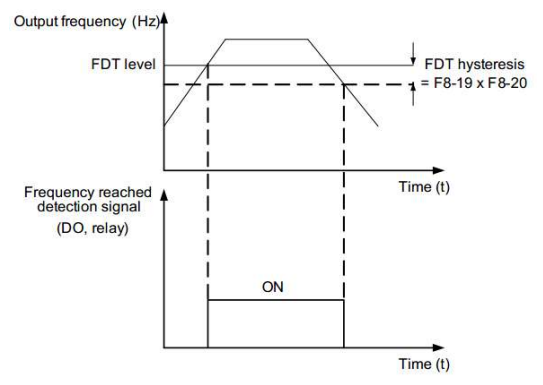

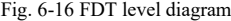

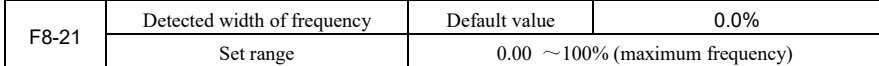

When the operation frequency of the Frequency Inverter is within the range of target frequency, the multifunctional DO of the Frequency Inverter shall output ON signal.

The parameter shall be used to set the frequency test range and is the percentage of the frequency and maximum frequency. Fig. 6-17 is the frequency arrival diagram.

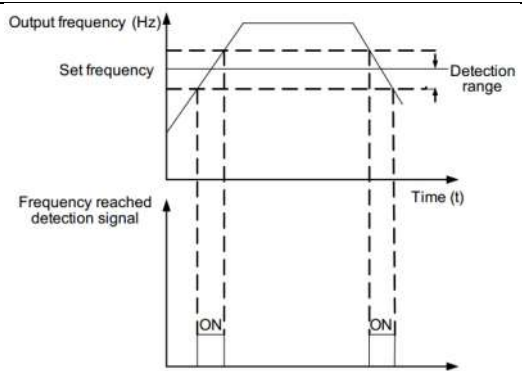

Fig. 6-17 Diagram for detected amplitude of frequency arrival

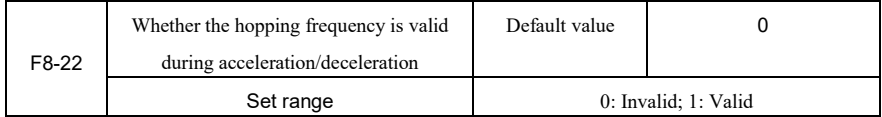

The function code is used to set whether the hopping frequency is valid during acceleration/deceleration. When it is set as Valid, the actual operation frequency shall jump the set hopping frequency boundary when operation frequency is within the range of hopping frequency. Fig. 6-18 is the diagram showing that the hopping frequency is valid during acceleration/deceleration.

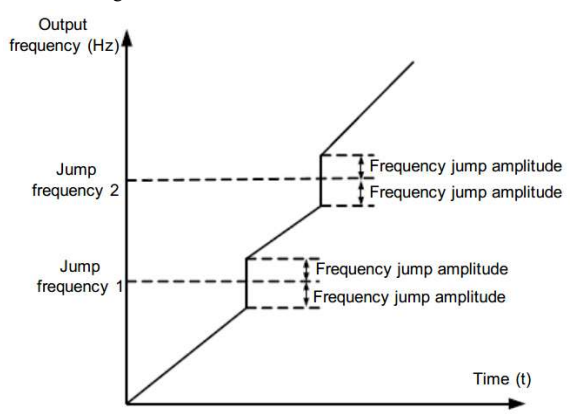

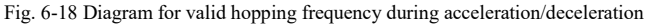

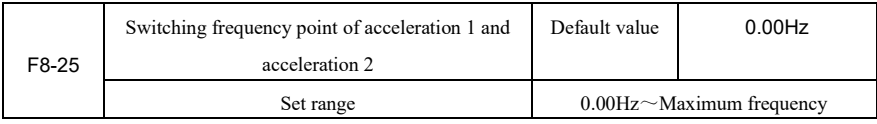

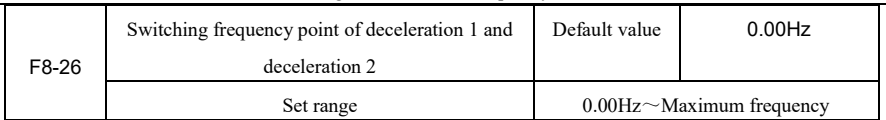

The function is valid only when the motor selection is Motor 1 and the acceleration/deceleration time shall not selected by DI terminal. It is used to select different acceleration/deceleration time automatically according to operation frequency range instead of through DI terminal.

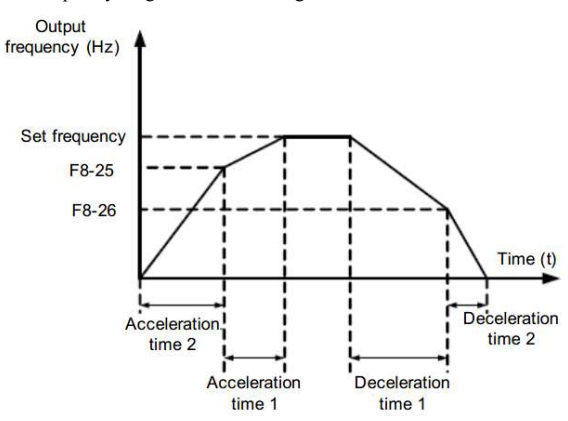

Fig. 6-19 Acceleration/deceleration time switching diagram

Fig. 6-19 is acceleration/deceleration time switching diagram. During acceleration, if operation frequency is less than F8-25, then acceleration time 2 shall be selected; if operation frequency is greater than F8-25, then acceleration time 1 shall be selected.

During deceleration, if operation frequency is greater than F8-26, then acceleration time 1 shall be selected; If operation frequency is less than F8-26, then acceleration time 1 shall be selected.

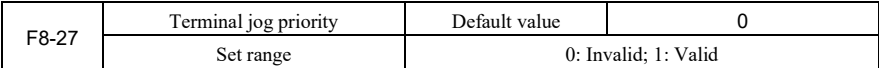

The parameter is used to set whether the priority level of terminal jog function is the highest.

When the jog priority of the terminal is valid, if terminal jog command appears in operation, the Frequency Inverter shall be switched to jog running state.

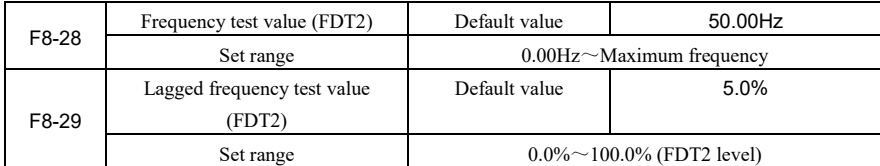

The frequency test function and FDT1 function are identical; please see FDT1 description, i.e. the

description for Function code F8-19 and F8-20.

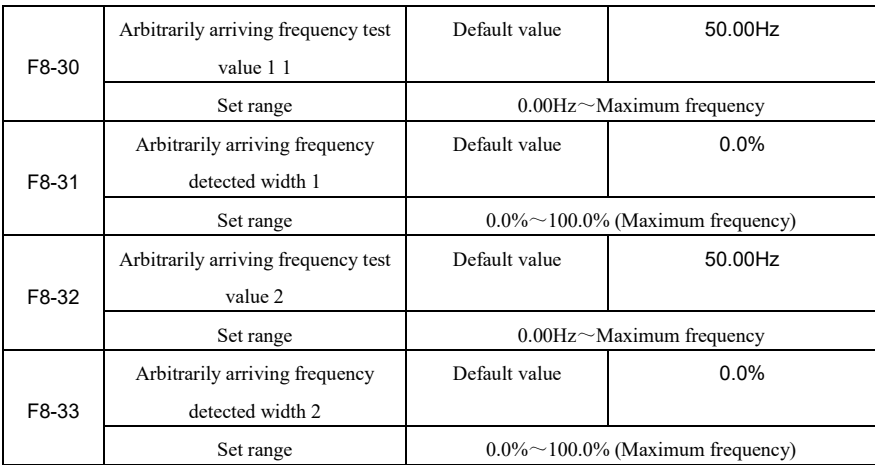

When the output frequency of the Frequency Inverter in within positive/negative detected range of arbitrarily arriving frequency, multifunctional DO shall output ON signal. CT3000-G provides two groups of arbitrarily arriving frequency detected width and sets frequency value and frequency test range separately. Fig. 6-20 is the function diagram.

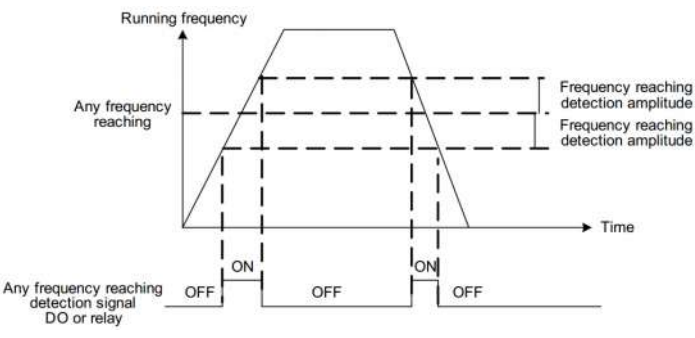

Fig. 6-20 Arbitrarily arriving frequency test diagram

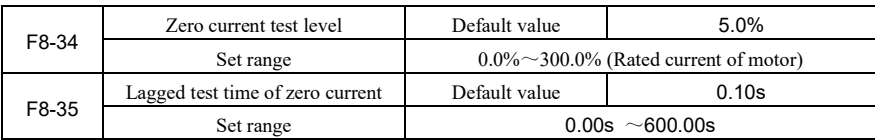

When the output current of the Frequency Inverter is less than or equal to zero current test level, and the duration exceeds the lagged test time of zero current, the multifunctional DO of the Frequency Inverter shall output ON signal. Fig. 6-21 is the zero current test diagrams.

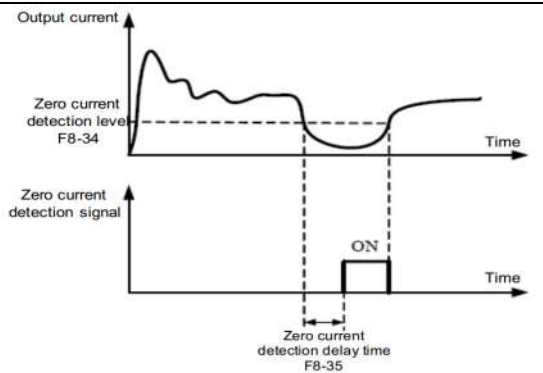

Fig. 6-21 Zero current test diagram

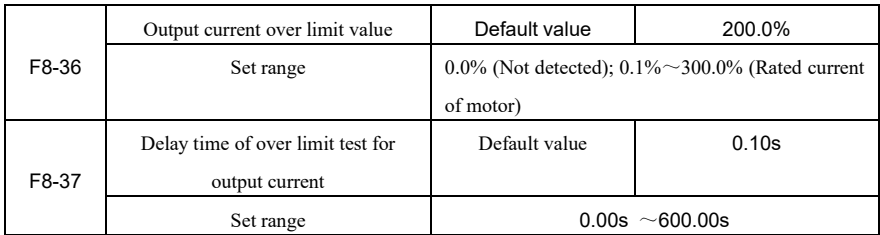

When the output current of the Frequency Inverter is greater than or exceeds test point limit, and the duration exceeds the lagged time of over-current point test, the multifunctional DO of the Frequency Inverter shall output ON signal. Fig. 6-22 is the output current over limit function diagram.

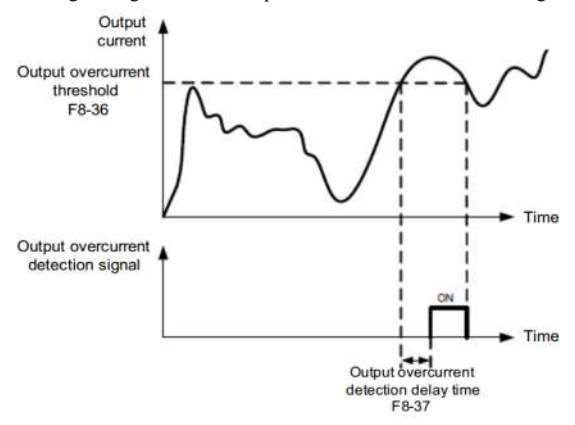

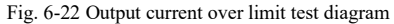

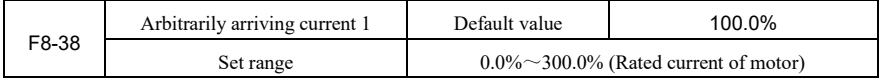

|       | Arbitrarily arriving current 1 | Default value                                 | $0.0\%$                                       |
|-------|--------------------------------|-----------------------------------------------|-----------------------------------------------|
| F8-39 | width                          |                                               |                                               |
|       | Set range                      | $0.0\% \sim 300.0\%$ (Rated current of motor) |                                               |
|       | Arbitrarily arriving current 2 | Default value                                 | 100.0%                                        |
| F8-40 | Set range                      | $0.0\% \sim 300.0\%$ (Rated current of motor) |                                               |
|       | Arbitrarily arriving current 2 | Default value                                 | $0.0\%$                                       |
| F8-41 | width                          |                                               |                                               |
|       | Set range                      |                                               | $0.0\% \sim 300.0\%$ (Rated current of motor) |

The User Manual of CT3000-G Series High Performance Frequency Inverter

When the output frequency of the Frequency Inverter is within positive/negative detected range of arbitrarily arriving current, multifunctional DO shall output ON signal. CT3000-G provides two groups of current arrival at any time and detected width parameter. Fig. 6-23 is the function diagram.

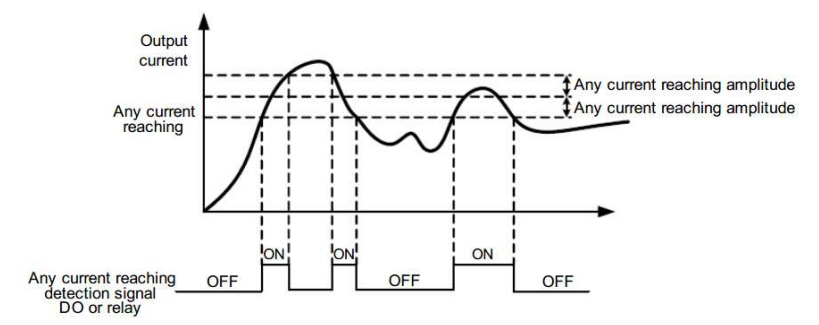

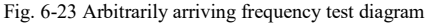

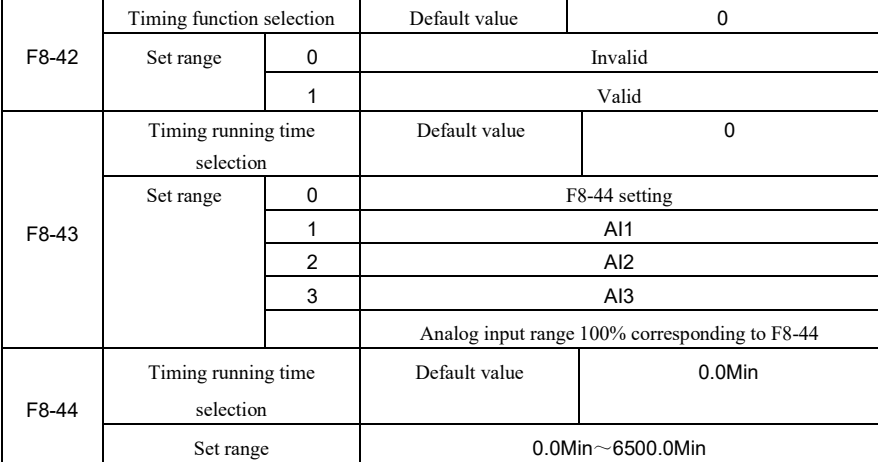

The parameters group is used to complete the timing operation function of the Frequency Inverter.

When F8-42 timing function selection is valid, Timing shall start when the Frequency Inverter is started. The Frequency Inverter shall stop automatically when set timing running time is reached. Meanwhile, the multifunctional DO shall output ON signal.

Timing shall start from 0 each time when the Frequency Inverter is started, and the residual timing running time can be checked through U0-20.

The timing running time shall be set by F8-43 and F8-44 in minutes.

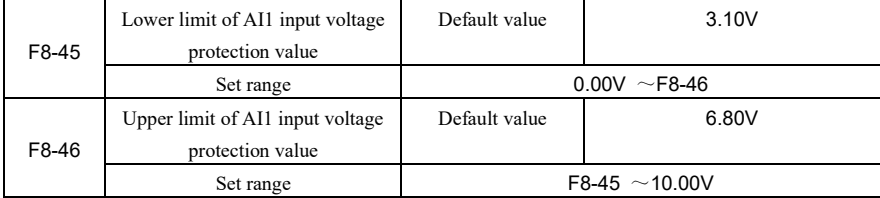

When the analog input value of AI1 is greater than F8-46 or AI1 input is less than F8-45, the multifunctional DO of Frequency Inverter shall output "AI1 input over limit" ON signal indicating whether the input voltage of AI1 is within the set range.

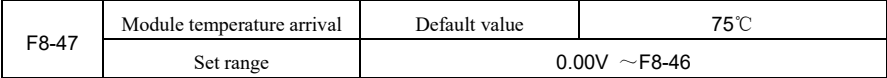

When the radiator on the inverter reached the temperature, the multifunctional DO of the Frequency Inverter shall output "Module temperature arrival" ON signal.

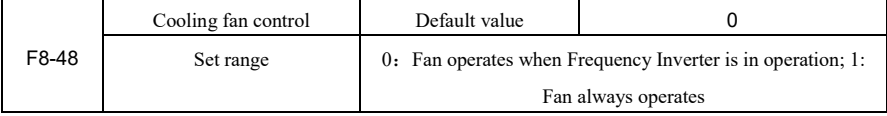

It is used to select the operation mode of cooling fan. When 0 is selected, the fan shall operate when Frequency Inverter is in operation and when Frequency Inverter is stopped but fan temperature is higher than 40 ℃, while the fan shall not operate when Frequency Inverter is stopped and fan temperature is lower than 40 ℃.

When 1 is selected, the fan shall operate after power on.

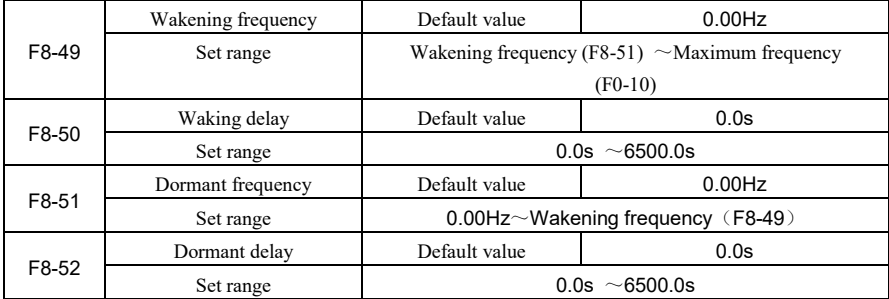

The parameter set is used to achieve the dormant and waking function in water supply application.

If the Frequency Inverter is in operation, when the set frequency is less than or equal to F8-51 dormant frequency, Frequency Inverter shall enter dormant state and stop automatically after F8-52 delay.

If the Frequency Inverter is in dormant state and current command is valid, when the set frequency is greater or equal to F8-49 dormant frequency, the Frequency Inverter shall start after F8-50 delay.

Generally, the set Wakening frequency shall be greater than or equal to the dormant frequency. If both the Wakening frequency and dormant frequency are set as 0.00Hz, the dormant and waking function shall be invalid.

When the dormant function is enabled, if the frequency source uses PID, the operation of dormant state PID shall be influenced by Function code FA-28. Now, operating in PID stop state shall be selected.

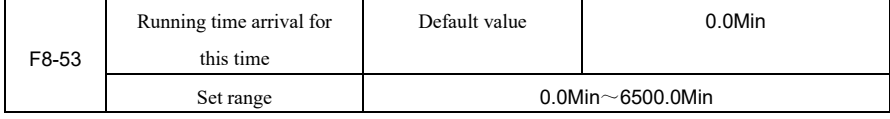

After the running time from start reaches for this time, the multifunctional DO of the Frequency Inverter shall output "running time arrival for this time" ON signal.

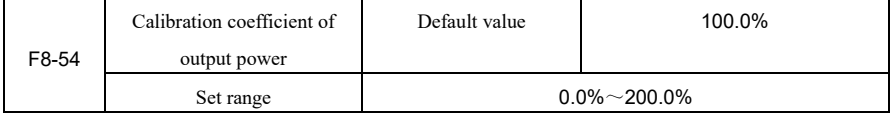

Linear calibration to output power can be made through this value when the output power (U0-05) doesn't correspond to expectations.

## **Group F9 Failure and protection**

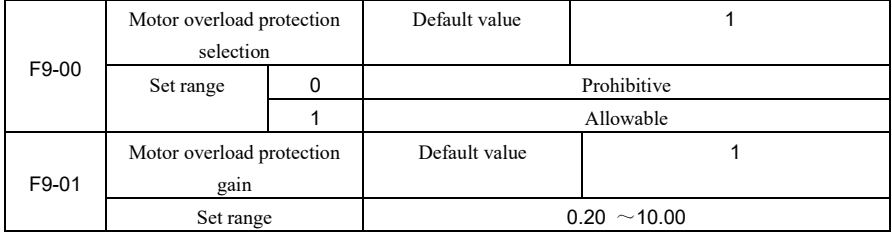

F9-00=0: Without motor overload protection function, motor damage risk due to overheat may exist, therefore, the installation of relay between Frequency Inverter and motor shall be suggested.

F9-00=1: Now, the Frequency Inverter shall judge the overload of motor according to inverse-time curve. The inverse-time curve of motor overload protection is:  $220\% \times (F9-01) \times$ rated current of motor, alarm shall be sounded 1 min after motor overload failure occurs;  $150\% \times (F9-01) \times$ rated current of motor, alarm shall be sounded 60 min after motor overload failure occurs.

The user shall set the value of F9-01 correctly according to actual overload capacity of motor. If a excessive value is set, alarm may not be sounded when the motor is damaged due to overheat!

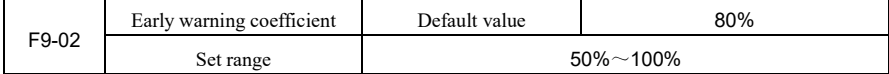

This function is used to send a early warning signal to control system through DO before motor overload protection. The early warning coefficient is used to confirm to what extent the early warning shall been sent before motor overload protection. The greater the value is, the less lead the early warning is.

When the output current cumulant of motor is greater than the product of overload inverse-time curve and F9-02, the multifunctional DO of the Frequency Inverter shall output "early warning for motor overload" ON signal.

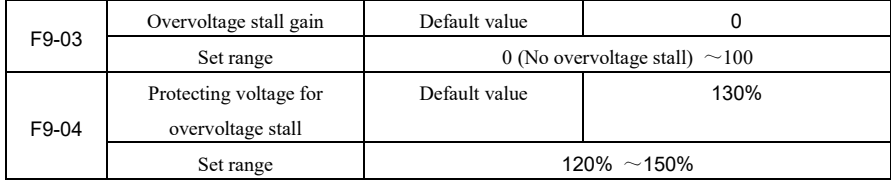

During deceleration of the Frequency Inverter, when DC bus voltage exceeds the protecting voltage for overvoltage stall, the Frequency Inverter shall stop decelerating and maintain current operation frequency and shall continue decelerating after the bus voltage is reduced.

Overvoltage stall gain is used to adjust the inhibiting ability of the Frequency Inverter to overvoltage. The greater the value is, the stronger the overvoltage inhibiting ability is. The gain shall be set as little as possible if overvoltage doesn't happen.

For low inertial load, overvoltage stall gain shall be less; otherwise dynamic response of the system shall become lower. For high inertial load, the value shall be greater; otherwise overvoltage failure may appear due to poor inhibitory effect.

The overvoltage stall function shall be canceled by setting the overvoltage stall gain as 0.

100% corresponding base value of protecting voltage setting for overvoltage stall is shown below:

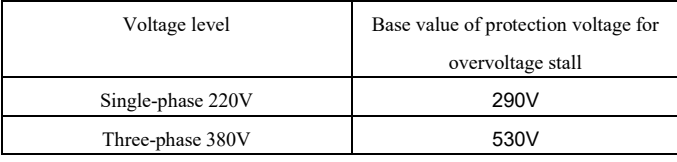

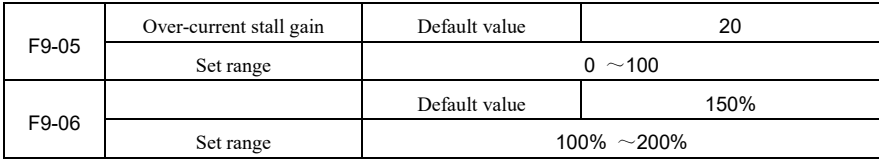

Over-current stall: If the output current of the Frequency Inverter reaches the set protecting current for over-current stall (F9-06), when the Frequency Inverter is in accelerating operation, the output frequency shall be reduced; when it is in constant-speed operation, the output frequency shall be reduced; when it is in decelerating operation, the decline speed shall be slowed. The operation frequency shall not return to normal until the current is less than protecting current for over-current stall (F9-06). See Fig. 6-24 for more details.

Protecting current for over-current stall: The current protection point of over-current stall function shall be selected. The Frequency Inverter shall perform protection function for over-current stall when this parameter value is exceeded. The value is the percentage relative to rated current of motor.

Over-current stall gain: It is used to adjust the inhibiting ability of the Frequency Inverter to over-current. The greater the value is, the stronger the overvoltage inhibiting ability is. The gain shall be set as little as possible if over-current doesn't happen.

For low inertial load, over-current stall gain shall be less; otherwise dynamic response of the system shall become lower. For high inertial load, the value shall be greater; otherwise over-current failure may appear due to poor inhibitory effect. At occasion where the inertia is very low, setting the over-current inhibiting gain below 20 shall be suggested. The over-current stall function shall be canceled by setting the over-current stall gain as 0.

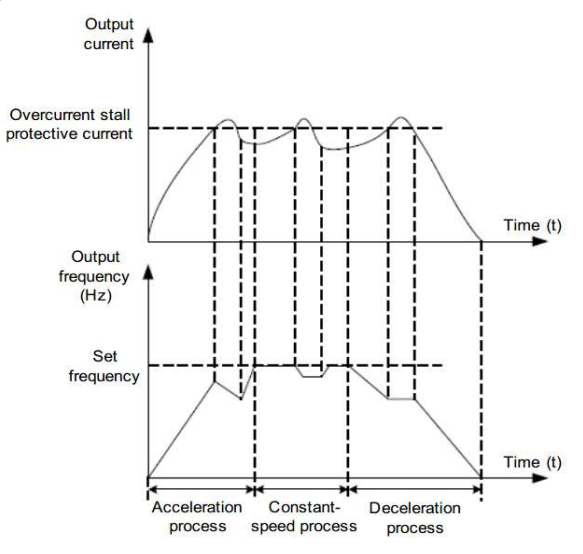

Fig. 6-24 Over-current stall protection diagram

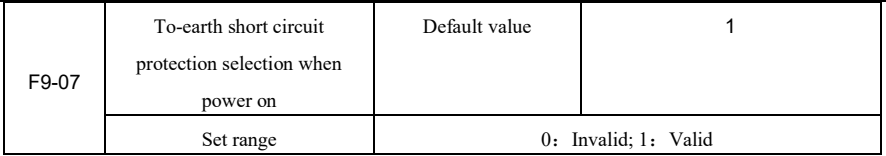

Motor-to-ground short circuit test when Frequency Inverter is power on can be selected.

If the function is valid, the UVW terminal of Frequency Inverter shall output voltage within a certain time after the Frequency Inverter is power on.

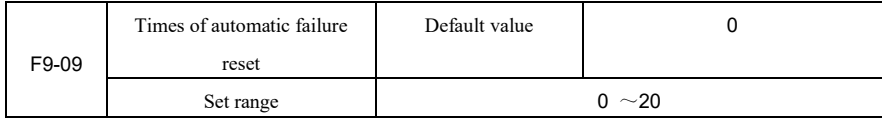

Automatic failure reset for the Frequency Inverter is selected to set the allowable times of automatic reset. The Frequency Inverter shall maintain failure state after the times are exceeded.

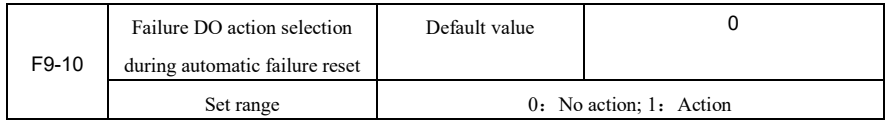

If the automatic failure reset function for Frequency Inverter is set, whether failure DO action shall be performed can be set through F9-10.

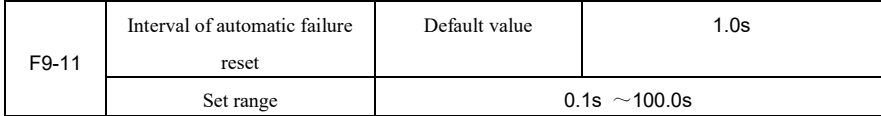

The waiting time between failure alarm of frequency and automatic failure reset

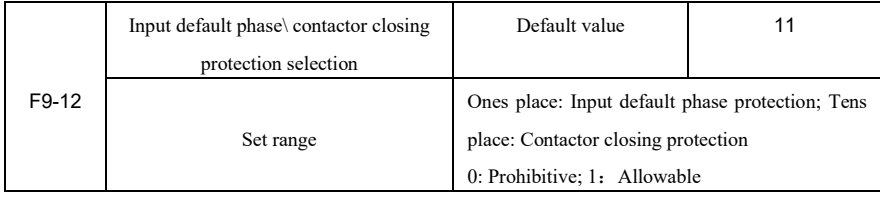

Whether the input default phase or contactor closing protection shall be enabled shall be selected.

See the table below for initial types of CT3000-G Frequency Inverters with input default phase\ contactor closing protection.

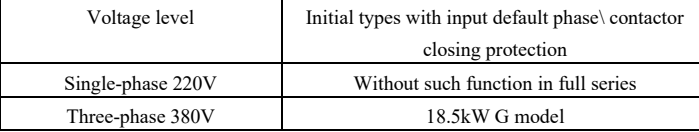

Only the CT3000-G Frequency Inverter of various voltage levels with above initial power and types shall possess input default phase protection and contactor closing protection function, and other power range below shall not possess default phase protection and contactor closing protection function regarding regardless that F9-12 is set as 0 or 1.

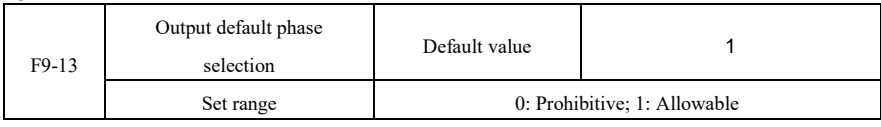

Choose whether to protect the output default phase or not

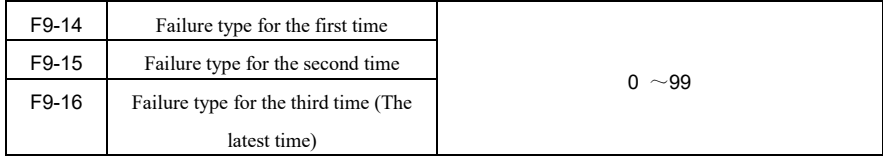

Record the recent three times of failure types of Frequency Inverter, 0 means failure free. Please refer to the relevant description in chapter eight for the possible cause and solution of each failure code.

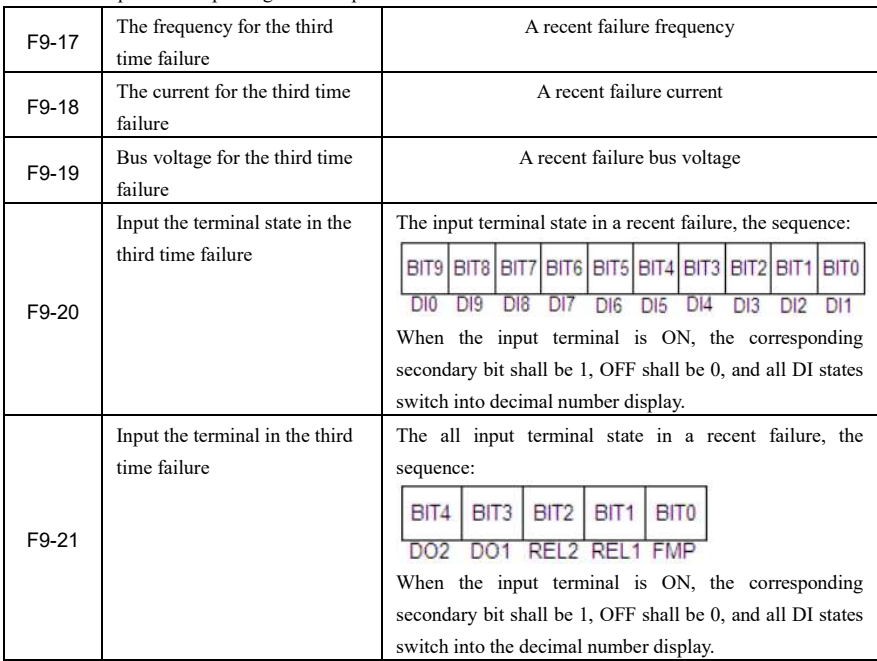

| F9-22 | The Frequency Inverter state<br>in the third time failure | Reserved                       |  |
|-------|-----------------------------------------------------------|--------------------------------|--|
| F9-23 | The power-on time in the third<br>time failure            | Reserved                       |  |
| F9-24 | The operation time in the third<br>time failure           | Reserved                       |  |
| F9-27 | The failure frequency in the<br>second time failure       |                                |  |
| F9-28 | The current in the second time<br>failure                 |                                |  |
| F9-29 | The bus voltage in the second<br>time failure             |                                |  |
| F9-30 | The input terminal state in the<br>second time failure    | The same as $F9-17 \sim F9-24$ |  |
| F9-31 | The output terminal in the<br>second time failure         |                                |  |
| F9-32 | The Frequency Inverter in the<br>second time failure      |                                |  |
| F9-33 | The power-on time in the<br>second time failure           |                                |  |
| F9-34 | The operation time in the<br>second time failure          |                                |  |
| F9-37 | The frequency in the first time<br>failure                |                                |  |
| F9-38 | The current in the first time<br>failure                  |                                |  |
| F9-39 | The bus voltage in the first<br>time failure              |                                |  |
| F9-40 | The input terminal state in the<br>first time failure     | The same as $F9-17 \sim F9-24$ |  |
| F9-41 | The output terminal in the first<br>time failure          |                                |  |
| F9-42 | The Frequency Inverter state<br>in the first time failure |                                |  |
| F9-43 | The power-on time in the first<br>time failure            |                                |  |
| F9-44 | The operation time in the first<br>failure                | Reserved                       |  |

The User Manual of CT3000-G Series High Performance Frequency Inverter

|       | Select 1 for the failure protection<br>action |                | ne escrivation of C15000-O series riight criomance ricquency inventer<br>Default value | 00000                                            |
|-------|-----------------------------------------------|----------------|----------------------------------------------------------------------------------------|--------------------------------------------------|
|       |                                               | Ones place     | Motor overload (Err11)                                                                 |                                                  |
|       |                                               | 0              | Free stop                                                                              |                                                  |
|       |                                               | 1              | Stop according to stop method                                                          |                                                  |
|       |                                               | $\overline{2}$ | Continue operation                                                                     |                                                  |
| F9-47 |                                               | Tens place     | Input default phase (Err12) (The same as ones place)                                   |                                                  |
|       | Set range                                     | Hundreds       | Output default phase (Err13) (The same as ones place)                                  |                                                  |
|       |                                               | place          |                                                                                        |                                                  |
|       |                                               | Thousands      | External failure (Err15) (The same as ones place)                                      |                                                  |
|       |                                               | place          |                                                                                        |                                                  |
|       |                                               | Myriabit       | Communication abnormity (Err16) (The same as ones                                      |                                                  |
|       |                                               |                | place)                                                                                 |                                                  |
|       | Select 2 for the failure protection           |                | Default value                                                                          | 00000                                            |
|       | action                                        |                |                                                                                        |                                                  |
|       |                                               | Ones place     | Encoder failure (Err20)                                                                |                                                  |
|       | Set range                                     | 0              | Free stop                                                                              |                                                  |
|       |                                               | 1              | Switch into VF, stop according to stop mode                                            |                                                  |
|       |                                               | $\overline{2}$ | Switch into VF, continue operation                                                     |                                                  |
|       |                                               | Tens place     | Function code read-write abnormity (Err21)                                             |                                                  |
| F9-48 |                                               | 0              | Free stop                                                                              |                                                  |
|       |                                               | $\mathbf{1}$   | Stop according to stop mode                                                            |                                                  |
|       |                                               | Hundreds       | Reserved                                                                               |                                                  |
|       |                                               | place          |                                                                                        |                                                  |
|       |                                               | Thousands      | Motor overheating (Err25) (The same as F9-47 ones                                      |                                                  |
|       |                                               | place          | place)                                                                                 |                                                  |
|       |                                               | Myriabit       | Operation time arrival (Err26) (The same as F9-47                                      |                                                  |
|       |                                               |                | ones place)                                                                            |                                                  |
|       | Select 3 for the failure protection           |                | Default value                                                                          | 00000                                            |
|       | action                                        |                |                                                                                        |                                                  |
|       |                                               | Ones place     | User-defined failure 1(Err27) (The same as F9-47 ones                                  |                                                  |
|       |                                               |                | place)                                                                                 |                                                  |
| F9-49 |                                               | Tens place     |                                                                                        | User-defined failure 2(Err28) (The same as F9-47 |
|       | Set range                                     |                | ones place)                                                                            |                                                  |
|       |                                               |                |                                                                                        |                                                  |
|       |                                               | Hundreds       |                                                                                        |                                                  |
|       |                                               | place          | Power-on time arrival (Err29) (The same as F9-47 ones<br>place)                        |                                                  |
|       |                                               |                |                                                                                        |                                                  |

The User Manual of CT3000-G Series High Performance Frequency Inverter

Thousands place Off-load (Err30) 0 Free stop 1 Stop according to stop mode 2 Directly jumps to 7% of the rated frequency of a motor and continues to operate, if there is no Off-load, it shall return to the set frequency and operate automatically Myriabit The PID feedback is missing during operation F9-50 Select 4 for the failure protection action Default value 100000 Set range Ones place Speed deviation is too large (Err42) (The same as  $F9-47$ ones place) Tens place Motor supervelocity (Err43) (The same as F9-47 ones place) Hundreds place Initial position error (Err51) (The same as F9-47 ones place) Thousands place Speed feedback error (Err52) (The same as F9-47 ones place) Myriabit Reserved

The User Manual of CT3000-G Series High Performance Frequency Inverter

When we select "free stop", the Frequency Inverter shall display Err<sup>\*\*</sup>, and stop directly.

When we select "stop according to stop mode": the Frequency Inverter shall display A\*\*, and stop according to stop mode, after stopping, it shall display Err\*\*.

When we select "continue to operate": the Frequency Inverter shall continue to operate and display  $A^{**}$ . and the operation frequency shall be set by F9-54.

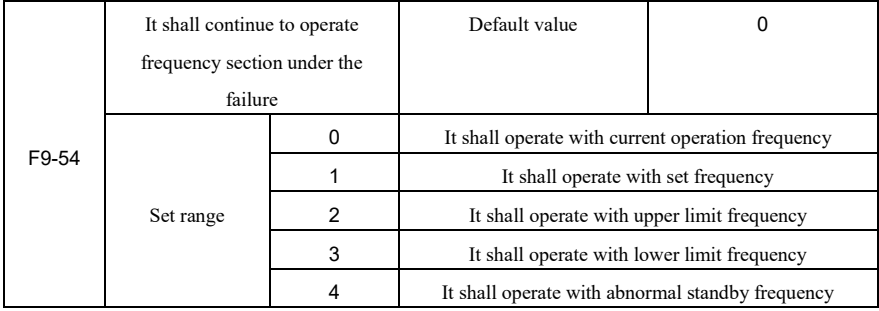

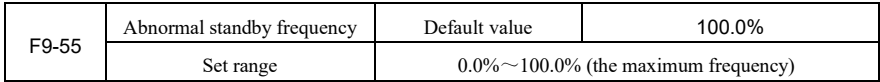

If there is a failure during the operation of Frequency Inverter, and the handling method of this failure

which was set to be operated continually, the Frequency Inverter shall display  $A^{**}$ , and operates with frequency determined by F9-54.

When we select abnormal standby frequency for operation, the value set by F9-55 shall be the percentage relative to the maximum frequency.

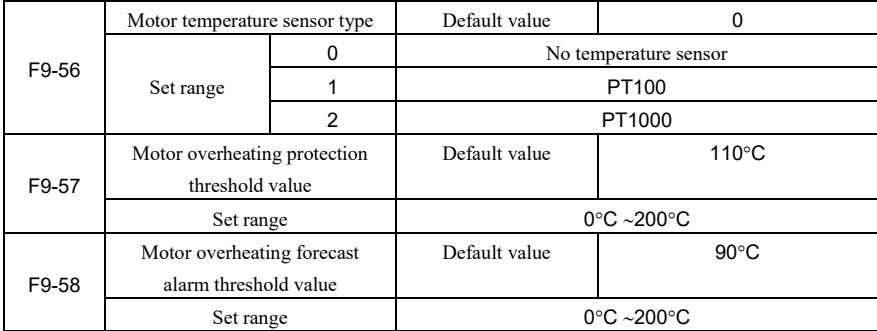

The temperature signal of motor temperature sensor shall be connected to IO expansion card; the IO expansion card means operational components. The analog value of expansion card shall be input AI3, it can also be input as motor temperature sensor, the signal of motor temperature sensor shall connect to terminal AI3 and PGND.

The AI3 analog input terminal of CT3000-G shall support PT100 and 1000 motor temperature sensors, when putting them into use; we must set the sensor type correctly. The U0-34 shall display motor temperature.

When the motor temperature exceeds motor overheating protection threshold value F9-57, the Frequency Inverter shall alarm the failure, and handle it pursuant to the selected failure protection action method.

When the motor temperature exceeds motor overheating forecast alarm threshold value F9-58, the frequency multi-function digital DO shall input motor overheating forecast alarm ON signal.

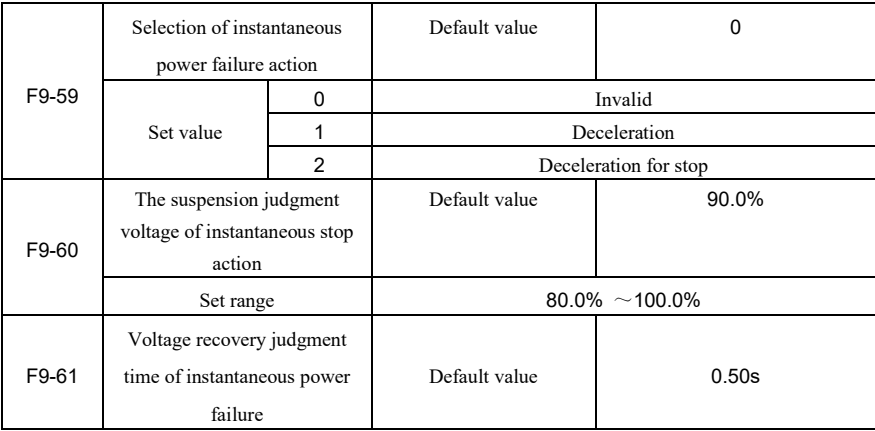

|       | $\tilde{\phantom{a}}$                                  |                      |                                              |  |  |
|-------|--------------------------------------------------------|----------------------|----------------------------------------------|--|--|
|       | Set range                                              | $0.00s \sim 100.00s$ |                                              |  |  |
| F9-62 | The judgment voltage of<br>instantaneous power failure | Default value        | 80.0%                                        |  |  |
|       | action                                                 |                      |                                              |  |  |
|       | Set range                                              |                      | $60.0\% \sim 100.0\%$ (Standard bus voltage) |  |  |

The User Manual of CT3000-G Series High Performance Frequency Inverter

This function means, when the instantaneous power failure or voltage decreases suddenly, the Frequency Inverter shall compensate the decrease of Frequency Inverter DC bus voltage with load feedback energy by reducing input rotational speed, so that the Frequency Inverter can be maintained, and it can operate continually.

If F9-59=1, and the instantaneous power failure or voltage decreases suddenly,, the Frequency Inverter shall slow down, when to bus voltage return to normal, the Frequency Inverter shall normally speed to the set frequency and operates. The judgment of whether bus voltage returns to normal or not is based on the normal bus voltage, and its duration time exceeds the time set by F9-61. If F9-59=2, and the instantaneous power failure or voltage decreases suddenly, the Frequency Inverter shall decelerate till stop.

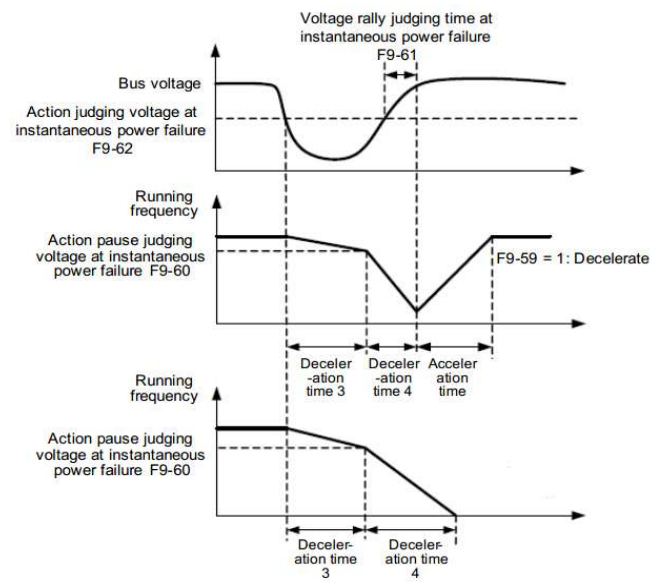

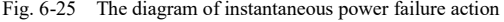

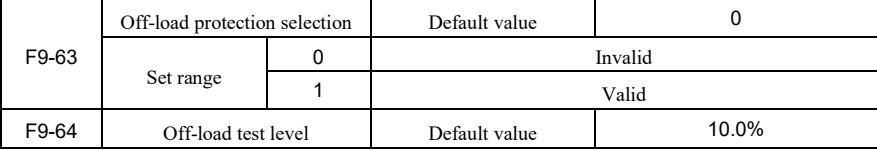

The User Manual of CT3000-G Series High Performance Frequency Inverter

|       | Set range          | $0.0\% \sim 100.0\%$ (the rated current of motor) |      |  |
|-------|--------------------|---------------------------------------------------|------|--|
| F9-65 | Off-load test time | Default value                                     | 1.0s |  |
|       | Set range          | $0.0s \sim 60.0s$                                 |      |  |

If the protection function of Off-load is effective, and the output current of Frequency Inverter is less than test level F9-64, and the duration is longer than Off-load test time F9-65, and the duration is longer than the test time F9-65, the output frequency of Frequency Inverter shall reduce to 7% of the rated frequency. During the Off-load protection period, if the load returns, the Frequency Inverter shall return to the set frequency and operate automatically.

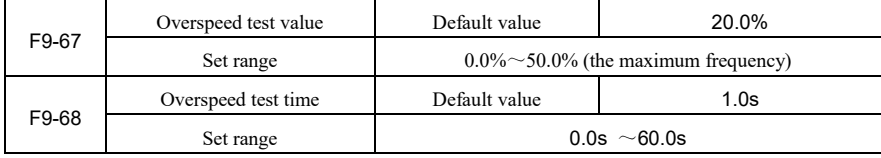

This function shall be available when the Frequency Inverter operates in the vector control of a speed sensor.

When the Frequency Inverter tests the actual rotational speed of motor exceeds the maximum frequency, the exceeding value is greater than overspeed test value F9-67, and its duration is longer than overspeed test time F9-68, the Frequency Inverter shall alarm failure Err43, and handle it according to failure protection action method.

When the overspeed test time is 0.0s, please call overspeed failure test.

| F9-69 | Speed big deviation test value | Default value                               | 20.0% |
|-------|--------------------------------|---------------------------------------------|-------|
|       | Set range                      | $0.0\% \sim 50.0\%$ (the maximum frequency) |       |
| F9-70 | Speed big deviation test time  | Default value                               | 5.0s  |
|       | Set range                      | $0.0s \sim 60.0s$                           |       |

This function shall be available when the Frequency Inverter operates in the vector control of a speed sensor.

When Frequency Inverter tests there is a deviation between the actual rotational speed and the set frequency, the deviation value is greater than the speed big deviation test value F9-69, and duration is longer than the speed big deviation test time F9-70, the Frequency Inverter shall alarm failure Err42, and handle it according to failure protection action method.

When the speed big deviation test time is 0.0s, please cancel the speed big deviation failure test.

## **Group FA Process control PID function**

PID control is a common process control method; it makes controlled value stable in the target value through performing the proportion, integration, and differential calculation of dispersion, as well as adjusting the output frequency of Frequency Inverter.

It shall apply to flow control, press control, temperature control and other process control occasions, Fig.

6-26 shows the process PID control principle.

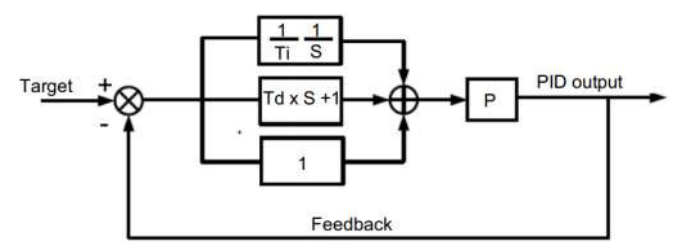

Fig. 6-26 The diagram of process PID principles

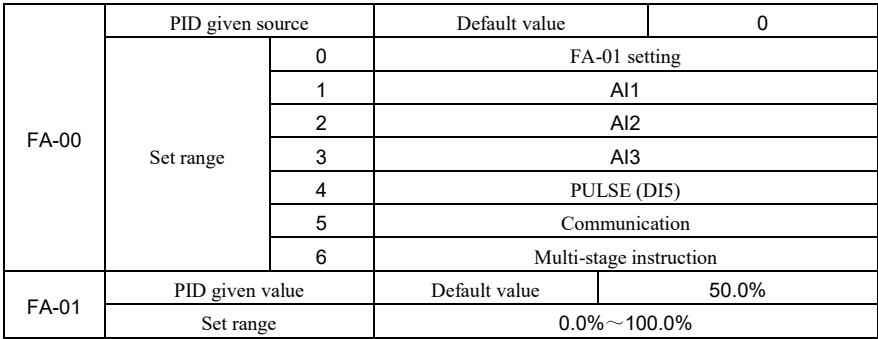

This parameter is used to select the target value of given channel of PID process

The set target value of PID process means relative value, the set range is 0.0%~100.0%. Meanwhile the feedback value of PID is also relative value, and making the two relative values the same is the function of PID.

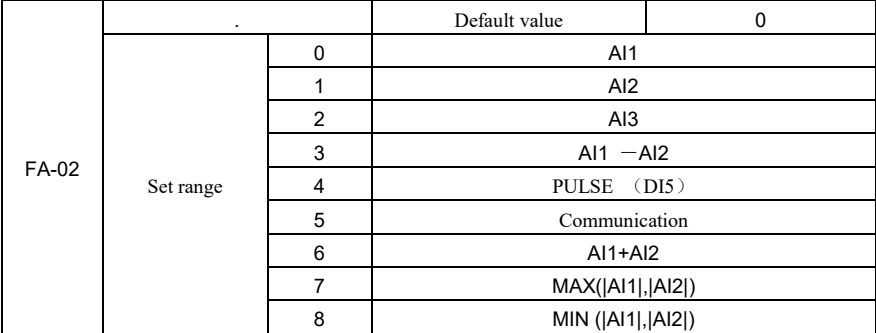

This parameter is used to select feedback signal channel of PID process.

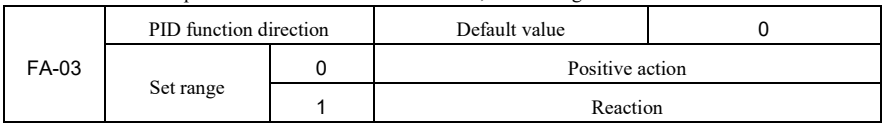

The feedback value of process PID is also the relative value, the set range is  $0.0\%$  ~100.0%.

Positive action: when the feedback information of PID is less than the given value, the output frequency of Frequency Inverter shall go up. For example, the winding tension shall control occasions.

Reaction: when the PID feedback information is less than the given value, the output frequency of Frequency Inverter shall fall. For example, the unwinding tension shall control occasions.

The function shall withstand the negation impact of multifunction terminal PID (Function 35) and we must notice the impact when we put it into use.

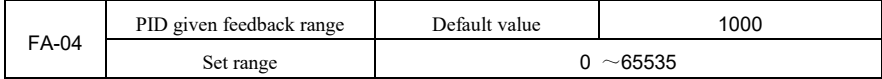

PID given feedback measurement value means dimensionless unit and it is used for PID given display U0-15 and the PID feedback display U0-16.

The relative value 100.0% of PID given feedback corresponds to the given feedback measurement range FA-04. For example, if we set the FA-04 for 2000, when the PID gives 100.0%, the PID given display U0-15 shall be 2000.

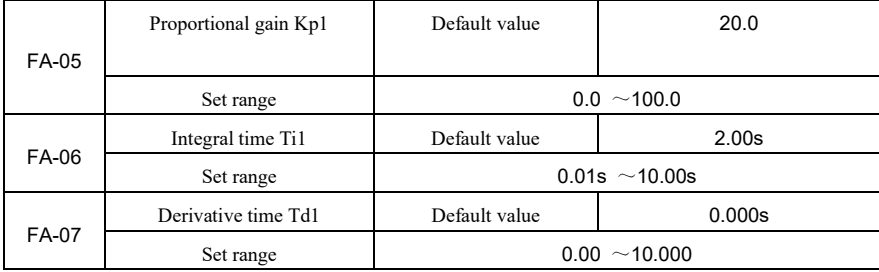

Proportional gain Kp1:

It decides the adjusting strength of whole PID regulator, which is intensified along with the growing of Kp1. when Kp1 is 100.0, it indicates that the adjusting range of PID regulator towards the output frequency instruction reaches its biggest when the feedback value and set value deviation of PID is 100.0%. Integral time Ti1:

It decides the integral adjusting intensity of PID regulator. The shorter the integral time is, the greater the intensity. Integral time indicates that when feedback value and given value deviation of PID is 100.0%, the adjustment amount of the integral regulator reaches its biggest after stepless regulation in the given time. Derivative time Td1:

It decides the adjusting intensity of PID regulator towards the deviating rate. The longer the derivative time is, the greater the intensity. Derivative time indicates that the adjusting amount of derivative regulator reaches its biggest when the change of the feedback value is 100.0% at that time.

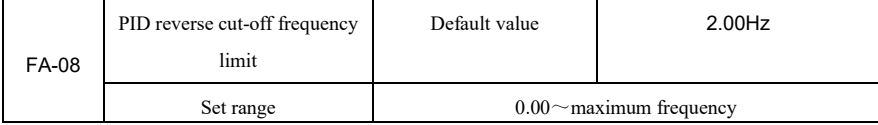

In some cases, only when the output frequency of PID is negative (ie, the Frequency Inverter is reversed), can it make the given value the same with the feedback value. But excessive reverse frequency is not permitted in some circumstances and it is limited by FA-08.

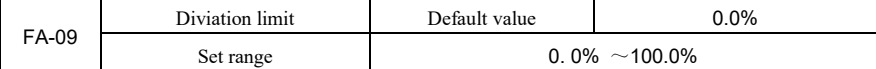

When deviation between the given value and the feedback value of PID is less than FA-09, the adjusting operation of PID stops, so that the output frequency can remain stable when deviation between the two values is relatively small, which can be very efficient in some Closed-loop control occasions.

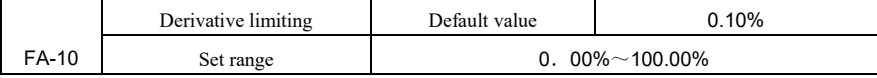

Differential plays a sensitive role in PID regulator, which can easily leads to system oscillation, so it is usually restricted in a small realm with the output range set by FA-10.

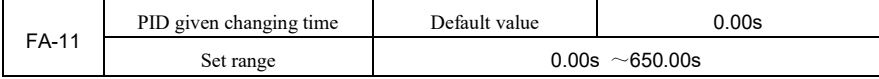

PID given changing time is the time needed for PID given value to change from 0.0% to 100.0%.

When given PID changes, the given value takes on a linear change in accordance with the given time, thus reducing the negative effects it might has on the system.

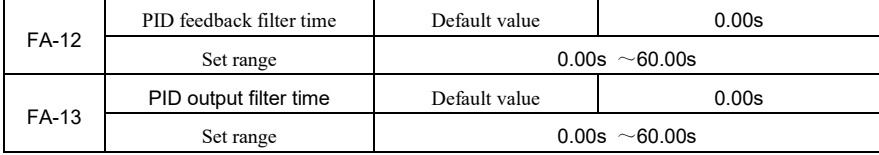

FA-12 is use to filter PID feedback quantity, which can reduce the chance of feedback quantity being disturbed but may weaken the response performance of the process closed-loop system.

FA-13 is used to filter PID output frequency, which may reduce the sudden change of the output frequency of the converter, but may also weaken the response performance of the process closed-loop system

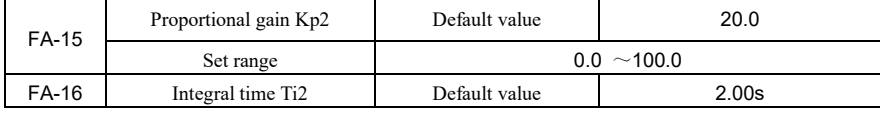

|              | Set range               |                | $0.01$ s ~10.00s                              |                    |
|--------------|-------------------------|----------------|-----------------------------------------------|--------------------|
|              | Derivative time Td2     |                | Default value                                 | 0.000s             |
| <b>FA-17</b> | Set range               |                |                                               | $0.00 \sim 10.000$ |
|              | PID Feedback source     |                | Default value                                 | 0                  |
|              |                         | 0              | Not switched                                  |                    |
| <b>FA-18</b> | Set range               | 1              | Switched through D1 terminal                  |                    |
|              |                         | $\overline{2}$ | Automatically switched according to deviation |                    |
|              | PID parameter switching |                | Default value                                 | 20.0%              |
| FA-19        | deviation 1             |                |                                               |                    |
|              | Set range               |                | $0.0\%$ ~FA-20                                |                    |
| FA-20        | PID parameter switching |                | Default value                                 | 80.0%              |
|              | deviation 2             |                |                                               |                    |
|              | Set range               |                | $FA-19 \sim 100.0\%$                          |                    |

The User Manual of CT3000-G Series High Performance Frequency Inverter

In some applications, a group of PID parameters can not meet the needs of the whole operation, and different parameters are needed under different circumstances.

This group of function codes are used for the switching of two group of PID parameters, of which the converter parameter FA-15~FA-17 is set in the same way with that of parameter FA-05~FA-07.

The two group of PID parameters can be either switched through multi-functional digital DI terminal or automatically switched according to the deviation of PID.

To switch through multi-functional DI terminal, the function selection of multi-functional terminal should be set to be 43(PID parameter switching terminal). If the terminal is effective, chose parameter group1  $(FA-05-FA-07)$ , if not, chose group2  $(FA-15-FA-17)$ .

To switch automatically, if the absolute value of deviation between given value and feedback value is lower than PID parameter switching deviation1 FA-19, parameter group1 should be chosen, and if it is higher than PID switching deviation 2 FA-20, parameter group 2 should be chosen. If the given value and feedback value deviation is between switching diviation1 and 2, PID parameter should be the linear interpolation value of the two groups of parameter, as is illustrated by Fig 6-27.

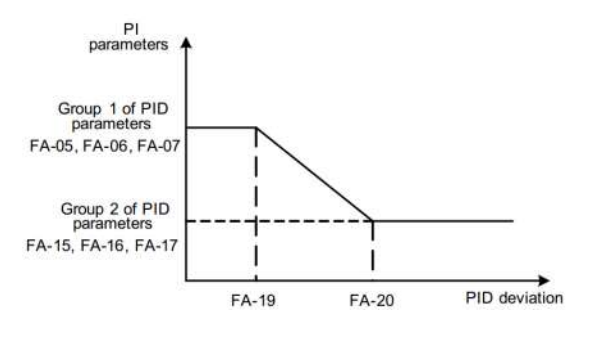

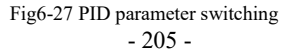

The User Manual of CT3000-G Series High Performance Frequency Inverter

| FA-21        | PID starter                   | Default value        | $0.0\%$ |
|--------------|-------------------------------|----------------------|---------|
|              | Set range                     | $0.0\%$ ~ 100.0%     |         |
| <b>FA-22</b> | Retention time of PID starter | Default value        | 0.00s   |
|              | Set range                     | $0.00s \sim 650.00s$ |         |

When the Frequency Inverter is started, only after PID output being fixed to be PID starter FA-21 and the retention time of PID starter being FA-22, can PID start the closed-loop regulating operation. Fig 6-28 illustrates the function of PID starter.

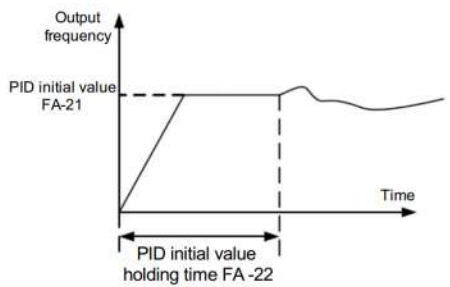

Fig 6-28: The diagram of PID starter function

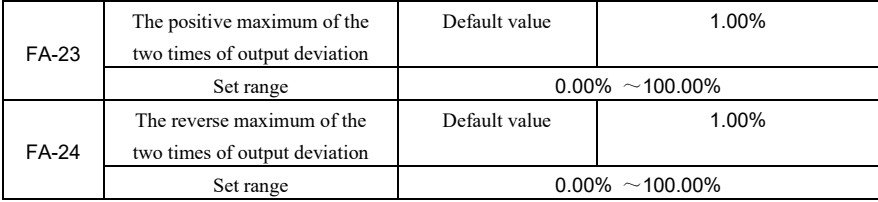

This function is designed to restrict the difference value between the two beats of PID output (2ms/beat), so as to prevent PID output from changing too fast and consequently stabilize the operation of the Frequency Inverter.

FA-23 represents the positive maximum absolute value of the output deviation while FA-24 represents its reverse maximum absolute value.

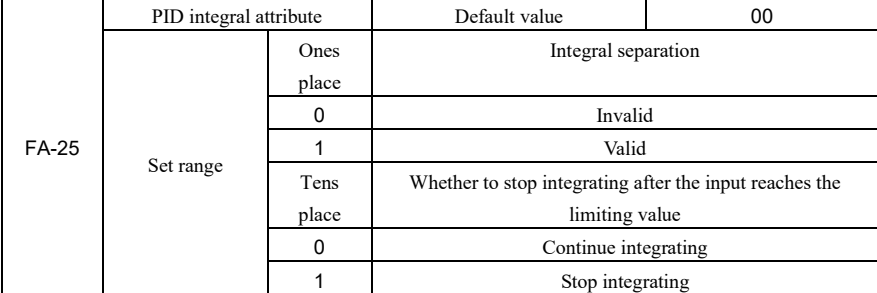

Integral separation:

If integral separation is set to be valid, then PID integral will stop operating when multi-functional digital DI integral stops being valid temporarily, at which time only the proportion and differential function of PID remains valid.

When integral separation is set to be invalid, it will remain so without being influenced by the validity of the multi-functional digital DI.

Whether to stop integrating after the input reaches the limiting value:

When PID operation output reaches its maximum or minimum, choices can be made between stoping and continuing integrating. If stop integrating is chosen, then PID integral operation stops, which may lower PID overshoot.

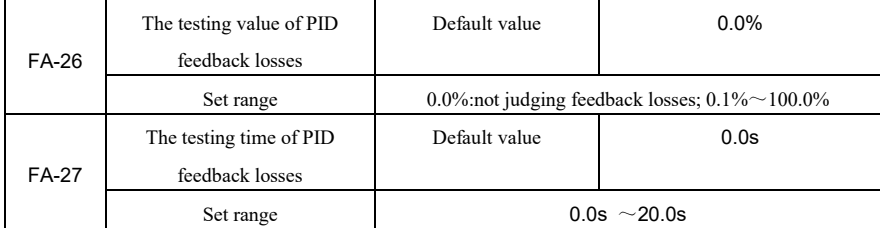

This function code is used to judge whether PID feedback is lost.

When PID feedback quantity is lower than the testing value of feedback losses FA-26 and this sort of situation lasts longer than the testing time of PID feedback losses FA-27, the Frequency Inverter gives a warning of malfunction Err31 and manages it in the chosen way.

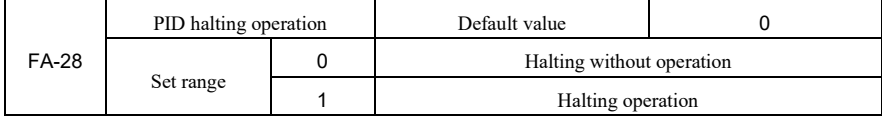

This is used to choose whether to continue operating when PID is in halting state. In general applications, PID should stop operating in halting state.

# **Group FB Swing frequency, fixed length and count**

Swing frequency function can be applied to textile, chemical fiber and other industries as well as occasions in need of traversing and winding functions.

Swing frequency function refers to the output frequency of the Frequency Inverter, which swings up and down centered on the set frequency. The track of the operation frequency long the timeline is illustrated in Fig 6-29, of which the amplitude of swing is set by FB-00 and FB-01. When FB-01 is set to be 0, the amplitude of swing is 0 and the swing frequency doesn't work

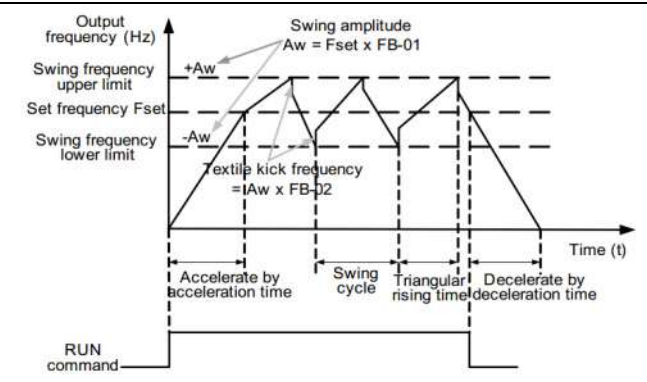

Fig. 6-29 Swing frequency diagram

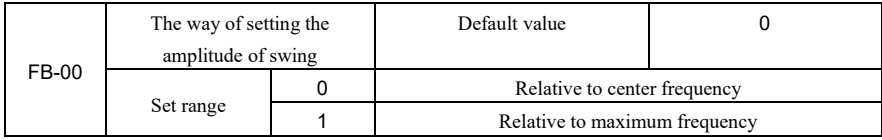

The datum quantity of the swing amplitude is set by this parameter.

0: the relative center frequency (F0-07 frequency source) is the changing swing amplitude system, of which the swing amplitude changes with the change of the of the center frequency.

1: the relative maximum frequency (F0-10) is the fixed swing amplitude system, of which the swing amplitude is fixed.

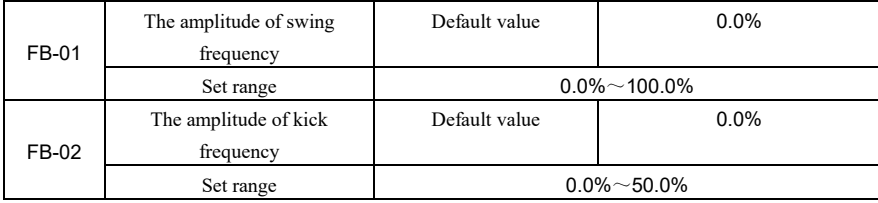

The value of the amplitude of swing and the kick frequency is set by this parameter.

When the amplitude of swing is set to be relative to the center frequency (FB-00=0), amplitude AW=frequency source  $\times$  swing amplitude FB-01. When it is set to be relative to the maximum frequency(FB-00=1), amplitude AW= maximum frequency F0-10 ×swing amplitude FB-01.

When the kick frequency amplitude is set to be swing frequency operation, then the kick frequency will be relative to the frequency percentage of the swing amplitude, ie, kick frequency=amplitude AW ×kick frequency amplitude FB-02. if swing amplitude is set to be relative to center frequency(FB-00=0), then the kick frequency will be a change value, while if it is set to be relative to the maximum frequency(FB-00=1), the kick frequency will be a fixed value.

The operation of swing is restricted by the upper limiting frequency and lower frequency limiting.

|       | Swing frequency period       | Default value    | 10.0 <sub>s</sub>   |  |  |
|-------|------------------------------|------------------|---------------------|--|--|
| FB-03 | Set range                    |                  | $0.0s \sim 3000.0s$ |  |  |
|       | The triangular wave risetime | Default value    | 50.0%               |  |  |
| FB-04 | factor                       |                  |                     |  |  |
|       | Set range                    | $0.0\%$ ~ 100.0% |                     |  |  |

The User Manual of CT3000-G Series High Performance Frequency Inverter

Swing frequency period: the time value of a whole swing frequency period.

The triangular wave risetime factor FB-04 refers to the percentage of time of the triangular wave risetime FB-03.compared to swing frequency period FB-03.

The triangular wave rise time = swing period FB-03 $\times$ The triangular wave rise time factor FB-04, the unit of which is second.

The triangular wave fall time= swing period FB-03 $\times$ (1 -The triangular wave rise time factor FB-04), the unit of which is second.

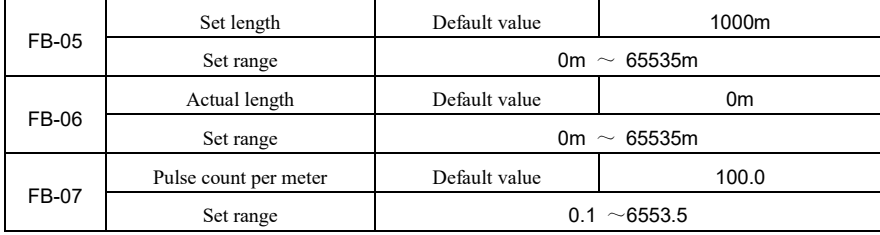

The above function code is used for fixed length control.

The information of length needs to be gathered through multifunctional digital input terminal, with the pulsed count of terminal divided by pulse count per meter FB-07 to get the actual length FB-06.when the actual length is larger than the set length FB-05, multifunctional digital DO will output an ON signal, indicating that the length has reached set level.

During the length-control process, length reset operation can be made through multi-functional DI terminal. Please refer to F4-00~F4-09 for details

The corresponding input terminal should be set as "length count input" (function 27) in application and DI5 must be used when pulse frequency is relatively high.

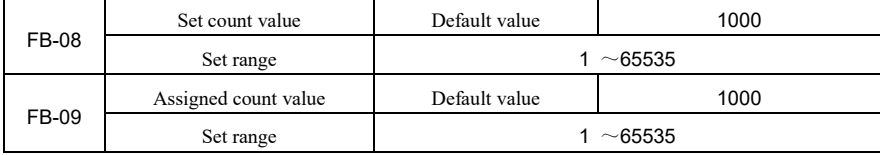

The count value needs to be gathered through multi-functional digital input terminal. The corresponding input terminal should be set as"counter input" (function 25) during application and DI5 must be used when pulse frequency is relatively high.

When count value reaches the set count value FB-08, multifunctional digital DO will output an ON signal

of "having reached the set count value" , after which the counter stops counting.

When count value reaches the Assigned count value FB-09, multifunctional digital DO will output an ON signal of "having reached the Assigned count value", at which time the counter will continue counting until the "set count value" is reached.

The Assigned count value FB-09 should be no larger than the set value FB-08. The function for the count value to reach the appointed or set value is illustrated in Fig 6-30.

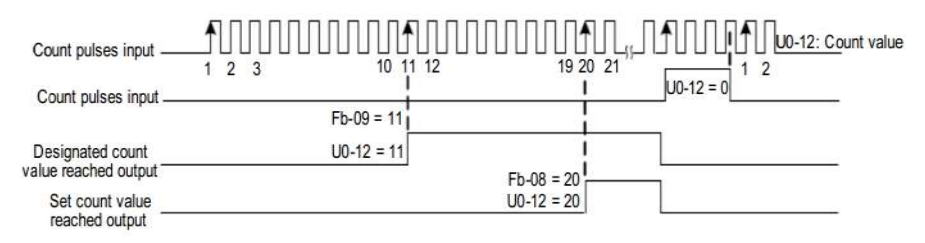

Fig 6-30: The diagram of set count value and Assigned count value as given

## **Group FC Multi-stage instruction and simple RLC function**

The multi-stage instruction of CT3000-G can be used more widely than common multi-speed and except the function of multi-speed; it can be used as the power supply for the multiage-stage of VF and the given source of Process PID. So the dimension is relative value.

|          | Multi-stage Instruction 0 | Default value           | $0.0\%$                 |  |
|----------|---------------------------|-------------------------|-------------------------|--|
| $FC-00$  | Set range                 | $-100.0\% \sim 100.0\%$ |                         |  |
|          | Multi-stage Instruction 1 | Default value           | $0.0\%$                 |  |
| $FC-01$  | Set range                 |                         | $-100.0\% \sim 100.0\%$ |  |
|          | Multi-stage Instruction 2 | Default value           | $0.0\%$                 |  |
| $FC-02$  | Set range                 | $-100.0\% \sim 100.0\%$ |                         |  |
|          | Multi-stage Instruction 3 | Default value           | $0.0\%$                 |  |
| $FC-03$  | Set range                 | $-100.0\% \sim 100.0\%$ |                         |  |
|          | Multi-stage Instruction 4 | Default value           | $0.0\%$                 |  |
| $FC-04$  | Set range                 | $-100.0\% \sim 100.0\%$ |                         |  |
|          | Multi-stage Instruction 5 | Default value           | $0.0\%$                 |  |
| $FC-0.5$ | Set range                 | $-100.0\% \sim 100.0\%$ |                         |  |
|          | Multi-stage Instruction 6 | Default value           | $0.0\%$                 |  |
| $FC-06$  | Set range                 | $-100.0\% \sim 100.0\%$ |                         |  |

Simple PLC can finish the simple combined operation for multi-stage.

| $FC-07$ | Multi-stage Instruction 7  | Default value           | $0.0\%$ |  |
|---------|----------------------------|-------------------------|---------|--|
|         | Set range                  | $-100.0\% \sim 100.0\%$ |         |  |
| $FC-08$ | Multi-stage Instruction 8  | Default value           | $0.0\%$ |  |
|         | Set range                  | $-100.0\% \sim 100.0\%$ |         |  |
| $FC-09$ | Multi-stage Instruction 9  | Default value           | $0.0\%$ |  |
|         | Set range                  | $-100.0\% \sim 100.0\%$ |         |  |
| $FC-10$ | Multi-stage Instruction 10 | Default value           | $0.0\%$ |  |
|         | Set range                  | $-100.0\% \sim 100.0\%$ |         |  |
| $FC-11$ | Multi-stage Instruction 11 | Default value           | $0.0\%$ |  |
|         | Set range                  | $-100.0\% \sim 100.0\%$ |         |  |
| $FC-12$ | Multi-stage Instruction 12 | Default value           | $0.0\%$ |  |
|         | Set range                  | $-100.0\% \sim 100.0\%$ |         |  |
| $FC-13$ | Multi-stage Instruction 13 | Default value           | $0.0\%$ |  |
|         | Set range                  | $-100.0\% \sim 100.0\%$ |         |  |
| $FC-14$ | Multi-stage Instruction 14 | Default value           | $0.0\%$ |  |
|         | Set range                  | $-100.0\% \sim 100.0\%$ |         |  |
| $FC-15$ | Multi-stage Instruction 15 | Default value           | $0.0\%$ |  |
|         | Set range                  | $-100.0\% \sim 100.0\%$ |         |  |

The User Manual of CT3000-G Series High Performance Frequency Inverter

Multi-stage instruction can be used in three situations: used as frequency source, used as power supply of VF separation and used as the set source of Process PID.

Under the three situations, the dimension of multi-stage is relative value and the range is -100.0%~100.0%. If it is used as frequency source, it is considered as the relative percentage of maximum frequency. If it is used as the power supply of VF separation, it is considered as the relative percentage of rated voltage of motor. Since PID reference is relative value, the multi-stage cannot be handled for dimension transformation as PID set source.

According to various states of multi-functional digital DI, switch selection can be handled and the detailed contents can refer to related instruction in Group F4.

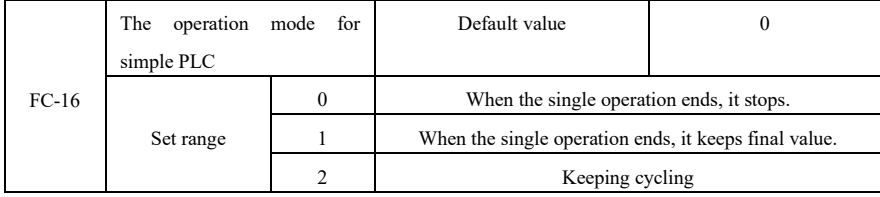

The function of simple PLC includes two aspects: used as frequency source and used as the power supply of VF separation.

Fig. 6-31 is the diagram of simple PLC as frequency source. When simple PLC is used as frequency source,

the positive and negative values of FC-00  $\sim$  FC-15 determine operation mode and if it is negative value, it means that the Frequency Inverter can operate in opposite direction.

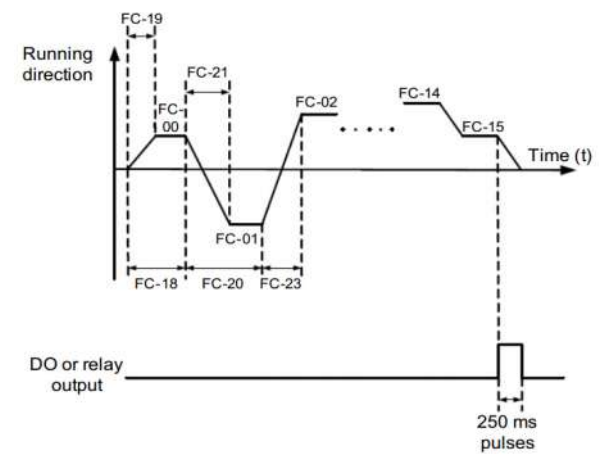

Fig. 6-31 Simple PLC Diagram

As frequency source, PLC has three operation modes which cannot be used if PLC is used as VF separated power supply, including:

0: When the single operation ends, it stops.

After the Frequency Inverter finishes one cycle, it will stop automatically and it can start when the new operation order is given

1 When the single operation ends, it keeps final value.

After the Frequency Inverter finishes one single circulation, it keeps the operation frequency and direction for the last period.

2: Keeping cycling

After the Frequency Inverter finishes one cycle, the next cycle shall be started till stop order is given.

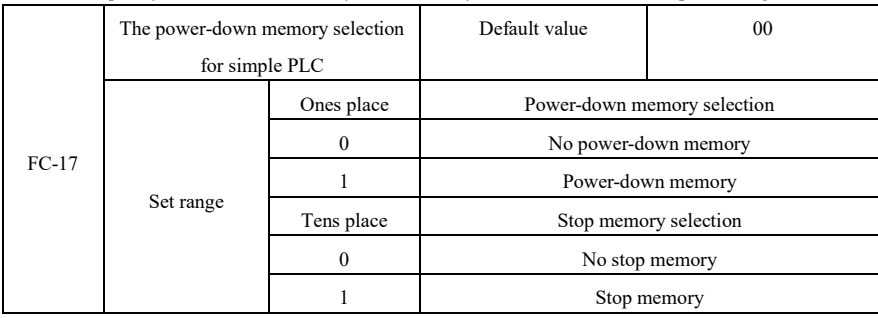

The power-down memory of PLC refers to the operation stage and operation frequency before the

Frequency Inverter powers down and when it powers on next time, it can be continued to operate from the memory stage. If "No memory" is selected, PLC process shall be restarted when the Frequency Inverter powers-on.

PLC stop memory refers to the last operation stage and operation frequency record before the Frequency Inverter stops and when it operates next time, PLC stop memory can be continued to operate. If "No memory" is selected, PLC shall be restarted when Frequency Inverter starts.

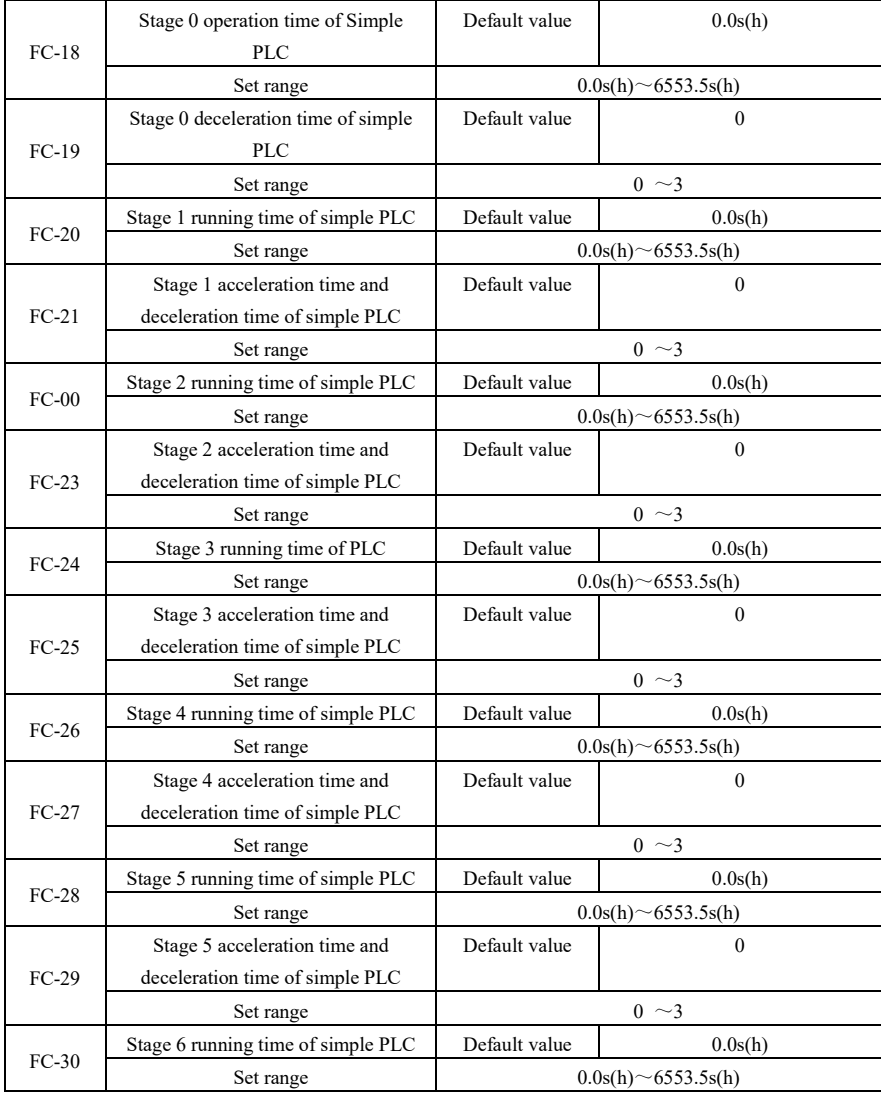

|              | Stage 6 acceleration time and                                  | Default value            | $\boldsymbol{0}$       |  |  |
|--------------|----------------------------------------------------------------|--------------------------|------------------------|--|--|
| FC-31        | deceleration time of simple PLC                                |                          |                        |  |  |
|              | Set range                                                      |                          | $0 \sim 3$             |  |  |
| $FC-32$      | Stage 7 running time of simple PLC                             | Default value            | 0.0s(h)                |  |  |
|              | Set range                                                      | $0.0s(h)$ ~6553.5s(h)    |                        |  |  |
| $FC-33$      | Stage 7 acceleration time and                                  | Default value            | $\Omega$               |  |  |
|              | deceleration time of simple PLC                                |                          |                        |  |  |
|              | Set range                                                      | $0 \sim 3$               |                        |  |  |
| $FC-34$      | Stage 8 running time of simple PLC                             | Default value<br>0.0s(h) |                        |  |  |
|              | Set range                                                      | $0.0s(h)$ ~6553.5s(h)    |                        |  |  |
|              | Stage acceleration time and                                    | Default value            | $\theta$               |  |  |
| $FC-35$      | deceleration time of simple PLC                                |                          |                        |  |  |
|              | Set range                                                      | $0 \sim 3$               |                        |  |  |
| $FC-36$      | Stage 9 running time of simple PLC                             | Default value            | 0.0s(h)                |  |  |
|              | Set range                                                      | $0.0s(h)$ ~6553.5s(h)    |                        |  |  |
| $FC-37$      | Stage acceleration time and<br>deceleration time of simple PLC | Default value            | 0                      |  |  |
|              | Set range                                                      |                          | $0 \sim 3$             |  |  |
|              | Stage 10 running time of simple PLC                            | Default value            | 0.0s(h)                |  |  |
| $FC-38$      | Set range                                                      | $0.0s(h)$ ~ 6553.5s(h)   |                        |  |  |
|              | Stage 10 acceleration time and                                 | Default value            | $\Omega$               |  |  |
| $FC-39$      | deceleration time of simple PLC                                |                          |                        |  |  |
|              | Set range                                                      | $0 \sim 3$               |                        |  |  |
|              | Stage 11 running time of simple PLC                            | Default value            | 0.0s(h)                |  |  |
| $FC-40$      | Set range                                                      | $0.0s(h)$ ~ 6553.5s(h)   |                        |  |  |
|              | Stage 11 acceleration time and                                 | Default value            | $\theta$               |  |  |
| $FC-41$      | deceleration time of simple PLC                                |                          |                        |  |  |
|              | Set range                                                      | $0 \sim 3$               |                        |  |  |
| $FC-42$      | Stage 12 running time of simple PLC                            | Default value            | 0.0s(h)                |  |  |
|              | Set range                                                      | $0.0s(h)$ ~ 6553.5s(h)   |                        |  |  |
|              | Stage 12 acceleration/ deceleration                            | Default value            | $\mathbf{0}$           |  |  |
| $FC-43$      | time of simple PLC                                             |                          |                        |  |  |
|              | Set range                                                      | $0 \sim 3$               |                        |  |  |
|              | Stage 13 running time of simple PLC                            | Default value            | 0.0s(h)                |  |  |
| <b>FC-44</b> | Set range                                                      |                          | $0.0s(h)$ ~ 6553.5s(h) |  |  |
| $FC-45$      | Stage 13 acceleration/ deceleration                            | Default value            | $\boldsymbol{0}$       |  |  |
|              | time of simple PLC                                             |                          |                        |  |  |
|              | Set range                                                      |                          | $0 \sim 3$             |  |  |

The User Manual of CT3000-G Series High Performance Frequency Inverter

| $FC-46$ | Stage 14 running time of simple PLC                       |          | Default value             | 0.0s(h)          |                  |
|---------|-----------------------------------------------------------|----------|---------------------------|------------------|------------------|
|         | Set range                                                 |          | $0.0s(h) \sim 6553.5s(h)$ |                  |                  |
| $FC-47$ | Stage 14 acceleration/ deceleration<br>time of simple PLC |          | Default value             | $\boldsymbol{0}$ |                  |
|         | Set range                                                 |          | $0 \sim$ 3                |                  |                  |
| $FC-48$ | Stage 15 running time of simple PLC                       |          | Default value             | 0.0s(h)          |                  |
|         | Set range                                                 |          | $0.0s(h) \sim 6553.5s(h)$ |                  |                  |
| FC-49   | Stage 15 acceleration/ deceleration                       |          | Default value             |                  | $\boldsymbol{0}$ |
|         | time of simple PLC                                        |          |                           |                  |                  |
|         | Set range                                                 |          | $0 \sim 3$                |                  |                  |
| $FC-50$ | PID integral attribute                                    |          | Default value             |                  | $\theta$         |
|         | Set range                                                 | $\Omega$ | S (second)                |                  |                  |
|         |                                                           |          | h (hour)                  |                  |                  |

The User Manual of CT3000-G Series High Performance Frequency Inverter

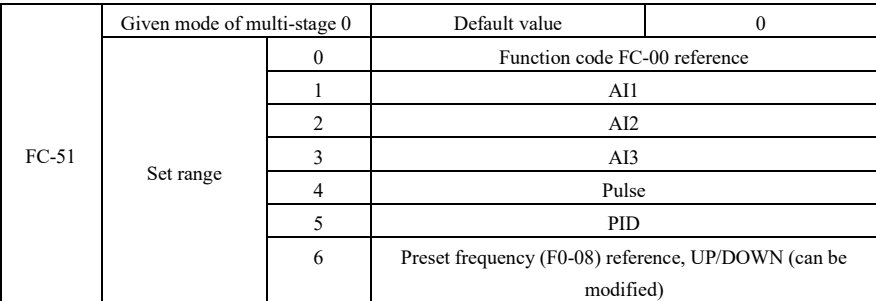

The parameter determines the given channel of multi-stage Index 0.

Except FC-00, multi-stage can select others and it is convenient to switch between short indexes and other given modes.

If multi-stage or simple PLC is used as frequency source, it is convenient to realize the switch between two frequency sources.

# **Group FD Communication parameter**

See CT3000-G Communication Protocol.

# **Group FE User customize function code**

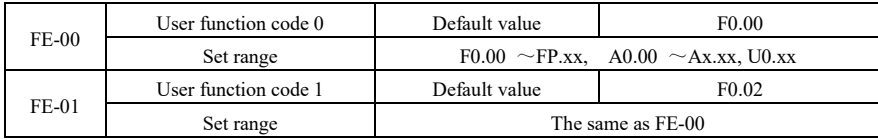
The User Manual of CT3000-G Series High Performance Frequency Inverter

|              | The eser manual of C15000-G belies flight enormance Frequency inverter |                                    |  |  |  |  |
|--------------|------------------------------------------------------------------------|------------------------------------|--|--|--|--|
|              | User function code 2                                                   | Default value<br>F <sub>0.03</sub> |  |  |  |  |
| FE-02        | Set range                                                              | The same as FE-00                  |  |  |  |  |
| FE-03        | User function code 3                                                   | F0.07<br>Default value             |  |  |  |  |
|              | Set range                                                              | The same as FE-00                  |  |  |  |  |
|              | User function code 4                                                   | Default value<br>F0.08             |  |  |  |  |
| FE-04        | Set range                                                              | The same as FE-00                  |  |  |  |  |
| FE-05        | User function code 5                                                   | Default value<br>F <sub>0.17</sub> |  |  |  |  |
|              | Set range                                                              | The same as FE-00                  |  |  |  |  |
| FE-06        | User function code 6                                                   | Default value<br>F <sub>0.18</sub> |  |  |  |  |
|              | Set range                                                              | The same as FE-00                  |  |  |  |  |
|              | User function code 7                                                   | Default value<br>F3.00             |  |  |  |  |
| <b>FE-07</b> | Set range                                                              | The same as FE-00                  |  |  |  |  |
|              | User function code 8                                                   | Default value<br>F3.01             |  |  |  |  |
| <b>FE-08</b> | Set range                                                              | The same as FE-00                  |  |  |  |  |
|              | User function code 9                                                   | F4.00<br>Default value             |  |  |  |  |
| FE-09        | Set range                                                              | The same as FE-00                  |  |  |  |  |
|              | User function code 10                                                  | Default value<br>F4.01             |  |  |  |  |
| FE-10        | Set range                                                              | The same as FE-00                  |  |  |  |  |
|              | User function code 11                                                  | Default value<br>F4.02             |  |  |  |  |
| FE-11        | Set range                                                              | The same as FE-00                  |  |  |  |  |
|              | User function code 12                                                  | Default value<br>F5.04             |  |  |  |  |
| FE-12        | Set range                                                              | The same as FE-00                  |  |  |  |  |
| $FE-13$      | User function code 13                                                  | Default value<br>F5.07             |  |  |  |  |
|              | Set range                                                              | The same as FE-00                  |  |  |  |  |
| FE-14        | User function code 14                                                  | Default value<br>F6.00             |  |  |  |  |
|              | Set range                                                              | The same as FE-00                  |  |  |  |  |
| FE-15        | User function code 15                                                  | Default value<br>F6.10             |  |  |  |  |
|              | Set range                                                              | The same as FE-00                  |  |  |  |  |
| FE-16        | User function code 16                                                  | Default value<br>F <sub>0.00</sub> |  |  |  |  |
|              | Set range                                                              | The same as FE-00                  |  |  |  |  |
|              | User function code 17                                                  | Default value<br>F <sub>0.00</sub> |  |  |  |  |
| FE-17        | Set range                                                              | The same as FE-00                  |  |  |  |  |
|              | User function code 18                                                  | F <sub>0.00</sub><br>Default value |  |  |  |  |
| FE-18        | Set range                                                              | The same as FE-00                  |  |  |  |  |
|              | User function code 19                                                  | F <sub>0.00</sub><br>Default value |  |  |  |  |
| FE-19        | Set range                                                              | The same as FE-00                  |  |  |  |  |
|              | User function code 20                                                  | F <sub>0.00</sub>                  |  |  |  |  |
| $FE-20$      |                                                                        | Default value                      |  |  |  |  |
|              | Set range                                                              | The same as FE-00                  |  |  |  |  |

|              | User function code 21 | Default value                                                                                                    | F <sub>0.00</sub> |  |  |
|--------------|-----------------------|----------------------------------------------------------------------------------------------------|-------------------|--|--|
| $FE-21$      | Set range             | The same as FE-00                                                                                                    |                   |  |  |
|              | User function code 22 | Default value                                                                                                    | F0.00             |  |  |
| FE-22        | Set range             | The same as FE-00                                                                                                    |                   |  |  |
|              | User function code 23 | Default value                                                                                                    | F0.00             |  |  |
| $FE-23$      | Set range             | The same as FE-00<br>Default value<br>F <sub>0.00</sub><br>The same as FE-00<br>Default value<br>F0.00<br>The same as FE-00<br>Default value<br>F0.00<br>The same as FE-00<br>Default value<br>F <sub>0.00</sub><br>The same as FE-00<br>Default value<br>F0.00<br>The same as FE-00<br>Default value<br>F0.00<br>The same as FE-00 |                   |  |  |
|              | User function code 24 |                                                                                                    |                   |  |  |
| FE-24        | Set range             |                                                                                                    |                   |  |  |
|              | User function code 25 |                                                                                                    |                   |  |  |
| $FE-25$      | Set range             |                                                                                                    |                   |  |  |
|              | User function code 26 |                                                                                                    |                   |  |  |
| $FE-26$      | Set range             |                                                                                                    |                   |  |  |
|              | User function code 27 |                                                                                                    |                   |  |  |
| FE-27        | Set range             |                                                                                                    |                   |  |  |
|              | User function code 28 |                                                                                                    |                   |  |  |
| <b>FE-28</b> | Set range             |                                                                                                    |                   |  |  |
|              | User function code 29 |                                                                                                    |                   |  |  |
| FE-29        | Set range             |                                                                                                    |                   |  |  |

The User Manual of CT3000-G Series High Performance Frequency Inverter

The function code in this group is parameter set customized by users.

Users can select the demand parameters in all the CT3000-G function codes and collects them to Group FE as user customized parameter to check and change conveniently.

Group FE can provide 30 user customized parameters at most and if the parameters in Group FE display F0.00, it means that the user function code is empty.

When users customize parameter modes, the display functional mode is defined by FE-00  $\sim$  FE-31 and the order accords with Group FE. If the display functional mode is F0-00, is shall be skipped.

# **Group FP User password**

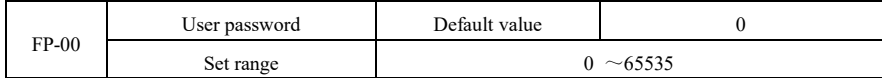

If FP-00 arbitrarily sets one nonzero number, the password can be valid. When the menu is entered next, it needs to input password correctly and otherwise the function parameters can not be checked or modified. Please remember the setting user password.

Set FP-00 as 00000 and clear the set user password to invalidate password protection function.

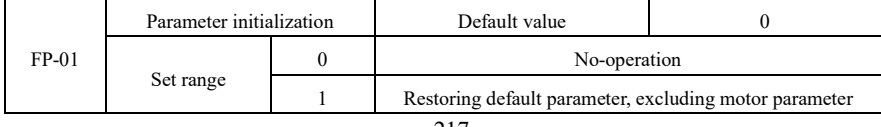

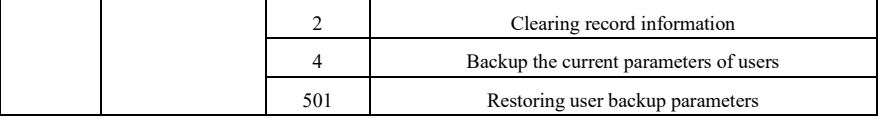

1. Restore to default value, excluding motor parameters.

After FP-01 is set as 1, the function parameters of Frequency Inverter are mostly restored as default values meanwhile motor parameter, frequency indexed decimal point (F0-22), failure record information, integral operation information (F7-09), integral power-on time (F7-1) and integral power consumption can not be restored.

2. Clear record information

Clear failure record information of Frequency Inverter, integral running time (F7-09), integral power-on time (F7-13) and integral power consumption (F7-14).

4. Back-up the current parameters of users.

Back-up the current parameters set by users and all the set value of current function parameters to restore parameters after users fail to make an adjustment.

501. Restore user backup parameter

Restore the user parameters for back-ups previously, that is, restore the backup parameter for 4 by setting FP-01.

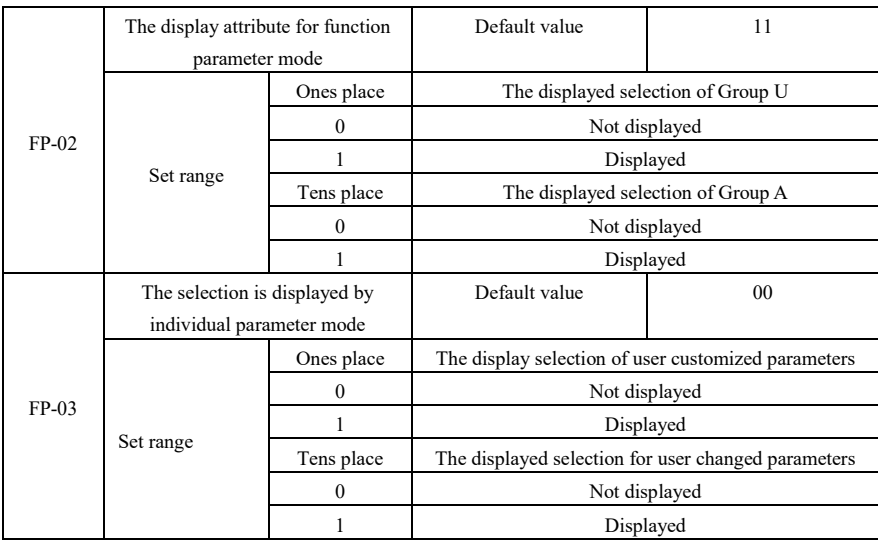

The parameter display mode is set for users to conveniently check the function parameters in different orders according to practical requirements and it provides three parameter display mode.

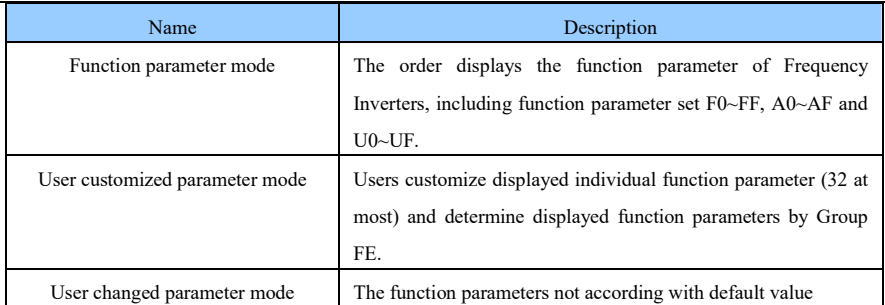

When individual parameter mode displays selection (FP-03) and at this time various parameters display mode can be entered by QUICK key. The default value can be displayed by the way of sole function parameters.

The display codes of display mode for every parameter are displayed as follows:

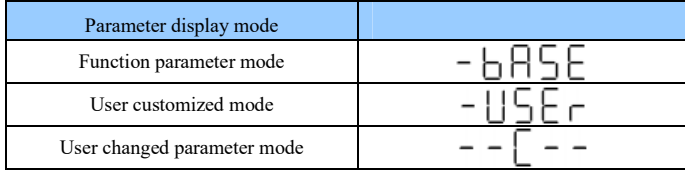

CT3000-G Frequency Inverter provides two groups of individual parameter display modes: user customized parameter mode and user changed parameter mode.

User customized parameter set refers to the parameter set to Group FE by users and the maximum number of parameters can be 32. When the parameters are collected together, they are convenient for users to adjust. Under user customized parameter mode, a sign u shall be defaulted to add before the function code customized by users.

For example, F1-00 of which the display effect is uF1-00 under customized parameter mode. It is considered as user changed parameter mode for users to change parameters which are different from those of default value. User changed parameter group is convenient for users to check the collection of changed parameters and search for problems in field.

Under user changed parameter mode, a sign c shall be added before the function code customized by users. For example: the display effect is cF1-00 under user changed parameter mode.

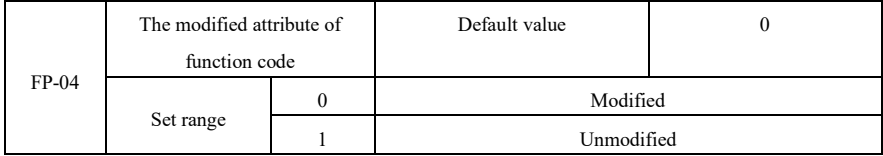

The parameters of user set function code can be modified to prevent function parameters from being

changed by mistake.

If the functional is set as 0, all the function codes may be changed while if it is set as 1, all the function codes can only be checked but not modified.

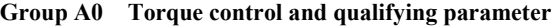

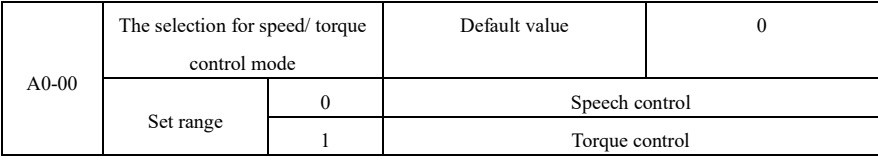

They are used for selecting Frequency Inverter control mode: speed control and torque control.

CT3000-G multifunctional digital DI terminal has two functions related with torque control: the torque control prohibition (function 29) and speed control/ torque control switch (function 46). The two terminals shall be used with A0-00 to switch between speed and torque control. The control mode is the opposite of A0-00 value.

Regardless of other factors, the Frequency Inverter is fixed as speed control mode when the torque control prohibition is efficient.

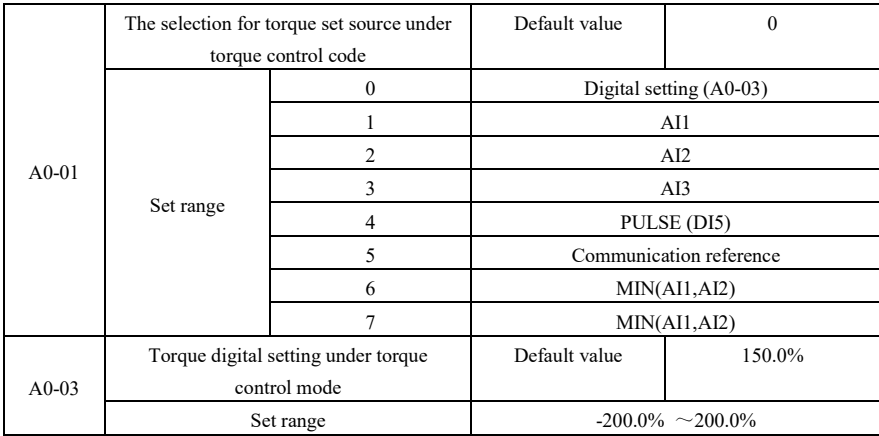

A0-01 is used for selecting torque setting source among which there are 8 setting modes.

Relative value is used by torque, corresponding to the related torque of motor and if the setting range is -200.0%~200.0%, it displays that the maximum torque of Frequency Inverter is 2 times of the related torque of Frequency Inverter.

When the torque reference is positive, the Frequency Inverter is in forward running.

When the torque reference is negative, the Frequency Inverter is in reverse running.

The description for the set source of every torque is displayed as follows:

0: digital setting (A0-03)

Target torque can use A0-03 set value directly.

1: AI1

 $2. A12$ 

3: AI3

Target torque can be determined by analog input terminal. CT3000-G control panel can provide 2 analog input terminals (AI1, AI2) and the expansion card of option I/O can provide another analog input terminal (AI3).

#### Whereby,

AI1 is  $0V \sim 10V$  voltage input.

AI2 can be  $0V \sim 10V$  voltage input or  $4mA \sim 20mA$  current input and they can be selected by J8 jumper on control board.

AI3 is -10V  $\sim$  10V voltage input.

Users can freely select the input voltage value of AI1, AI2 and AI3 and the curve corresponding to target torque.

CT3000-G provides 5 groups of corresponding curves among which 3 groups are straight relation (2-point corresponding relation) and any curve of 4-point corresponding relation. Users can set by F4-13  $\sim$  F4-27 function code and Group A6 function code.

Function code F4-33 is used to set AI1~AI3, three-way analog input to separately select each one in the 5 groups of curves.

When AI is as frequency reference, current input corresponds to 100.0% of the set one and refers to the percentage of torque digital set A0-03.

4. PULSE (DI5)

Target torque reference can be given by means of high-speed pulse of terminal DI5.

The sign specification of given pulse: voltage range  $9V \sim 30V$ , frequency range 0kHz $\sim$ 100kHz. The pulse reference can only be input by multifunctional input terminal DI5.

The relationship between input frequency of DI5 terminal input and corresponding setting and it can be adjusted by F4-28~F4-31. The corresponding relation is 2-point straight corresponding relation and set 100.0% corresponding by pulse input is the percentage of torque digital set A0-03.

5. Communication reference

Referring to the target torque given by communication modes.

By communication address 0x1000, data can be given by upper computer and data format is -100.00%  $\sim$ 100.00% which is the percentage of relative torque digital set A0-03. CT3000-G supports Modbus communication protocol. The related serial port communication protocol can be selected by F0-28.

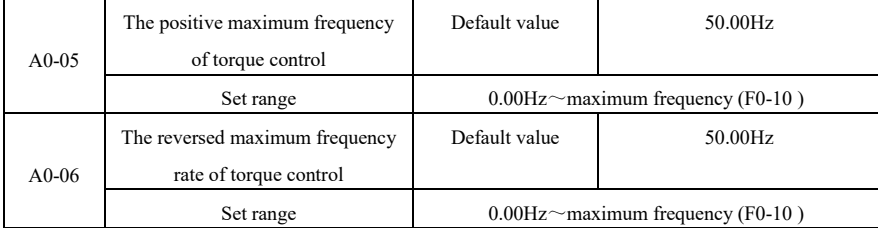

It is used for the positive and negative maximum operation frequency for Frequency Inverter under the mode of set torque control.

When the frequency is controlled by torque, if the load torque is lower than the torque output by motor, the rotating speed can keep rising gradually and the highest rotating speed when the torque is controlled to prevent galloping or other accidents from happening.

If it is necessary to realize the maximum frequency controlled by dynamic continuous changed torque, it can be realized by controlling upper limit frequency.

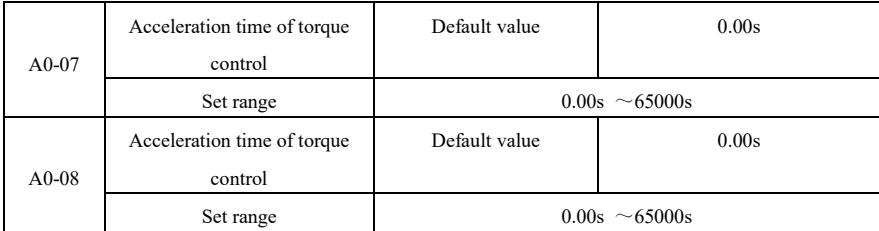

Under torque control mode, the difference between motor output torque and load torque determines the change rate for the speed of motor and load. So, the rotating speed of motors can change rapidly to cause the problem that noise and mechanical stress are oversized. By setting the acceleration/ deceleration time for torque control, the rotating speed of motor can be changed steadily.

However, for the occasion when torque corresponds rapidly, the acceleration/ deceleration time of torque control can be set as 0.00s.

For example, two motors drag the same load together. A frequency is set as the master machine by means of speed control mode to make sure that the load can be bore while the Frequency Inverter is set as slave machine and uses torque control. The actual output torque of master machine is the torque index of slave computer. At this time, the torque of slave machine should follow master machine so the acceleration/ deceleration time for torque control of slave machine is 0.00s.

# **Group A2** $\sim$ **A4** The motor parameter of Motor 2  $\sim$  Motor 4

CT3000-G can operate by switching between 4 motors which can set motor nameplate parameter, coordinating motor parameter, separately selecting VF control or vector control, separately controlling the related parameters of encoder and separately setting the related parameter between VF performance and parameter performance.

The three function code (A2, A3 and A4) separately correspond to Motor 2, Motor 3 and Motor 4 and the three parameters accord with each other in the aspect of function code. Hereby the detailed instruction for the parameters in Group A2 is listed while the parameters in Group A3 and Group A4 shall not be listed.

Meanwhile, the definition and using method for all the parameters in Group A2 shall accord with that of related parameters in Motor 1. Hereby it is not listed. Users can not read the related parameter instruction for Motor 1.

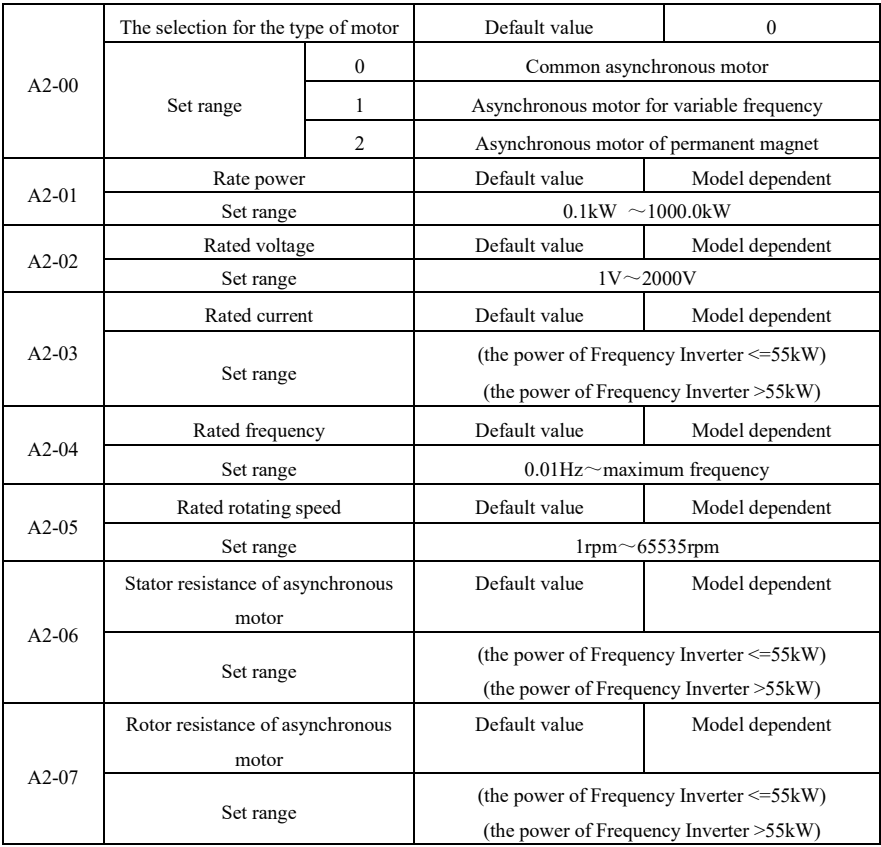

|         | Leakage inductive reactance of     |                | Default value                             | Model dependent                                |  |
|---------|------------------------------------|----------------|-------------------------------------------|------------------------------------------------|--|
| $A2-08$ | asynchronous motor                 |                |                                           |                                                |  |
|         |                                    |                | (the power of Frequency Inverter <= 55kW) |                                                |  |
|         | Set range                          |                | (the power of Frequency Inverter >55kW)   |                                                |  |
|         | Interaction inductive reactance of |                | Default value                             | Model dependent                                |  |
| $A2-09$ | asynchronous motor                 |                |                                           |                                                |  |
|         |                                    |                |                                           | (the power of Frequency Inverter <= 55kW)      |  |
|         | Set range                          |                | (the power of Frequency Inverter >55kW)   |                                                |  |
|         | Un-load current of asynchronous    |                | Default value                             | Model dependent                                |  |
| $A2-10$ | motor                              |                |                                           |                                                |  |
|         |                                    |                |                                           | (the power of Frequency Inverter <= 55kW)      |  |
|         | Set range                          |                |                                           | (the power of Frequency Inverter >55kW)        |  |
|         | Stator resistance of asynchronous  |                | Default value                             | Model dependent                                |  |
| $A2-16$ | motor                              |                |                                           |                                                |  |
|         | Set range                          |                |                                           | (the power of Frequency Inverter <= 55kW)      |  |
|         |                                    |                | (the power of Frequency Inverter >55kW)   |                                                |  |
|         | D axle inductance of asynchronous  |                | Default value                             | Model dependent                                |  |
| $A2-17$ | motor                              |                |                                           |                                                |  |
|         | Set range                          |                |                                           | (the power of Frequency Inverter $\leq$ =55kW) |  |
|         |                                    |                |                                           | (the power of Frequency Inverter >55kW)        |  |
|         | Q axle inductance of asynchronous  |                | Default value                             | Model dependent                                |  |
| $A2-18$ | motor                              |                |                                           |                                                |  |
|         | Set range                          |                |                                           | (the power of Frequency Inverter <= 55kW)      |  |
|         |                                    |                | (the power of Frequency Inverter >55kW)   |                                                |  |
|         | Counter electromotive force of     |                | Default value                             | Model dependent                                |  |
| $A2-19$ | asynchronous motor                 |                |                                           |                                                |  |
|         | Set range                          |                | $0.1V \sim 6553.5V$                       |                                                |  |
| $A2-27$ | The line number of encoder         |                | Default value                             | 1024                                           |  |
|         | Set range                          |                | $1~^{\sim}65535$                          |                                                |  |
|         | Type of encoder                    |                | Default value                             | $\Omega$                                       |  |
| $A1-28$ |                                    | $\mathbf{0}$   |                                           | ABZ increment encoder                          |  |
|         | Set range<br>$\mathfrak{D}$        |                | Rotary transformer                        |                                                |  |
|         | Speed feedback for speed selection |                | Default value                             | $\mathbf{0}$                                   |  |
|         |                                    | $\overline{0}$ | Local RG                                  |                                                |  |
| $A1-29$ | Set range                          | $\mathbf{1}$   |                                           | <b>Extending PG</b>                            |  |
|         | 2                                  |                | PULSE input (DI5)                         |                                                |  |
|         | AB phase sequence of ABZ           |                | Default value<br>$\mathbf{0}$             |                                                |  |
|         | incremental encoder                |                |                                           |                                                |  |
| $A1-30$ | 0<br>Set range<br>1                |                | Forward                                   |                                                |  |
|         |                                    |                | Reverse                                   |                                                |  |

The User Manual of CT3000-G Series High Performance Frequency Inverter

|         | Pole-pairs of rotary transformer                        |                  | The eser manual of C15000-G Beries High Feriormance Frequency inverter<br>Default value | 1                                    |  |
|---------|---------------------------------------------------------|------------------|-----------------------------------------------------------------------------------------|--------------------------------------|--|
| $A2-34$ | Set range                                               |                  |                                                                                         | $1~^{\sim}65535$                     |  |
| $A2-36$ | The test time of speed feedback                         |                  | Default value                                                                           | 0.0s                                 |  |
|         | for PG disconnection                                    |                  |                                                                                         |                                      |  |
|         |                                                         |                  | Failure to actuate                                                                      |                                      |  |
|         | Set range                                               |                  | $0.1s \sim 10.0s$                                                                       |                                      |  |
|         | Selection for tuning                                    |                  | Default value                                                                           | $\mathbf{0}$                         |  |
|         |                                                         | $\boldsymbol{0}$ |                                                                                         | No-operation                         |  |
| A1-37   |                                                         | $\mathbf{1}$     | The static tuning of asynchronous motor                                                 |                                      |  |
|         | Set range                                               | $\overline{2}$   | The integral tuning of asynchronous motor                                               |                                      |  |
|         |                                                         | 11               |                                                                                         | The load tuning of synchronous motor |  |
|         |                                                         | 12               |                                                                                         | The no-load tuning of synchronous    |  |
|         | The proportional gain 1 of speed                        |                  | Default value                                                                           | 30                                   |  |
| $A2-38$ | loop                                                    |                  |                                                                                         |                                      |  |
|         | Set range                                               |                  |                                                                                         | $1 \sim 100$                         |  |
| $A2-39$ | The integral time 1 for speed ring                      |                  | Default value                                                                           | 0.50s                                |  |
|         | Set range                                               |                  |                                                                                         | $0.01s \sim 10.00s$                  |  |
| $A2-40$ | Switching frequency 1                                   |                  | Default value                                                                           | 5.00Hz                               |  |
|         | Set range                                               |                  | $0.00 \sim A2 - 43$                                                                     |                                      |  |
|         | The proportional gain 2 of speed                        |                  | Default value                                                                           | 15                                   |  |
| $A2-41$ | loop                                                    |                  |                                                                                         |                                      |  |
|         | Set range                                               |                  |                                                                                         | $1 \sim 100$                         |  |
| $A2-42$ | The integral time 2 for speed ring                      |                  | Default value                                                                           | 1.00 <sub>s</sub>                    |  |
|         | Set range                                               |                  | $0.01s \sim 10.00s$                                                                     |                                      |  |
| $A2-43$ | Switching frequency 2                                   |                  | Default value                                                                           | 10.00Hz                              |  |
|         | Set range                                               |                  | A2-40 $\sim$ Maximum output frequency                                                   |                                      |  |
| $A2-44$ | Slip gain of vector control                             |                  | Default value                                                                           | 100%                                 |  |
|         | Set range                                               |                  | $50\% \sim 200\%$                                                                       |                                      |  |
| $A2-45$ | Time constant speed ring filter                         |                  | Default value                                                                           | 0.000s                               |  |
|         | Set range                                               |                  | $0.000s^{\sim}0.100s$                                                                   |                                      |  |
|         | Over-excitation gain of vector                          |                  | Default value                                                                           | 64                                   |  |
| $A2-46$ | control                                                 |                  |                                                                                         |                                      |  |
|         | Set range                                               |                  | $0 \sim 200$                                                                            |                                      |  |
|         | The upper limit source of torque                        |                  | Default value                                                                           | $\boldsymbol{0}$                     |  |
|         | under speed control mode                                |                  |                                                                                         |                                      |  |
| A2-47   | $\boldsymbol{0}$<br>$\mathbf{1}$<br>Set range<br>2<br>3 |                  | A2-48 setting                                                                           |                                      |  |
|         |                                                         |                  | AI1                                                                                     |                                      |  |
|         |                                                         |                  | AI2                                                                                     |                                      |  |
|         |                                                         |                  | AI3                                                                                     |                                      |  |

The User Manual of CT3000-G Series High Performance Frequency Inverter

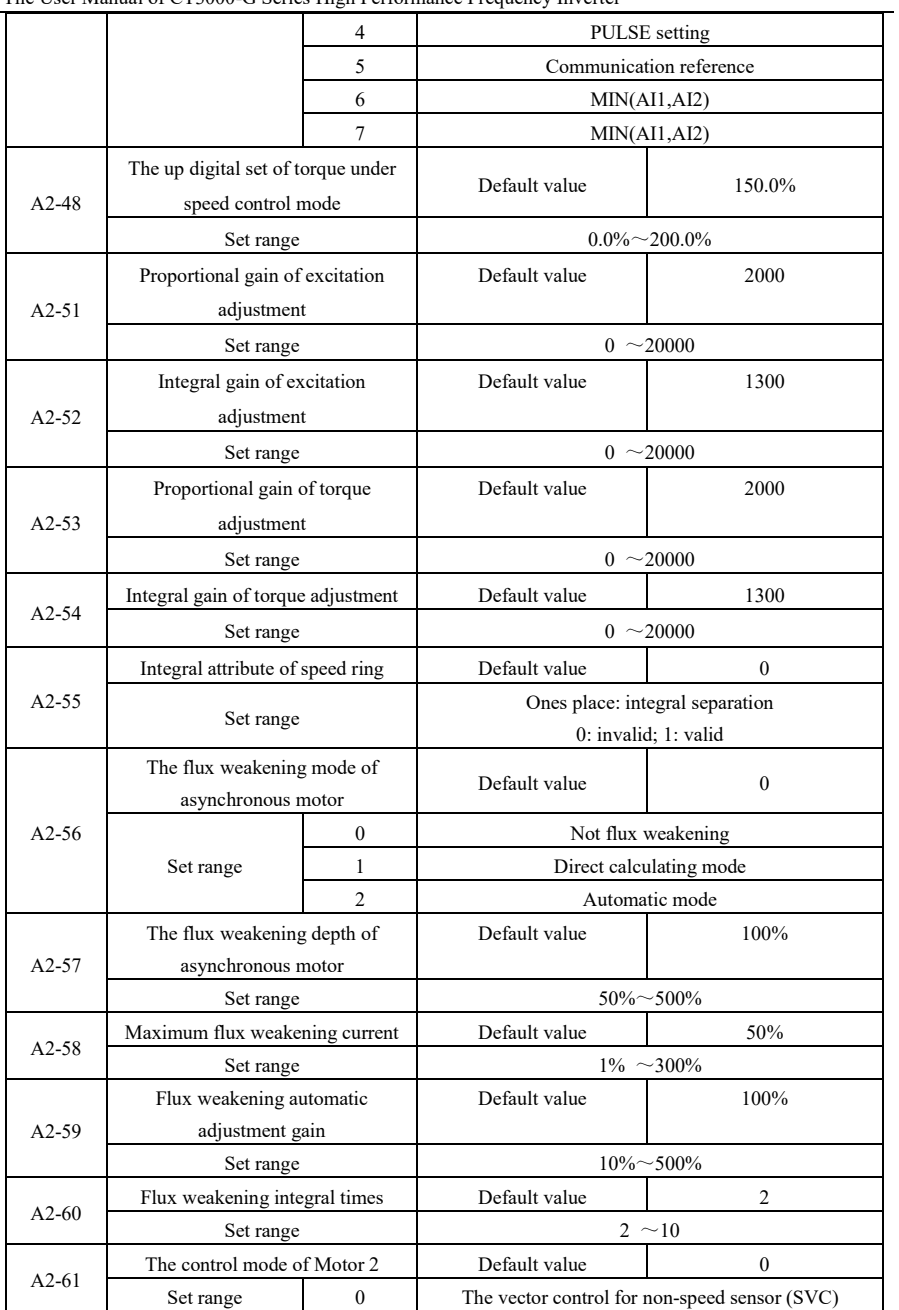

|         |                                 | 1              | The vector control for speed sensor (FVC) |                 |  |  |
|---------|---------------------------------|----------------|-------------------------------------------|-----------------|--|--|
|         |                                 | 2              | V/F control                               |                 |  |  |
|         | Acceleration/deceleration       |                | Default value                             | $\theta$        |  |  |
| $A2-62$ | selection of Motor 2            |                |                                           |                 |  |  |
|         |                                 | $\theta$       | The same as Motor 1                       |                 |  |  |
|         | Set range                       |                | Acceleration/ deceleration<br>time 1      |                 |  |  |
|         |                                 | $\mathfrak{D}$ | Acceleration/deceleration<br>time 2       |                 |  |  |
|         |                                 | 3              | Acceleration/deceleration<br>time 3       |                 |  |  |
|         |                                 | 4              | Acceleration/deceleration<br>time 4       |                 |  |  |
|         | Torque boost of Motor 2         |                | Default value<br>Model dependent          |                 |  |  |
| $A2-63$ | Set range                       |                | $0.0\%$ : automatic torque boost          |                 |  |  |
|         |                                 |                | $0.1\% \sim 30.0\%$                       |                 |  |  |
| $A2-65$ | Oscillation suppression gain of |                | Default value                             | Model dependent |  |  |
|         | Motor 2                         |                |                                           |                 |  |  |
|         | Set range                       |                | $0 \sim 100$                              |                 |  |  |

The User Manual of CT3000-G Series High Performance Frequency Inverter

## **Group A5 Control optimization parameter**

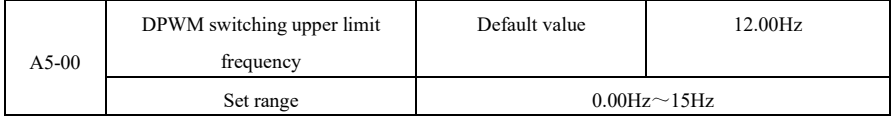

It is valid only for VF control.

The wave sending mode is determinable when an asynchronous motor operates and the value lower than this number belongs to 7-period continuous modulation mode and otherwise it belongs to 5-period continuous modulation mode.

The switch consumption of Frequency Inverter is quite large when 7-period is adjusted continuously while the current ripple brought is quite small. The switch consumption of Frequency Inverter is quite large when 5-period is adjusted continuously while the current ripple brought is quite large. However, the high frequency can cause the instability for motor operation and it does not need to modify generally.

For the instability of VF operation, please refer to function code F3-11 and for the consumption of frequency consumption, please refer to function code F0-15.

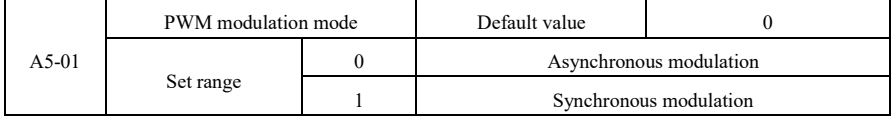

It is valid only for VF control.

Synchronous modulation refers to the linear change of carrier frequency along with the change of frequency

to make sure that the specific value (carrier ratio) can not be changed. Generally it is used when the output frequency is quite high and it is convenient to output the quality of voltage.

When the output frequency is quite low (lower than 100HZ), synchronous modulation is not required for the specific value between carrier frequency because output frequency is quite high and synchronous modulation shall be more convenient.

When operation frequency is higher than 85Hz, asynchronous modulation can be invalid and under the frequency, immobilization is synchronous modulation mode.

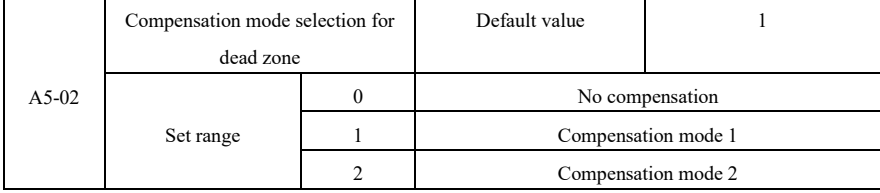

The parameters hereby do not need to modify and they only have special requirements for the quality of voltage output waveform and otherwise when the motor works abnormally, such as vibration, various compensation modes shall be switched tentatively. The machines with superpower are advised to use Compensation mode 2.

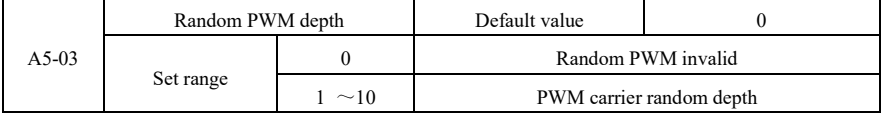

Set random PWM and it can change monotonous and has motor sound into soft sound. Besides, it is useful for reducing external electromagnetic interference.

When the depth of random PWM is set as 0, random PWM is invalid. Various effects can be gained by adjusting the depth of random PWM.

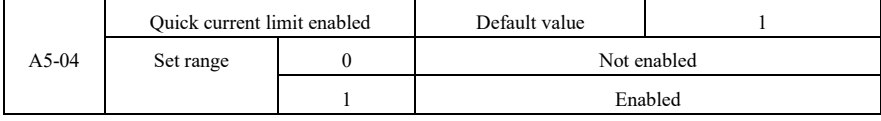

Start quick current limit function and it can reduce over-current failure at most to ensure the continuous operation of Frequency Inverter.

If the Frequency Inverter can keep quick current limit state for a long time, the Frequency Inverter may appear overheat or other damages which are not permitted so Failure Err40 shall be alarmed when the Frequency Inverter keeps quick current limit for a long time to express that the frequency is overloaded and it shall stop.

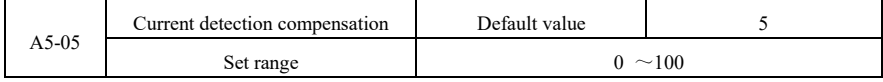

If the current detection compensation used for setting Frequency Inverter is set too large, it may cause the control performance to decrease and generally it does not need to modify.

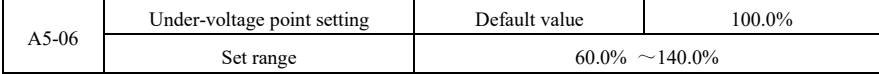

It is used for setting the voltage under-voltage failure Err09 of Frequency Inverter and the Frequency Inverters under various voltage classes correspond to different voltage point, including:

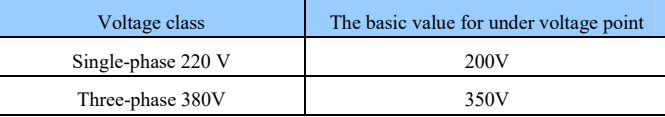

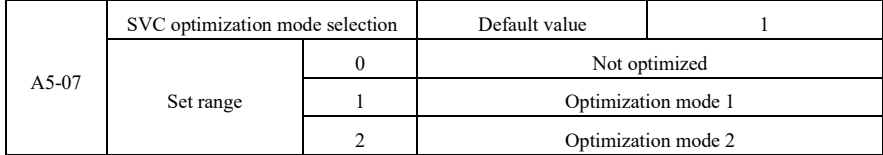

Optimization mode 1: It is used under higher linear requirements for torque control.

Optimization mode 2: It is used under the requirements for higher speed stability.

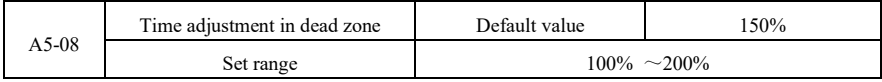

It is valid for 1140V voltage class.

By adjusting the value, the efficient use rate of voltage can be improved and if the adjustment is too limited,

the system can not operate stably. So users are not advised to modify it. Besides, it is not useful for current Frequency Inverters.

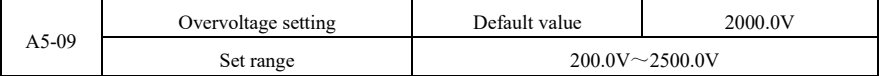

The voltage value is used for setting overvoltage failure of Frequency Inverter and the default value for various voltage value is displayed as follows:

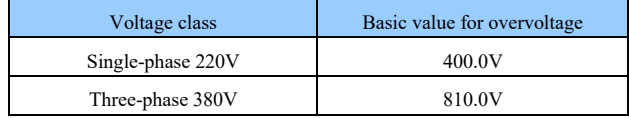

Note: The default value is the upper limit value for internal overvoltage protection of Frequency Inverter. When A5-09 value is lower than the default value of every voltage class, the parameter setting can be valid while if it is higher, the parameter setting subjects to default value.

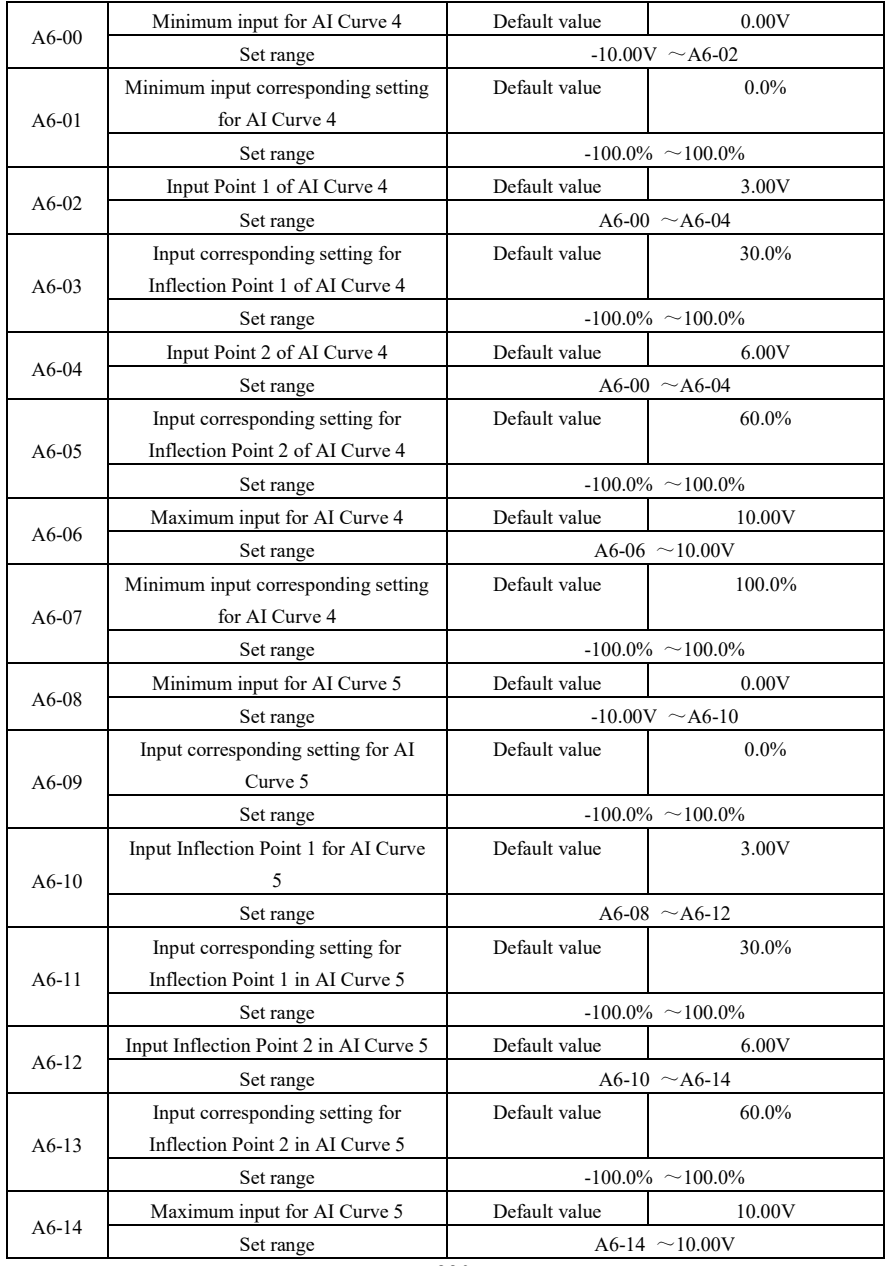

# **Group A6 AI Curve setting**

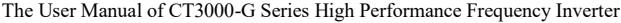

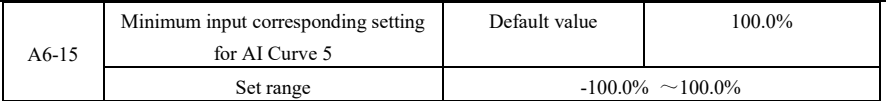

The functions of Curve 4 and Curve 5 are similar to those of Curve  $1 \sim$  Curve 3. However, Curve  $1 \sim$  Curve 3 are straight lines while Curve 4 and Curve 5 are 4-point curves, practicing more flexibly relation. Fig. 6-33 is the diagram of Curve 4~ Curve 5.

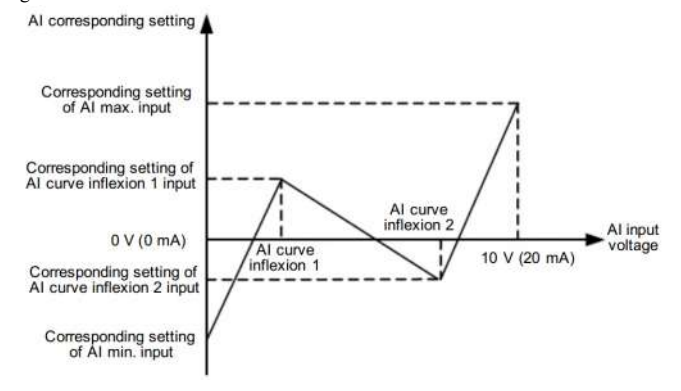

Fig. 6-33 Diagram of Curve 4 and Curve 5

When Curve 4 and Curve 5 are set, notice that the Minimum input voltage of curve, voltage of Inflection Point 1, voltage of Inflection Point 2 and the maximum should increase gradually.

AI Curve selection F4-33 is used for determining how analog input AI1~AI3 can be selected among the 5 curves.

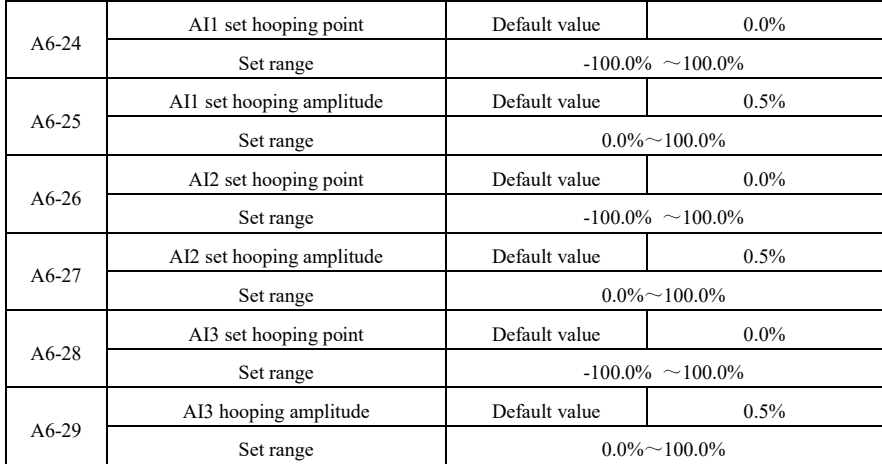

CT3000-G analog input AI1~AI3 has set hooping function.

Hooping function means that the analog corresponding set value exists as the value of hooping point when

analog value corresponds to the change of upper zone and down zone of hooping point.

For example:

If the voltage of analog input AI1 fluctuates near 5.00V and the fluctuation range 4.90V~5.10V, the Minimum input 0.00V corresponds to 0.0% and the maximum input 10.00V corresponds to 100.%. The tested AI1 is set in the range of 49.0%~51.0%. Set the hooping point A6-24 of AI1 as 50.0% and AI1 set hooping amplitude A6-25 as  $1.0\%$  and when AI1 above is input, after the hooping function is handled, the gained AI1 input corresponds to set fixed 50.0%. AI1 is transformed to a stable input and fluctuation is avoided.

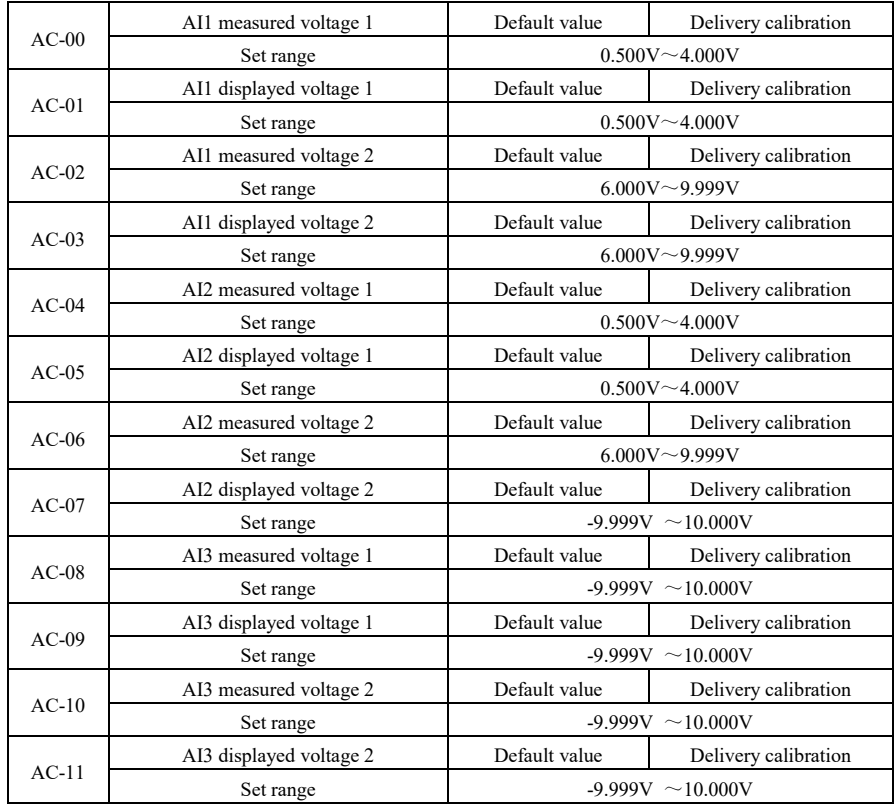

# **Group AC AIAO calibration**

This group of function code is used for correcting analog input AI to clear the effect of AI input port zero

bias and gain.

This group of function parameter has been corrected before they are delivered and when the default value is recovered, they shall recover to the calibration value before delivered. Generally, they do not need to be corrected in field.

Measured voltage refers to the practical voltage measured by universal meter or other measuring instruments to display while displayed voltage refers to the voltage displayed value sampled by Frequency Inverter, referring to the voltage (U0-21, U0-22, U0-23) displayed before AI in Group U0 is corrected. During calibration, input two voltage value in AI input port and by exactly inputting the value measured by

universal meter and the value read in Group U0, the Frequency Inverter shall automatically correct the zero bias and gain for AI.

For the situation that user given voltage does not match with the practical sampling voltage of Frequency Inverter, field calibration mode shall be used to make sure that sampling value of Frequency Inverter accord with the expected given value. Set AI1 as an example and field calibration mode is displayed as follows:

Given AI1 voltage signal (about 2V)

Practically measure AI1 voltage value and store function parameter AC-00.

Check U0-21 displayed value and store function parameter AC-01.

Given AI1 voltage signal (about 8 V)

Practically measure AI1 voltage value and store function parameter AC-02.

Check U0-21 displayed value and store function parameter AC-03.

When AI2 and AI3 are corrected, the checking position for practical sampling voltage is U0-22 and U0-23. For AI1 and AI2, 2V and 8V are correct points.

For AI3, -8V and 8V are advised to be the correct points.

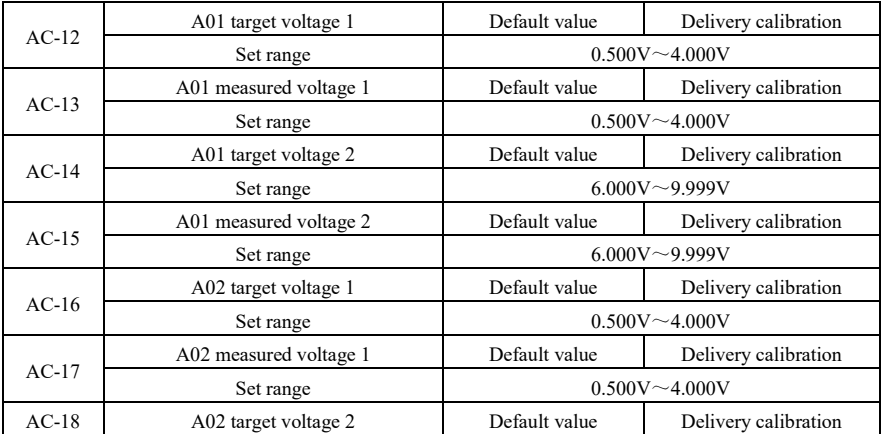

|         | Set range              | $6.000V \sim 9.999V$                    |                                         |  |
|---------|------------------------|-----------------------------------------|-----------------------------------------|--|
|         | A02 measured voltage 2 | Default value                           | Delivery calibration                    |  |
| $AC-19$ | Set range              |                                         | $6.000V \sim 9.999V$                    |  |
| $AC-20$ | AI2 measured current 1 | Default value                           | Delivery calibration                    |  |
|         | Set range              |                                         | $0.000mA \sim 20.000mA$                 |  |
| $AC-21$ | AI2 sampling current 1 | Default value                           | Delivery calibration                    |  |
|         | Set range              |                                         | $0.000mA \sim 20.000mA$                 |  |
| $AC-22$ | AI2 measured current 2 | Default value                           | Delivery calibration                    |  |
|         | Set range              |                                         | $0.000 \text{mA} \sim 20.000 \text{mA}$ |  |
|         | AI2 sampling current 2 | Default value                           | Delivery calibration                    |  |
| $AC-23$ | Set range              | $0.000mA \sim 20.000mA$                 |                                         |  |
|         | AO1 ideal current 1    | Default value                           | Delivery calibration                    |  |
| $AC-24$ | Set range              |                                         | $0.000mA \sim 20.000mA$                 |  |
|         | AO1 measured current 1 | Default value                           | Delivery calibration                    |  |
| $AC-25$ | Set range              |                                         | $0.000 \text{mA} \sim 20.000 \text{mA}$ |  |
|         | AO1 ideal current 2    | Default value                           | Delivery calibration                    |  |
| $AC-26$ | Set range              | $0.000mA \sim 20.000mA$                 |                                         |  |
|         | AO1 measured current 2 | Default value                           | Delivery calibration                    |  |
| $AC-27$ | Set range              | $0.000 \text{mA} \sim 20.000 \text{mA}$ |                                         |  |

The User Manual of CT3000-G Series High Performance Frequency Inverter

This group of codes is used for correcting analog output AO.

This group of function parameters has been corrected before they are delivered and when the default value is recovered, they shall recover to the calibration value before delivered. Generally, they do not need to be corrected in field.

Target voltage refers to theory output voltage value while measured voltage refers to the practical output voltage value measured by universal meter or other instruments.

# **Group U0 Monitoring parameter group**

Parameter set U0 is used for supervising running state information of Frequency Inverter which can be checked by clients to adjust in field conveniently. By communication, the value of parameter set can be read, which can be used for upper machine to monitor. The communication address is  $0x7000~\text{O}x7044$ . Whereby,  $U0-00 \sim U0-31$  is the operation and stop monitoring parameters defined in F7-03 and F7-04. The specific parameter function code, parameter name and Minimum unit is listed in Table 6-1.

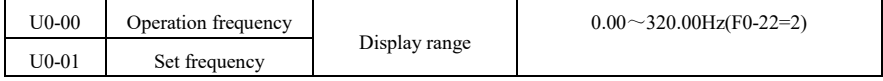

Display absolute value for theory operation frequency of Frequency Inverter and set frequency.

The practical output frequency for Frequency Inverter is listed in U0-19.

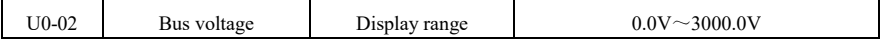

Display bus voltage for Frequency Inverter.

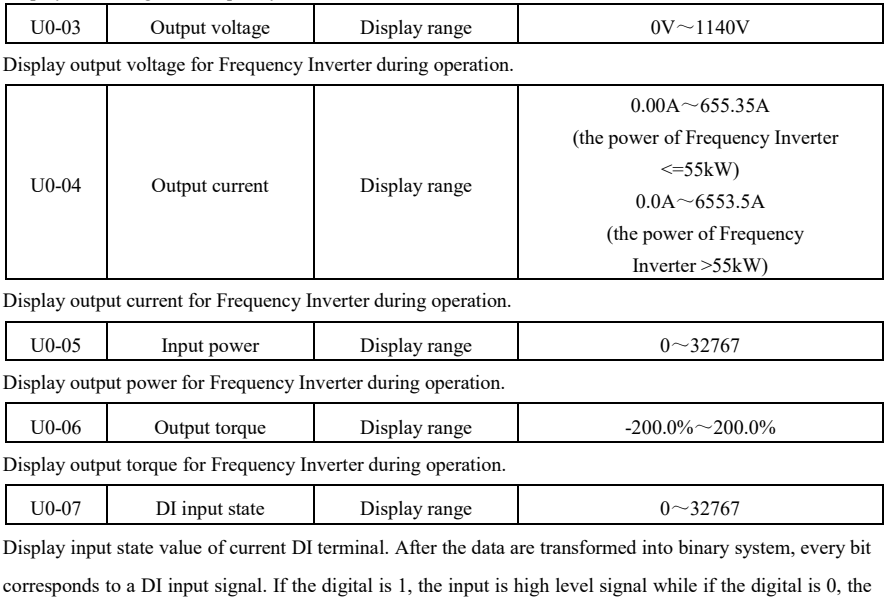

input is low level signal. The corresponding relation between every bit and input terminal is displayed as follows:

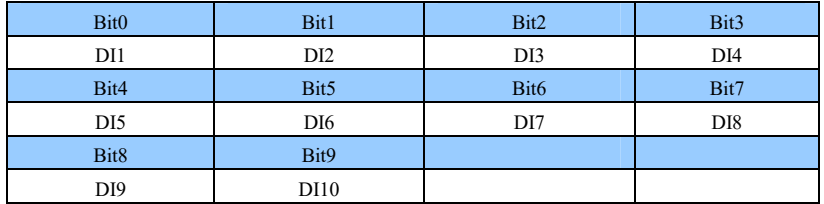

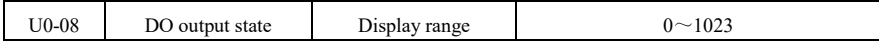

Display output state value of current DO terminal. After the data are transformed into binary system, every bit corresponds to a DO input signal. If the digital is 1, the input is high level signal while if the digital is 0, the input is low level signal. The corresponding relation between every bit and input terminal is displayed as follows:

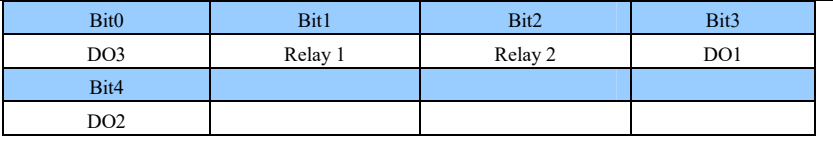

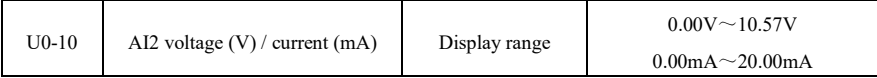

When F4-40 is set as 0, the unit displayed for AI2 sampling data is voltage (V).

When F4-40 is set as 1, the unit displayed for AI2 sampling data is current (mA).

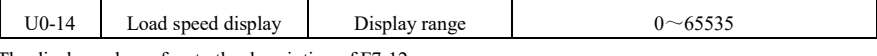

The display value refers to the description of F7-12.

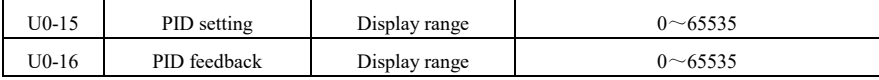

The PID set value and feedback value are displayed and the format is displayed as follows:

PID setting =PID setting (percentage) \*FA-04

PID feedback =PID feedback (percentage) \*FA-04

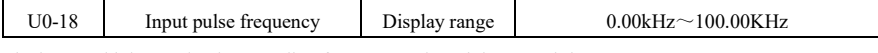

Display DI5 high-speed pulse sampling frequency. The Minimum unit is 0.01KHz.

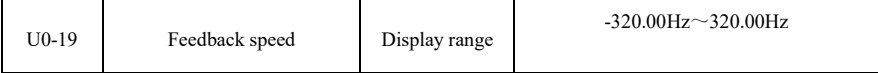

Display practical output frequency for Frequency Inverter.

When F0-22 (frequency instruction resolution) is 1, the display range is -3200.0Hz  $\sim$ 3200.0Hz.

When F0-22 (frequency instruction resolution) is 2, the display range is -320.00Hz  $\sim$ 320.00Hz.

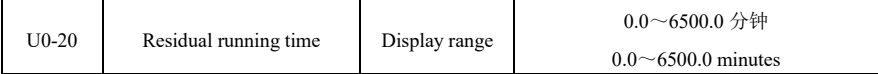

Display residual running time when timed operation is displayed.

Timed operation refers to the introduction for Parameter F8-42  $~\sim$  F8-44.

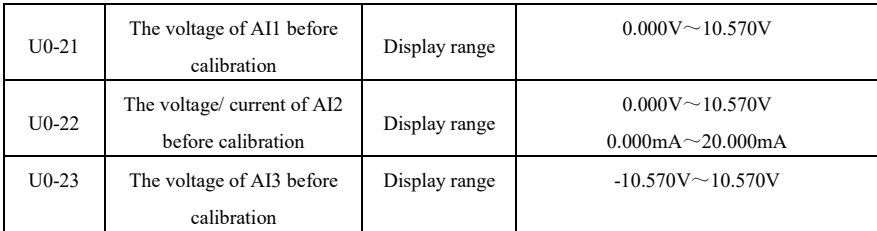

Display the practical value for analog input sampling voltage/ current.

The practically used voltage/ current is corrected linearly to reduce the deviation between voltage/ current and practically input voltage / current.

The practically used corrected voltage/ current refers to U0-09 , U0-10 , U0-11 and the calibration mode refers to the introduction for Group AC.

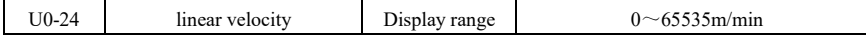

Display the linear velocity of DI5 high-speed pulse sample. The unit is m/min

According to the number of practical sampling pulses every minute and FB-07 (the number of pulses for every meter), calculate the linear velocity.

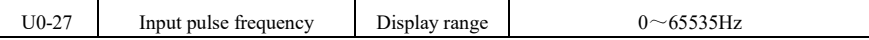

Display DI5 high-speed pulse sampling frequency. The unit is 1HZ. The data are the same as U0-18 and the only difference is that of units.

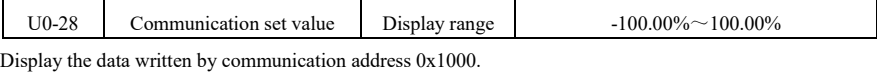

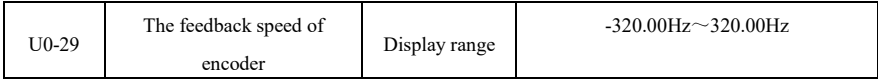

Display the motor operation frequency practically measured by an encoder.

When F0-22 (frequency instruction resolution) is 1, the display range is -3200.0Hz  $\sim$  3200.0Hz.

When F0-22 (frequency instruction resolution) is 2, the display range is -320.0Hz  $\sim$  320.0Hz.

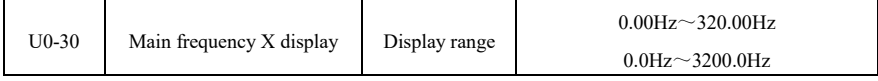

Display main frequency source X frequency setting.

When F0-22 (frequency instruction resolution) is 1, the display range is -3200.0Hz  $\sim$  3200.0Hz.

When F0-22 (frequency instruction resolution) is 2, the display range is -320.0Hz  $\sim$ 320.0Hz.

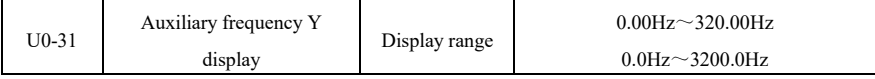

Display auxiliary frequency Y frequency setting.

When F0-22 (frequency instruction resolution) is 1, the display range is -3200.0Hz  $\sim$  3200.0Hz.

When F0-22 (frequency instruction resolution) is 2, the display range is -320.0Hz  $\sim$ 320.0Hz.

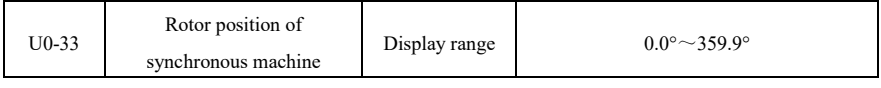

Display the rotor position of synchronous machine.

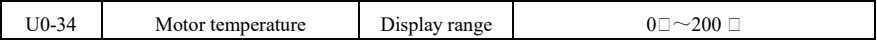

Display the motor temperature sampled by AI3.

Test for motor temperature refers to the introduction for F9-56.

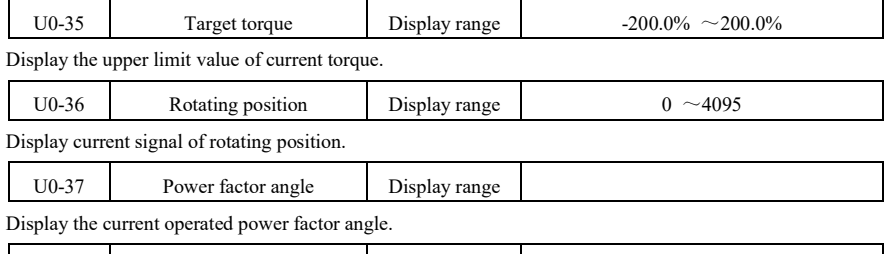

U0-38 ABZ position Display range  $0 \sim 65535$ Display the counting of current ABZ pulse.

The value is 4 times of the number of pulse after frequency. For example, if 4000 is displayed, the number of pluses practically passed by an encoder is 4000/4=1000. When the encoder is in forward running, the value increases while the value decreases when the encoder is in reverse running. If the value increases to 65535, it shall be recounted from 0 while the value shall recounted from 65535 if it is decreases to 0. Check that this value can judge whether the encoder can be installed normally.

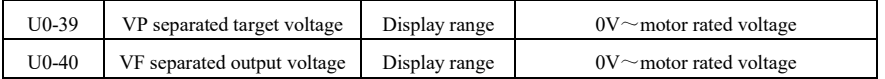

Display target output voltage and current practical output voltage when VF is in separated state.

VF separation refers to the related introduction for Group F3.

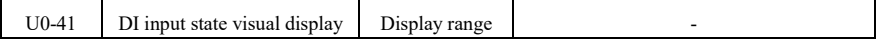

Visually display DI terminal state and the display format is shown as follows:

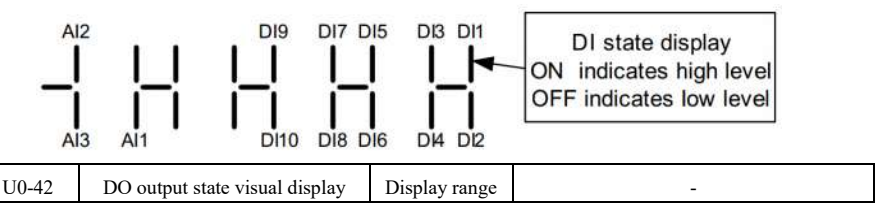

Visually display DO terminal output state and the display format is shown as follows:

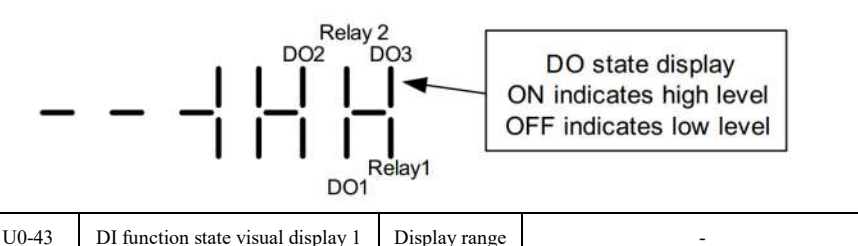

Visually display whether terminal function  $1 \sim 40$  are invalid.

The keyboard mainly has 5 nixie tubes and every tube can stand for 8 functional selections.

The definition for nixie tube is shown as follows:

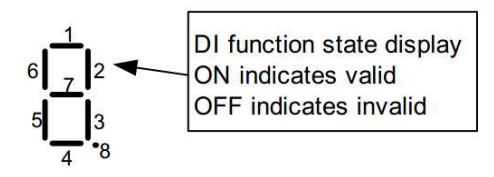

From right to left, the nixie tubs separately stand for  $1 \sim 8, 9 \sim 16, 17 \sim 24, 25 \sim 32$  and  $33 \sim 40$ .

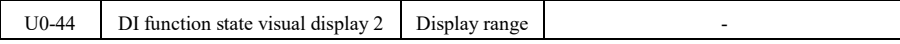

Visually display whether Terminal Function  $41 \sim 59$  are valid.

The display mode is similar to that of U0-43.

From right to left, the nixie tubs separately stand for  $41 \sim 48$ ,  $49 \sim 56$  and  $57 \sim 59$ .

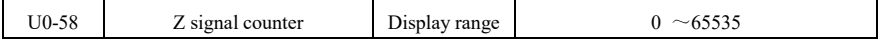

Display Z pulse counting of current ABZ pulse.

When the encoder runs a round by forward running or backward running, the value shall be added or reduced by 1. Check that the value can test whether the encode can be installed normally.

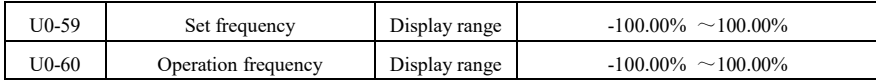

Display current set frequency and operation frequency, 100.00%, corresponding to the maximum frequency

(F0-10) of the Frequency Inverter.

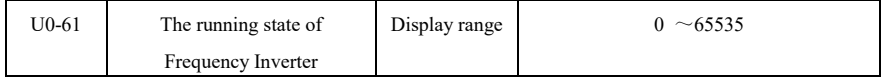

Display the operation state information of Frequency Inverter.

The format for data definition is shown as follows:

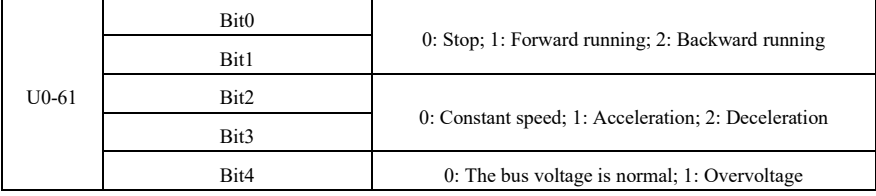

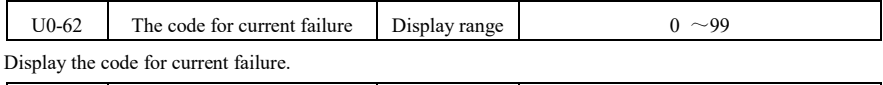

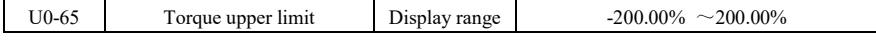

Display current given torque upper limit.

# **Chapter 7 EMC (Electro Magnetic Compatibility)**

#### **7.1 Definitions for related terms**

1) EMC: EMC (Electro Magnetic Compatibility) refers to the ability for electrical equipments and electronic equipments to work normally under the environment of electro magnetic interference and the ability to avoid releasing other equipments or systems in local area to prevent other equipments from realizing their functions. So, EMC includes two aspects of requirements: One refers to that the electro magnetic interference created during operation can not exceed a limited value and the other one refers to that the equipment shall have a degree of noise immunity for electro magnetic interference, namely electro magnetic sensitivity.

2) Environment I: Environment I includes civil facility and it also includes low voltage power gird directly connected to civil buildings without intermediate transformer.

3) Environment II: Environment includes other facilities except the low voltage power grin directly connected to civil buildings.

4) Equipment C1: The rated power supply for power drive system used in Environment I is lower than 1000V.

5) Equipment C2: The rated power supply for power drive system used in Environment I is lower than 1000V and it does not belong to plug-in equipments or movable equipments. When it is used in Environment I, it can only be installed and adjusted by professionals.

6) Equipment C3: The rated voltage of power drive system is lower than 1000V which is appropriate for Environment II instead of Environment I.

7) Equipment C4: The rated voltage of power drive system is not lower than 1000V or the rated current is not less than 400A. The power drive system may be appropriate for the complex system of Environment II

#### **7.2 An introduction for EMC standard**

#### **7.2.1 EMC standard**

CT3000-G Frequency Inverter meet the requirement of EN 61800-3: 2004 C2 and it is appropriate for Environment I and Environment II.

#### **7.2.2 EMC requirement for installation environment**

The system manufacture for installing Frequency Inverter is responsible for the requirements which accord with European EMC instruction to make sure that the system meets the requirements of EN 61800-3: 2004 C2, C3 or C4.

The system (mechanics or equipment) with Frequency Inverter shall be marked by CE and clients shall be responsible for final assembly system. So clients have to confirm whether the system (mechanics or equipment) accords with European instruction to meet the requirements of standard EN 61800-3: 2004 C.

#### Warning!

If used in Environment I, the Frequency Inverter may cause the interference of wireless. Except CE conformity, (if necessary) users shall take other measures to prevent interference.

#### **7.3 Installation selection guide for EMC external accessory**

#### **7.3.1 The power input terminal with EMC input filter**

The external EMC input filter installed between Frequency Inverter and power supply can not only restrain the interference for Frequency Inverter by electro magnetic noise, but also prevent the interference for periphery equipments by Frequency Inverter. A filter shall be connected to input terminal to make sure that CT3000-G Frequency Inverter can meet the requirements for C2 installation. When EMC input filter is installed, the following contents shall be noticed:

1) When a filter is used, it shall comply with rated value. Since the filter belongs to Category I of electrical appliance, most area of the metal shell shall contact with installation cabinet excellently. Besides, fine electric conduction continuity is required and otherwise it may cause electric shock or seriously affects the EMC effect.

2) The filter shall be connected to the same common land with Frequency Inverter PE and otherwise it can affect EMC effect.

3) The filter shall be installed near the power input of Frequency Inverter.

#### **7.3.2 Power input terminal with AC input reactor**

AC input reactor is used for decreasing the harmonic input current and as options for extraposition, it shall be outlayed when harmonic requirements for appliance is high. In CT3000-G series, for the Frequency Inverter of which the power is higher than 110kW, AC input reactor is standard confabulated while for the Frequency Inverter of which the power is lower than 110kW, it belongs to optional configuration.

#### **7.3.3 The output side of Frequency Inverter with AC input reactor**

The installation of AC INPUT REACTOR on the output side of Frequency Inverter can be determined according to specific situation. The transmission line between Frequency Inverter and motor can not be too long and if the cable is too long, the distributed capacitance shall become large and it can easily cause higher harmonic current.

If the output cable is too long, an output electric reactor shall be configured and when the length of cable is larger, AC input reactor shall be installed near the Frequency Inverter.

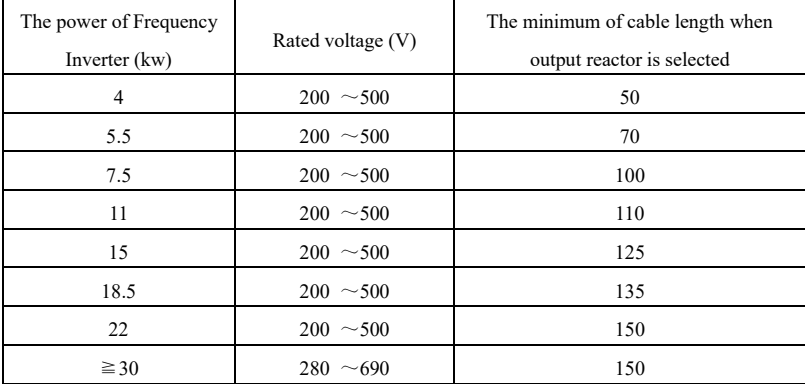

# **7.4 Shield cable**

# **7.4.1 The requirement for shield cable**

To meet the requirements for EMC marked by CE the shield cable with shielding layer shall be selected. The shield cable has three phase shield cable and four phase shield cable. If the electrical conductivity on shielding layer can not meet the requirements, a single PE line shall be added and otherwise, a four phase shield cable shall be used, among which, one line is PE line. It is shown as follows:

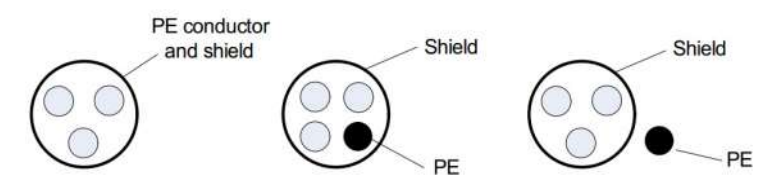

To restrain the emission and transmission of radio-frequency interference, the shielding layer of shield line is formed by coaxial copper braid and to increase shielding effectiveness and conductivity, the knitting tightness should be larger than 90%. It is shown as follows:

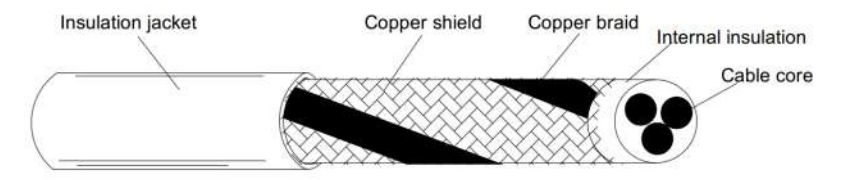

The grounding mode for shield cable is shown as follows:

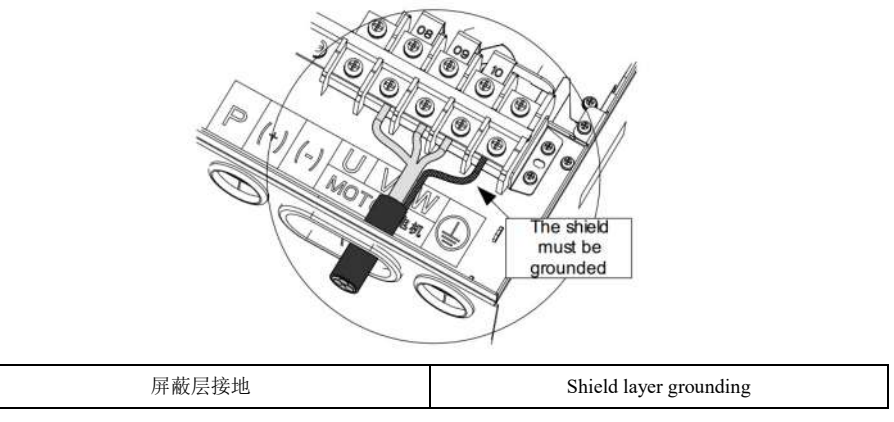

Fig. 7-1 The diagram for shield cable grounding

Installation notes:

1) Shield balanced cables are recommended to use for all shield cables and for input cables, 4-core cable can be selected.

2) The motor cable and PE shielding lead (twisting shield) shall be as short as possible to decrease electromagnetic radiation, stray current outside cable and capacitating current. For the motor cable that is shorter than 100m, an output filter or an electric reactor shall be installed.

3) All control cables are advised to use shield cable.

4) The output power line for Frequency Inverter is advised to use shield cable and shielding layer is required to ground. For the lead of interfered equipments, twisted pair shielding control line shall be selected and the shielding layer shall be properly grounded.

# **7.4.2 Cabling requirements**

1) The routing of motor cable shall be kept away from other cable routing. The motor cables of Frequency Inverters shall be routed side-by-side.

2) Motor cables, input power cables and control cables shall be distributed into different trunking and to avoid the electromagnetic interference caused by the quick change for frequency output voltage, motor cables and other long side-by-side routing of cables shall be avoided.

3) When control cables ass power cables unavoidably, the included angle between two cables shall keep 90° and other cables shall not be allowed to pass the Frequency Inverter.

4) The power input line, power output line and weak signal line (control line) shall be avoided to distribute in parallel and they can be distributed vertically if it is available.

5) Cable trunking shall be connected excellently and the grounding shall be fine. Besides, The trunking of aluminum can be used to equipotent.

6) The filter, Frequency Inverter and motor shall be connected with the system (mechanics and equipment) properly. The parts for installation can be protected by spraying and electric metal shall be contacted sufficiently.

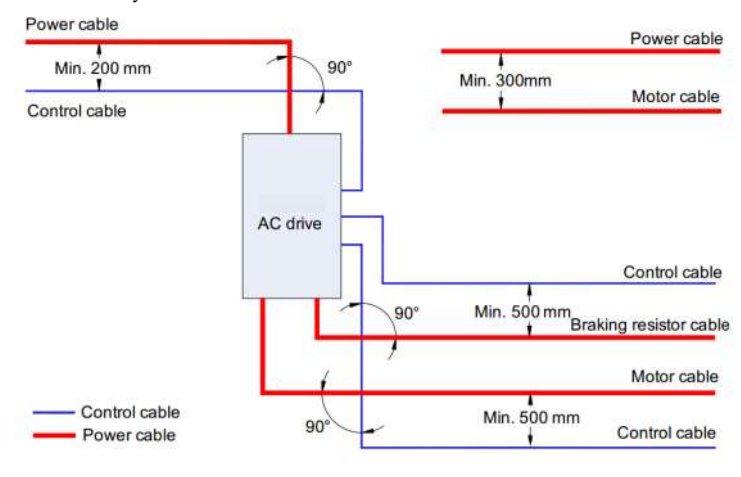

Fig. 7-2 Cables distribution

# **7.5 Rectification measures for EMC interfered problems**

The Frequency Inverter belongs to strong interface equipments and when it is used, interference may still appear because of the existence of distribution and grounding. Besides, the following methods shall be used for rectification.

| Interference type            | Rectification method                                                           |
|------------------------------|--------------------------------------------------------------------------------|
|                              | $\blacklozenge$ The motor shell shall be connected to PE terminals of drivers. |
| The trip for leakage circuit | $\triangle$ PE terminals of drivers shall be connected to Power Grid PE.       |
| breaker                      | $\triangle$ Input power cords shall be installed by a safety capacitor.        |
|                              | $\triangle$ Input drive wire shall be rolled by a magnetic ring                |
|                              | ◆ PE terminals of drivers shall be connected to motor shell.                   |
|                              | $\triangle$ PE terminals of drivers shall be connected to Power Grid PE.       |
|                              | $\triangle$ Input power cords shall be installed by a safety capacitor and     |
| The interference caused by   | rolled by a magnetic ring.                                                     |
| the operation of drivers     | • Interfered signal ports shall be installed by a capacitor or rolled          |
|                              | by a magnetic ring.                                                            |
|                              | ◆ Common ground connection between equipments                                  |

Table 7-4 Common EMC interference and treatment

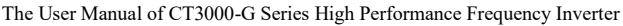

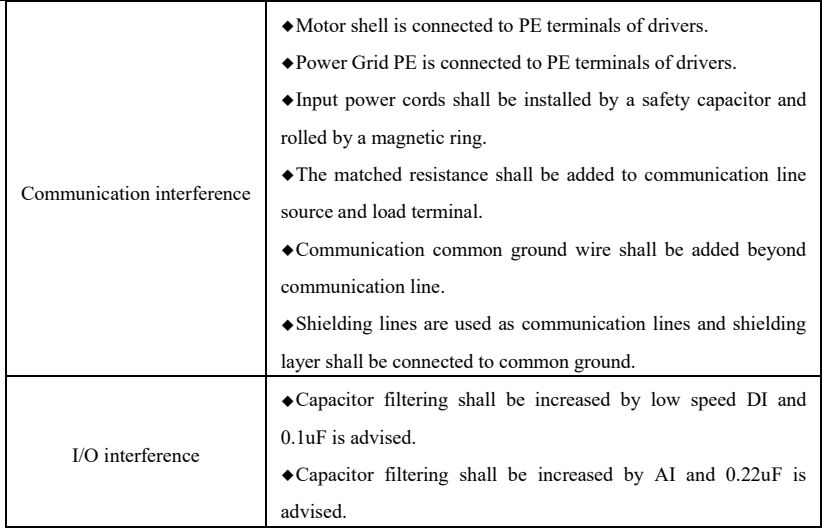

# **Chapter 8 Type Selection and Dimension**

# **8.1 Electrical specification of CT3000-G series Frequency Inverter**

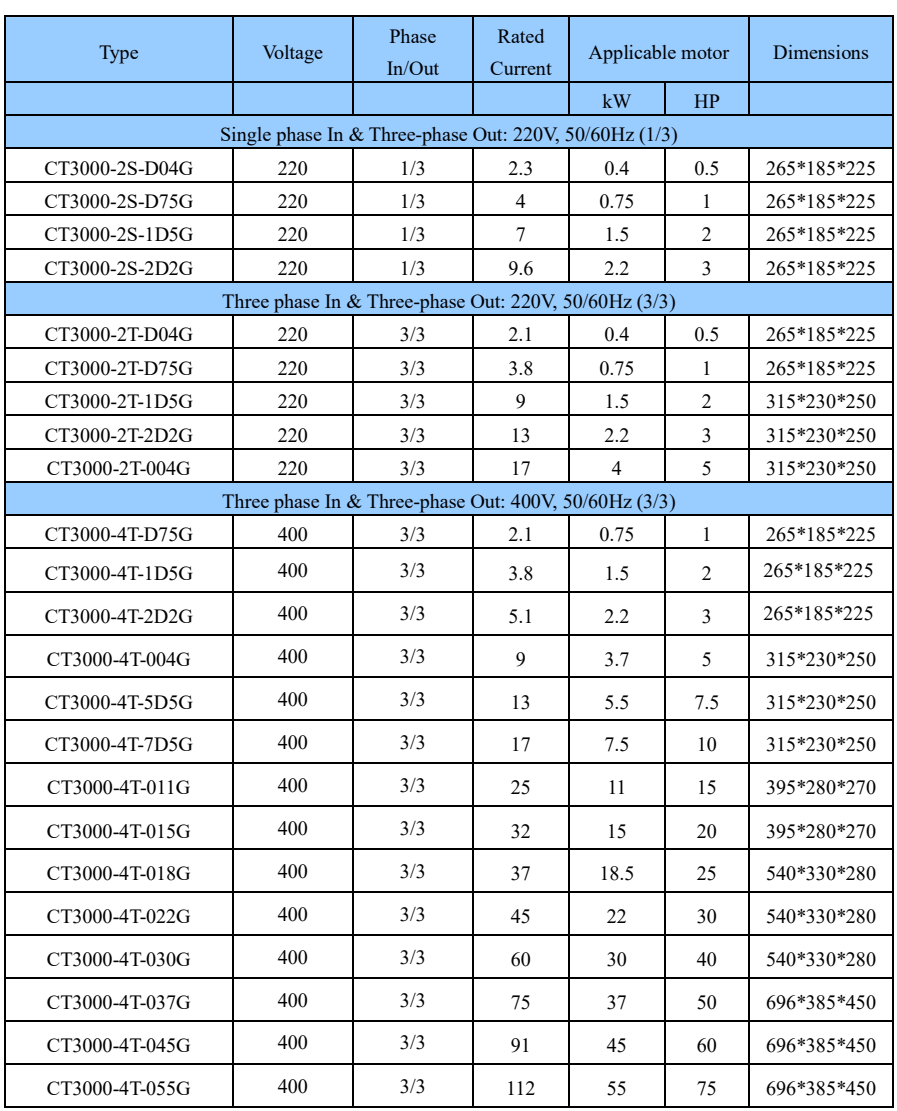

Table 8-1 The Type and technical data of CT3000-G Frequency Inverter

| CT3000-4T-075G | 400 | 3/3 | 150 | 75  | 100 | 800*560*380  |
|----------------|-----|-----|-----|-----|-----|--------------|
| CT3000-4T-090G | 400 | 3/3 | 176 | 90  | 125 | 800*560*380  |
| CT3000-4T-110G | 400 | 3/3 | 210 | 110 | 150 | 1050*660*460 |
| CT3000-4T-132G | 400 | 3/3 | 253 | 132 | 200 | 1050*660*460 |
| CT3000-4T-160G | 400 | 3/3 | 304 | 160 | 250 | 1050*660*460 |
| CT3000-4T-200G | 250 | 3/3 | 377 | 200 | 300 | 1140*730*460 |
| CT3000-4T-220G | 280 | 3/3 | 426 | 220 | 300 | 1140*730*460 |
| CT3000-4T-250G | 355 | 3/3 | 465 | 250 | 400 | 1140*730*460 |
| CT3000-4T-280G | 396 | 3/3 | 520 | 280 | 370 | 1140*730*460 |
| CT3000-4T-315G | 445 | 3/3 | 585 | 315 | 500 | 1440*880*460 |
| CT3000-4T-355G | 500 | 3/3 | 650 | 355 | 420 | 1440*880*460 |
| CT3000-4T-400G | 565 | 3/3 | 725 | 400 | 530 | 1440*880*460 |

The User Manual of CT3000-G Series High Performance Frequency Inverter

# **8.2 The appearance and dimension of CT3000-G series Frequency Inverter**

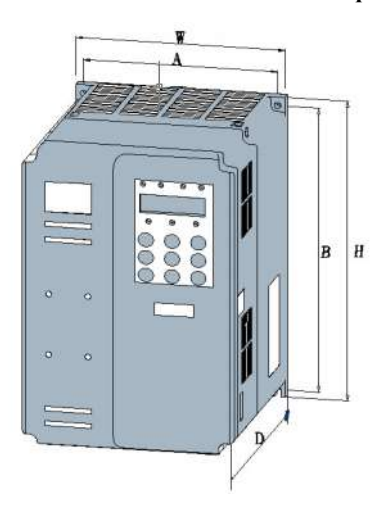

Fig. 8-1 plastic structure appearance dimension and installation dimension of CT3000-G series

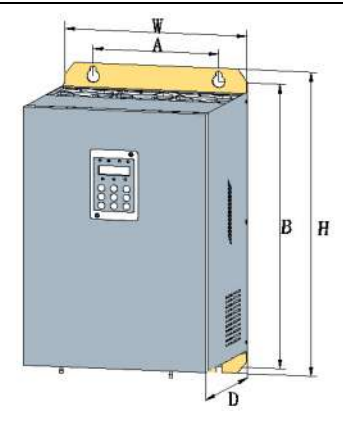

Fig. 8-2 metal plate structure appearance dimension and installation dimension of CT3000-G series

|        |                                                         | $A \ (mm)$ | H(mm)<br>W(mm)<br>B(mm) | D(mm)        | mounting | Weight |              |     |
|--------|---------------------------------------------------------|------------|-------------------------|--------------|----------|--------|--------------|-----|
| Type   | Power<br>Installation dimension<br>Appearance dimension |            |                         | aperture(mm) | (kg)     |        |              |     |
| CT3000 | $0.75 - 2$                                              | 113        | 172                     | 186          | 126      | 166    | $\varphi$ 5  | 2.0 |
| $-G$   | $\cdot$                                                 |            |                         |              |          |        |              |     |
| CT3000 | $4 - 7.5$                                               | 148        | 234                     | 248          | 161      | 185    | $\varphi$ 5  | 3.8 |
| $-G$   |                                                         |            |                         |              |          |        |              |     |
| CT3000 | $11 - 15$                                               | 190        | 305                     | 322          | 208      | 192    | $\varphi$ 6  | 6.5 |
| $-G$   |                                                         |            |                         |              |          |        |              |     |
| CT3000 | 18.5-3                                                  | 176        | 446                     | 461          | 250      | 200    | $\Phi$ 10    | 30  |
| $-G$   | $\mathbf{0}$                                            |            |                         |              |          |        |              |     |
| CT3000 | 37-55                                                   | 275        | 557                     | 582          | 375      | 255    | $\Phi$ 10    | 40  |
| $-G$   |                                                         |            |                         |              |          |        |              |     |
| CT3000 | 75-90                                                   | 343        | 678                     | 700          | 473      | 307    | $\Phi$ 10    | 91  |
| $-G$   |                                                         |            |                         |              |          |        |              |     |
| CT3000 | $110-1$                                                 | 400        | 802                     | 830          | 560      | 360    | $\varphi$ 12 | 135 |
| $-G$   | 32                                                      |            |                         |              |          |        |              |     |
| CT3000 | $160 - 2$                                               | 400        | 1036                    | 1063         | 650      | 400    | $\varphi$ 13 | 208 |
| $-G$   | 00                                                      |            |                         |              |          |        |              |     |
| CT3000 | $220 - 2$                                               | 660        | 1173                    | 1205         | 824      | 400    | $\varphi$ 13 | 304 |
| $-G$   | 80                                                      |            |                         |              |          |        |              |     |
| CT3000 | 315-4                                                   | 520        | 1300                    | 1358         | 800      | 400    | $\varphi$ 16 | 350 |
| -G     | 00                                                      |            |                         |              |          |        |              |     |

Table 8-2 CT3000-G appearance and the dimension of hole site

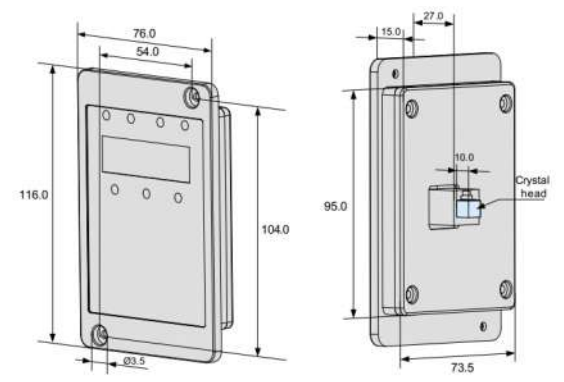

# **8.3 The overall dimensions of introduced keyboard**

Fig. 8-3 The overall dimensions of introduced keyboard

## **8.4 Type selection for brake unit and brake resistance**

# **8.4.1 The selection for brake resistance value**

During barking, the regenerated energy mostly consumes on brake resistances. The following formula can be used:

#### U×U/R=Pb

 $U$  -lock voltage steadily broke by system. (U values for different systems are different and the U value of 380Vac is 700V.)

Pb-brake power

## **8.4.2 The selection for brake resistance value**

In theory, the power of bake resistance accords with brake power. Since the derating is 70%, the following formula can be used:

0.7×Pr=Pb ×D

Pr-resistance power

D -braking frequency, namely the proportion of regenerated process for the whole working process.

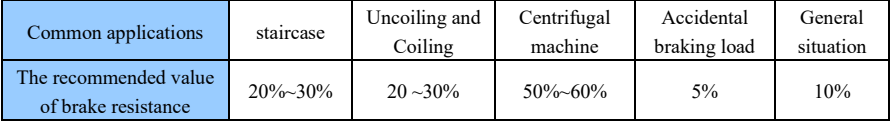

Table 8-7 can be used for guiding data. According to practical situation, users can select different resistance value and power. (The resistance value shall be smaller than that in the table while the power can be larger than that in the table.).The selection for brake resistance shall be determined by the power of dynamo in practical systems, relating with system inertia, deceleration time and the energy loaded by potential energy and users shall make a selection according to practical situation. If the system inertia is larger, the deceleration time is shorter and the brake is more frequently. So if the power of brake resistance is larger, the resistance is smaller.

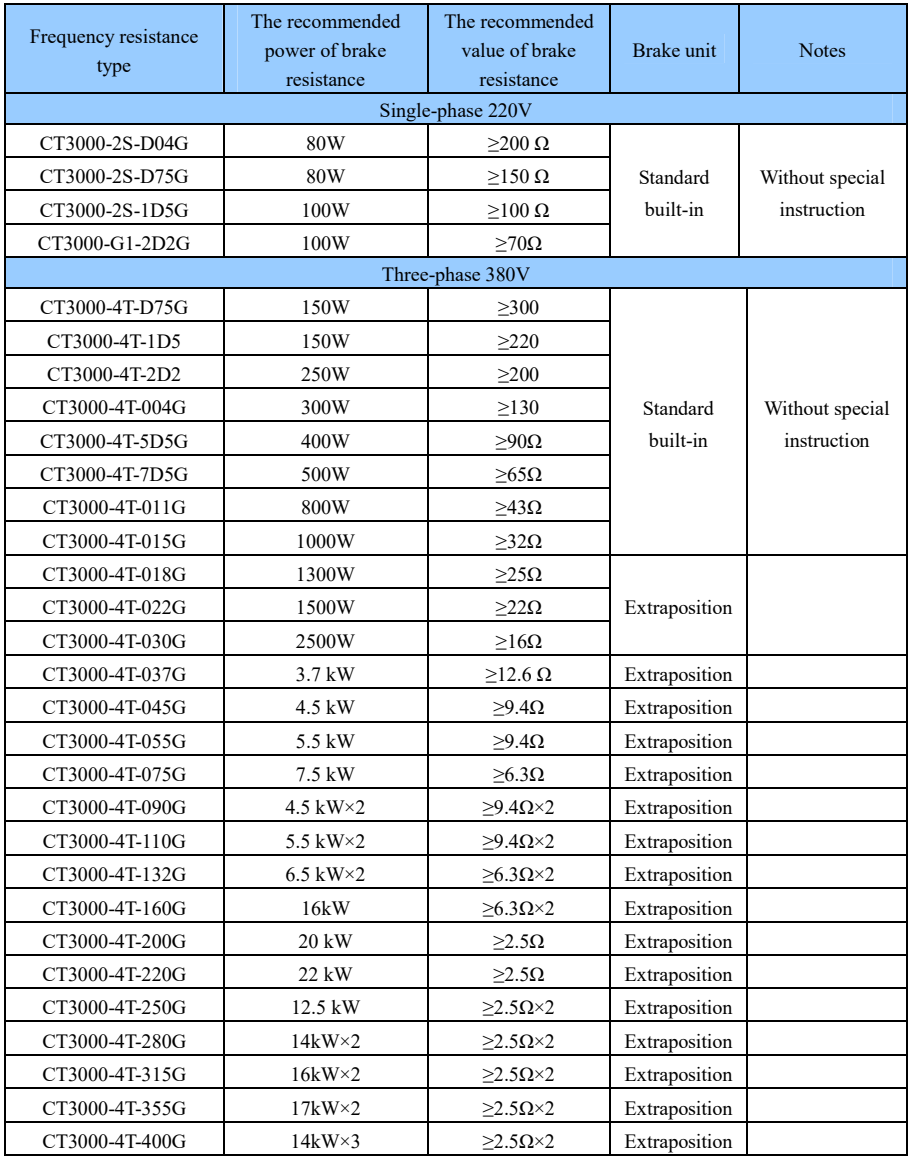

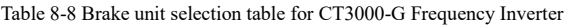

Notes:  $\times$ 2 means that the brake resistance for two brake units is in parallel and the means of  $\times$ 3 is the same as that of ×2.

# **Chapter 9 Maintenance and Failure Diagnosis**

#### **9.1 Daily maintenance for Frequency Inverter**

#### **9.1.1 Daily maintenance**

Due to the influences of temperature, humidity and dust in the environment and the effect of vibration, the internal components of Frequency Inverter are resulted to aging, which causes the potential occurrence of the failure for Frequency Inverter or the decrease of the service life for Frequency Inverter. Therefore, it is necessary to implement the daily and regular maintenance to the Frequency Inverter.

Daily inspection items:

- 1) Whether the sound changes abnormally when the motor is running
- 2) Whether vibration occurs when the motor is running
- 3) Whether the installation environment for Frequency Inverter changes
- 4) Whether the cooling fan of Frequency Inverter functions normally
- 5) Whether the Frequency Inverter is overheated
- 6) Daily cleaning:
- 7) Always keep the Frequency Inverter in clean state.
- 8) Effectively remove the dust on the surface of Frequency Inverter, thus preventing the dust enter into the

inside of the Frequency Inverter. Especially for the metal dust

9) Effectively eliminate the oil in the cooling fan of Frequency Inverter.

#### **9.1.2 Daily maintenance**

Please make regular inspections to the places which are hard to be inspected during running.

Regular inspection items:

- 1) Inspect the air channel and clean it regularly
- 2) Inspect whether the screw is loose
- 3) Inspect whether the Frequency Inverter suffers from corrosion
- 4) Inspect whether the terminal block has the arc traces
- 5) Insulation test for major loop

Remind: when using the megameter (use DC 500V megameter please) to measure the insulation resistance, the major loop line needs to be disconnected with the Frequency Inverter. Do not use the insulation resistance meter to measure the insulation of the control loop. No need to conduct the high voltage test (it is already completed in delivery).

#### **9.1.3 Replacement of vulnerable parts for Frequency Inverter**

The vulnerable parts for Frequency Inverter mainly include the cooling fan and filter-used electrolytic
capacitor, the service life of which is closely related with the operating environment and the maintenance conditions. The general life time is:

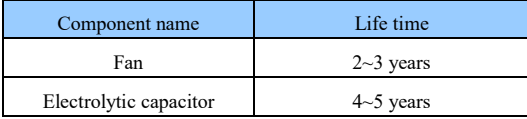

Note: The standard replacement time is the time when used in the following conditions, and the user can determine the replacement age based on the running time.

- $\bullet$  Environment temperature: the average annual temperature is around 30 $\Box$
- Load rate: below 80%
- Operation rate: below 20 hours/day
	- 1) Cooling fan

Possible reasons for damage: bearing wear and leaf aging.

Judgment standard: whether the fan blade and others have any cracks, and whether there is any abnormal vibration sound when it starts.

2) Filter electrolytic capacitor

Possible reasons for damage: poor quality input power, high environment temperature, frequent load jumping and aging electrolyte.

Judgment standard: whether the liquid leaks, whether the safety valve protrudes, the measurement

of electrostatic capacitance and insulation resistance.

### **9.1.4 Replacement of vulnerable parts for Frequency Inverter**

After the user purchased the Frequency Inverter, the following points must be paid attention to concerning the temporary storage and long-term storage:

- 1) Upon storage try to put into the company's packing box as per the original package
- 2) Storage for a long time can lead to the degradation of the electrolytic capacitor, so connecting to the power supply once within 2 years must be ensured, and the conduction time should be at least 5 hours, and also, the input voltage must be slowly raised to the rated value through the voltage regulator.

#### **9.2 Maintenance instruction for Frequency Inverter**

1) Free maintenance refers to the Frequency Inverter itself only.

2) Under normal uses, if failure or damage happens, our company is responsible for 18 months maintenance (starting from the date of in delivery, and subject to the body barcode, and also, implement according to the protocol if contractual protocol is available). If it is over 18 months, a reasonable maintenance costs shall be charged;

3) Within 18 months, if the following circumstances happen, a certain amount of maintenance costs shall be charged:

4) Machine damage brought by the user's disobeying of the regulations stipulated in the operating manual;

5) Damage caused by the fire, flood, abnormal voltage, etc;

6) Damages caused since the Frequency Inverter is used in improper functions;

7) Related service fees shall be calculated as per the factory unified standard, if any contract is available, handle it as the principle of contract first.

### **9.3 Failure alarm and measures**

If failure for CT3000-G series Frequency Inverter occurs in running, the Frequency Inverter will immediately protect the motor and stop outputting, meanwhile, there is the contact action for the Frequency Inverter failure relay. The panel of the Frequency Inverter will display the failure code. See the table below for the details concerning the failure type and the common solutions corresponded with the failure code. The examples listed in the table are just for references, please do not repair and modify without permission, if the failure cannot be removed, seek technical support from our company or the product agent.

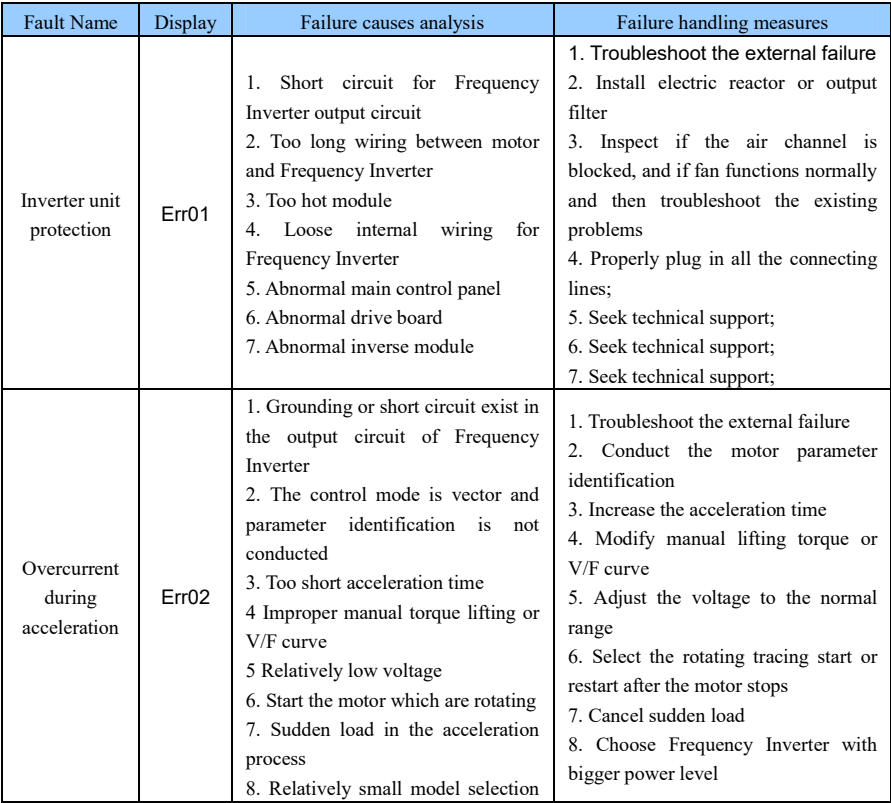

Table 9-1 Failure List

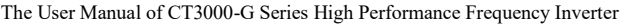

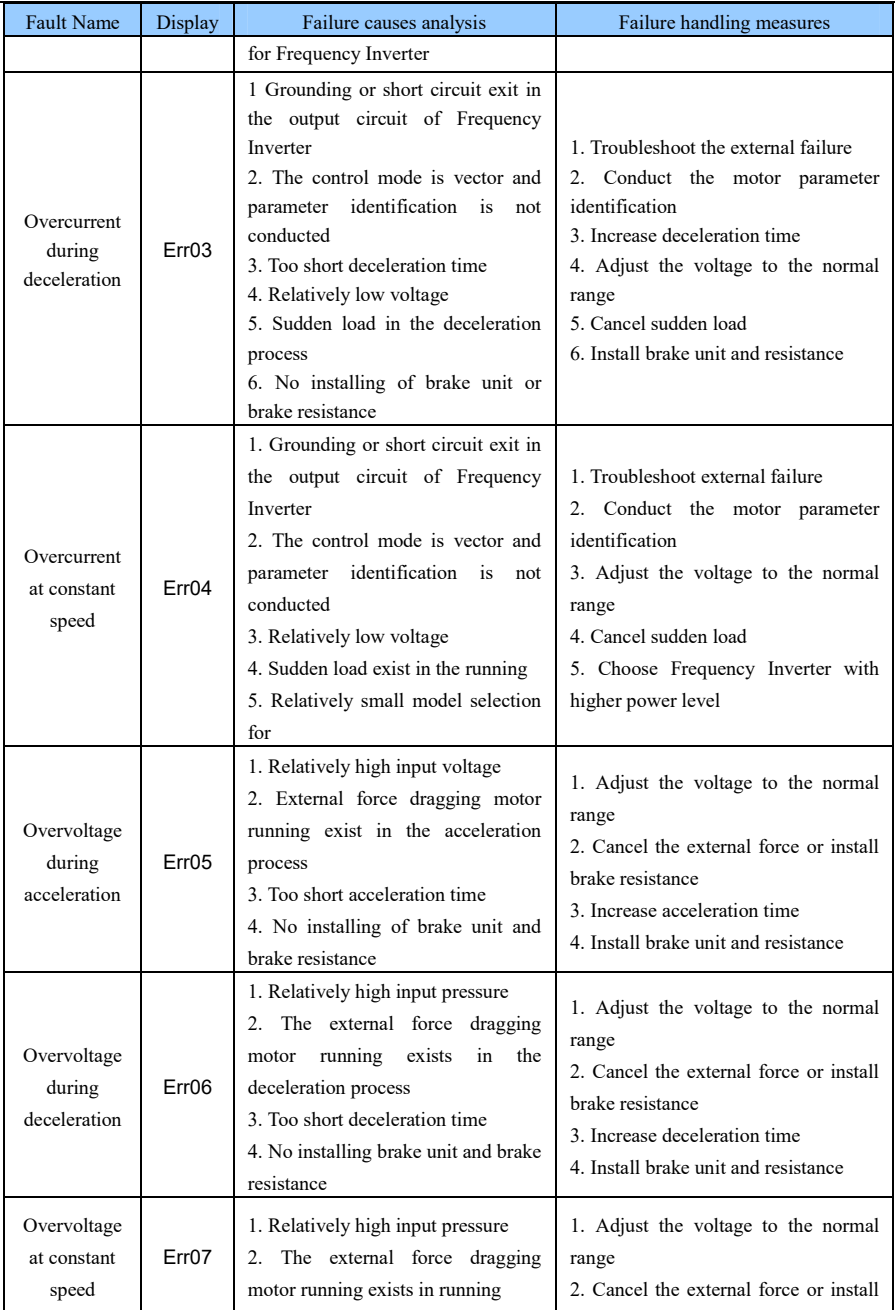

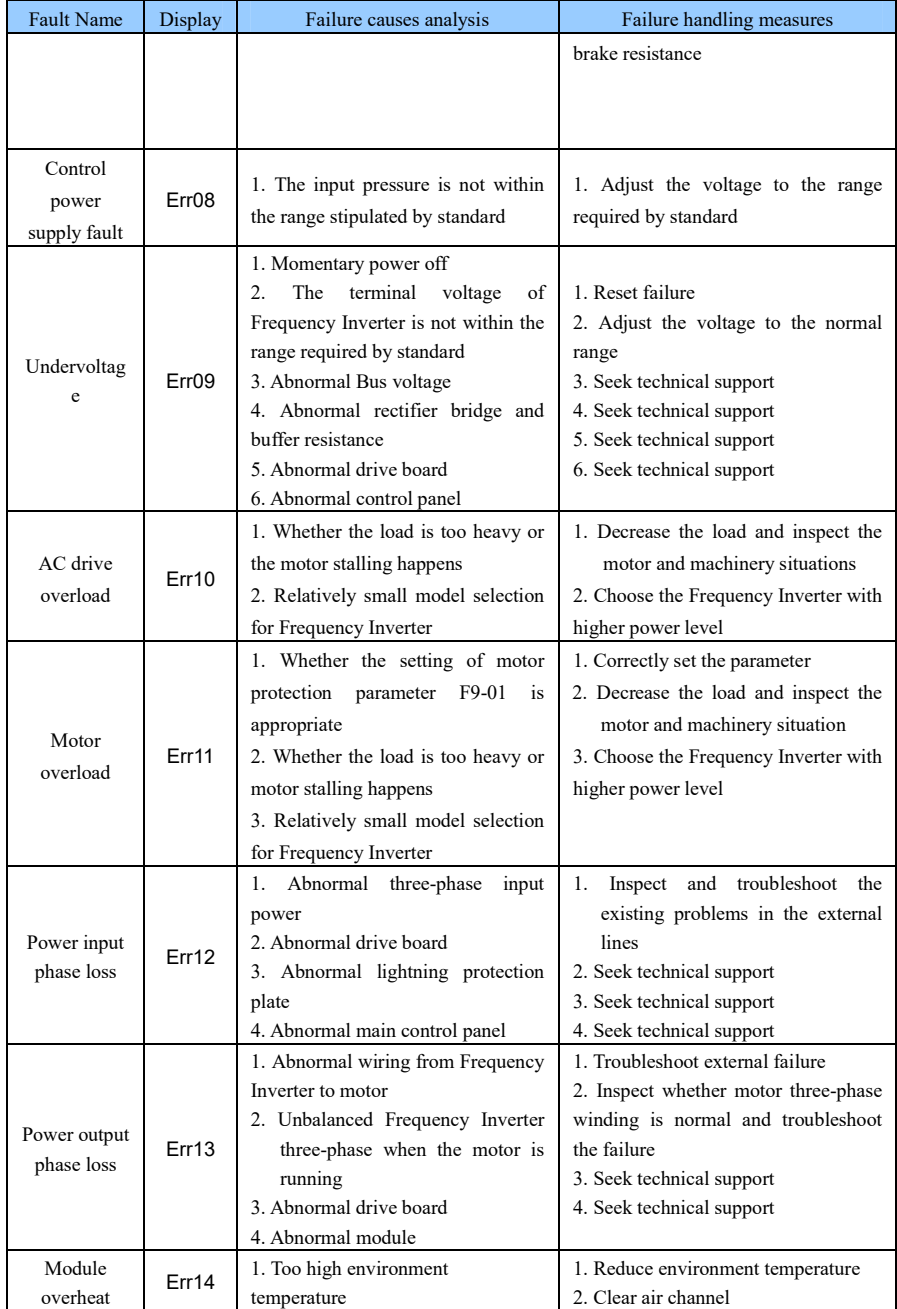

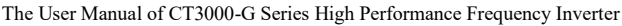

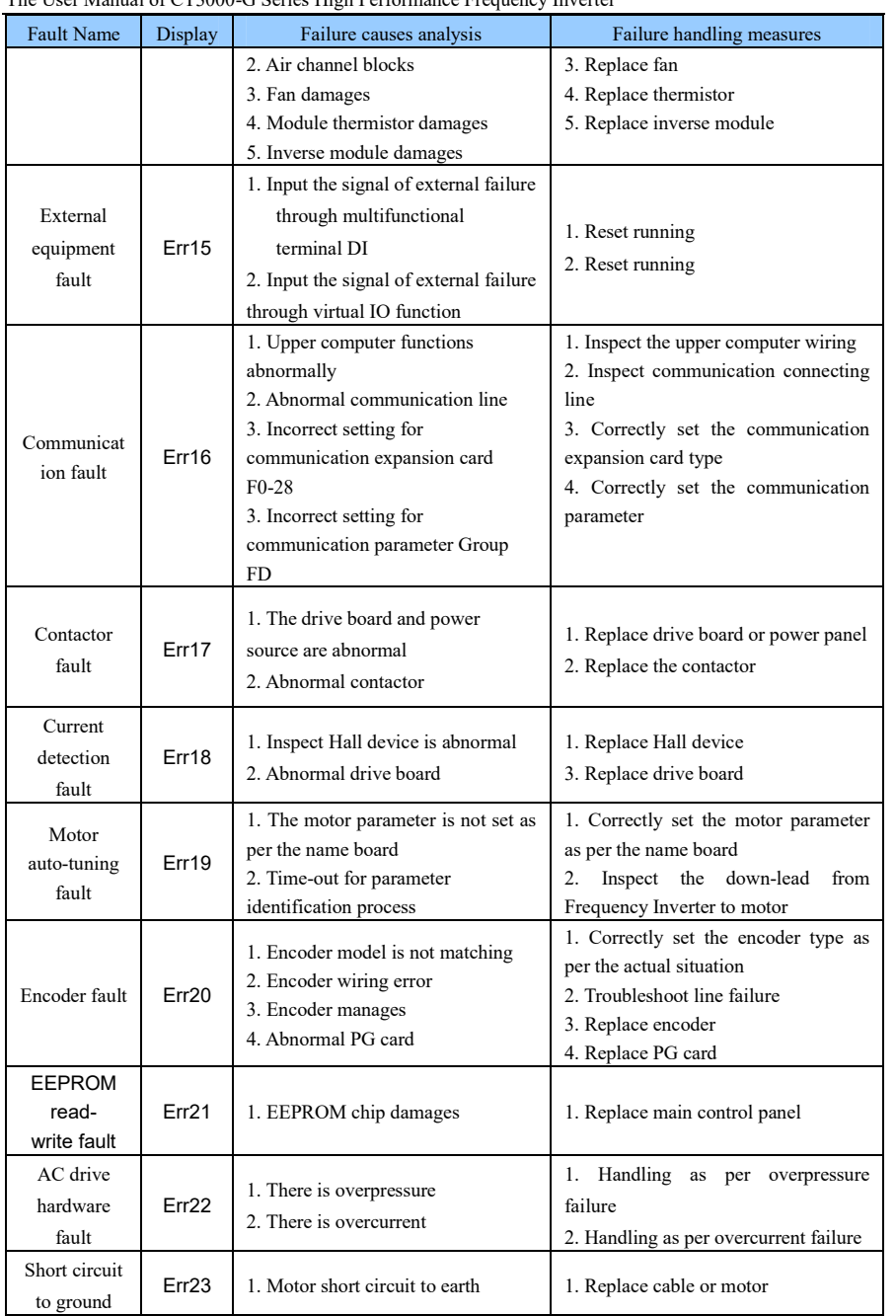

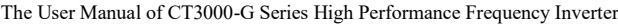

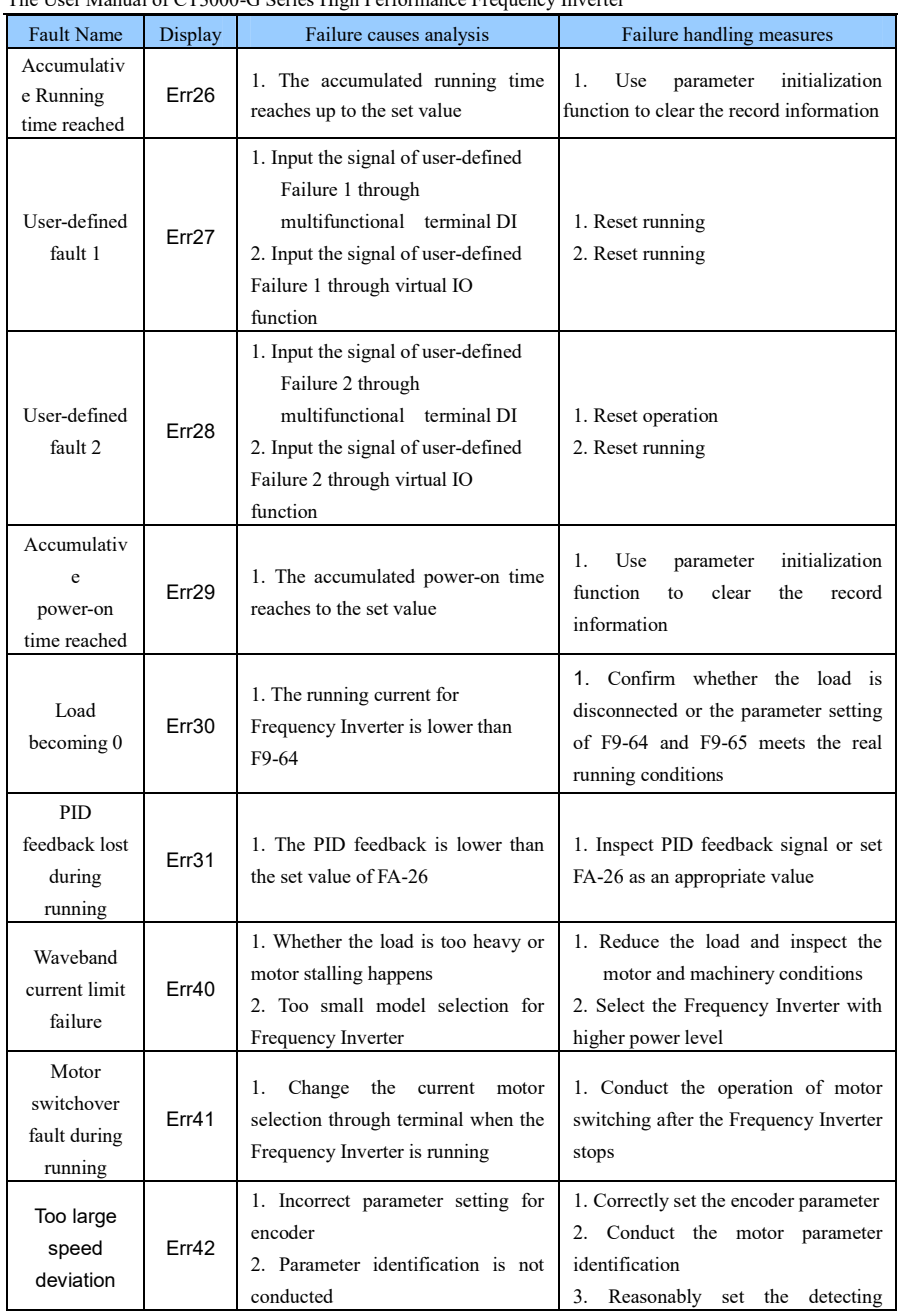

| <b>Fault Name</b>            | Display          | Failure causes analysis                                                                                                    | Failure handling measures                                                                                                    |
|------------------------------|------------------|----------------------------------------------------------------------------------------------------|----------------------------------------------------------------------------------------------------|
|                              |                  | 3. Too large speed deviation, and<br>the detecting parameter F9-69 and<br>F9-70 are not reasonably set                                                                                        | parameter based on the actual<br>conditions                                                                                                    |
| Motor<br>over-speed          | Fr <sub>43</sub> | 1. Incorrect parameter setting for<br>encoder<br>2. Parameter identification is not<br>conducted<br>3. The motor overspeed detecting<br>parameter F9-67 and F9-68 are not<br>unreasonably set | 1. Correctly set the encoder parameter<br>Conduct<br>2.<br>motor<br>parameter<br>identification<br>Reasonably set the detecting<br>3.<br>based<br>parameter<br>actual<br>on<br>situation   |
| Motor<br>overheat            | Fr <sub>45</sub> | 1. Loose temperature sensor wiring<br>2. Motor temperature is too high                                                                                                    | 1. Inspect temperature sensor wiring<br>and troubleshoot the failure<br>2. Reduce carrier frequency or adopt<br>other heat emission measures to<br>make thermal management to the<br>motor |
| Initial<br>position<br>fault | Err51            | 1. Too large deviation between the<br>motor parameter and the reality                                                                                                    | Reconfirm whether the motor<br>1.<br>parameter is correct, and focus on<br>whether the rated current is set too<br>small                                                                   |

The User Manual of CT3000-G Series High Performance Frequency Inverter

## **9.4 Failure alarm and measures**

The following failure conditions may be met when using the Frequency Inverter. Please see the following methods for simple failure analysis:

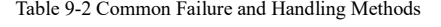

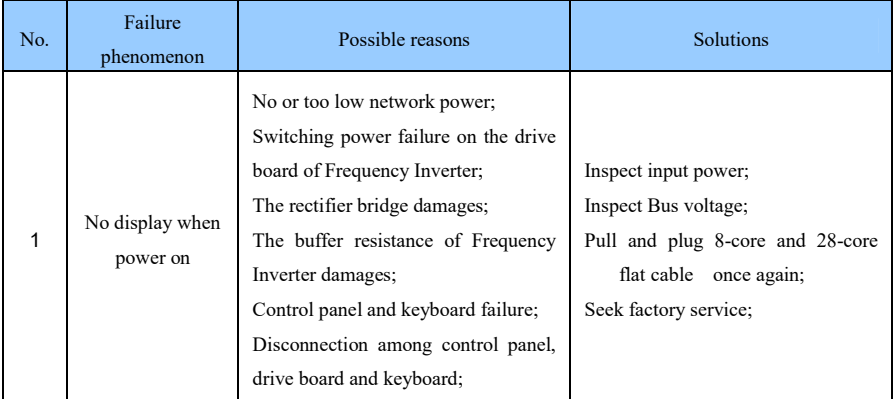

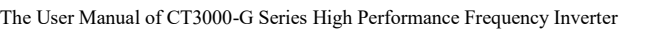

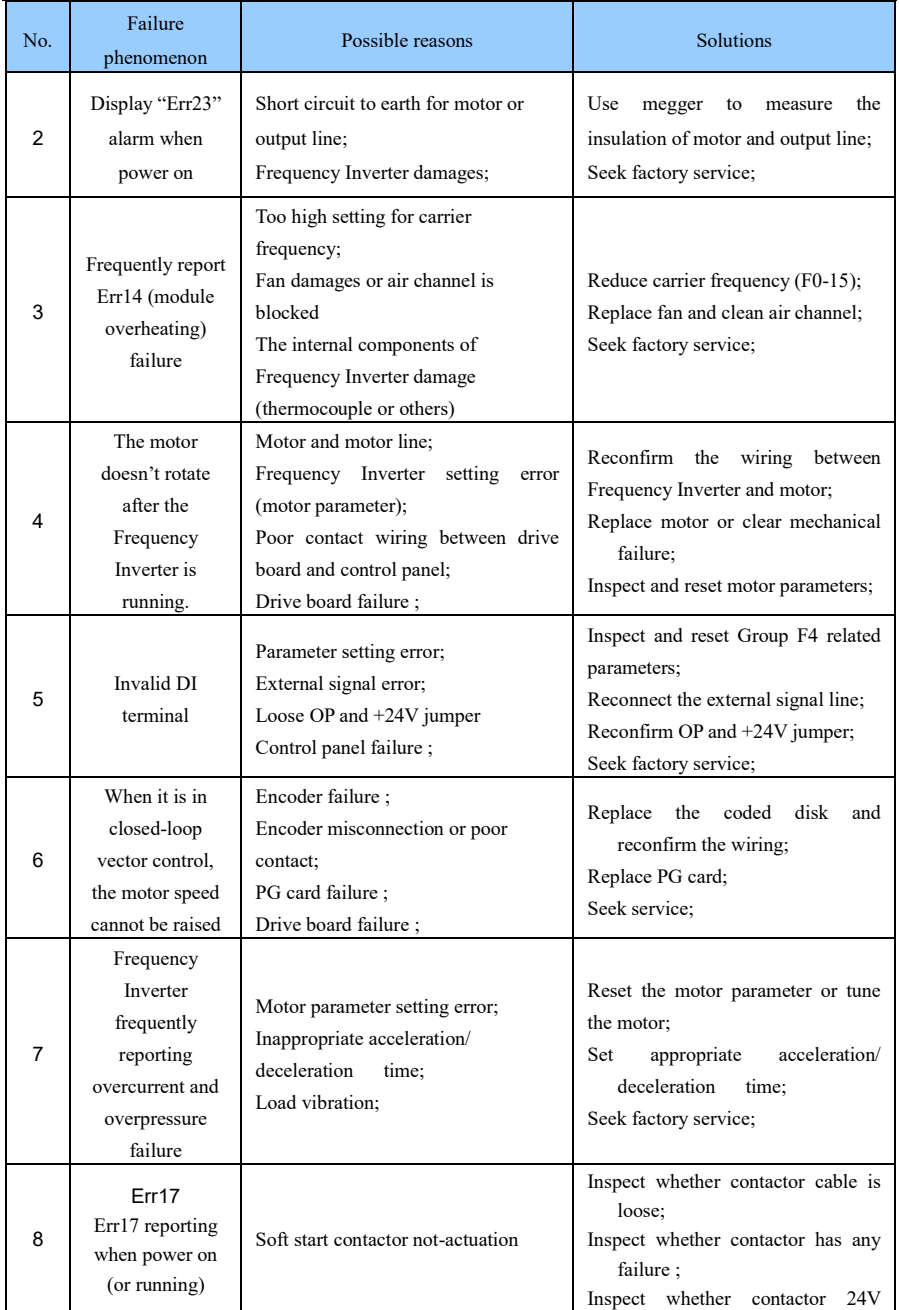

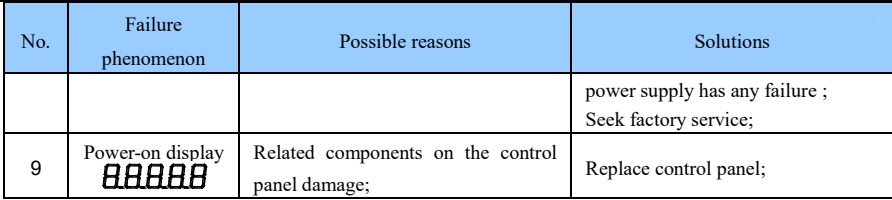

# **Appendix A: Multifunctional IO Expansion Card**

(Used for 3.7kW and the above machines)

## **A.1 Overview**

Multifunctional IO card is the I/O expansion card used matching with the CT3000-G series Frequency Inverter. It includes the following resources:

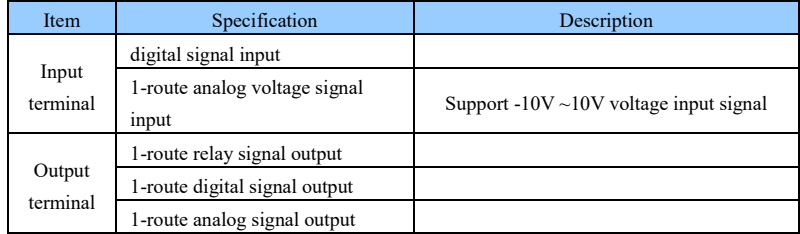

## **A.2 Mechanical installation and functional description for control terminal**

1. The installation method, appearance, control terminal function definition and jumper description are respectively shown in Appendix A Fig. 1, Fig. 2, Table 1 and Table 2. Please install when the Frequency Inverter is completely shut off from the power supply; align the I/O expansion card with the expansion card port and the location hole of the Frequency Inverter control panel; use the screw for fixation.

The installation drawing of large expansion card

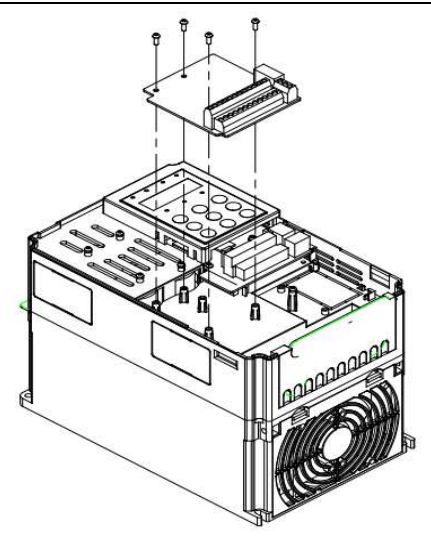

Appendix A: Fig. 1 IO Installation Method

Appendix A: Table 1 Function Description of Control Terminal

| <b>Item</b>  | Terminal<br>symbol | Terminal name                   | Function description                                                                                                    |  |
|--------------|--------------------|---------------------------------|----------------------------------------------------------------------------------------------------|--|
| Power        | $+24V$ -COM        | External $+24V$<br>power        | Provide with external +24V power, commonly<br>used as digital input/output terminal working<br>power supply and external sensor power supply<br>Maximum output current: 200mA                                                                                                    |  |
|              | OP <sub>1</sub>    | Digital input<br>power terminal | OP1 and "+24V" are already linked together with<br>short splicing in delivery. When the external<br>power supply is needed, OP1 needs to be<br>connected with the external power supply, and the<br>short splicing must be taken away.                                                                            |  |
| Analog input | AI3-PGND           | Analog input<br>Terminal 3      | 1. Opto-isolator input, acceptable to differential<br>voltage input and temperature measurement<br>resistance input<br>2. Input voltage range: $DC - 10V \sim 10V$<br>3. PT100, PT1000 temperature sensor<br>4. Use dial switch S1 to determine the input mode,<br>and multiple functions cannot be used together |  |
| Function     | <b>DI8-OP1</b>     | Digital input 8                 | 1. Opto-isolator, compatible with bipolar input<br>2. Input impedance: 2.4k $\Omega$                                                                                                    |  |
| digit input  | DI9-OP1            | Digital input 9                 |                                                                                                    |  |

| terminal                 | DI10-OP1 | Digital input 10            | 3. Voltage range when inputting the electrical<br>level: $9~30V$                                                                                                    |
|--------------------------|----------|-----------------------------|----------------------------------------------------------------------------------------------------|
| Analog<br>output         | AO2-GND  | Analog output 2             | 1. Output voltage Specification : $0 V~10V$<br>2. Output current Specification : 0mA~20mA                                                                                                    |
| Digital<br>output        | DO2-CME  | Digital output 2            | Opto-isolator, bipolar open collector output<br>Output voltage range: 0V~24V<br>Output current range: $0mA~50mA$<br>Note: DRGND CME1 and DRGND COM are<br>internally isolated, and tacitly connected by short<br>splicing, When DO2 needs to be driven by<br>external power, and the short splicing must be<br>disconnected. |
| Relay output<br>(RELAY2) | PA-PB    | Normally-closed<br>terminal | $AC250V$ , 3A, $COS \phi = 0.4$ .<br>DC 30V, 1A                                                                                                    |
|                          | PA-PC    | Normally-opened<br>terminal | Contact drive capacity:<br>$AC250V$ , 3A, $COS\varphi=0.4$ .<br>DC 30V, 1A                                                                                                    |

The User Manual of CT3000-G Series High Performance Frequency Inverter

Appendix A: Table 2 Jumper Description

| Jumper Number                       | Description                           |  |
|-------------------------------------|---------------------------------------|--|
|                                     | AO <sub>2</sub> output selection      |  |
| S1 (left side of terminal<br>block) | A13, PT100, PT1000 function selection |  |

## **Appendix B: Operating Instructions for Universal Encoder Expansion Card**

(Applicable to the Whole Series)

## **B.1 Overview**

CT3000-G is equipped with many kinds of universal encoders expansion card (namely the PG card), which are used as optional components and are the required parts for closed-loop vector control by Frequency Inverter. Select the corresponding PG card based on the output form of the encoders, the specific models are as follows:

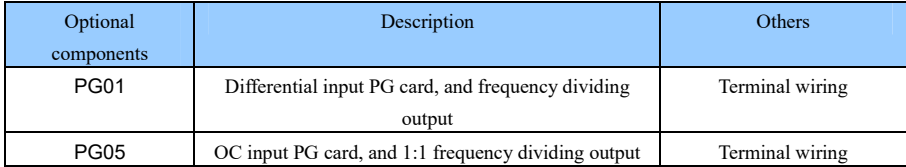

### **B.2 Mechanical installation and functional description for control terminal**

1. The installation method, appearance, Specification and terminal block signal definition, and jumper description are respectively shown in Appendix E Fig. 1, Fig. 2 and Table 1:

1) Please dismantle the PG card when the Frequency Inverter is completely cut off from the power supply;

2) Connect the J3 of the control panel with the expansion card through 18Pin FFC flexible flat cable (take care to install correctly and snap in place).

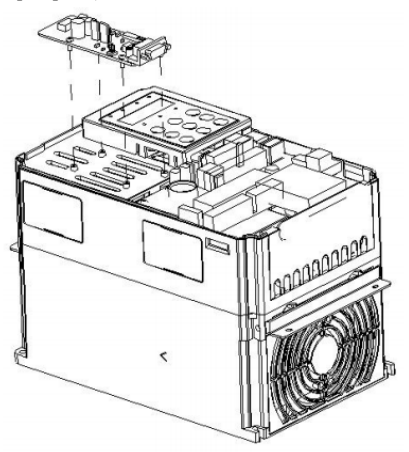

Appendix B: Fig. 1 Installation Method for Encoder Expansion Card

See below for the specification of each encoder expansion card and the definition of the terminal block signal:

Appendix B: Table 1 Specification and Signal Definition Instruction of Terminal Block

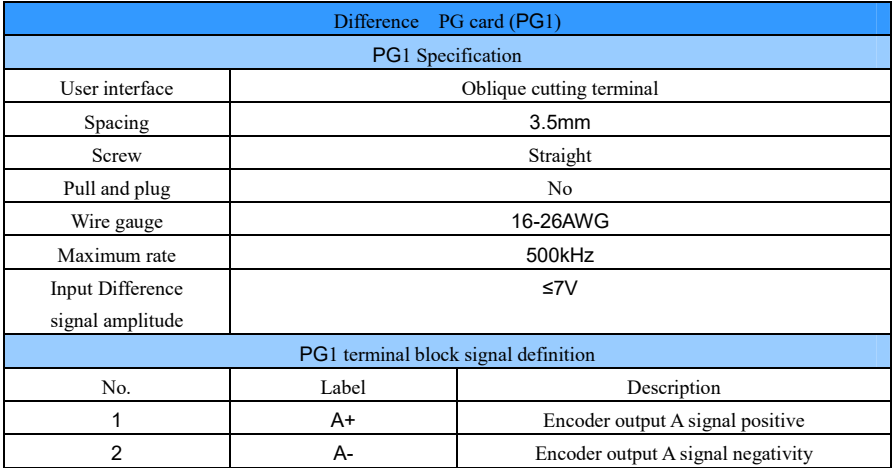

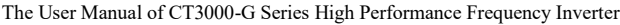

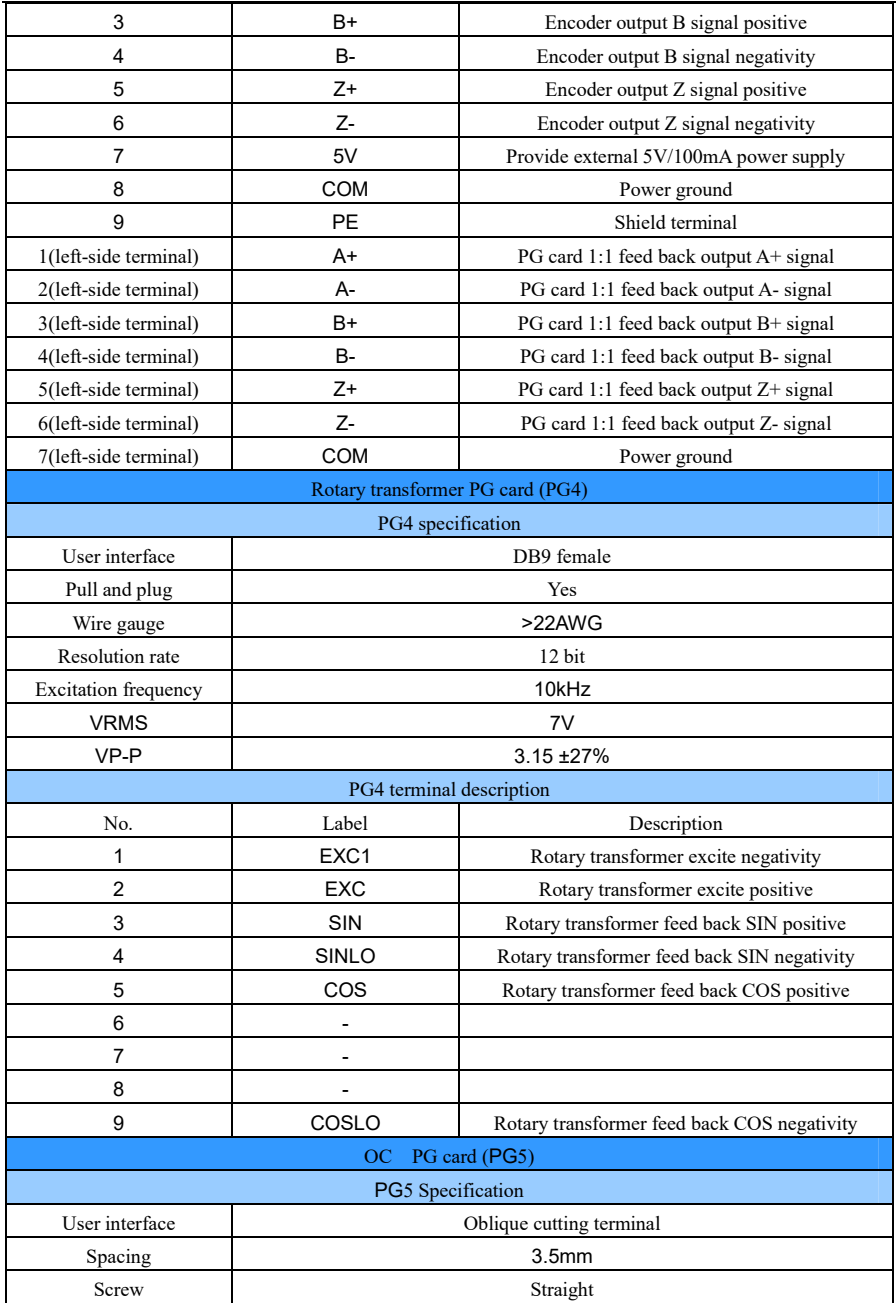

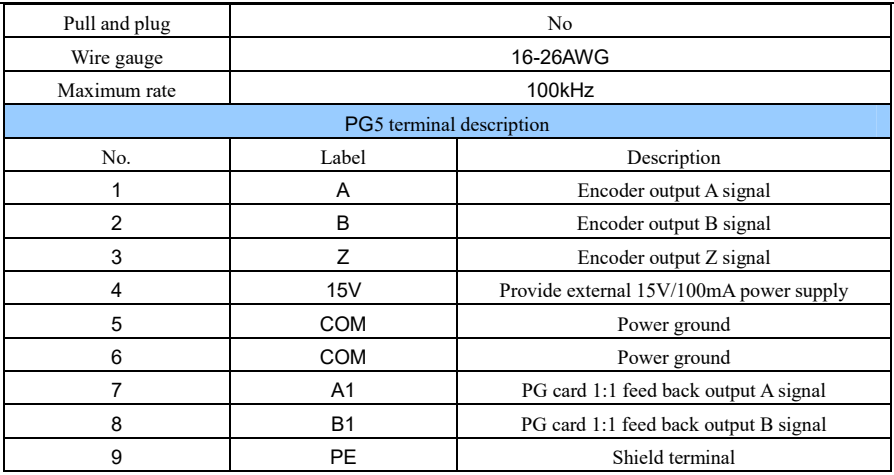

## **Appendix C: CT3000-G Modbus Communication Protocol**

CT3000-G series Frequency Inverter provides RS485 communication protocol, and supports Modbus-RTU slave machine communication protocol. THE user can realize the centralized control though station or PLC, and by the communication protocol, the user can set the run command for the Frequency Inverter, modify or read the function code parameters, and read the working condition and failure of Frequency Inverter, etc.

## **C.1 Protocol content**

The serial communication protocol defines the transmission information content and the using format in the serial communication. They include: master polling (or broadcast) format; the coding method for master, and the content includes: the function codes, data transmission and error verification and so on for the requested action, The response of the slave machine also uses the same structure, and its content include: action confirmation, data returning and error checking, etc. Whether error happens when the salve station receives the information, or it cannot complete the actions requested by the master, it shall organize a failure as the response to feed back to the master machine.

### **C.1.1 Application mode**

The Frequency Inverter is accessed into the "single principal line and multiple affiliated lines" PC/PLC control network equipped with RS485 bus and used as a communication salve computer.

### **C.1.2 Bus structure**

(1) Hardware interface

The main board interface labels are 485+ and 485-.

#### (2) Topological structure

System of single main station and multiple slave machines Each communication equipment in the network has an exclusive slave machine address, among which, one of the equipment, used as the communication master (normally are flat PC upper station, PLC, and HMI, etc.), launch the communication proactively and make read or write operation to the parameters for the slave machine, while the other equipment, used as the communication slave machines, response the inquiry or communication operations against the station by the master. At the same time, only one of the equipment can send the data, while the other equipment is in the accepting state.

The setting arrange for the slave machine is  $1 \sim 247$ , and 0 is the broadcast communication address. The slave machine address in the network must be exclusive.

(3) Communication transmission mode

Asynchronous serial and half-duplex transmission mode During the serial asynchronous communication process, the data, in the form of message, send a frame for each time. According to the agreement in the MODBUS-RTU protocol, whether the idle time when there are no data on the communication data line is longer than the transmission time for 3.5Byte, which indicates the start for a new communication frame.

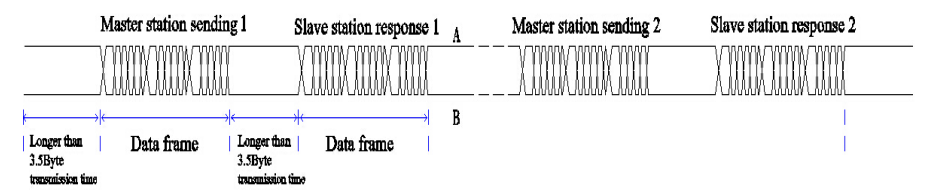

The built-in communication protocol for the CT3000-G series Frequency Inverter is the Modbus-RTU slave machine communication protocol, which can response the "inquiry/command" from the master machine, or make the corresponding actions according to the "inquiry/command" from the master machine, and response to the communication data.

The master machine refers to the personal computer (PC), industrial control equipment or programmable logic controller (PLC), etc. The master machine can not only communicate specially with any slave machine, but it also can issue the broadcast information to all the lower slave machines. As for the individual access "inquiry/command" by the master machine, the accessed slave machine shall return a response frame; as for the broadcast information sent by the master machine, the slave machine has need to feed the response back to the master machine.

## **C.2 Communication data structure**

Modbus protocol communication data form for CT3000-G series Frequency Inverter is as bellows. The

Frequency Inverter supports the reading or writing for only the Word type parameters, and the corresponding communication read command is  $Ox03$ ; the write command is  $Ox06$ , without supporting the read and write commands for byte or bit:

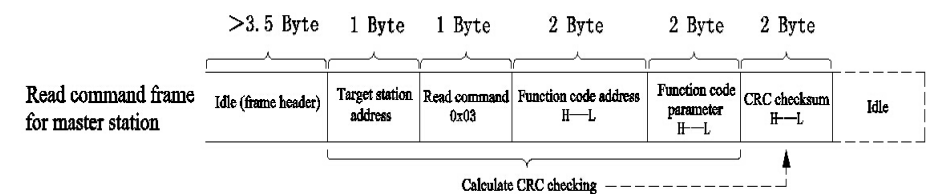

Theoretically, the upper computer can read several continuous function codes at one time (meaning the n can reach the maximum number of 12), but notice that it cannot surpass the last function code in the function code, otherwise error response may happen.

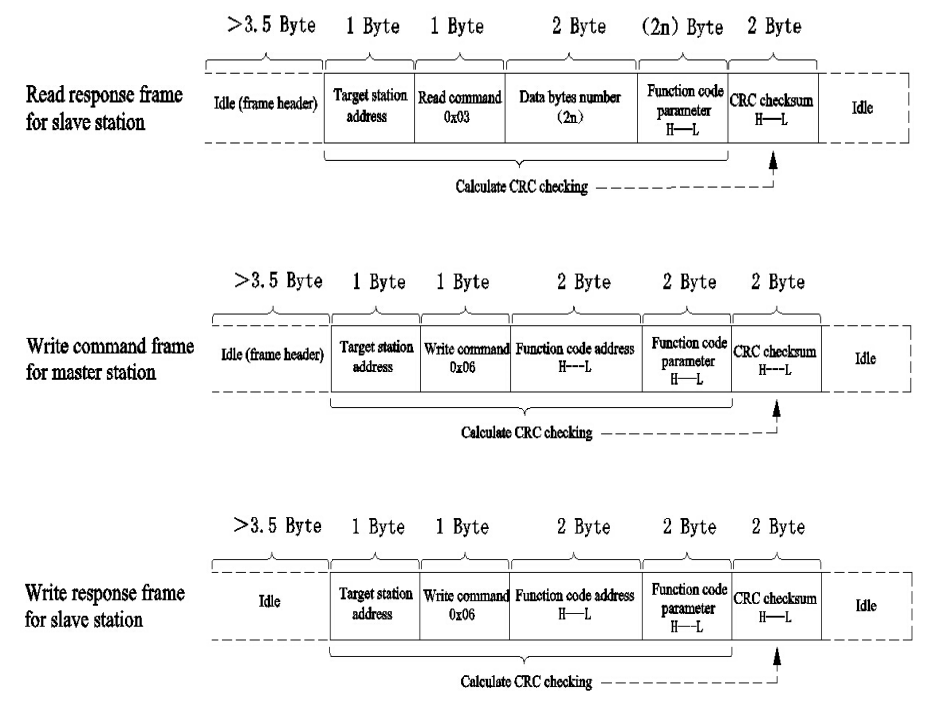

If the salve computer detects the communication frame error, or the other reasons lead to the unsuccessful reading and writing, then it shall response the error frame.

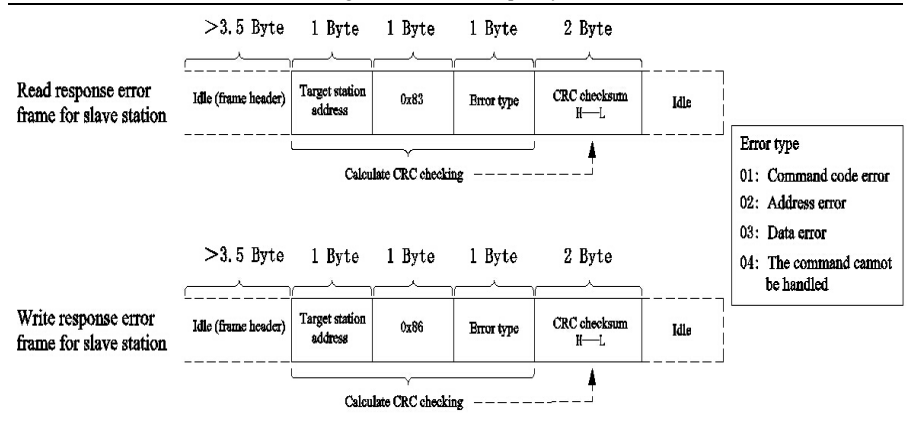

#### **Field description for data frame:**

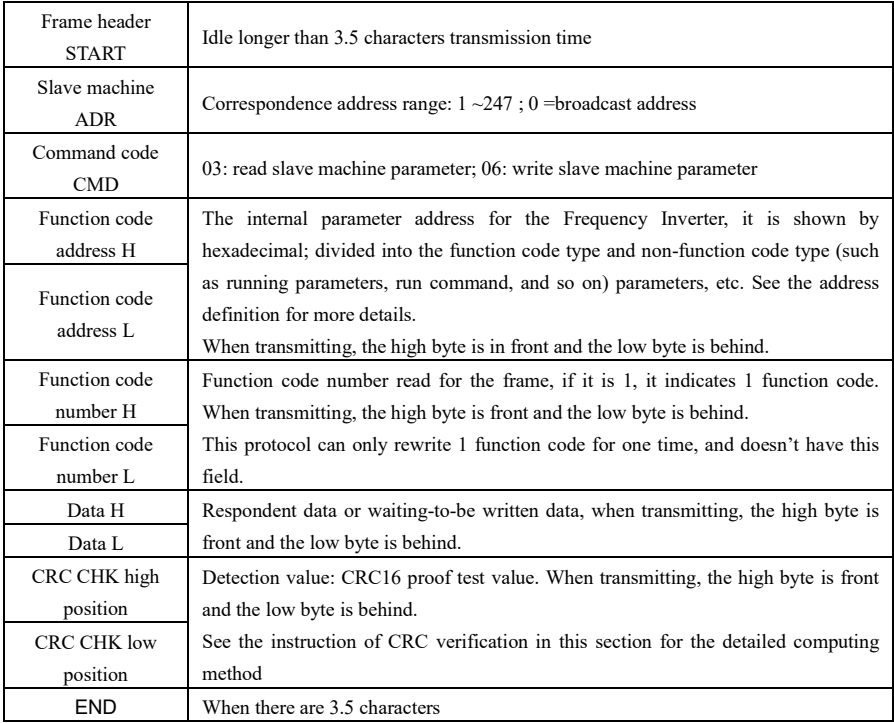

CRC verification mode:

CRC (Cyclical Redundancy Check)uses the RTU frame format, and the includes the error detection domain based on CRC method. CRC domain detects the contents of the whole messages. CRC domain is two bytes, including 16 digit binary values. It is added into the message after the calculation by the transmission equipment. The receiving equipment recalculates the CRC that receives the message, and makes a comparison to the value in the received CRC domain. Whether the two CRC values are not equal, then it indicates the transmission errors. As for CRC, 0xFFFF is stored first, and then call a procedure to treat the continuous 8-bit bytes in the message and the value in the current register. Only the 8Bit data in each character is valid to CRC, while the start bit and stop bit as well as the parity check bit are all invalid. During the production of CRC, each 8-digit byte alone is different from the content in the register, or (XOR), the result is the action toward the direction of least significant bit, and the most significant bit is filled with 0. LSB is detected by extracting out, whether the LSB is 1, then the separate value and the preset value in the register are different or, whether the LSB is 0, then no operation is conducted. The whole process shall repeat for 8 times. After the last digit (the 8 digit) is completed, the next 8-bit bytes shall be different with the current value in the register. The final value in the register is the CRC value after all the bytes are performed.

When adding the CRC into the message, and the low bytes should be first, and then the high bytes followed. The simple function for CRC is as follows:

unsigned int crc\_chk\_value (unsigned char \*data\_value,unsigned char length)

```
{
                unsigned int crc_value=0xFFFF;
                int i;
               while (length-- )
\{crc_value^=*data_value++;
                  for (i=0i<8i++ )
\{whether (crc_value&0x0001)
\{crc_value= (crc_value>>1) ^0xa001:
 } 
else van die verwys van die verwys van die verwys van die verwys van die verwys van die verwys van die verwys
\{ crc_value=crc_value>>1;
 }
 }
 }
                      return (crc_value);
            }
```
The address of communication parameter is defined as the reading and writing function code parameter (some function codes cannot be modified, since they are used only by the manufacturer or for monitoring purpose):

#### **C.3 Address marking rules for function code parameter**

Make function code group number and mark number as the parameter address marking rules:

High byte: F0~FF(Group F), A0~AF(Group A), 70~7F(Group U)

Low byte: 00~FF

For example: whether the function code is F3-12, then the accessing address for function code is shown as 0xF30C;

Note:

Group FF: neither readable nor changeable to the parameters;

Group U: readable only but not changeable to the parameters.

Some parameters cannot be changed when the Frequency Inverter is under the running state; some parameters cannot be changed whether the Frequency Inverter is in whatever state; when changing the function code parameter, the parameter's range, unit and related explanations should also be paid attention.

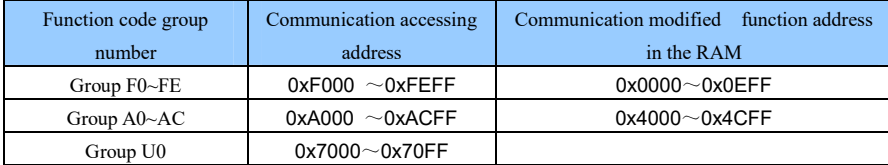

Note: since EEPROM is frequently restored, so the service life of EEPROM shall be reduced, therefore, some function codes have no need to be stored under the communication mode, if only the value in the RAM modified.

If it is the Group F parameter, whether only the high position F for the function code address changes to 0, then the function can be achieved.

If it is the Group A parameter, whether only the high position A for the function code address changes to 4, then the function can be achieved.

The corresponding function code address is shown as below:

High byte: 00~0F(Group F)、40~4F(Group A)

Low byte: 00~FF

For example:

If function code F3-12 is not stored in EEPROM, then the address is shown as 030C;

If function code A0-05 is not stored in EEPROM, then the address is shown as 4005;

The address presentation can only act the writing RAM, without acting the reading action. When reading, it

 $-270$ 

is the invalid address.

As for all the parameters, command code 07H can also be used for realizing the function.

Stop /operating parameter part:

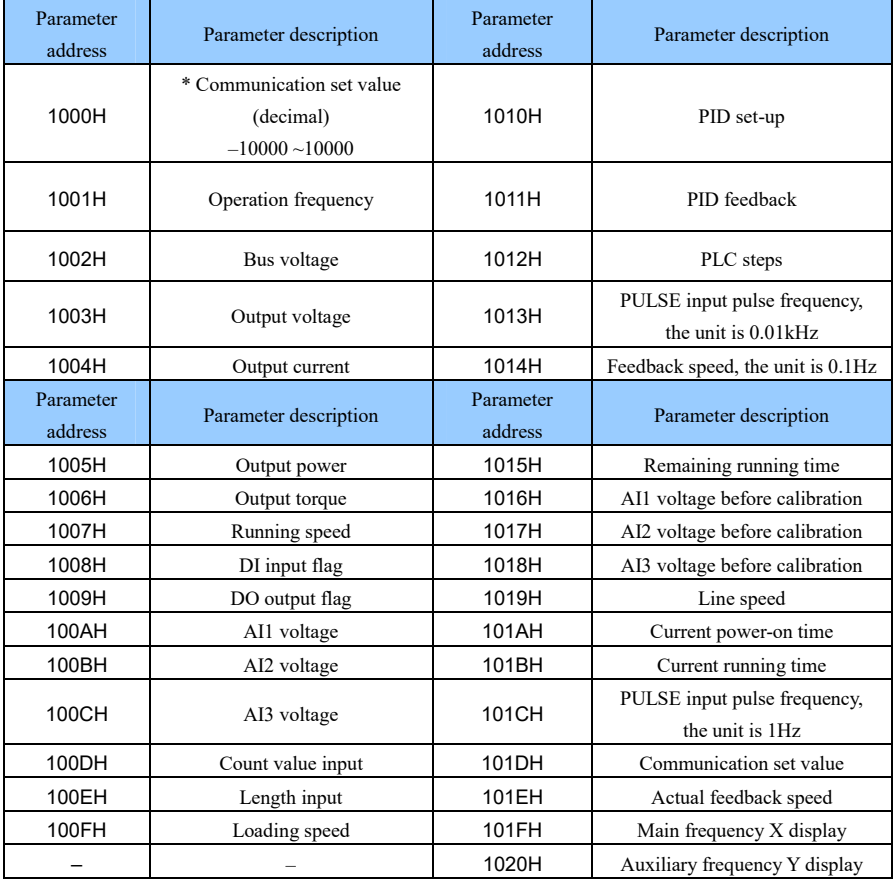

Note:

The communication set value is the percentage of relative value, 10000 corresponds 100.00%, and -10000 corresponds -100.00%.

As for the frequency dimension data, the percentage is the percentage of relative maximum frequency (F0-10); as for the torque dimension data, this percentage is F2-10, A2-48, A3-48, A4-48 (the torque upper limit digital setting respectively correspond the first, second, third and fourth motor). The control command is input into the Frequency Inverter: (write only)

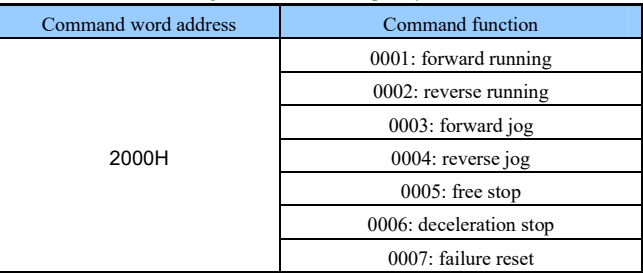

Frequency Inverter reading status: (read only)

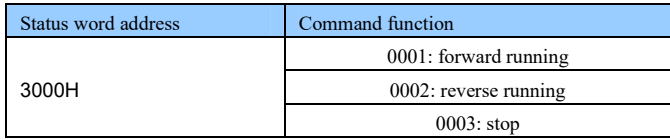

Parameter locking password checking: (whether it returns 8888H that means the passing of the password checking)

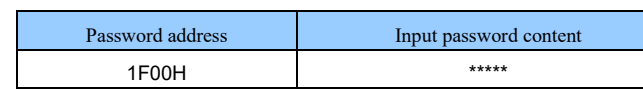

Data output terminal control: (write only)

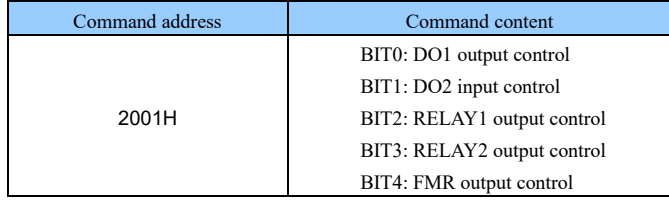

Analog output AO1 control: (write only)

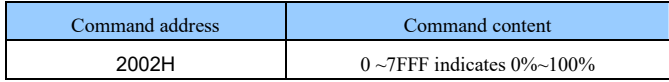

Analog output AO2 control: (write only)

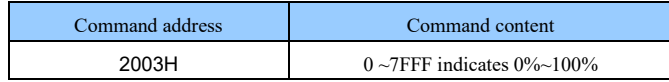

PULSE output control: (write only)

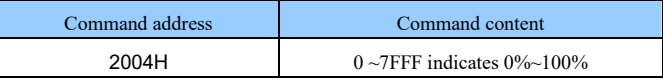

Frequency Inverter failure description:

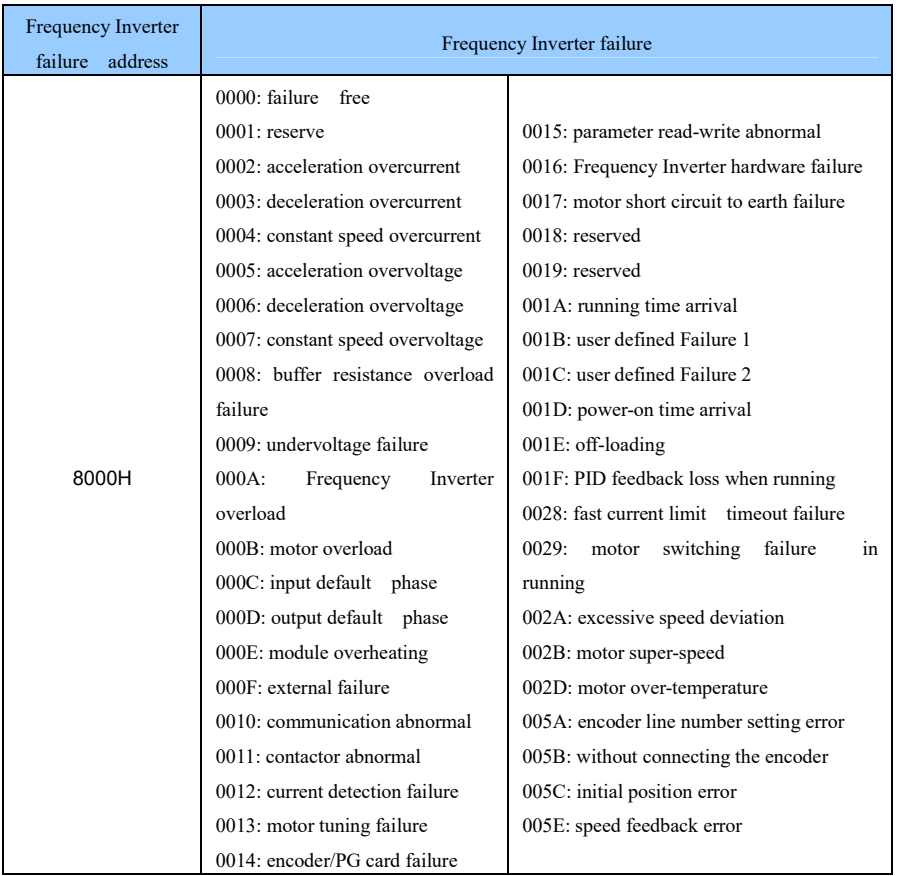

## **C.4 Group FD communication parameter description**

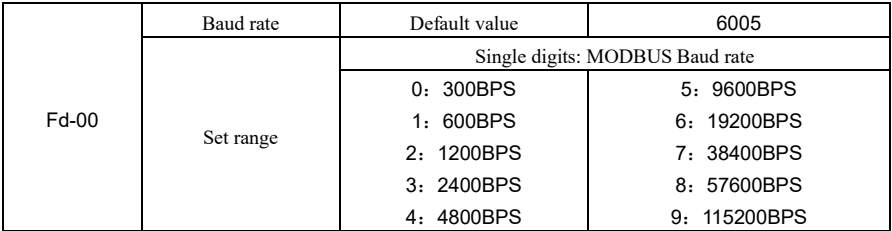

The parameter is used to set the transmission rate between the upper computer and Frequency Inverter. Note, the upper computer must be consistent with the Baud rate set by the Frequency Inverter, otherwise, the communication cannot be conducted. The higher the Baud rate, the faster the communication speed is.

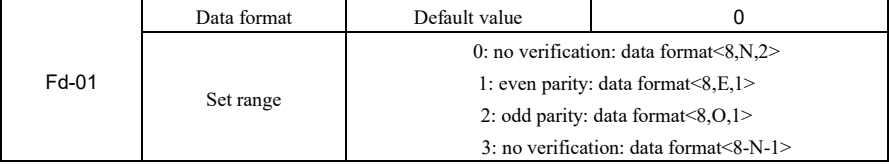

The upper computer must be consistent with the data format set by the Frequency Inverter, otherwise, the communication cannot be conducted.

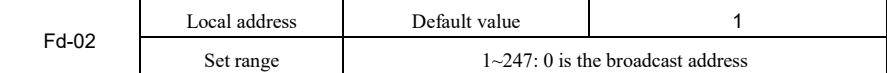

When the local address is set as 0, it indicates the broadcast address and shall realize the broadcast function of upper computer. The local address is unique (except the broadcast address), which is the basis for the point-to-point communication between the upper computer and the Frequency Inverter.

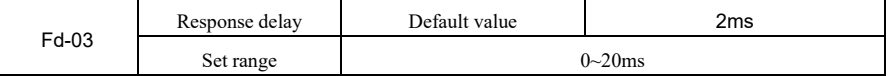

The response delay refers to the interval time ranging from the end of the receipt of the Frequency Inverter data to the sending of the data to the upper computer. Whether the response delay is shorter than the system processing time, then the response delay is subject to the system processing time. Whether the response delay is longer than the system processing time, then after the system processes the data, the delay waiting is needed, and the data shall not be sent to the upper computer until the arrival of the time of response delay.

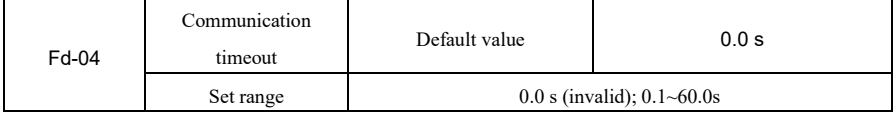

When the function code is set as  $0.0$  s, then the communication timeout parameter is invalid.

When the function code is set as the effective value, whether the interval time between one communication and the next communication exceeds the communication timeout, then the system shall report the communication failure error (Err16). Under the normal conditions, they are all set as invalid. Whether the sub-parameter is set in the continuous communication system, then it can monitor the communication situation.

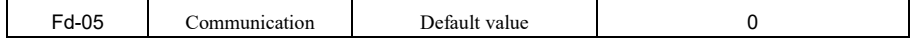

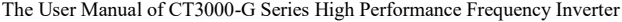

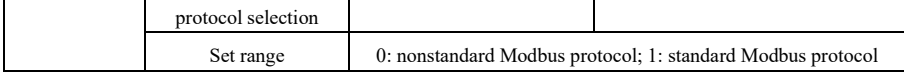

Fd-05=1: choose the standard Modbus protocol.

Fd-05=0: for the read command, the number of bytes returned by slave machine has one more byte than the standard Modbus protocol, and see the details in the part of "5 communication data structure" in the protocol.

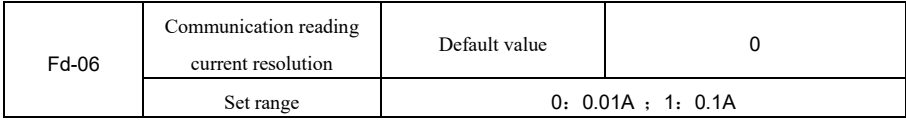

When used for determining the communication reading output current, the output unit of the current value.

# **Maintenance Bond**

- 1) The warranty period for the product is eighteen months (subject to the body barcode information). During the warranty period, under the circumstances of normal use in line with the operating instruction, whether failure or damages to the products happens, our company shall be responsible for free maintenance.
- 2) During the warranty period, a certain amount of maintenance costs shall be collected whether the damages are caused by the following reasons:

A. Machine breakdown caused by the mistake in using and by the repairing and transformation without permission;

B. Machine breakdown caused by fire, flood, abnormal voltage, other natural disasters and secondary disasters, etc;

C. Hardware damages caused by man-caused falling off and transportation;

D. Machine breakdown caused by the handling without complying with the user's manual provided by our company;

E. Failure and damages caused by the trouble other than the machine (for instance, the external device factors);

- 3) In case of failure or damages to the products, please fill in each item in the Product Warranty Card correctly and in detail.
- 4) The collection of the charges to the maintenance costs shall be in accordance with the latest adjustment Maintenance Price List issued by our company..
- 5) In general cases, the warranty card shall not be reissued, so please be sure to take care of the card, and show it to the maintenance personnel for warranty repair.
- 6) Whether there are any questions during the process of service, please contact our agent or us in time.

# **Product Warranty Card**

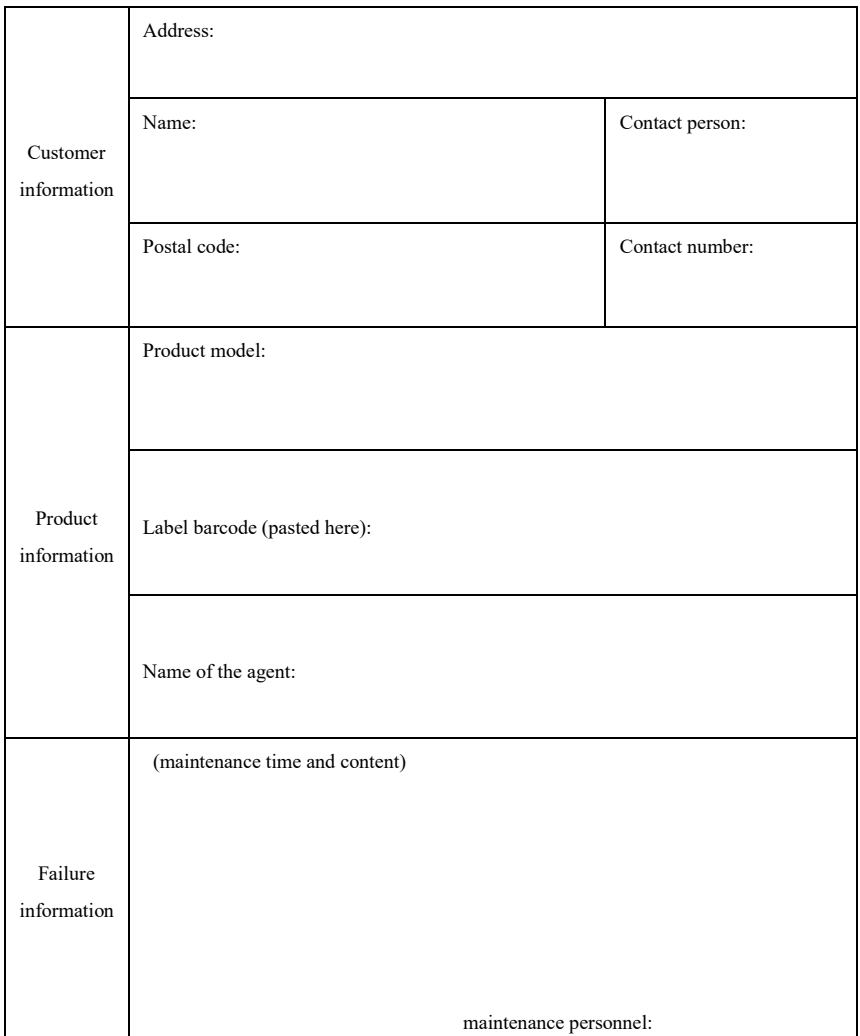

# **NEW WEST TECHNOLOGIES LTD.**

Web: www.nwtlimited.com | Email: info@nwtlimited.com No. 24, Sub-Alley 8, Alley 39, Lane 321, Sec. 2, Longgang Rd., Zhongli City, Taoyuan County 320, Taiwan (R.O.C.) Tel: +886-933724177 Fax: +886-3-4574367